**BECKHOFF** New Automation Technology

# Manual | EN

# TE1000

# TwinCAT 3 | ADS Powershell Module

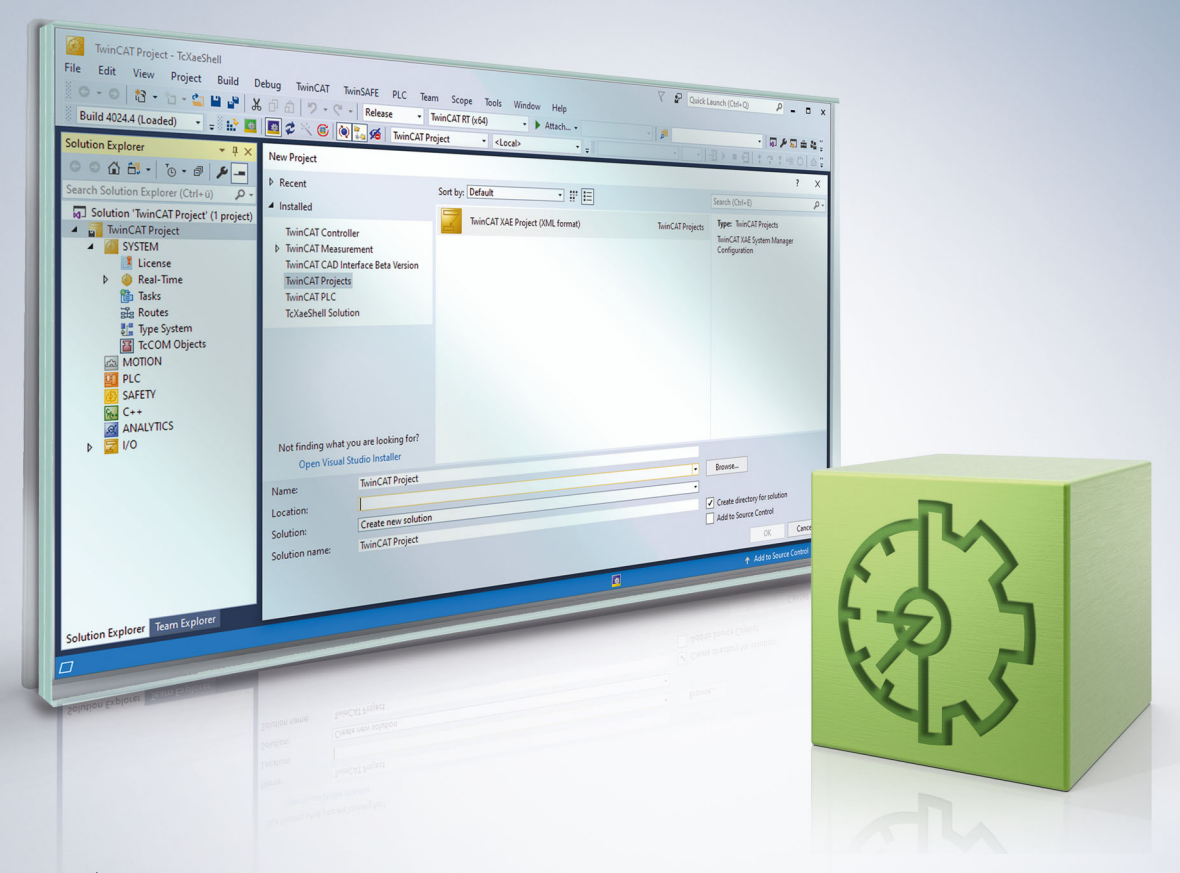

# **Table of contents**

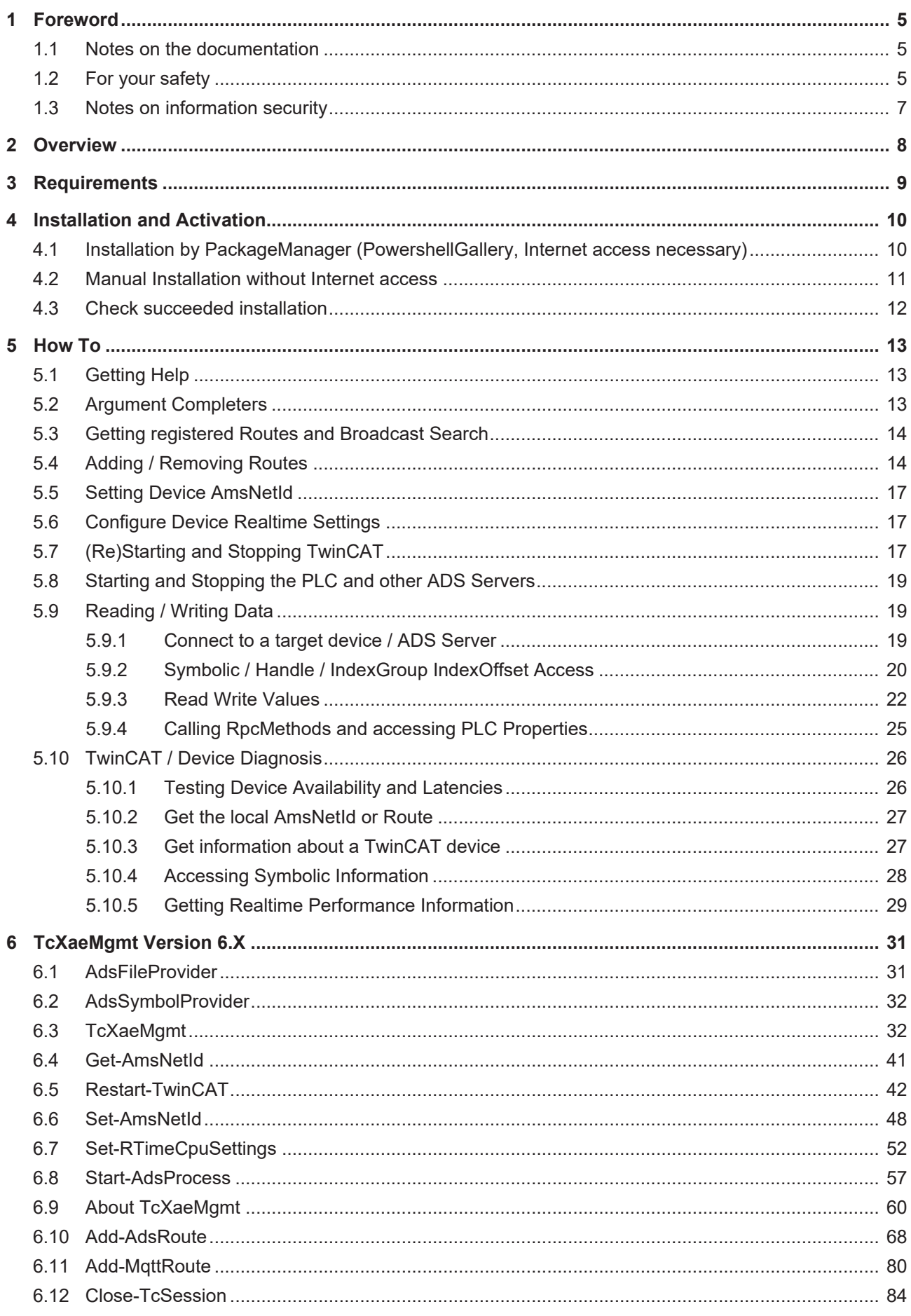

# **BECKHOFF**

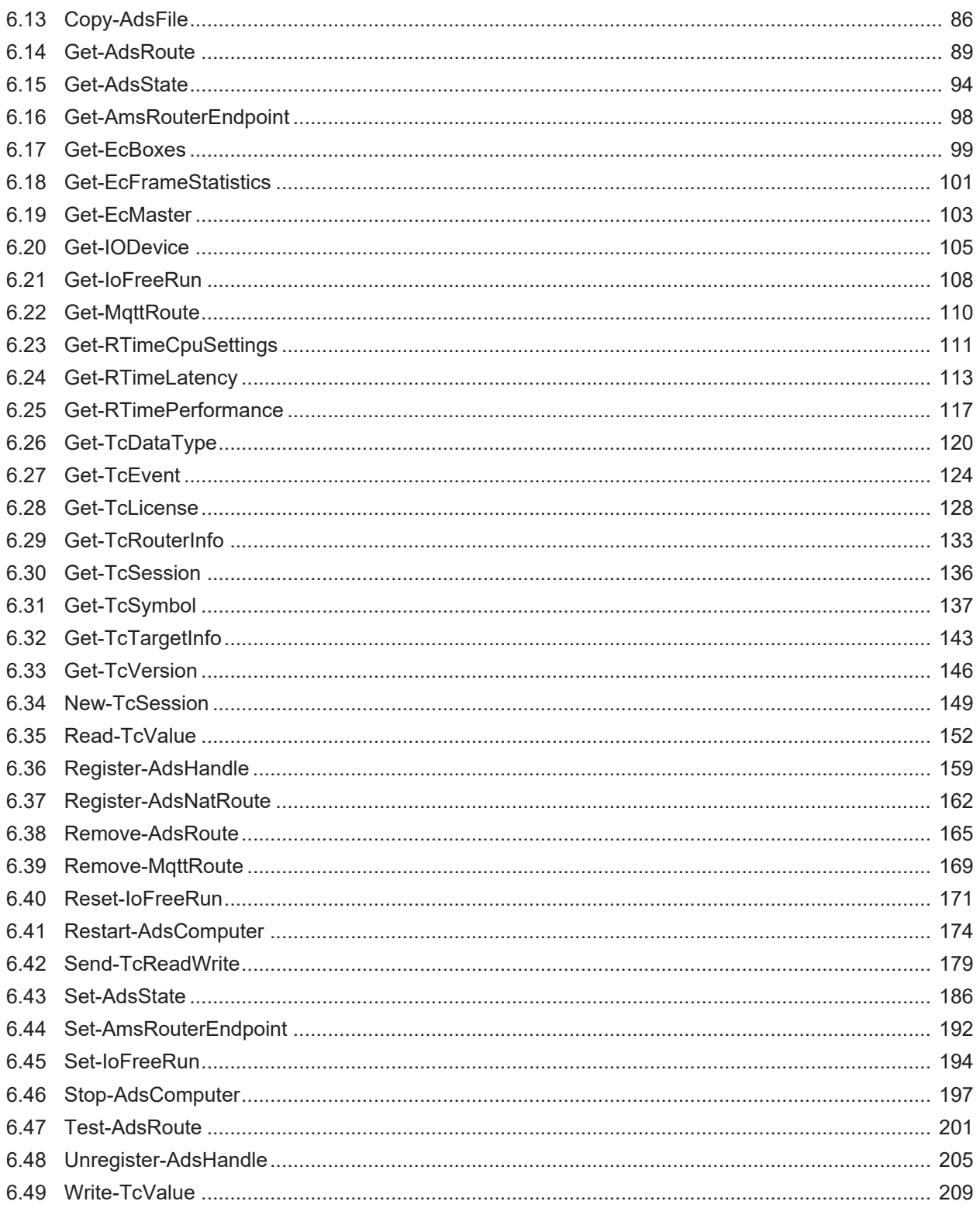

## <span id="page-4-0"></span>**1 Foreword**

## <span id="page-4-1"></span>**1.1 Notes on the documentation**

This description is intended exclusively for trained specialists in control and automation technology who are familiar with the applicable national standards.

For installation and commissioning of the components, it is absolutely necessary to observe the documentation and the following notes and explanations.

The qualified personnel is obliged to always use the currently valid documentation.

The responsible staff must ensure that the application or use of the products described satisfies all requirements for safety, including all the relevant laws, regulations, guidelines, and standards.

#### **Disclaimer**

The documentation has been prepared with care. The products described are, however, constantly under development.

We reserve the right to revise and change the documentation at any time and without notice. No claims to modify products that have already been supplied may be made on the basis of the data, diagrams, and descriptions in this documentation.

#### **Trademarks**

Beckhoff®, TwinCAT®, TwinCAT/BSD®, TC/BSD®, EtherCAT®, EtherCAT G®, EtherCAT G10®, EtherCAT P®, Safety over EtherCAT®, TwinSAFE®, XFC®, XTS® and XPlanar® are registered and licensed trademarks of Beckhoff Automation GmbH.

If third parties make use of designations or trademarks used in this publication for their own purposes, this could infringe upon the rights of the owners of the said designations.

#### **Patents**

The EtherCAT Technology is covered, including but not limited to the following patent applications and patents:

EP1590927, EP1789857, EP1456722, EP2137893, DE102015105702 and similar applications and registrations in several other countries.

## Fther**CAT.**

EtherCAT® is registered trademark and patented technology, licensed by Beckhoff Automation GmbH, Germany

#### **Copyright**

© Beckhoff Automation GmbH & Co. KG, Germany.

The distribution and reproduction of this document as well as the use and communication of its contents without express authorization are prohibited.

Offenders will be held liable for the payment of damages. All rights reserved in the event that a patent, utility model, or design are registered.

## <span id="page-4-2"></span>**1.2 For your safety**

#### **Safety regulations**

Read the following explanations for your safety.

Always observe and follow product-specific safety instructions, which you may find at the appropriate places in this document.

#### **Exclusion of liability**

All the components are supplied in particular hardware and software configurations which are appropriate for the application. Modifications to hardware or software configurations other than those described in the documentation are not permitted, and nullify the liability of Beckhoff Automation GmbH & Co. KG.

#### **Personnel qualification**

This description is only intended for trained specialists in control, automation, and drive technology who are familiar with the applicable national standards.

#### **Signal words**

The signal words used in the documentation are classified below. In order to prevent injury and damage to persons and property, read and follow the safety and warning notices.

#### **Personal injury warnings**

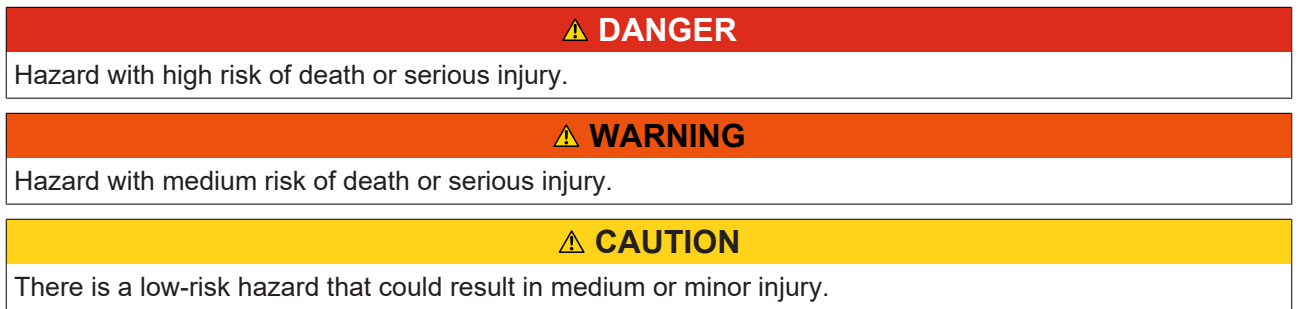

#### **Warning of damage to property or environment**

*NOTICE* The environment, equipment, or data may be damaged.

#### **Information on handling the product**

This information includes, for example: recommendations for action, assistance or further information on the product.

## <span id="page-6-0"></span>**1.3 Notes on information security**

The products of Beckhoff Automation GmbH & Co. KG (Beckhoff), insofar as they can be accessed online, are equipped with security functions that support the secure operation of plants, systems, machines and networks. Despite the security functions, the creation, implementation and constant updating of a holistic security concept for the operation are necessary to protect the respective plant, system, machine and networks against cyber threats. The products sold by Beckhoff are only part of the overall security concept. The customer is responsible for preventing unauthorized access by third parties to its equipment, systems, machines and networks. The latter should be connected to the corporate network or the Internet only if appropriate protective measures have been set up.

In addition, the recommendations from Beckhoff regarding appropriate protective measures should be observed. Further information regarding information security and industrial security can be found in our <https://www.beckhoff.com/secguide>.

Beckhoff products and solutions undergo continuous further development. This also applies to security functions. In light of this continuous further development, Beckhoff expressly recommends that the products are kept up to date at all times and that updates are installed for the products once they have been made available. Using outdated or unsupported product versions can increase the risk of cyber threats.

To stay informed about information security for Beckhoff products, subscribe to the RSS feed at [https://](https://www.beckhoff.com/secinfo) [www.beckhoff.com/secinfo](https://www.beckhoff.com/secinfo).

# <span id="page-7-0"></span>**2 Overview**

#### **What is Powershell**

Excerpt from Wikipedia: "PowerShell is a task automation and configuration management framework from [Microsoft](https://en.wikipedia.org/wiki/Microsoft), consisting of a [command-line](https://en.wikipedia.org/wiki/Command-line) [shell](https://en.wikipedia.org/wiki/Shell_%28computing%29) and associated [scripting language](https://en.wikipedia.org/wiki/Scripting_language) built on the [.NET Framework](https://en.wikipedia.org/wiki/.NET_Framework) and [.NET Core](https://en.wikipedia.org/wiki/.NET_Core)."

"In PowerShell, administrative tasks are generally performed by cmdlets (pronounced command-lets), which are specialized .NET [classes](https://en.wikipedia.org/wiki/Class_%28computer_science%29) implementing a particular operation. Sets of cmdlets may be combined into scripts, executables (which are standalone applications), or by instantiating regular .NET classes (or WMI/ COM Objects). These work by accessing data in different data stores, like the [file system](https://en.wikipedia.org/wiki/File_system) or [registry](https://en.wikipedia.org/wiki/Windows_Registry), which are made available to the PowerShell runtime via PowerShell providers." ([link](https://en.wikipedia.org/wiki/PowerShell))

These Cmdlets are packaged and deployed in so called Powershell Modules.

#### **What is the Powershell Ads Module (Extension) named 'TcXaeMgmt'**

The so called **TcXaeMgmt** module contains a number of useful Cmdlets and Providers for TwinCAT Management/Administration and accessing Ads Devices natively via Powershell.

- Route Management (Add-AdsRoute, Remove-AdsRoute) and Broadcast search (Get-AdsRoute)
- Testing Route Connections (Test-AdsRoute, Get-AdsState)
- Establish Ads Communication channels via Sessions and Connection (New-TcSession, Close-TcSession)
- Type-Safe Read/Write Value Access via ADS protocol (Read-TcValue, Write-TcValue)
- Symbol and DataType Browsing (Get-TcSymbol, Get-TcDataType)
- Further Administrative Tasks (Copy-AdsFile, Get-TcVersion, etc.)

The package is published via the Powershell Gallery at [https://www.powershellgallery.com/packages/](https://www.powershellgallery.com/packages/TcXaeMgmt/) [TcXaeMgmt/](https://www.powershellgallery.com/packages/TcXaeMgmt/).

#### **Versions**

There exist two different series of the 'TcXaeMgmt' module:

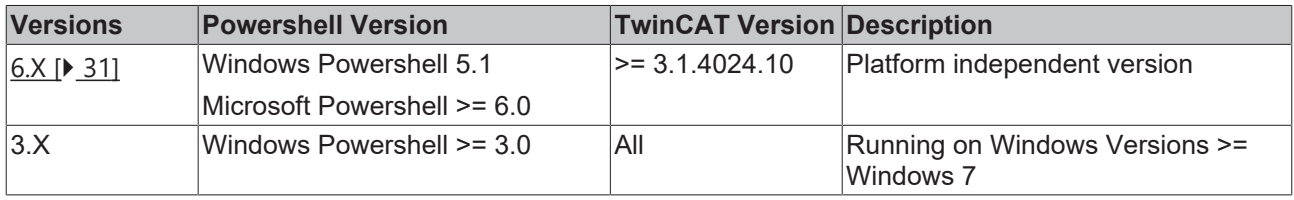

Please be aware of the [Differences Microsoft Powershell vs. Windows Powershell](https://docs.microsoft.com/en-us/powershell/scripting/whats-new/differences-from-windows-powershell?view=powershell-7.1#:~:text=%20Differences%20between%20PowerShell%20and%20Windows%20PowerShell%20are,and%20Windows%20PowerShell%20on%20the%20same%20Windows%20computer.).

# <span id="page-8-0"></span>**3 Requirements**

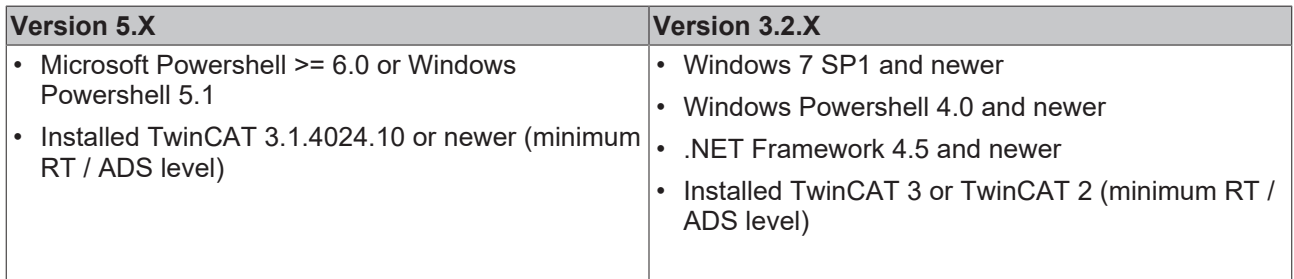

# <span id="page-9-0"></span>**4 Installation and Activation**

### <span id="page-9-1"></span>**4.1 Installation by PackageManager (PowershellGallery, Internet access necessary)**

#### **Installation by Package Manager (Powershell Gallery)**

For newer versions of Windows and Powershell the most easiest way to install the **TcXaeMgmt** Module is to use the [Powershell Gallery](https://www.powershellgallery.com). Powershell Gallery access is available without installation if one of the following setups is already on the system:

[Windows 10](https://www.microsoft.com/en-us/windows) or newer

[Windows Server 2016](https://docs.microsoft.com/en-us/windows-server/windows-server) or newer

[Windows Management Framework \(WMF\) 5.0](https://www.microsoft.com/en-us/download/details.aspx?id=50395) or newer

[PowerShell 6](https://github.com/PowerShell/PowerShell/releases) or newer.

In this case just type

#### **PS> Install-Module -Name TcXaeMgmt**

from the Powershell console.

Further information about the package and its installation is available on the Gallery Website: [https://](https://www.powershellgallery.com/packages/TcXaeMgmt/) [www.powershellgallery.com/packages/TcXaeMgmt/](https://www.powershellgallery.com/packages/TcXaeMgmt/)

#### **Installation of PowershellGet Module**

In all other cases the **PowershellGet** module must be installed on the machine most likely. On Powershell the availability can be checked with the following command:

```
PS> get-module PowershellGet –listavailable
Directory: C:\Program Files\WindowsPowerShell\Modules
ModuleType Version Name ExportedCommands
---------- ------ ---- ---------------
Script 2.2.5 PowerShellGet {Find-Command, Find-DSCResource, Find-Module, Find-RoleCapability...}
```
Please assure, that at minimum Version 2.2.5 is available.

The Powershell version can be determined as follows:

```
PS> $PSVersionTable
Name Value
---- -----
PSVersion 5.0.10514.6
WSManStackVersion 3.0
SerializationVersion 1.1.0.1
CLRVersion 4.0.30319.42000
BuildVersion 10.0.10514.6
PSCompatibleVersions {1.0, 2.0, 3.0, 4.0...}
PSRemotingProtocolVersion 2.3
```
If the **PowershellGet** Module is not existing please follow the instructions of the following websites

- <https://www.powershellgallery.com/packages/PackageManagement/>
- [https://learn.microsoft.com/en-us/powershell/gallery/powershellget/install-powershellget?](https://learn.microsoft.com/en-us/powershell/gallery/powershellget/install-powershellget?view=powershellget-2.x) [view=powershellget-2.x](https://learn.microsoft.com/en-us/powershell/gallery/powershellget/install-powershellget?view=powershellget-2.x)

Now, when the **PowershellGet** Module is available, the command

```
PS> Install-Module -Name TcXaeMgmt
```
<span id="page-10-0"></span>from the Powershell console should work.

### **4.2 Manual Installation without Internet access**

Because the TwinCAT XAE Management Powershell Module (**TcXaeMgmt**) is now available on the Powershell Gallery (<https://www.powershellgallery.com/packages/TcXaeMgmt/>) it is not necessary to activate the Powershell Module manually if Internet access available. For completeness and if no Internet is present the following steps show the manual installation process.

#### **Check Installed Powershell Module**

The TwinCAT Installation includes the setup for the Powershell **TcXaeMgmt** Module. It should already be existing under the folder

[TWINCATINSTALL]/AdsApi/Powershell/TcXaeMgmt

where [TWINCATINSTALL] indicates the TwinCAT root folder (c:\TwinCAT by default).

#### **Check the Powershell Cmdlet Execution policy**

What is left actually to the user is to activate that module in the Powershell environment.

PS> get-executionPolicy Restricted

If the policy is not set to 'Unrestricted' or 'RemoteSigned', Powershell does not allow to process scripts or Cmdlets. For more information, please see

PS> get-help about\_Execution\_Policies

If the execution policy is restricted, it has to be set to 'RemoteSigned' by a Powershell console with administrative rights:

PS C:\tfs> Set-ExecutionPolicy RemoteSigned

Execution Policy Change

The execution policy helps protect you from scripts that you do not trust. Changing the execution policy might expose you to the security risks described in the about\_Execution\_Policies help topic at http://go.microsoft.com/fwlink/?LinkID=135170. Do you want to change the execution policy? [Y] Yes [A] Yes to All [N] No [L] No to All [S] Suspend [?] Help (default is "N"): y

#### **Extend Powershell Module Search Path (PSModulePath)**

As next step, the Powershell Search path for Powershell Modules must be extended, so that Powershell can find the TcXaeMgmt Cmdlets in the

[TWINCATINSTALL]/AdsApi/Powershell/

folder.

#### Please check the Enviroment variable 'PSModulePath':

```
PS> $env:PSModulePath
D:\Users\User\Documents\WindowsPowerShell\Modules\;C:\Program Files\WindowsPowerShell\Modules;C:
\Windows\system32\WindowsPowerShell\v1.0\Modules\;
```
If the TwinCAT AdsApi path is not contained in the PSModulePath Variable, it should be set via the Windows Control Panel → System Properties → Advanced → Environment Variables Dialog.

#### Please add

[TWINCATINSTALLDIR]\AdsApi\Powershell\

#### e.g with

C:\TwinCAT\AdsApi\Powershell

to the System wide 'PSModulePath' Variable. After a Powershell Console restart, the new setting should be available:

PS C:\tfs> \$env:PSModulePath D:\Users\User\Documents\WindowsPowerShell\Modules\;C:\Program Files\WindowsPowerShell\Modules;C: \Windows\system32\WindowsPowerShell\v1.0\Modules;**c:\TwinCAT\AdsApi\Powershell\**

## <span id="page-11-0"></span>**4.3 Check succeeded installation**

To check that the TcXaeMgmt Module can be loaded successfully and is operational type:

```
PS > get-module TcXaeMgmt –listavailable
```
Directory: C:\Program Files\WindowsPowerShell\Modules

```
ModuleType Version Name ExportedCommands
---------- ------ ---- ---------------
Binary 3.1.1122 TcXaeMgmt {Add-AdsRoute, Close-TcSession, Copy-AdsFile, Get-AdsRoute...}
```
#### Now the contained cmdlets can be accessed:

PS> get-command -module TcXaeMgmt

CommandType Name ----------- ---- Cmdlet Add-AdsRoute Cmdlet Close-TcSession Cmdlet Copy-AdsFile Cmdlet Get-AdsRoute Cmdlet Get-AdsState Cmdlet Get-TcDataType Cmdlet Get-TcSession Cmdlet Get-TcSymbol Cmdlet Get-TcTargetInfo Cmdlet Get-TcVersion Cmdlet New-TcSession Cmdlet Read-TcValue Cmdlet Remove-AdsRoute Cmdlet Set-AdsState Cmdlet Test-AdsRoute Cmdlet Write-TcValue

PS> get-adsstate

Name State OK Time (ms) Address --------- ----- -- --------- ------- CX 000001 Run True 2 14.5.137.176.1.1

#### Help is included for an overview of the features and concepts:

PS > get-help about\_TcXaeMgmt

#### Or for specific Cmdlet information:

PS > get-help Read-TcValue –full

## <span id="page-12-0"></span>**5 How To**

## <span id="page-12-1"></span>**5.1 Getting Help**

Getting list of Cmdlets (Commands) in the **TcXaeMgmt** module.

PS> get-command -module TcXaeMgmt

Get Syntax information about a Cmdlet.

PS> get-help get-AdsRoute

#### Get Examples for a Cmdlet.

PS> get-help get-AdsRoute -examples

#### Get Full Help for a Cmdlet.

```
PS> get-help get-AdsRoute -full
```
#### Get Full Help for a Cmdlet online from TwinCAT InfoSys.

PS> get-help get-AdsRoute -online

Get summary information about the **TcXaeMgmt** Powershell module.

<span id="page-12-2"></span>PS> get-help about\_TcXaeMgmt

## **5.2 Argument Completers**

Beneath predictive intellisense, Argument Completers provide dynamic tab completion for parameter values while typing Powershell Cmdlets into the shell.

PowerShell provides completions on input to provide hints, enable discovery, and speed up input entry. Command names, parameter names, argument values and file paths can all be completed by pressing the <Tab> key.

Powershell also provides a MenuComplete function that's bound to <Ctrl+Space>. The MenuComplete function displays a list of matching completions below the command line.

The **TcXaeMgmt** Powershell module supports Argument Completers in many variations.

#### **Device Address Completers**

Typing Ctrl+Space while inserting the Parameters that specify the Address (here NetId, Route or Address), opens a list of registered routes of the Target System + the local system. These are the reachable routes.

```
PS> $s = new-TcSession -NetId 172.17.60.197.1.1
MYSYSTEM (192.168.0.2.1.1) REMOTESYSTEM (192.168.0.3.1.1)
PS> $s = new-TcSession -Route MYSYSTEM 
MYSYSTEM (192.168.0.2.1.1) REMOTESYSTEM (192.168.0.3.1.1)
PS> $s = new-TcSession -Address 192.168.0.2 
MYSYSTEM (192.168.0.2.1.1) REMOTESYSTEM (192.168.0.3.1.1)
```
#### **Symbol Path Completers**

The -Path Parameter describes the path to the symbol. If the target device system (with symbolic information) is already known by the Cmdlet (here by -Session parametrization), the argument completer can load the symbolic information from the target system and present the available Symbol Path options in the list.

If the target address is unavailable or not specified, no selection is proposed.

```
PS> $s = new-TcSession -NetId Local -port 851
PS> read-TcValue -session $s -Path '.tc2vBool'
'.tc2vBool' '.tc2vStruct' 'FB_Test' 'MAIN'
'.tc2vInt' '.tc2vStructArray'
'.tc2vIntArray' 'Constants'
'GVL' 'TwinCAT_SystemInfoVarList'
```
Depending on the size of the target symbolic information, downloading the symbolic information can take some time!

REAKHI

Using the -session parameter here instead of -netId and -port ensures that the Symbolic Information is loaded only one time and cached in the Session object!

#### **DataType Name Completers**

Here, the same session object is used for accessing the list of Data types.

```
PS> $s = new-TcSession -NetId Local -port 851
PS> get-TcDataType -session $s -name 'BIT'
'BIT' 'BOOL' 'BYTE'
```
Depending on the size of the target symbolic information, downloading the symbolic information can take some time!

Using the -session parameter here instead of -netId and -port ensures that the Symbolic Information is loaded only one time and cached in the Session object!

#### **And many more …**

<span id="page-13-0"></span>Argument completers are available for many Cmdlet Parameters. Just try out <TAB> and <CTRL + TAB>.

### **5.3 Getting registered Routes and Broadcast Search**

Getting locally registered routes:

```
PS> Get-AdsRoute
```

```
Name NetId Protocol TLS Address FingerPrint
---- ----- -------- --- ------- -----------
CX_111111 192.168.0.2.1.1 TcpIP 192.168.0.2 a783645203c138fb49abc0d10eac4f…
CX_222222 192.168.0.3.1.1 TcpIP 192.168.0.3
```
#### Broadcast Search:

PS> Get-AdsRoute -all

Name NetId Protocol TLS Address FingerPrint ---- ----- -------- --- ------- ----------- MYDESKTOP 192.168.0.5.1.1 TcpIP X 192.168.0.5 2f72d63cba3069b5e15a3983fbfa1da7914f7c1… CX\_111111 192.168.0.2.1.1 TcpIP X 192.168.0.2 1ab3994a2ee6fbcdc999d5d1735cb9d5a12366d… CX\_222222 192.168.0.3.1.1 TcpIP X 192.168.0.3 4864cc5d2fbdcfe2128ddaab222fe1a6faa0a4d… CX\_333333 192.168.0.4.1.1 TcpIP X 192.168.0.4 efcd5570e981784342bcf2b2fd03b54b22746c4…

### <span id="page-13-1"></span>**5.4 Adding / Removing Routes**

**Search Routes and add the result at the Local TwinCAT System**

PS> Get-AdsRoute -All -name "Tc3\*"

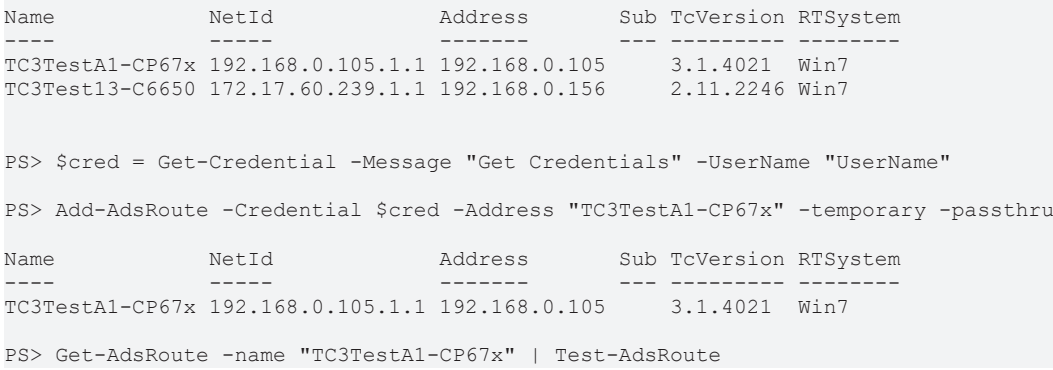

Search for Systems that start with the name "TC3\*", then asks the user for Credentials and adds the Route as 'temporary' (with TC2 compatible security, clear text password).

Afterwards, the connection is checked via 'Test-AdsRoute'.

The route is specified by its name (ComputerName).

To find out the address of the route an under the hood broadcast search is necessary what means that the target system must be online available in the network.

#### **Add a route to the local system (Single Sided)**

PS> Add-AdsRoute -name Test -NetId 1.2.3.4.1.1 -IPOrHostName 1.2.3.4

Adds a Route named 'Test' to the local routes with the specified NetId and IPAddress.

Because NetId and IPOrHostName are defined AND no credentials are set, this route is added locally only.

Be aware that to get the route functional, the target system must define the backroute.

#### **Add a single sided temporary route**

```
Add-AdsRoute -name "TestRoute" -NetId 1.2.3.4.1.1 -IPOrHostName 1.2.3.4 -Temporary -
RemotePersistance None
```
Adding a route 'TestRoute' single sided and temporary only to the local system.

The remote device doesn't need to be online.

#### **Add a self-signed route**

PS> Get-AdsRoute -All -name "Tc3\*"

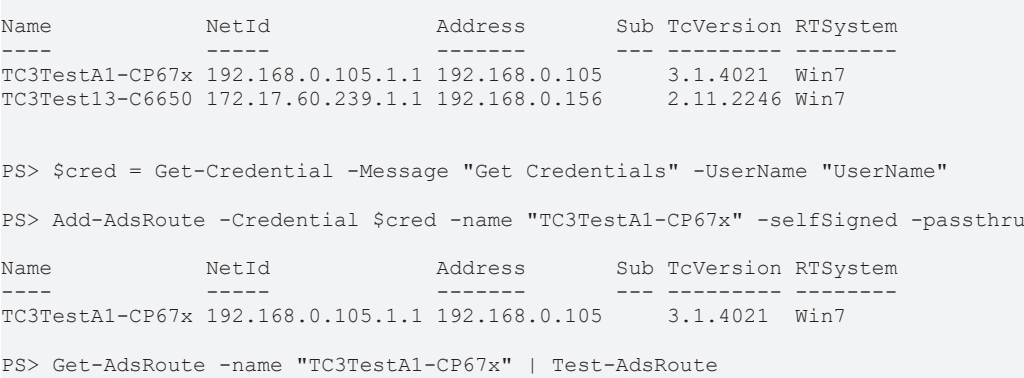

Search for Systems that start with the name "TC3\*", then asks the user for Credentials and adds the Route with 'SelfSigned' AdsSecure settings.

Afterwards, the connection is checked via 'Test-AdsRoute'.

The route is specified by its name (ComputerName).

To find out the address of the route an under the hood broadcast search is necessary what means that the target system must be online available in the network.

#### **Add a route with (S)hared (C)ertification (A)Authority (SCA)**

PS> Add-AdsRoute -Address 192.168.0.105 -sca -paththru

Name NetId Address Sub TcVersion RTSystem ---- ----- ------- --- --------- -------- TC3TestA1-CP67x 192.168.0.105.1.1 192.168.0.105 3.1.4021 Win7

Searches for the system with the specified IPAddress, and add the Route with Shared Certification Authority settings without password.

The precondition is, that valid certificates are already established on both (engineering and remote) systems, within their StaticRoutes.xml files.

The route is specified by its Address only.

Because the NetId is missing a broadcast search is necessary what means that the target system must be online available in the network.

#### **Add a Route with (N)etwork (A)Address (T)ranslation (NAT)**

```
PS> $cred = Get-Credential -Message "Get Credentials" -UserName "UserName"
PS> Add-AdsRoute -Credential $cred -NetId 192.168.0.105 -Nat 1.2.3.4.1.1
Name            NetId       Address       Sub TcVersion RTSystem
--------------- ----------- ------------- --- --------- ------------
TC3TestA1-CP67x 1.2.3.4.1.1 192.168.0.105     3.1.4024  Win10 (2004)
```
Add a route with a local network address translation (NAT AmsNetId) to project a remote AmsNetId (RemoteNetId) locally to a different address.

#### **Adding a (S)hared (C)ertificate (A)uthority route**

```
PS> $route = get-adsroute CX_01234 -all
PS> $route
Name             NetId                TLS   Address          FingerPrint
----             -----                ---   -------          -----------
CX_01234         172.17.60.197.1.1    X     172.17.60.197    7835dae7a079c4f296c84109b2e6d7156b66e6b
cc39e386c3576d7535…
PS> $route | add-adsroute -SharedCertAuth -IgnoreCN -passthru
Name             NetId                TLS   Address          FingerPrint
----             -----                ---   -------          -----------
CX_01234         172.17.60.197.1.1    X     172.17.60.197    7835dae7a079c4f296c84109b2e6d7156b66e6b
cc39e386c3576d7535…
```
Broadcast search for a Device with Hostname CX\_01234 and adding of a ADSSecure route via 'Shared Certificate Authority' (SCA) to the local system.

Both systems must contain certificates derived from the same root CA certificate.

#### **Adding a route with UserName/Password (P)re (S)hared (Key) (PSK)**

```
PS> $cred = get-credential
UserName: MyUser
Password: ********
PS> $route = get-adsroute CX_01234 -all
PS> $route
Name             NetId                TLS   Address          FingerPrint
----             -----                ---   -------          -----------
CX_01234         172.17.60.197.1.1    X     172.17.60.197    7835dae7a079c4f296c84109b2e6d7156b66e6b
cc39e386c3576d7535…
PS> $route | add-adsroute -PreSharedKey -Credential $cred
Name             NetId                TLS   Address          FingerPrint
----             -----                ---   -------          -----------
CX_01234         172.17.60.197.1.1    X     172.17.60.197    7835dae7a079c4f296c84109b2e6d7156b66e6b
cc39e386c3576d7535…
```
Broadcast search for a Device with Hostname CX\_01234 and adding of a ADSSecure route via 'Preshared key' (UserName, Password) to the local system.

The target system must already contain the preshared key configuration (as PSK Identity/Password) in its StaticRoutes.xml configuration file.

```
Adding a route with BinaryKey (P)re (S)hared (Key) (PSK)
```

```
PS> $route = get-adsroute CX_01234 -all
PS> $route
Name             NetId                TLS   Address          FingerPrint
          ------<br>172.17.60.197.1.1 X
CX_01234         172.17.60.197.1.1    X     172.17.60.197    7835dae7a079c4f296c84109b2e6d7156b66e6b
cc39e386c3576d7535…
PS> $route | add-adsroute -PreSharedKey -Identity MyUser -
```
**BECKHOFF** 

BinaryKey 1,2,3,4,5,6,7,8,9,0xa,0xb,0xc,0xd,0xe,0xf

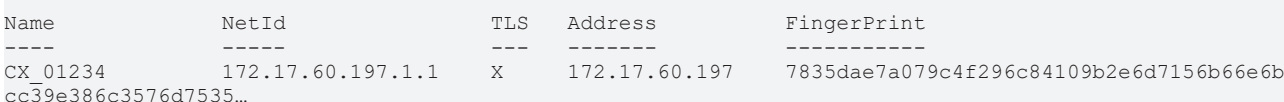

Broadcast search for a Device with Hostname CX\_01234 and adding of a ADSSecure route via 'Preshared key' (Identity, BinaryKey) to the local system.

The target system must already contain the preshared key configuration (as Psk Identity/BinaryKey) in its StaticRoutes.xml configuration file.

#### **Removing Routes by Address**

PS> Get-AdsRoute Name NetId Address Sub TcVersion RTSystem ----<br>CP-15ECA0 192.168.0.128.1.1 192.168.0.178 0.0 Unknown  $192.168.0.128.1.1 192.168.0.178$ TC3TESTA1-CP67X 192.168.0.105.1.1 192.168.0.105 0.0 Unknown PS> Remove-AdsRoute -Name "CP-15ECA0","TC3TESTA1\*"

Removes the Routes "CP-15ECA0" and "TC3TESTA1-CP67X" from the local system.

#### **Removing Routes from the local registered configuration**

```
PS> Get-AdsRoute | Remove-AdsRoute -silent
```
<span id="page-16-0"></span>Removes all registered routes from the local system.

### **5.5 Setting Device AmsNetId**

#### **CAUTION**

#### **CRASH and Reboot**

With actual TwinCAT Versions the command crashes and reboots the device!

```
PS> Set-AmsNetId -NewId 1.1.1.1.1.1
```

```
Changeing AmsNetId of target system.
Change the NetId of system '192.168.0.2.1.1' to '1.1.1.1.1.1'
[Y] Yes  [A] Yes to All  [N] No  [L] No to All  [S] Suspend  [?] Help (default is "Y"): y
Changing the NetId of system '192.168.0.2.1.1' to '1.1.1.1.1.1' is succeeded. All preexisting connec
tions to this system a invalid now. A reboot of this system is necessary!
```
<span id="page-16-1"></span>Sets the AmsNetId of the Local system to '1.1.1.1.1.1'.

### **5.6 Configure Device Realtime Settings**

PS> Set-RTimeCpuSettings -SharedCores 6

```
Setting CPU cores
Setting WindowsCores: 6, IsolatedCores: 6 to device '192.168.0.146.1.1'?
[Y] Yes  [A] Yes to All  [N] No  [L] No to All  [S] Suspend  [?] Help (default is "Y"): y
Number of processors successfully set to '6'. A reboot is necessary to activate settings!
```
<span id="page-16-2"></span>Sets the CPU Core Settings to 6 Shared and 6 Isolated on a 12 Core System.

### **5.7 (Re)Starting and Stopping TwinCAT**

#### **Restart TwinCAT (Succeeding)**

```
PS> Restart-TwinCat -command Reset -force
```
Ok Target NetId Port ErrorCode Requested Original Reached Latency (ms)

-- ------ ----- ---- --------- --------- -------- ------- ------------ 192.168.0.2.1.1 10000 Succeeded Reset

Restarts the local TwinCAT System. The 'X' in the 'Ok' Column indicates the success.

#### **Restart TwinCAT (Failing)**

PS> Restart-TwinCat -command Reset -force

WARNING: 192.168.0.2.1.1:10 ERR | 18:26:28:108 |'TCOM Server' (10): Device 1 (EtherCAT) (Adapter): Failed to connect to network adapt er! WARNING: 192.168.0.2.1.1:10 WRN | 18:26:28:108 |'TCOM Server' (10): PREOP to SAFEOP of 'Device 1 (EtherCAT) (Adapter)' (0x03010011) f ailed - 'request is aborted' 0x9811071F WARNING: 192.168.0.2.1.1:10000 ERR | 18:26:28:117 |'TwinCAT System' (10000): Sending ams command >> Init12\IO: Set State TComObj SAFEOP: Set Objects (4) to SAFEOP >> AdsError: 1823 (0x71f, ADS ERROR: device aborted the action) << failed ! Ok Target NetId Port ErrorCode Requested Original Reached Latency (ms) -- ------ ----- ---- --------- --------- -------- ------- ------------ CX\_1111 192.168.0.2.1.1 10000 Succeeded Reset Config Config 3427

Calls a Reset to the local SystemService that fails!

Error log messages will be logged out.

#### **Restart TwinCAT and Analyze Errors on failed start.**

PS> Restart-TwinCAT -command Reset -force | select-object -ExpandProperty LogMessages

WARNING: 192.168.0.2.1.1:10 ERR | 18:20:45:969 |'TCOM Server' (10): Device 1 (EtherCAT) (Adapter): Failed to connect to network adapt er! WARNING: 192.168.0.2.1.1:10 WRN | 18:20:45:969 |'TCOM Server' (10): PREOP to SAFEOP of 'Device 1 (EtherCAT) (Adapter)' (0x03010011) f ailed - 'request is aborted' 0x9811071F WARNING: 192.168.0.2.1.1:10000 ERR | 18:20:45:979 |'TwinCAT System' (10000): Sending ams command >%gt; Init12\IO: Set State TComObj SAFE OP: Set Objects (4) to SAFEOP >%gt; AdsError: 1823 (0x71f, ADS ERROR: device aborted the action) << failed!

Type TimeStamp DeviceName Port Message ---- --------- ---------- ---- ------- Message 18:20:44.874 TwinCAT System 10000 TwinCAT System Restart initiated from AmsNetId: 192.168.0. 2.1.1 port 34564. Message 18:20:44.879 TwinCAT System 10000 Saving configuration of COM server TcVnService ! Message 18:20:44.880 TwinCAT System 10000 Saving configuration of COM server TcEventLogger ! Message 18:20:44.970 TwinCAT System 10000 Shutting down COM Server TcVnService ! Message 18:20:44.971 TwinCAT System 10000 Shutting down COM Server TcEventLogger ! Message 18:20:45.745 TwinCAT System 10000 Loading configuration of COM server TcVnService ! Message 18:20:45.747 TwinCAT System 10000 Loading configuration of COM server TcEventLogger ! Message 18:20:45.748 TwinCAT System 10000 Initializing COM Server TcVnService ! Message 18:20:45.773 TwinCAT System 10000 Initializing COM Server TcEventLogger ! Message 18:20:45.783 TwinCAT System 10000 TcIoEth Server started: TcIoEth. Message 18:20:45.791 TwinCAT System 10000 TcRtsObjects Server started: TcRtsObjects. Message 18:20:45.798 TwinCAT System 10000 TcIoECat Server started: TcIoECat. Message 18:20:45.805 TwinCAT System 10000 TcIo Server started: TcIo. Message 18:20:45.814 TwinCAT System 10000 TcPlc30 Server started: TcPlc30. Message 18:20:45.821 TwinCAT System 10000 TcRTime Server started: TcRTime. Message 18:20:45.927 License Server 30 license validation status is Valid(3)<br>Error 18:20:45.969 TCOM Server 10 Device 1 (EtherCAT) (Adapter): Failed Error 18:20:45.969 TCOM Server 10 Device 1 (EtherCAT) (Adapter): Failed to connect to networ k adapter! Warning 18:20:45.969 TCOM Server 10 PREOP to SAFEOP of 'Device 1 (EtherCAT) (Adapter)' (0x0301 0011) failed - 'request is aborted' 0x9811071F Error 18:20:45.979 TwinCAT System 10000 Sending ams command >%gt; Init12\IO: Set State TComObj SAF EOP: Set Objects (4) to SAFEOP >%gt; AdsError: 1823 (0x71f, ADS ERROR: device aborted the action) %l t;%lt; failed! Message 18:20:47.879 TwinCAT System 10000 Loading configuration of COM server TcVnService Message 18:20:47.881 TwinCAT System 10000 Loading configuration of COM server TcEventLogger Message 18:20:47.882 TwinCAT System 10000 Initializing COM Server TcVnService Message 18:20:47.910 TwinCAT System 10000 Initializing COM Server TcEventLogger Message 18:20:47.922 TwinCAT System 10000 TCIO Server started: TCIO. Message 18:20:47.931 TwinCAT System 10000 TCRTIME Server started: TCRTIME. Message 18:20:47.939 TwinCAT System 10000 TCRTSOBJECTS Server started: TCRTSOBJECTS. Message 18:20:47.948 TwinCAT System 10000 TCIOETH Server started: TCIOETH.

Message 18:20:47.956 TwinCAT System 10000 TCIOECAT Server started: TCIOECAT. Message 18:20:47.963 TwinCAT System 10000 TCIODRIVERS Server started: TCIODRIVERS. Message 18:20:48.078 TwinCAT System 10000 Starting COM Server TcVnService Message 18:20:48.078 TwinCAT System 10000 Starting COM Server TcEventLogger

Tries to restart the local TwinCAT system and write the log messages to the output.

<span id="page-18-0"></span>This Command fails.

## **5.8 Starting and Stopping the PLC and other ADS Servers**

#### **Start the PLC on the local system**

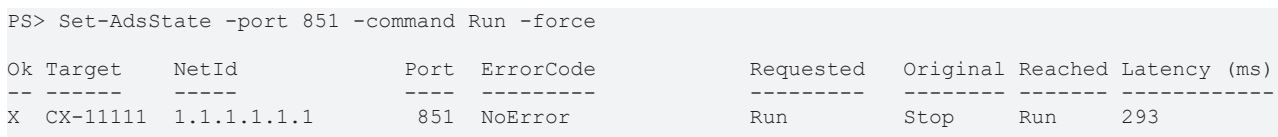

The 'X' indicates the success.

PS> \$r = Get-AdsRoute

#### **Start the PLC on all registered routes**

PS> Set-AdsState -port 851 -command Run -InputObject \$r -force

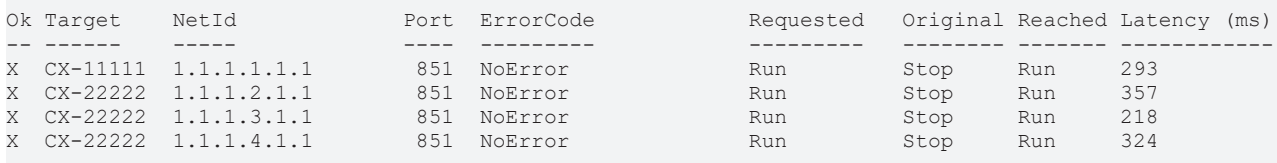

Start the PLC on all registered target systems. The 'X' indicates the success.

#### **Restart the TwinCAT System Service**

PS> Set-AdsState -port 10000 -command Reset -force

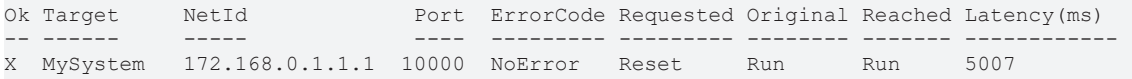

<span id="page-18-1"></span>Restart the local System Service. This is an alternative to the '**Restart-TwinCAT**' Cmdlet.

### <span id="page-18-2"></span>**5.9 Reading / Writing Data**

### **5.9.1 Connect to a target device / ADS Server**

In the **TwinCAT** world, every software/hardware instance participating at the **ADS** communication network is an ADS Server. To access these servers various implementations of ADS Clients for different programming languages are available.

To establish an ADS connection in Powershell, the **'New-TcSession'** Cmdlet is used. Internally it uses the .NET **'TwinCAT.Ads.AdsClient'** object for communicating.

If using the **-NetId**, **-Port**, **-Route** or **-Address** Arguments of the **'TcXaeMgmt'** Module Cmdlets, the connection (and therefore the AdsClient) is established on the fly. The connection is shut down after the single Cmdlet is executed.

The advantage of the 'Session' is, that leaves the connection established until **'Close-TcSession'** is called, or the Powershell host process (the Powershell-Session) ends.

Existing ADS Sessions can be stored in variables or can be accessed by **'Get-TcSession'.**

These Cmdlets use ArgumentCompleters proposing registered Routes.

#### **Open an ADS Session** PS> New-TcSession -NetId '172.17.62.105.1.1' -port 851 ID Address Connected State Cycles Losses LastError Established LastSuccee d<br>-- --------- ------- --------- ----- ------ ------ --------- ----------- ----------- 5 172.17.62.105.1.1:851 True Succeeded 0 0 2024-01-08T12:50:58

Establishes a new Ads Session/Connection to the specified NetId/Port address.

#### **Opens an ADS Session, use it and closes it afterwards**

```
PS> $session = New-TcSession -NetId '1.2.3.4.1.1' -port 10000
PS> $session | Get-AdsState
Target               NetId             Port   State      Latency
                                                          (ms)
------               -----             ----   -----      -------
CX_1234              1.2.3.4.1.1       10000  Config     3
PS> $session | Close-TcSession
```
Opens a session to the registered route with AmsNetId: 1.2.3.4.1.1 and closes the ADS Session again.

#### **Open an ADS Session with wildcard name pattern.**

```
PS> $route = Get-AdsRoute -Name "Tc3*"
PS> $session = New-TcSession -Route $route -Port 851
PS> $session
ID Address                Connected State     Cycles Losses LastError Established         LastSuccee
d
                          -- -------                --------- -----     ------ ------ --------- -----------
         -----------
5  172.17.62.105.1.1:851  True      Succeeded 0      0                2024-01-08T12:50:58
```
Establishes a new ADS Session/Connection to the specified route destination that has the name pattern "tc3\*" via port 851 (PLC1).

#### **List established ADS Sessions**

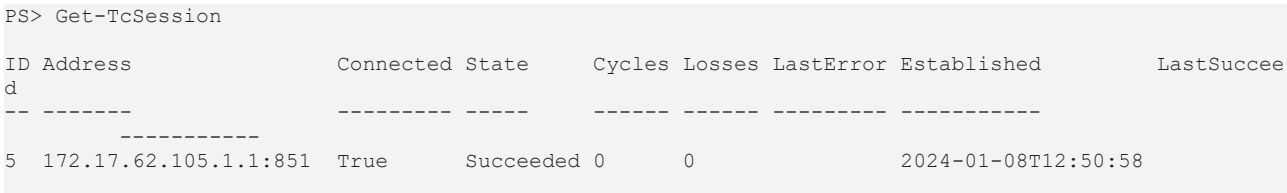

Lists all actual initiated sessions.

#### **Close ADS Sessions**

```
PS> Close-TcSession -Id 5
```
<span id="page-19-0"></span>Closes the session with id 5.

### **5.9.2 Symbolic / Handle / IndexGroup IndexOffset Access**

#### **5.9.2.1 Symbolic Access**

Because the symbolic information can be downloaded from the target (done by **Get-TcSymbol**), the **Read-TcValue** and **Write-TcValue** Cmdlets are able to use .NET objects type-safe and seamlessly. All data – if possible – is marshaled transparently via the network.

#### **Reading a value using a symbol object**

```
PS> $session = New-TcSession -NetId '1.2.3.4.5.6' -Port 851
PS> $symbol = $session | get-TcSymbol -Path 'TwinCAT_SystemInfoVarList._AppInfo.ProjectName'
PS> $symbol | Read-TcValue
```
ADS\_DynSymbols

Create an ADS Session/Connection, determine the 'ProjectName' Symbol from the running PLC Project, read the current value of the symbol and print it to the console.

#### **5.9.2.2 Handle Access**

#### **Register/Unregister a handle to a Symbol Path**

```
PS> $session = New-TcSession -NetId '1.2.3.4.5.6' -Port 851
PS> $handleInfo = $session | Register-AdsHandle -
Path 'TwinCAT_SystemInfoVarList._AppInfo.ProjectName'
PS> $handleInfo = Register-AdsHandle -Path 'TwinCAT SystemInfoVarList. AppInfo.ProjectName' -
Session $s
PS> $handleInfo
InstancePath                                   Result  Handle
------------                                   ------  ------
TwinCAT_SystemInfoVarList._AppInfo.ProjectName NoError 0x428000FC (1115685116)
PS> Read-TcValue -Session $session -IndexGroup SymbolValueByHandle -IndexOffset $handleInfo.Handle -
Type String
MyProject
PS> $handle | Unregister-AdsHandle -Session $session
PS> $session | Close-tcsession
```
Opens a new device session, registers a Symbol Handle to the ProjectName of the running PLC Project, Reads the value by handle unregisters the handle and closes the session again.

#### **5.9.2.3 IndexGroup/IndexOffset Access**

#### **Read from IndexGroup/IndexOffset and cast to a .NET type**

```
PS> Read-TcValue -session $session -IndexGroup 0x4040 -IndexOffset 0x1247A8 -ValueType String
ADS_DynSymbols
```
Reads a string typed value from IndexGroup / IndexOffset.

In this example the ProjectName of the running PLC Project resides at that ProcessImage Address.

#### **Read from IndexGroup/IndexGroup generically (number of bytes)**

```
PS> Read-TcValue -IndexGroup 0x4040 -IndexOffset 0x1247a8 -NetId 192.168.0.105.1.1 -port 851 -
size 0xff | format-hex
```
00 000 01 02 03 04 05 06 07 08 09 0A 0B 0C 0D 0E 0F<br>00000000 41 44 53 5F 44 79 6E 53 79 6D 62 6F 6C 73 00 00 00000000 41 44 53 5F 44 79 6E 53 79 6D 62 6F 6C 73 00 00 ADS\_DynSymbols.. 00000010 00 00 00 00 00 00 00 00 00 00 00 00 00 00 00 00 ................ 00000020 00 00 00 00 00 00 00 00 00 00 00 00 00 00 00 00 ................ 00 00 00 00 00 00 00 00 00 00 00 00 00 00 00 00 00 00 00 00 00 00 0 00000040 00 00 00 00 00 00 00 00 00 00 00 00 00 00 00 00 00 00 00 00 0 00000050 00 00 00 00 00 00 00 00 00 00 00 00 00 00 00 00 ................ 00000060 00 00 00 00 00 00 00 00 00 00 00 00 00 00 00 00 ................ 00000070 00 00 00 00 00 00 00 00 00 00 00 00 00 00 00 00 ................ 11 00 01 01 A0 86 01 00 14 00 5E 01 21 C2 15 00 00000090 00 7F F1 57 3B 83 6C 07 1E 00 00 00 00 00 00 00 . $\triangle$ ñW;?l........ 000000A0 00 00 00 00 00 00 00 00 00 00 00 00 00 00 00 00 ................ 000000B0 00 00 00 00 00 00 00 00 00 00 00 00 00 00 00 00 ................ 000000C0 41 44 53 5F 44 79 6E 53 79 6D 62 6F 6C 73 5F 50 ADS\_DynSymbols\_P<br>000000D0 6C 63 54 61 73 6B 00 00 00 00 00 00 00 00 00 00 1cTask.......... 000000D0 6C 63 54 61 73 6B 00 00 00 00 00 00 00 00 00 00 lcTask.......... 000000E0 00 00 00 00 00 00 00 00 00 00 00 00 00 00 00 00 ................  $00000000000000000000000000000000000...$ 

Reads 256 Bytes via IndexGroup/IndexOffset from the specified target system and prints the out formatted as hexdump.

### <span id="page-21-0"></span>**5.9.3 Read Write Values**

#### **5.9.3.1 Read**

The **Read-TcValue** Cmdlet can be called via IndexGroup/IndexOffset (Raw Data), via Handle or with Symbolic Information (Symbol path or Symbol Object). If symbolic information is used, then the calls will be type safe and the returned data is automatically mapped to appropriate (dynamically) created .NET types.

#### **Read type safe data with symbolic information**

```
PS> $session = New-TcSession -NetId '1.2.3.4.5.6' -Port 851
PS> $symbol = $session | get-TcSymbol -Path 'TwinCAT_SystemInfoVarList._AppInfo.ProjectName'
PS> $symbol | Read-TcValue
```
ADS\_DynSymbols

Create an ADS Session/Connection, determine the 'ProjectName' Symbol from the running PLC Project, read the current value of the symbol and print it to the console.

#### **Read amount of bytes from IndexGroup/IndexOffset**

```
PS> Read-TcValue -IndexGroup 0x4040 -IndexOffset 0x1247a8 -NetId 172.17.62.105.1.1 -port 851 -
size 0xff | format-hex
                        00 01 02 03 04 05 06 07 08 09 0A 0B 0C 0D 0E 0F
00000000   41 44 53 5F 44 79 6E 53 79 6D 62 6F 6C 73 00 00  ADS_DynSymbols..
            00000010   00 00 00 00 00 00 00 00 00 00 00 00 00 00 00 00  ................
00000020   00 00 00 00 00 00 00 00 00 00 00 00 00 00 00 00  ................
00000030   00 00 00 00 00 00 00 00 00 00 00 00 00 00 00 00  ................
            00000040   00 00 00 00 00 00 00 00 00 00 00 00 00 00 00 00  ................
00000050   00 00 00 00 00 00 00 00 00 00 00 00 00 00 00 00  ................
00000060   00 00 00 00 00 00 00 00 00 00 00 00 00 00 00 00  ................
00000070   00 00 00 00 00 00 00 00 00 00 00 00 00 00 00 00  ................
00000080   11 00 01 01 A0 86 01 00 14 00 5E 01 21 C2 15 00 \ldots ?....^.!A..<br>00000090   00 7F F1 57 3B 83 6C 07 1E 00 00 00 00 00 00 00 .0ñW;?l.........
            00 7F F1 57 3B 83 6C 07 1E 00 00 00 00 00 00 00 00
000000A0   00 00 00 00 00 00 00 00 00 00 00 00 00 00 00 00  ................
000000B0   00 00 00 00 00 00 00 00 00 00 00 00 00 00 00 00  ................
000000C0   41 44 53 5F 44 79 6E 53 79 6D 62 6F 6C 73 5F 50 ADS_DynSymbols_P<br>000000D0   6C 63 54 61 73 6B 00 00 00 00 00 00 00 00 00 00 lcTask.........
000000D0   6C 63 54 61 73 6B 00 00 00 00 00 00 00 00 00 00  lcTask..........
            000000E0   00 00 00 00 00 00 00 00 00 00 00 00 00 00 00 00  ................
000000F0   00 00 00 00 00 00 00 00 00 00 00 00 00 00 00     ...............
```
Reads 256 Bytes via IndexGroup/IndexOffset from the specified target system and prints the out formatted as hexdump.

#### **Read data with IndexGroup/IndexOffset and specify the returned data type.**

```
PS> Read-TcValue -session $session -IndexGroup 0x4040 -IndexOffset 0x1247A8 -ValueType String
ADS_DynSymbols
```
Reads a string typed value from IndexGroup / IndexOffset.

In this example the ProjectName of the running PLC Project resides at that ProcessImage Address.

#### **Read data by Symbol handle**

```
PS> $route = Get-AdsRoute -Name 'CX-123456'
PS> $session = $route | New-TcSession -Port 851
PS> $handle = $session | Send-TcReadWrite -IndexGroup SymbolHandleByName -WriteValue "GVL.vgInt" -
ReadType Int32 -force
PS> $session | Read-TcValue -IndexGroup SymbolValueByHandle -IndexOffset $handle -ValueType Int16
42
```
Create a session to the PLC (Port 851) of a target system, determine the SymbolHandle by InstancePath and use this handle to read its 'Int16' Value (INT on PLC System).

#### **Accessing Complex Objects (e.g Structs or FBs)**

Also complex types will be resolved transparently. E.g. a DT type with 3 fields (vBool, vInt, vString) on the PLC side can be accessed as a whole.

#### Reading the Symbol Information

```
PS> $symbol2 = $session | Get-TcSymbol -path 'MAIN.vmSimpleStruct'
```
Getting the value of the struct. The subvalues will be created type-safe on-the-fly as .NET Types

```
PS> $val2 = $symbol2 | Read-TcValue
PS> $val2
vBool   vInt vString                          PSValue
-----   ---- -------                          -------
 True -12121 QWERTZUIOPÜASDFGHJKLÖÄYXCVBNM;:_ ...
PS> $val2 | Get-Member
      TypeName: System.Management.Automation.PSCustomObject
Name MemberType Definition
----        ----------   ----------
Equals      Method       bool Equals(System.Object obj)
GetHashCode Method int GetHashCode()
GetType Method type GetType()<br>ToString Method string ToString()
ToString    Method       string ToString()
PSValue MoteProperty DynamicValue PSValue=...
vBool       NoteProperty bool vBool=True
PSValue NoteProperty Dynamics<br>
vBool NoteProperty bool vBool=True<br>
vInt NoteProperty short vInt=-12121<br>
vinta vString=OM
vString NoteProperty string vString=QWERTZUIOPÜASDFGHJKLÖÄYXCVBNM;:
```
Also SubValues can be accessed. This doesn't trigger a new ADS Read (and uses internally cached data). The data is consistent to the timepoint of the 'Read-TcValue'

PS> \$val2.vString QWERTZUIOPÜASDFGHJKLÖÄYXCVBNM;:\_

To access the more detailed internal Data of the Value, the 'PSValue' can be accessed.

```
PS> $val2.PSValue
Symbol                   DataType                                 ByteSize TimeStamp                         CachedRaw
------              --------        -------- ---------           ---------
MAIN.vmSimpleStruct ST_SimpleStruct 165      2024-01-11T15:24:33 01 A7 D0 51 00 57 00 45 00 52 00 54
 00 5A 00 55
PS> $val2.PSValue | format-list *
ValueFactory : TwinCAT.ValueAccess.DynamicValueFactory
TimeStamp    : 1/11/2024 3:24:33 PM +01:00
Symbol       : MAIN.vmSimpleStruct (IG: 0x4040, IO: 0x10e7b8, Size: 165 bytes)'
UpdateMode   : None
ParentValue  :
RootValue : .
Age : 00:07:18.2760087
DataType : ST_SimpleStruct
CachedRaw    : System.ReadOnlyMemory<Byte>[165]
IsPrimitive  : False
vBool : True
vInt : -12121
vString : QWERTZUIOPÜASDFGHJKLÖÄYXCVBNM; :
```
### **5.9.3.2 Write**

The **Write-TcValue** Cmdlet can be called via IndexGroup/IndexOffset (Raw Data), via Handle or with Symbolic Information (Symbol path or Symbol Object). If symbolic information is used, then the calls will be type safe and the write data is automatically mapped to appropriate (Plc) Data on the target side, dynamically.

#### **Write Symbolic Data**

```
PS> $session = New-TcSession -NetId 1.2.3.4.5.6 -Port 851
PS> $projectNameSymbol = $session | Get-TcSymbol -path "*ProjectName"
PS> $projectNameSymbol
InstanceName DataType   Size InstancePath
------------ --------   ---- ------------
ProjectName STRING(63) 64   TwinCAT SystemInfoVarList. AppInfo.ProjectName
PS> $projectNameSymbol | Read-TcValue
OldProjectName
PS> $projectNameSymbol | Write-TcValue -Value "NewProjectName" -force
PS> $projectNameSymbol | ReadTcValue
NewProjectName
```
This example shows how to create a session, determining the Symbol 'ProjectName within the AppInfo Struct on a running PLC project and reading its value.

After that, the Value will be overwritten with 'NewProjectName'.

#### **Write IndexGroup/IndexOffset Data**

Write-TcValue -session \$session -IndexGroup 0x4040 -IndexOffset 0x1247A8 -Value "NewProjectName"

Writes a string typed Value to the specified IndexGroup/IndexOffset Address.

#### **5.9.3.3 ReadWrite**

ADS ReadWrite requests send data to the ADS Server and get a Data response in one roundtrip. The Powershell command to request an ADS ReadWrite is the **Send-TcReadWrite** Cmdlet.

#### **Send an ADS ReadWrite Request with IndexGroup/IndexOffset (Return Data as string)**

```
PS> Send-TcReadWrite -NetId 1.2.3.4.5.6 -Port 851 -IndexGroup SymbolValueByName -IndexOffset 0 -
WriteValue "TwinCAT SystemInfoVarList. AppInfo.ProjectName" -ReadType string -ReadLength 1024
ReadWrite access of process image on target '1.2.3.4.5.6:851':
Start ReadWrite operation WriteData: 'TwinCAT_SystemInfoVarList._AppInfo.ProjectName'(IG:0xf004,IO:0
x0000,Len:47),
Read: Type 'System.String' (Len:'1024) on target '1.2.3.4.5.6:851'?
[Y] Yes[A] Yes to All[N] No[L] No to All[S] Suspend[?] Help(default is "Y"): y
ADS_DynSymbols
```
Sends a Read/Write request with index group 0xf004 (SymbolValueByName) and offset 0.

The write data will be initialized with the project symbol path and an returned (read) string (Default encoded) returned.

#### **Send an ADS ReadWrite Request with IndexGroup/IndexOffset (return data as byte{})**

```
PS> Send-TcReadWrite -NetId 1.2.3.4.5.6 -Port 851 -IndexGroup SymbolValueByName -
WriteValue "TwinCAT SystemInfoVarList. AppInfo.ProjectName" -ReadLength 64 | format-hex
ReadWrite access of process image on target '1.2.3.4.5.6:851':
Start ReadWrite operation WriteData: 'TwinCAT_SystemInfoVarList._AppInfo.ProjectName'(IG:0xf004,IO:0
x0000, Len:47).
Read: Type 'System.Byte[]' (Len:'64) on target '1.2.3.4.5.6:851'?
[Y] Yes[A] Yes to All[N] No[L] No to All[S] Suspend[?] Help(default is "Y"): y
```
00000000 41 44 53 5F 44 79 6E 53 79 6D 62 6F 6C 73 00 00 ADS\_DynSymbols.. 00000010 00 00 00 00 00 00 00 00 00 00 00 00 00 00 00 00 ................ 00000020 00 00 00 00 00 00 00 00 00 00 00 00 00 00 00 00 ................ 00000030 00 00 00 00 00 00 00 00 00 00 00 00 00 00 00 00 ................

Sends a Read/Write request with index group 0xf004 (SymbolValueByName) and offset 0.

The write data will be initialized with the project symbol path and the returned (read) data is by default a byte array of 64 bytes.

The result value will be formatted as hex code.

00 01 02 03 04 05 06 07 08 09 0A 0B 0C 0D 0E 0F

#### **Send an ADS ReadWrite Request with IndexGroup/IndexOffset (using handle)**

```
PS> $route = Get-AdsRoute -Name 'CX-123456'
PS> $session = $route | New-TcSession -Port 851
PS> $handle = $session | Send-TcReadWrite -IndexGroup SymbolHandleByName -WriteValue "GVL.vgInt" -
ReadType Int32 -force
PS> $session | Read-TcValue -IndexGroup SymbolValueByHandle -IndexOffset $handle -ValueType Int16
42
```
<span id="page-24-0"></span>Create a session to the PLC (Port 851) of a target system, determine the SymbolHandle by InstancePath and use this handle to read its 'Int16' Value (INT on PLC System).

#### **5.9.4 Calling RpcMethods and accessing PLC Properties**

RpcMethods can be directly called type safe on the value dynamically read by a symbolic **Read-TcValue.** The RpcMethod In-/ and Out-/ Parameters are automatically marshalled to/from they .NET counterparts – so that the access is easy and transparently.

Accessing the RPC Methods needs to open an ADS Session and loading the symbolic information. Here we open a new session to the local PLC.

PS> \$session = new-tcSession -port 851 PS> \$rpcSymbol | Get-TcSymbol -path 'MAIN.fbRpc'

The 'rpcSymbol' object now contains the Symbol of the FB instance 'fbRcp'.

This FB has a RpcMethod 'AddValues' with 2 INT parameters and a Property 'PropInt' defined (on the PLC side).

Information about these defined symbol instance can be browsed.

```
PS> $rpcSymbol
```
InstancePath Category DataType Size Static Persistant IG IO ------------ -------- -------- ---- ------ ---------- -- -- MAIN.fbRpc Struct FB\_RpcPou 1152 False False 4040 10DEE8

Beneath Properties and Methods of the Instance base class, the 'rpcSymbol' contains dynamically generated access properties and methods.

PS> \$rpcSymbol | Get-Member

TypeName: TwinCAT.TypeSystem.DynamicStructInstance

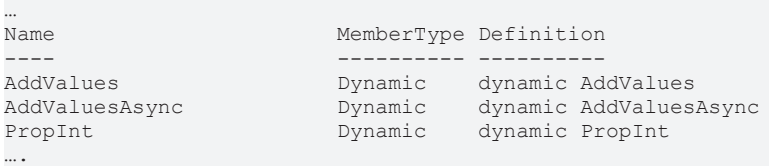

#### Accessing the Rpc Method metadata of the symbol:

PS> \$rpcSymbol.RpcMethods

Name ReturnType Declaration

RFCKHO

---- ---------- ----------- AddValues INT INT AddValues([in] INT i1,[in] INT i2) \_\_getPropInt INT INT \_\_getPropInt() \_\_setPropInt \_\_setPropInt([in] INT PropInt)

#### The method can be called transparently in Powershell

```
PS> $rpcSymbol.AddValues(39,3)
42
```
#### The same is true for the dynamic property

```
PS> $rpcSymbol.PropInt
InstancePath       Category  DataType Size Static Persistant IG   IO
                                 ------------       --------  -------- ---- ------ ---------- --   --
MAIN.fbRpc.PropInt Primitive INT      2    False  False      4040 10DEE8
PS> $rpcSymbol.PropInt | Read-TcValue
29224
```
### <span id="page-25-1"></span><span id="page-25-0"></span>**5.10 TwinCAT / Device Diagnosis**

### **5.10.1 Testing Device Availability and Latencies**

The **Test-AdsRoute** Cmdlet provides information about

- System availability
- AdsServer existence
- Available System Ports
- Access latencies/roundtrip times

#### **Check local PLC availability** PS> Test-AdsRoute -Port 851

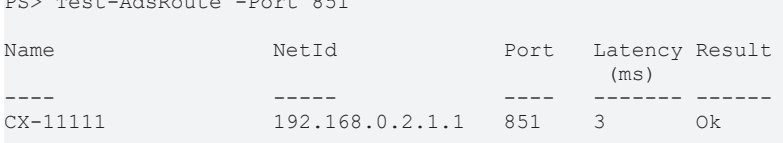

Test the Port 851 of the local system (PLC 1) for availablity.

#### **Check the registered routes for availabilty**

PS> Get-AdsRoute | Test-AdsRoute

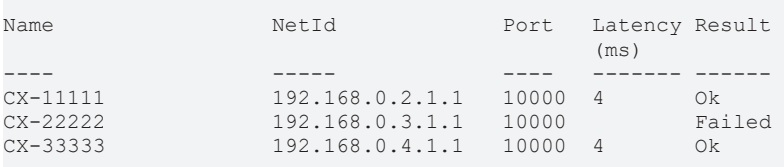

Get the locally registered routes and test if they are reachable (on AmsPort 10000)

#### **Port scan of the local TwinCAT System**

PS> Test-AdsRoute -OnlinePorts

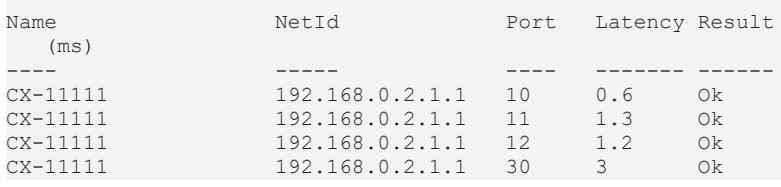

## **BECKHOFF**

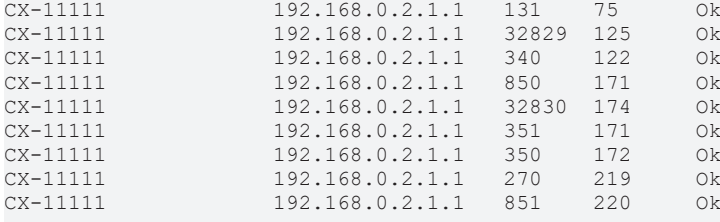

Scans the propagated AmsPorts for the local system.

#### **Measure latencies of a specific ADS Port**

```
Test-AdsRoute -port 10000 -count 10
```
Name NetId **Port Latency Result**  $(ms)$ ---- ----- ---- ------- ------ MYSYSTEM 192.168.56.1.1.1 10000 1.5 Ok MYSYSTEM 192.168.56.1.1.1 10000 1.6 Ok MYSYSTEM 192.168.56.1.1.1 10000 3 Ok MYSYSTEM 192.168.56.1.1.1 10000 1.9 Ok MYSYSTEM 192.168.56.1.1.1 10000 1.9 Ok<br>MYSYSTEM 192.168.56.1.1.1 10000 1.8 Ok MYSYSTEM 192.168.56.1.1.1 10000 1.8 Ok<br>MYSYSTEM 192.168.56.1.1.1 10000 1.9 Ok MYSYSTEM 192.168.56.1.1.1 10000 1.9 Ok<br>MYSYSTEM 192.168.56.1.1.1 10000 1.9 Ok MYSYSTEM 192.168.56.1.1.1 10000 1.9 MYSYSTEM 192.168.56.1.1.1 10000 3 Ok MYSYSTEM 192.168.56.1.1.1 10000 1.7 Ok

### <span id="page-26-0"></span>**5.10.2 Get the local AmsNetId or Route**

#### **Get the Local AmsNetId**

```
PS> Get-AmsNetId
```

```
192.168.0.2.1.1
```
Gets the AmsNetId of the Local system.

#### **Get the Local System as Route object**

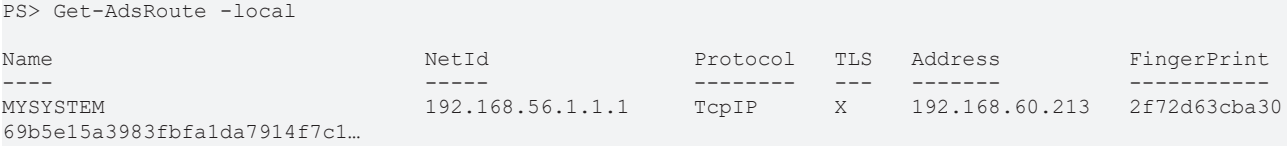

### <span id="page-26-1"></span>**5.10.3 Get information about a TwinCAT device**

#### **Getting information from Broadcast Search**

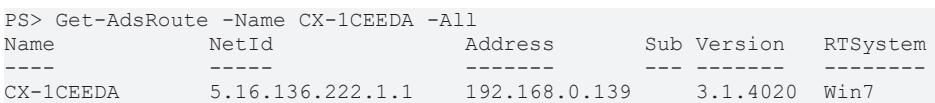

#### **Getting extended information about the Hardware, Image and OS**

PS> Get-TcTargetInfo

```
Target  NetId            Version    OS    Image Device CPUArch SystemId                             
Fingerprint
                                ------  -----            -------    --    ----- ------ ------- --------
                                                                   -----------
CX_1111 192.168.0.1.1.1  3.1.4026.2 Win10              AMD64   5b42297a-a9dd-6623-1780-
e52074e54f71 2f72d63cba3069b5e1…
```
#### **Getting TwinCAT License information**

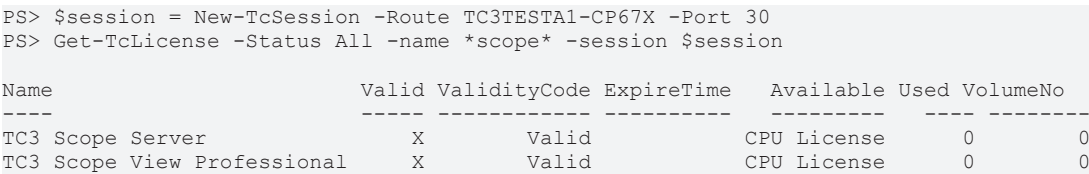

Create a session to the License Server on target 'TC3TESTA1-CP67X' and return all valid and invalid licenses that contain 'scope' in their name.

#### **Getting actual TwinCAT Router information of a target system**

PS> Get-TcRouterInfo

```
Target  Result TotalMem(kb)  AvailMem(kb)  Ports Drivers Transports Mailbox Size(kb)  Mailbox Queue
------  ------ ------------- ------------- ----- ------- ---------- ----------------- -------------
CX_1234 Ok     32768         32759         31    4       11         0                 0
```
<span id="page-27-0"></span>Get router information from the local system.

### **5.10.4 Accessing Symbolic Information**

#### **Getting Root Symbols**

```
PS> Get-TcSymbol -port 851
InstanceName              DataType Size InstancePath
------------              -------- ---- ------------
tc2vBool                  BOOL     1    .tc2vBool
tc2vInt                   INT      2    .tc2vInt
Constants                          0    Constants
\text{GVL} and \text{GVL} and \text{GVL}MAIN 0 MAIN
Slow 0 Slow
TwinCAT_SystemInfoVarList          0    TwinCAT_SystemInfoVarList
```
Get the root symbolic information from the local system (Port 851):

#### **Browsing through Symbols recursively and filter with wildcards**

```
PS> $session = New-TcSession -Name 'CX_123456' -port 851
PS> $session | Get-TcSymbol -recurse | where InstanceName -like 'Project*'
 InstanceName DataType   Size InstancePath
 ------------ --------   ---- ------------
ProjectName STRING(63) 64   TwinCAT SystemInfoVarList. AppInfo.ProjectName
```
Gets an ADS-Session/Connection to the target system CX\_123456 on port 851, downloads the symbol information recursively and returns all Instances where the instance name is like the pattern 'Project\*'.

#### **Browsing DataTypes**

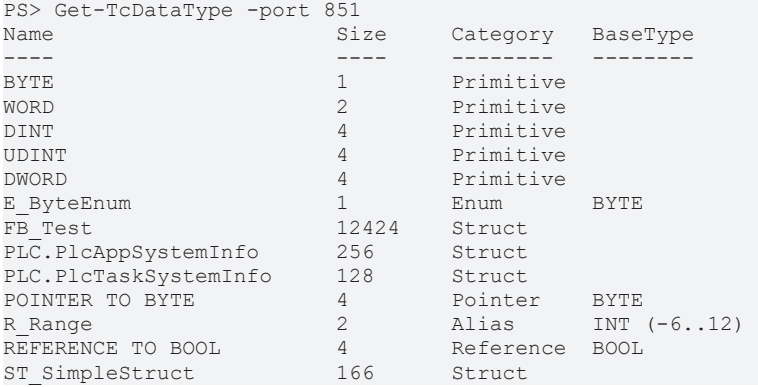

STRING(80) 81 String ...

## <span id="page-28-0"></span>**5.10.5 Getting Realtime Performance Information**

#### **Get the Realtime CPU Settings**

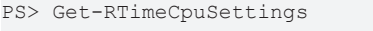

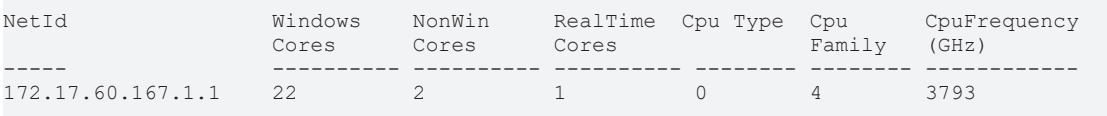

Getting the CPU Settings of the local system.

#### **Get the Realtime Latency of the CPU**

PS> Get-RTimeLatency

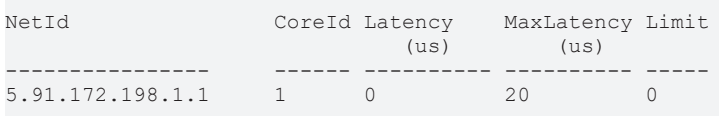

Getting the Realtime latency of all Realtime cores on the local system.

#### **Test the Realtime Latency of specific CPU cores.**

PS> Get-RTimeLatency -NetId 5.91.172.198.1.1 -core 1 -count 5 -Delay 0

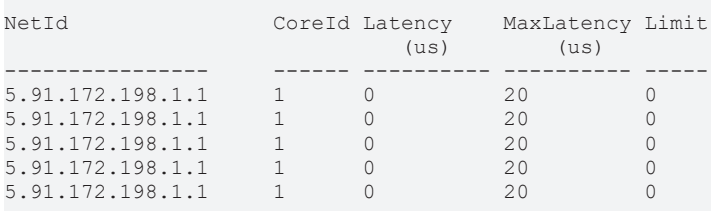

Get the Realtime Latency of the System with NetId 5.91.172.198.1.1 and CoreId 1 5 times without delay between values.

#### **Get Realtime Performance Date of all CPU cores.**

PS> Get-RTimePerformance NetId CoreId LastDelay MaxDelay DelayLimit Load (%) MaxLoad  $(us)$   $(us)$   $(us)$   $(3)$ ----- ------ ---------- ---------- ---------- -------- -------- 192.168.0.2.1.1 1 0 109 0 0 80 192.168.0.2.1.1 2 0 109 0 0 80

Getting the Performance Data from all Realtime CPUs on the local target system.

#### **Test Realtime Performance Data of specific CPU cores.**

PS> Get-RTimePerformance -core 1 -count 5 -Delay 0 -noReset

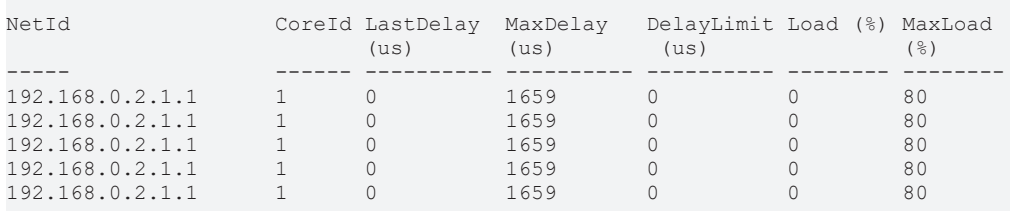

Getting the Performance Data from the local System (Core 1) 5 times as fast as possible.

The MaxDelay will not be reset on each call.

## <span id="page-30-0"></span>**6 TcXaeMgmt Version 6.X**

This is the Platform independent version of the 'TcXaeMgmt' Module. This can run on all Platforms that are supported by 'Microsoft Powershell' and 'Windows Powerhell' >= Version 5.

Differences between Microsoft Powershell and Windows Powershell are documented [here](https://docs.microsoft.com/en-us/powershell/scripting/whats-new/differences-from-windows-powershell?view=powershell-7.1#:~:text=%20Differences%20between%20PowerShell%20and%20Windows%20PowerShell%20are,and%20Windows%20PowerShell%20on%20the%20same%20Windows%20computer.).

Supported TwinCAT Versions are TwinCAT 3.1.4024 and newer. If an older Version of TwinCAT is installed locally, please use the Version 3.X series of the 'TcXaeMgmt' module.

### <span id="page-30-1"></span>**6.1 AdsFileProvider**

PS> New-PSDrive -name CX\_01234 -PSProvider AdsFileProvider -Address CX\_01234 -Root '' PS> dir CX\_01234:

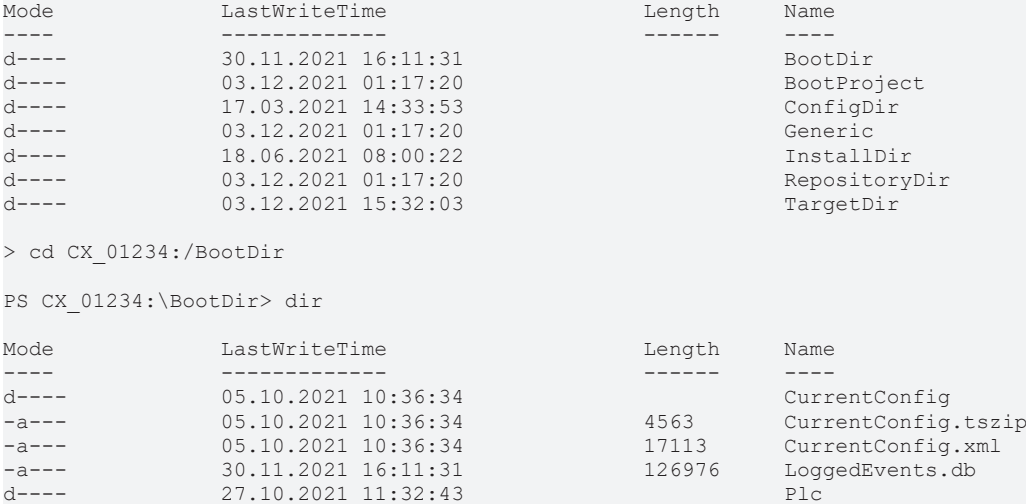

#### **More Information about Providers**

PS> get-help about providers

#### **Example: Create a new AdsFileProvider Drive to the TwinCAT Device CX\_01234**

> New-PSDrive -name CX\_01234 -PSProvider AdsFileProvider -Address CX\_01234 -Root ''

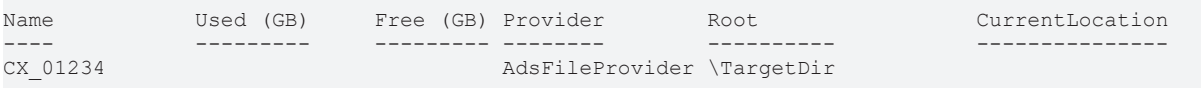

#### **Example: Browse the files on the TwinCAT Device CX\_01234**

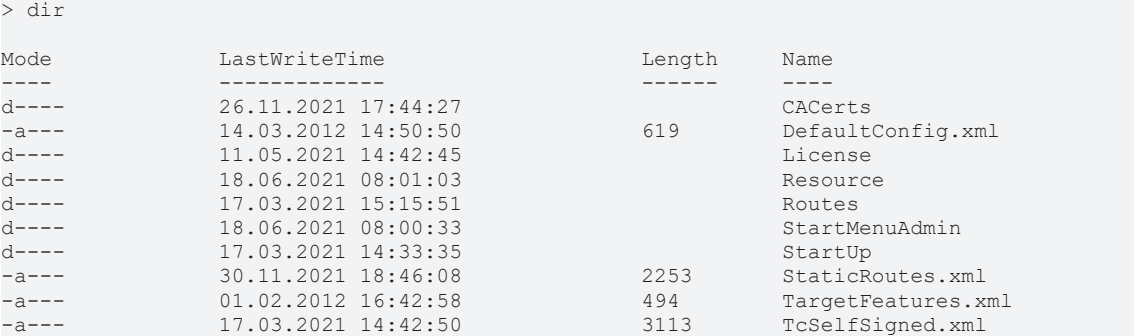

#### **Example: Read the content of the StaticRouts.xml on target CX\_01234**

r> get-content .\StaticRoutes.xml <?xml version="1.0"?> <TcConfig xmlns:xsi="http://www.w3.org/2001/XMLSchema-instance">

## REAKHI

```
        <RemoteConnections>
                                            <Route>
                                                                  <Name>TargetIPC</Name>
                                                                   <Address>172.17.60.147</Address>
                                                                  <NetId>172.17.60.147.1.1</NetId>
                                                                   <Type>TCP_IP</Type>
                                                                   <Tls IgnoreCn="true">
                                                         \langleCa>...\langle/Ca>\langle/Tls>
                            \langle/Route>
                                            <Server>
                                                                  <Tls IgnoreCn="true">
                                                                                         <Ca>c:\twincat\3.1\target\CACerts\RootCA.pem</Ca>
                                                                                         <Cert>c:\twincat\3.1\target\CACerts\TargetIPC.crt</Cert>
                                                                                         <Key>c:\twincat\3.1\target\CACerts\TargetIPC.key</Key>
                                          \langle/Tls\rangle                </Server>
                     </RemoteConnections>
</TcConfig>
```
## <span id="page-31-0"></span>**6.2 AdsSymbolProvider**

Binds the target device symbolic information to a PSDrive. To register a symbol server as

PSDrive type (here the Target Route 'CX\_01234' with AmsPort: 851)

```
PS> New-PSDrive -Name CX 01234 Symbols -PSProvider AdsSymbolProvider -Address CX 01234 -Port 851 -
Root 
PS> cd CX_01234_Symbols:
PS> CX_01234_Symbols:> dir
```
### <span id="page-31-1"></span>**6.3 TcXaeMgmt**

#### **about\_TcXaeMgmt**

PowerShell TwinCAT XAE Management Console (**TcXaeMgmt**)

#### **SHORT DESCRIPTION**

Cmdlets for managing and accessing ADS Routes, Reading/Writing Values and managing Remote targets.

#### **LONG DESCRIPTION**

The Powershell TwinCAT Management Console is a PowerShell module that provides

a number of useful cmdlets for TwinCAT System Management and for communicating

with ADS devices over the ADS protocol.

This includes the following tasks/features:

- Establishing/Removing Route Connections (**Add-AdsRoute**, **Remove-AdsRoute**)
- Browsing Routes locally and within the network (**Broadcast Search**, **Get-AdsRoute**)
- Getting remote device states and information (**Get-AdsState**, **Get-TcTargetInfo**, **Get-TcVersionInfo**)
- Establishing and Closing Remote communication sessions (**New-TcSession**,**Get-TcSession**,**Close-TcSession**)
- Browsing Symbol Information (**Get-TcSymbol**, **Get-TcDataType**)
- Reading/Writing raw and symbolic values (**Read-TcValue**, **Write-TcValue**, **Send-TcReadWrite**)
- Uploading/Downloading files to/from remote devices (**Copy-AdsFile**)
- Browsing License information (**Get-TcLicense**)

This Module is usable under all Powershell Version \>= 5.1 including

'Windows Powershell' and 'Powershell Core' Versions.

## **BECKHOFF**

As Prerequisite the **TcXaeMgmt** Module needs a local TwinCAT installation larger equals than TwinCAT 4024.10. There are no limitations to access other/older TwinCAT Versions remotely.

#### **PREREQUISITES**

\>= TwinCAT 3.1.4024.10 (XAR Runtime or Full) (local installation)

#### **POWERSHELL COMPATIBILITY**

\>= Windows Powershell 5.1

\>= Powershell (Core) 6.0

#### **CMDLETS**

To see what cmdlets are provided by the TcXaeMgmt Module, execute the command:

PS> Get-Command -Module TcXaeMgmt -CommandType Cmdlet

The actual TcXaeMgmt cmdlets are listed below:

#### **[Add-AdsRoute \[](#page-67-0)**[}](#page-67-0) **[68\]](#page-67-0)**

Cmdlet for adding TwinCAT Routes.

#### **[Add-MqttRoute \[](#page-79-0)**[}](#page-79-0) **[80\]](#page-79-0)**

Adds an MQTT route to the destination system.

#### **[Close-TcSession \[](#page-83-0)**[}](#page-83-0) **[84\]](#page-83-0)**

Closes the specified session object.

#### **[Copy-AdsFile \[](#page-85-0)**[}](#page-85-0) **[86\]](#page-85-0)**

Uploads / Downloads files from/to TwinCAT target.

#### **[Get-AdsRoute \[](#page-88-0)**[}](#page-88-0) **[89\]](#page-88-0)**

List routes on a TwinCAT System / Broadcast search.

#### **[Get-AdsState \[](#page-93-0)**[}](#page-93-0) **[94\]](#page-93-0)**

Gets the Ads State of a TwinCAT Target.

#### **[Get-AmsRouterEndpoint \[](#page-97-0)**[}](#page-97-0) **[98\]](#page-97-0)**

Get the actual AmsConfiguration / RouterEndpoint of the process.

#### **[Get-EcBoxes \[](#page-98-0)**[}](#page-98-0) **[99\]](#page-98-0)**

Gets the EtherCAT Boxes actually loaded ton the target system.

#### **[Get-EcFrameStatistics \[](#page-100-0)**[}](#page-100-0) **[101\]](#page-100-0)**

Gets the EtherCAT Frame statistics from an ETherCAT master.

#### **[Get-EcMaster \[](#page-102-0)**[}](#page-102-0) **[103\]](#page-102-0)**

Gets the Ads State of a TwinCAT Target.

#### **[Get-IODevice \[](#page-104-0)**[}](#page-104-0) **[105\]](#page-104-0)**

Gets actually loaded IO Devices of the target system.

#### **[Get-IoFreeRun \[](#page-107-0)**[}](#page-107-0) **[108\]](#page-107-0)**

Gets the IO FreeRun State of the specified target.

#### **[Get-MqttRoute \[](#page-109-0)**[}](#page-109-0) **[110\]](#page-109-0)**

Remove a MQTT Route.

#### **[Get-RTimeCpuSettings \[](#page-110-0)**[}](#page-110-0) **[111\]](#page-110-0)**

Getting the Cpu Settings of the TwinCAT System

#### **[Get-RTimeLatency \[](#page-112-0)**[}](#page-112-0) **[113\]](#page-112-0)**

Get the latency of TwinCAT Realtime Cores of the specified TwinCAT target system.

#### **[Get-RTimePerformance \[](#page-116-0)**[}](#page-116-0) **[117\]](#page-116-0)**

Gets the Realtime Performance of the specified system.

#### **[Get-TcDataType \[](#page-119-0)**[}](#page-119-0) **[120\]](#page-119-0)**

Get the DataTypes from a TwinCAT target system / Device.

#### **[Get-TcEvent \[](#page-123-0)**[}](#page-123-0) **[124\]](#page-123-0)**

Gets TwinCAT events from event logs on local and remote computers.

#### **[Get-TcLicense \[](#page-127-0)**[}](#page-127-0) **[128\]](#page-127-0)**

Get TwinCAT License information.

#### **[Get-TcRouterInfo \[](#page-132-0)**[}](#page-132-0) **[133\]](#page-132-0)**

Gets the router status information of the specified target system.

#### **[Get-TcSession \[](#page-135-0)**[}](#page-135-0) **[136\]](#page-135-0)**

List the currently established Sessions.

#### **[Get-TcSymbol \[](#page-136-0)**[}](#page-136-0) **[137\]](#page-136-0)**

Get the symbols from a TwinCAT target system / Device.

#### **[Get-TcTargetInfo \[](#page-142-0)**[}](#page-142-0) **[143\]](#page-142-0)**

Get TwinCAT Device Target information.

#### **[Get-TcVersion \[](#page-145-0)**[}](#page-145-0) **[146\]](#page-145-0)**

Get the TwinCAT Version of a target system.

#### **[New-TcSession \[](#page-148-0)**[}](#page-148-0) **[149\]](#page-148-0)**

Create a new session to a TwinCAT Target.

## **BECKHOFF**

#### **[Read-TcValue \[](#page-151-0)**[}](#page-151-0) **[152\]](#page-151-0)**

Reads values from TwinCAT devices.

#### **[Register-AdsHandle \[](#page-158-0)**[}](#page-158-0) **[159\]](#page-158-0)**

Registers and returns a symbol handle.

#### **[Register-AdsNatRoute \[](#page-161-0)**[}](#page-161-0) **[162\]](#page-161-0)**

Changes an standard Route to an AmsNAT route on the target system (obsolete).

#### **[Remove-AdsRoute \[](#page-164-0)**[}](#page-164-0) **[165\]](#page-164-0)**

Remove an ADS Route.

#### **[Remove-MqttRoute \[](#page-168-0)**[}](#page-168-0) **[169\]](#page-168-0)**

Remove a MQQT Route.

#### **[Reset-IoFreeRun \[](#page-170-0)**[}](#page-170-0) **[171\]](#page-170-0)**

Resets the IO FreeRun state on the specified target.

#### **[Restart-AdsComputer \[](#page-173-0)**[}](#page-173-0) **[174\]](#page-173-0)**

Restarts ("reboots") the operating system on local and remote TwinCAT computers.

#### **[Send-TcReadWrite \[](#page-178-0)**[}](#page-178-0) **[179\]](#page-178-0)**

Sends a Read/Write access to ADS Server / TwinCAT Devices.

#### **[Set-AdsState \[](#page-185-0)**[}](#page-185-0) **[186\]](#page-185-0)**

Set the ADS State of a TwinCAT Target.

#### **[Set-AmsRouterEndpoint \[](#page-191-0)**[}](#page-191-0) **[192\]](#page-191-0)**

Sets the AmsConfiguration (Loopback address and port, RouterEndpoint).

#### **[Set-IoFreeRun \[](#page-193-0)**[}](#page-193-0) **[194\]](#page-193-0)**

Sets the IO FreeRun state of the target.

#### **[Stop-AdsComputer \[](#page-196-0)**[}](#page-196-0) **[197\]](#page-196-0)**

Stops (shuts down) local and remote TwinCAT computers.

#### **[Test-AdsRoute \[](#page-200-0)**[}](#page-200-0) **[201\]](#page-200-0)**

Test the specified route connection.

#### **[Unregister-AdsHandle \[](#page-204-0)**[}](#page-204-0) **[205\]](#page-204-0)**

Unregisters a symbol handle.

#### **[Write-TcValue \[](#page-208-0)**[}](#page-208-0) **[209\]](#page-208-0)**

Write values to TwinCAT devices.

#### **EXAMPLES**

#### **Getting Route**

```
PS> $route = get-adsroute TC3TEST*
PS> $route
Name            NetId             Address       Sub Version RTSystem
----            -----             -------       --- ------- --------
TC3TESTA1-CP67X 172.17.62.105.1.1 172.17.62.105     0.0     Unknown
```
#### **Create Session**

```
PS> $session = New-TcSession -Route $route -Port 851
PS> $session
ID Address               IsConnected EstablishedAt
```

```
-- -------               ----------- -------------
1  172.17.62.105.1.1:851 True        12/12/2016 12:22:02 PM
```
#### **Read Ads Value (Struct)**

```
PS> $v1 = Read-TcValue -SessionId 1 -Path "GVL.vgStruct"
PS> $v1
vBool   : True
vByte   : 123
vWord   : 12345
vDWord  : 12345678
vSInt : -121vUSInt : 212<br>vInt : -12121
vInt : -12121
vUInt   : 21212
vDInt   : -1212121
vUDInt  : 2121212
vReal   : 123,456
vLReal  : 1234567890,12346
vString : QWERTZUIOPÜASDFGHJKLÖÄYXCVBNM;:_
vTime : 01:02:03.0040000<br>vTod : 23:45:06.7890000
vTod : 23:45:06.7890000<br>vDate : 17.11.2005 00:00:00
vDate   : 17.11.2005 00:00:00
vDT     : 17.11.2005 12:34:56
vAlias  : 8
vEnum : 8<br>vRange : 7
vRange
PSValue : ...
```
#### **Read Ads Value (Boolean)**

```
PS> $v2 = Read-TcValue -SessionId 1 -Path "Main.bChange"
PS> $v2
False
```
#### **Read Ads Value (Array of Strings)**

PS> \$v3 = Read-TcValue -SessionId 1 -path "GVL.vgaString"

```
Dimensions                     Elements                                                             
PSValue
                               --------                                                             -------
{TwinCAT.TypeSystem.Dimension} {QWERTZUIOPÜASDFGHJKLÖÄYXCVBNM;:_, _:;MNBVCXYÄÖLKJHGFDSAÜPOIUZTREWQ} 
...
```
#### **Read Array Of Structs**

```
PS> $v4 = Read-TcValue -SessionId 1 -path "GVL.vgastruct"
```
Dimensions 
Blements ---------- --------
{TwinCAT.TypeSystem.Dimension} {@{vBool=True; vByte=123; vWord=12345; vDWord=12345678; vSInt=-121; v USInt=212; vInt=-12121; vUInt=21212; vDInt=-1212121; vUD...

## **Dump Array Elements**

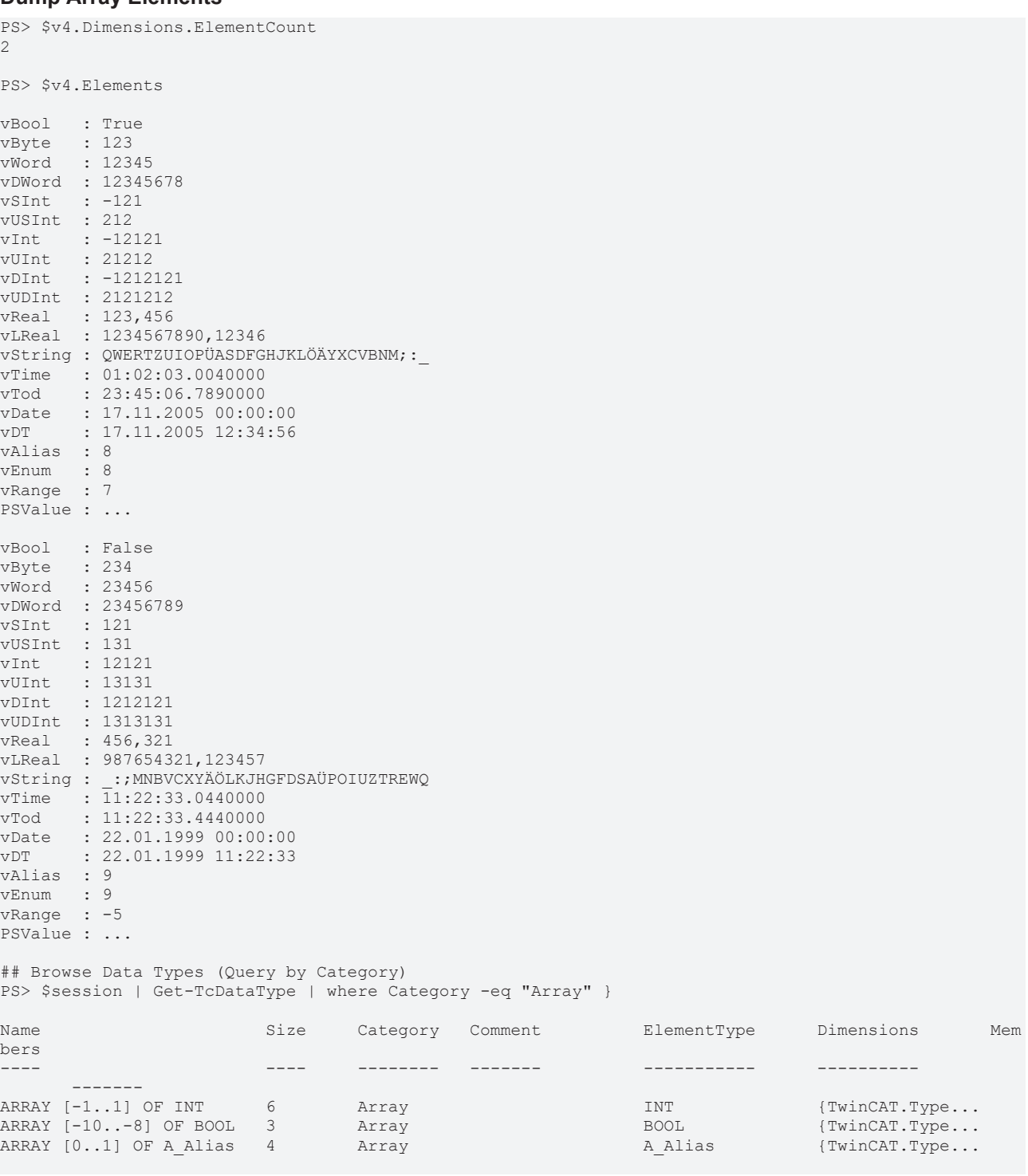

## **Browse DataTypes by name**

```
PS> $session | Get-TcDataType -name "Array*"
```
### **Browse all Symbols recursively**

```
PS> $session | Get-TcSymbol -recurse
... returns all symbols
```
#### **Browse Symbols recursivly by Symbol Path (Here specific array index 'TaskInfo[1]'(**

PS> \$session | Get-TcSymbol -recurse -path "\*TaskInfo``[1``]\*","\*.ProjectName"

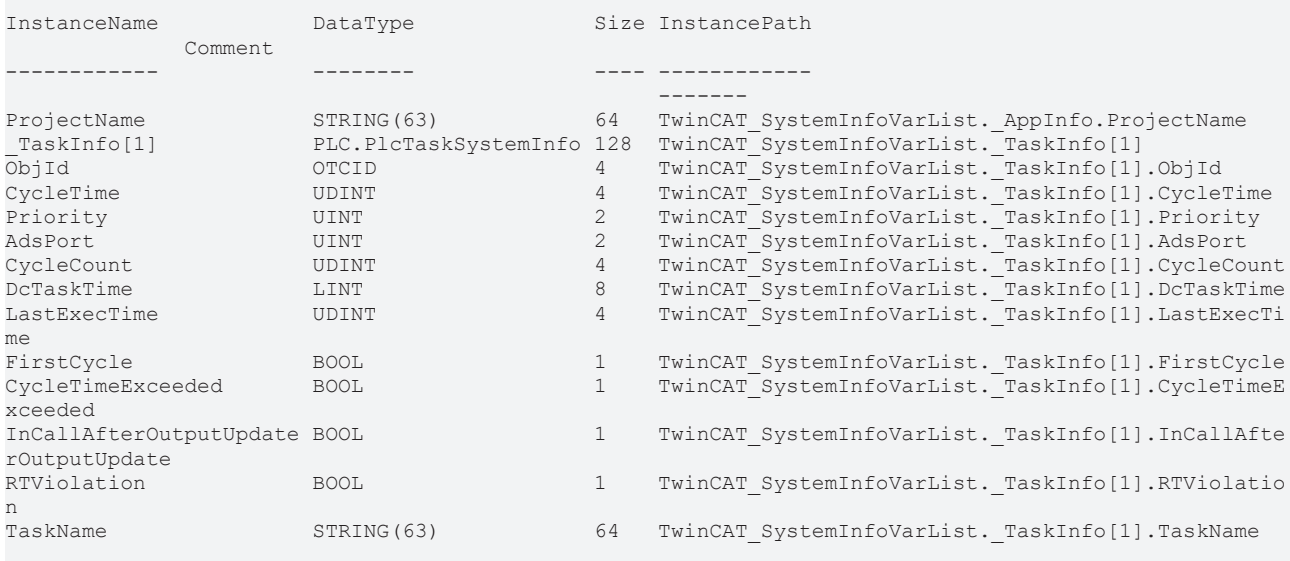

#### **Browse only Symbols ending with path \*.ProjectName**

PS>\$project = Get-TcSymbol -Session \$session -recurse -path "\*.ProjectName"

InstanceName DataType Size InstancePath Comment ------------ -------- ---- ------------ ------- ProjectName STRING(63) 64 TwinCAT SystemInfoVarList. AppInfo.ProjectName

## **Ads Read ProjectName**

PS>\$project | Read-TcValue -Session \$session ADS\_DynSymbols

#### **Ads Write ProjectName**

```
PS>$project | Write-TcValue -Session $session -Value "NewProjectName"
PS>$project | Read-TcValue -Session $session
NewProjectName
```
#### **ReadWrite by Symbol Path**

```
PS>Read-TcValue -SessionId 1 -Path "Main.bChange"
false
PS>Write-TcValue -SessionId 1 -Symbol "Main.bChange" -Value True
PS>Read-TcValue -SessionId 1 -Path "GVL.vgBool"
PS>Write-TcValue -SessionId 1 -Path "GVL.vgBool" -value $true
```
## **ReadWrite by Piping**

```
PS> $projectNameSymbol = $session | Get-TcSymbol -Recurse -path "*ProjectName"
PS> $projectNameSymbol | Read-TcValue -SessionId 1
PS> $projectNameSymbol | Write-TcValue -SessionId 1 -Value "NewProjectName"
PS> $projectNameSymbol | Read-TcValue -SessionId 1
```
#### **Get Target Information**

PS> get-adsroute | Get-TcTargetInfo

Target Version Level OS Image Device CPUArch ------ ------- ----- -- ----- ------ ------- TC3TESTA1-CP67X 3.1.4021.131 CP Win7 IntelX86

PS> get-adsroute | Get-TcVersion

Major Minor Build Revision

----- ----- ----- -------- 3 1 4021 131

## **PROVIDERS**

The TcXaeMgmt module includes the AdsSymbolProvider and the AdsFileProvider

#### **AdsSymbolProvider**

Binds the target device symbolic information to a PSDrive. To register a symbol server as

PSDrive type (here the Target Route 'CX\_01234' with AmsPort: 851)

PS> New-PSDrive -Name CX\_01234\_Symbols -PSProvider AdsSymbolProvider -Address CX\_01234 -Port 851 - Root PS> cd CX\_01234\_Symbols: PS> CX\_01234\_Symbols:> dir

#### **AdsFileProvider**

PS> New-PSDrive -name CX\_01234 -PSProvider AdsFileProvider -Address CX\_01234 -Root '' PS> dir CX\_01234:

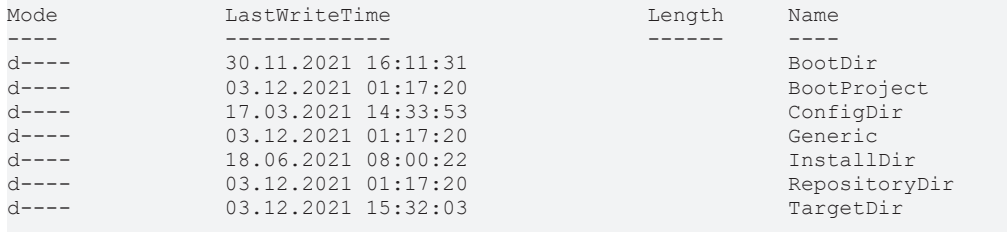

> cd CX\_01234:/BootDir

PS CX\_01234:\BootDir> dir

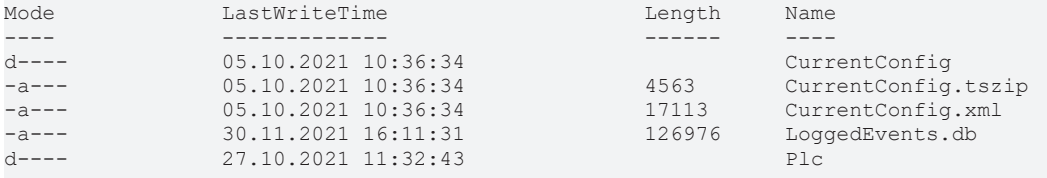

#### **More Information about Providers**

PS> get-help about providers

### **Example: Create a new AdsFileProvider Drive to the TwinCAT Device CX\_01234**

> New-PSDrive -name CX\_01234 -PSProvider AdsFileProvider -Address CX\_01234 -Root ''

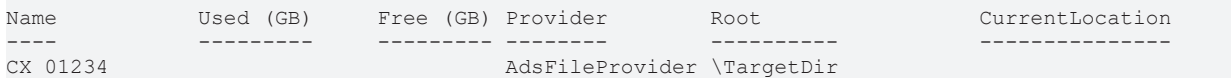

## **Example: Browse the files on the TwinCAT Device CX\_01234**

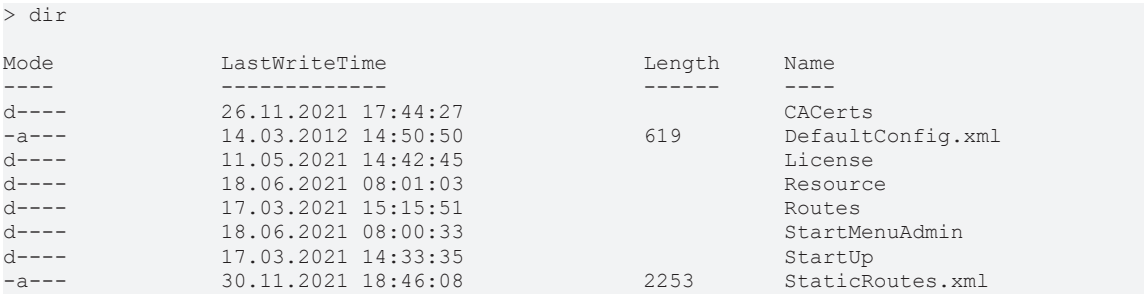

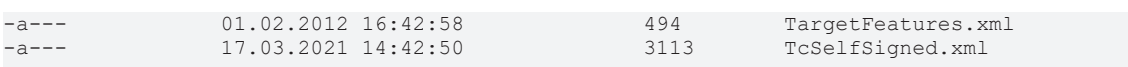

#### **Example: Read the content of the StaticRouts.xml on target CX\_01234**

```
r> get-content .\StaticRoutes.xml
<?xml version="1.0"?>
<TcConfig xmlns:xsi="http://www.w3.org/2001/XMLSchema-instance">
                    <RemoteConnections>
                                          <Route>
                                                               <Name>TargetIPC</Name>
                                       <Address>172.17.60.147</Address>
                                                               <NetId>172.17.60.147.1.1</NetId>
                                                               <Type>TCP_IP</Type>
                                                               <Tls IgnoreCn="true">
                                                                                    <Ca>...</Ca>
                                       \langle/Tls>                </Route>
                                          <Server>
                                                               <Tls IgnoreCn="true">
                                                                                    <Ca>c:\twincat\3.1\target\CACerts\RootCA.pem</Ca>
                                                                                    <Cert>c:\twincat\3.1\target\CACerts\TargetIPC.crt</Cert>
                                                                                    <Key>c:\twincat\3.1\target\CACerts\TargetIPC.key</Key>
                                       \langle/Tls\rangle                </Server>
                    </RemoteConnections>
</TcConfig>
```
#### **FEEDBACK**

Please submit any feedback, including defects and enhancement requests,

to

support@beckhoff.com

We are also interested in suggestions you may have for cmdlets. Over

time, we hope to be able to add some more features.

### **NOTE**

To see what functions are provided by TcXaeMgmt, execute the command:

PS> Get-Command -Module TcXaeMgmt -CommandType Function

For more information, most of the cmdlets have help associated with

#### them e.g.:

```
PS> Get-Help Add-AdsRoute -full
```
## The definitive information on a cmdlet's parameters can be obtained

#### by executing:

```
PS> Get-Command Add-AdsRoute -syntax
```
## or more tersely:

PS> gcm Add-AdsRoute -syn

## **SEE ALSO**

#### [Documentation TcXaeMgmt Module](https://infosys.beckhoff.com/content/1033/tc3_ads_ps_tcxaemgmt/3972231819.html?id=8731138690123386389)

[About the TcXaeMgmt Module](https://infosys.beckhoff.com/content/1033/tc3_ads_ps_tcxaemgmt/4130762891.html?id=4912948515382920501)

[Beckhoff Homepage](https://www.beckhoff.com/)

PS> get-help about providers

## **KEYWORDS**

- ADS
- TwinCAT
- ManagementConsole
- Routes

# **6.4 Get-AmsNetId**

## **SYNOPSIS**

Get the local NetId of the TwinCAT System.

## **SYNTAX**

```
Get-AmsNetId [-ProgressAction <ActionPreference>] [<CommonParameters>]
```
## **DESCRIPTION**

This Cmdlet returns the AmsNetId of the local TwinCAT System.

For getting more information about the local system the Cmdlets 'Get-AdsRoute -local' or 'Get-TcTargetInfo' can be used.

## **EXAMPLES**

## **EXAMPLE 1**

```
PS> Get-AmsNetId
```

```
            192.168.0.2.1.1
```
Gets the AmsNetId of the Local system.

## **PARAMETERS**

### **-ProgressAction**

### {{ Fill ProgressAction Description }}

```
Type: ActionPreference
Parameter Sets: (All)
Aliases: proga
```
Required: False Position: Named Default value: None Accept pipeline input: False Accept wildcard characters: False

## **CommonParameters**

This cmdlet supports the common parameters: -Debug, -ErrorAction, -ErrorVariable, -InformationAction, -InformationVariable, -OutVariable, -OutBuffer, -PipelineVariable, -Verbose, -WarningAction, and -WarningVariable. For more information, see about CommonParameters.

**INPUTS**

**OUTPUTS**

**NOTES**

# **6.5 Restart-TwinCAT**

## **SYNOPSIS**

Restarts or Resets a specified TwinCAT System.

## **SYNTAX**

### **NetId (Default)**

```
Restart-TwinCAT [[-NetId] <AmsNetId[]>] [-Quiet] [-Force] [-StateOnly] [-Timeout <Int32>] [-
NoReinit] [-NoWait]
  [-WaitTimeout <Int32>] [-PollingRate <Int32>] [-Command <AdsStateCommand>] [-ThrowError]
  [-ProgressAction <ActionPreference>] [-WhatIf] [-Confirm] [<CommonParameters>]
```
#### **Route**

```
Restart-TwinCAT [-InputObject] <IRoute[]> [-Quiet] [-Force] [-StateOnly] [-Timeout <Int32>] [-
NoReinit]
  [-NoWait] [-WaitTimeout <Int32>] [-PollingRate <Int32>] [-Command <AdsStateCommand>] [-ThrowError]
  [-ProgressAction <ActionPreference>] [-WhatIf] [-Confirm] [<CommonParameters>]
```
### **AddressStr**

```
Restart-TwinCAT [-Address] <String[]> [-Quiet] [-Force] [-StateOnly] [-Timeout <Int32>] [-
NoReinit] [-NoWait]
  [-WaitTimeout <Int32>] [-PollingRate <Int32>] [-Command <AdsStateCommand>] [-ThrowError]
  [-ProgressAction <ActionPreference>] [-WhatIf] [-Confirm] [<CommonParameters>]
```
### **Session**

```
Restart-TwinCAT -Session <ISession[]> [-Quiet] [-Force] [-StateOnly] [-Timeout <Int32>] [-
NoReinit] [-NoWait]
 [-WaitTimeout <Int32>] [-PollingRate <Int32>] [-Command <AdsStateCommand>] [-ThrowError]
 [-ProgressAction <ActionPreference>] [-WhatIf] [-Confirm] [<CommonParameters>]
```
#### **SessionId**

```
Restart-TwinCAT -SessionId <Int32[]> [-Quiet] [-Force] [-StateOnly] [-Timeout <Int32>] [-
NoReinit] [-NoWait]
  [-WaitTimeout <Int32>] [-PollingRate <Int32>] [-Command <AdsStateCommand>] [-ThrowError]
  [-ProgressAction <ActionPreference>] [-WhatIf] [-Confirm] [<CommonParameters>]
```
### **DESCRIPTION**

This Cmdlet Restarts or Resets the specified TwinCAT System dependant of its command parameter.

The TwinCAT system will end up in ADS State 'Run' or 'Config'.

### **EXAMPLES**

### **EXAMPLE 1**

```
PS> Restart-TwinCat -command Reset -force
```

```
WARNING: 192.168.0.2.1.1:10 ERR |
 18:26:28:108 |'TCOM Server' (10): Device 1 (EtherCAT) (Adapter): Failed to connect to network adapt
er!
WARNING: 192.168.0.2.1.1:10 WRN |
```
**RECKHO** 

```
 18:26:28:108 |'TCOM Server' (10): PREOP to SAFEOP of 'Device 1 (EtherCAT) (Adapter)' (0x03010011) f
ailed - 'request is aborted' 0x9811071F
WARNING: 192.168.0.2.1.1:10000 ERR |
 18:26:28:117 |'TwinCAT System' (10000): Sending ams command >> Init12\IO: Set State TComObj SAFEOP:
Set Objects (4) to SAFEOP >> AdsError: 1823 (0x71f, ADS ERROR: device aborted the action) << failed
!
Ok Target     NetId             Port  ErrorCode Requested Original Reached Latency (ms)
-- ------     -----             ----  --------- --------- -------- ------- ------------
  CX 1111    192.168.0.2.1.1  10000  Succeeded Reset     Config  Config  3427
```
Calls a Reset to the local SystemService that fails!.

Error log messages will be logged out.

### **EXAMPLE 2**

PS> Restart-TwinCAT -command Reset -force | select-object -ExpandProperty LogMessages WARNING: 192.168.0.2.1.1:10 ERR | 18:20:45:969 |'TCOM Server' (10): Device 1 (EtherCAT) (Adapter): Failed to connect to network adapt er! WARNING: 192.168.0.2.1.1:10 WRN | 18:20:45:969 |'TCOM Server' (10): PREOP to SAFEOP of 'Device 1 (EtherCAT) (Adapter)' (0x03010011) f ailed - 'request is aborted' 0x9811071F WARNING: 192.168.0.2.1.1:10000 ERR | 18:20:45:979 |'TwinCAT System' (10000): Sending ams command >%gt; Init12\IO: Set State TComObj SAFE OP: Set Objects (4) to SAFEOP >%gt; AdsError: 1823 (0x71f, ADS ERROR: device aborted the action) << failed! Type TimeStamp DeviceName Port Message ---- --------- ---------- ---- ------- Message 18:20:44.874 TwinCAT System 10000 TwinCAT System Restart initiated from AmsNetId: 192.168.0. 2.1.1 port 34564. Message 18:20:44.879 TwinCAT System 10000 Saving configuration of COM server TcVnService ! Message 18:20:44.880 TwinCAT System 10000 Saving configuration of COM server TcEventLogger ! Message 18:20:44.970 TwinCAT System 10000 Shutting down COM Server TcVnService ! Message 18:20:44.971 TwinCAT System 10000 Shutting down COM Server TcEventLogger ! Message 18:20:45.745 TwinCAT System 10000 Loading configuration of COM server TcVnService ! Message 18:20:45.747 TwinCAT System 10000 Loading configuration of COM server TcEventLogger ! Message 18:20:45.748 TwinCAT System 10000 Initializing COM Server TcVnService ! Message 18:20:45.773 TwinCAT System 10000 Initializing COM Server TcEventLogger ! Message 18:20:45.783 TwinCAT System 10000 TcIoEth Server started: TcIoEth. Message 18:20:45.791 TwinCAT System 10000 TcRtsObjects Server started: TcRtsObjects. Message 18:20:45.798 TwinCAT System 10000 TcIoECat Server started: TcIoECat. Message 18:20:45.805 TwinCAT System 10000 TcIo Server started: TcIo. Message 18:20:45.814 TwinCAT System 10000 TcPlc30 Server started: TcPlc30. Message 18:20:45.821 TwinCAT System 10000 TcRTime Server started: TcRTime. Message 18:20:45.927 License Server 30 license validation status is Valid(3) Error 18:20:45.969 TCOM Server 10 Device 1 (EtherCAT) (Adapter): Failed to connect to networ k adapter! Warning 18:20:45.969 TCOM Server 10 PREOP to SAFEOP of 'Device 1 (EtherCAT) (Adapter)' (0x0301 0011) failed - 'request is aborted' 0x9811071F Error 18:20:45.979 TwinCAT System 10000 Sending ams command >%gt; Init12\IO: Set State TComObj SAF EOP: Set Objects (4) to SAFEOP >%gt; AdsError: 1823 (0x71f, ADS ERROR: device aborted the action) %l t;%lt; failed! Message 18:20:47.879 TwinCAT System 10000 Loading configuration of COM server TcVnService Message 18:20:47.881 TwinCAT System 10000 Loading configuration of COM server TcEventLogger Message 18:20:47.882 TwinCAT System 10000 Initializing COM Server TcVnService Message 18:20:47.910 TwinCAT System 10000 Initializing COM Server TcEventLogger Message 18:20:47.922 TwinCAT System 10000 TCIO Server started: TCIO. Message 18:20:47.931 TwinCAT System 10000 TCRTIME Server started: TCRTIME. Message 18:20:47.939 TwinCAT System 10000 TCRTSOBJECTS Server started: TCRTSOBJECTS. Message 18:20:47.948 TwinCAT System 10000 TCIOETH Server started: TCIOETH. Message 18:20:47.956 TwinCAT System 10000 TCIOECAT Server started: TCIOECAT. Message 18:20:47.963 TwinCAT System 10000 TCIODRIVERS Server started: TCIODRIVERS. Message 18:20:48.078 TwinCAT System 10000 Starting COM Server TcVnService Message 18:20:48.078 TwinCAT System 10000 Starting COM Server TcEventLogger

Tries to restart the local TwinCAT system and write the log messages to the output.

This Command fails.

## **PARAMETERS**

## **-NetId**

The NetId address where to set the state (Local system by default).

Multiple values are allowed.

```
Type: AmsNetId[]
Parameter Sets: NetId
Aliases:
Required: False
Position: 1
Default value: None
Accept pipeline input: False
Accept wildcard characters: False
```
## **-InputObject**

Target route(s), where to set the state.

#### Multiple values are allowed.

```
Type: IRoute[]
Parameter Sets: Route
Aliases: Destination, Route
```

```
Required: True
Position: 1
Default value: None
Accept pipeline input: True (ByValue)
Accept wildcard characters: False
```
## **-Address**

The address of the system where to set the state.

This can be the RouteName, NetId, the HostName or the IPAddress.

Wildcards and multiple values are permitted.

```
Type: String[]
Parameter Sets: AddressStr
Aliases: Name
Required: True
Position: 1
Default value: None
Accept pipeline input: False
Accept wildcard characters: True
```
## **-Session**

The ADS Session to use for the Cmdlet.

Multiple sessions are allowed.

```
Type: ISession[]
Parameter Sets: Session
Aliases:
Required: True
Position: Named
Default value: None
Accept pipeline input: True (ByValue)
Accept wildcard characters: False
```
## **-SessionId**

Specifies the Session (with unique ID) to use for the Cmdlet (multiple values are allowed)

```
Type: Int32[]
Parameter Sets: SessionId
Aliases:
```
Required: True Position: Named Default value: None Accept pipeline input: False Accept wildcard characters: False

## **-Quiet**

Sets the Quiet mode of the command.

The Cmdlet then returns a \$true or \$false but not the actual states of the targets.

The return value will be \$true if all operations succeed and it will be \$false if at least one have failed.

```
Type: SwitchParameter
Parameter Sets: (All)
Aliases:
Required: False
```

```
Position: Named
Default value: False
Accept pipeline input: False
Accept wildcard characters: False
```
## **-Force**

Forces the command (no confirmation, Resets the FailFastHandler)

```
Type: SwitchParameter
Parameter Sets: (All)
Aliases:
```

```
Required: False
Position: Named
Default value: False
Accept pipeline input: False
Accept wildcard characters: False
```
## **-StateOnly**

This Cmdlet return only the AdsState instead of full information.

```
Type: SwitchParameter
Parameter Sets: (All)
Aliases:
```

```
Required: False
Position: Named
Default value: False
Accept pipeline input: False
Accept wildcard characters: False
```
## **-Timeout**

The communication ADS timeout in milliseconds.

A value \<= 0 sets the Default (5000 ms).

```
Type: Int32
Parameter Sets: (All)
Aliases:
Required: False
Position: Named
Default value: -1
Accept pipeline input: False
Accept wildcard characters: False
```
## **-NoReinit**

Activates a state check before sending WriteControl if the target system is already in the expected target state

```
Type: SwitchParameter
Parameter Sets: (All)
Aliases:
Required: False
Position: Named
Default value: False
Accept pipeline input: False
```
Accept wildcard characters: False

## **-NoWait**

The -NoWait parameter skips the waiting for the target end state.

If set, the Cmdlet returns immediatly after sending the WriteControl request, without waiting for the state change.

```
Type: SwitchParameter
Parameter Sets: (All)
Aliases:
Required: False
Position: Named
Default value: False
Accept pipeline input: False
Accept wildcard characters: False
```
## **-WaitTimeout**

The wait timout for the state change in ms.

This Cmdlet waits for the target state changes which is limited by this WaitTimeout.

A value \<= 0 sets the Default (45000 ms).

This parameter is only used if -NoWait is not set.

```
Type: Int32
Parameter Sets: (All)
Aliases:
Required: False
Position: Named
Default value: -1
Accept pipeline input: False
Accept wildcard characters: False
```
## **-PollingRate**

The Wait polling rate in Milliseconds.

A value \<= 0 sets the Default polling rate (200 ms for local systems, 1000ms for remote systems).

This parameter is only used, if -NoWait is not set.

```
Type: Int32
Parameter Sets: (All)
Aliases:
Required: False
Position: Named
Default value: -1
Accept pipeline input: False
Accept wildcard characters: False
```
## **-Command**

The timeout to wait for restart.

A value of 0 disables the timeout.

A value \<= 0 sets the Default (5000 ms).

Possible values: None, Reset, Start, Stop, Reconfig, Run

Type: AdsStateCommand Parameter Sets: (All) Aliases: Accepted values: None, Reset, Start, Stop, Reconfig, Run

Required: False Position: Named Default value: Reset Accept pipeline input: False Accept wildcard characters: False

## **-ThrowError**

Throws an error, if the target system(s) not reaching the expected state.

```
Type: SwitchParameter
Parameter Sets: (All)
Aliases:
Required: False
Position: Named
Default value: False
```
Accept pipeline input: False Accept wildcard characters: False

## **-Confirm**

Prompts you for confirmation before running the cmdlet.

```
Type: SwitchParameter
Parameter Sets: (All)
Aliases: cf
```
Required: False Position: Named Default value: None Accept pipeline input: False Accept wildcard characters: False

### **-ProgressAction**

#### {{ Fill ProgressAction Description }}

```
Type: ActionPreference
Parameter Sets: (All)
Aliases: proga
Required: False
Position: Named
Default value: None
Accept pipeline input: False
Accept wildcard characters: False
```
## **-WhatIf**

Shows what would happen if the cmdlet runs.

The cmdlet is not run.

```
Type: SwitchParameter
Parameter Sets: (All)
Aliases: wi
```
# **RECKHOL**

Required: False Position: Named Default value: None Accept pipeline input: False Accept wildcard characters: False

## **CommonParameters**

This cmdlet supports the common parameters: -Debug, -ErrorAction, -ErrorVariable, -InformationAction, -InformationVariable, -OutVariable, -OutBuffer, -PipelineVariable, -Verbose, -WarningAction, and -WarningVariable. For more information, see [about\\_CommonParameters](http://go.microsoft.com/fwlink/?LinkID=113216).

## **INPUTS**

## **TwinCAT.IRoute[]**

Target route(s), where to set the state.

Multiple values are allowed.

## **TwinCAT.ISession[]**

The ADS Session to use for the Cmdlet.

Multiple sessions are allowed.

#### **OUTPUTS**

**NOTES**

## **6.6 Set-AmsNetId**

### **SYNOPSIS**

Sets the AmsNetId of a device.

## **SYNTAX**

#### **NetId (Default)**

```
Set-AmsNetId [[-Target] <AmsNetId>] [-NewId] <AmsNetId> [-Timeout <Int32>] [-Force]
 [-ProgressAction <ActionPreference>] [-WhatIf] [-Confirm] [<CommonParameters>]
```
## **Route**

```
Set-AmsNetId [-NewId] <AmsNetId> [-InputObject] <IRoute> [-Timeout <Int32>] [-Force]
 [-ProgressAction <ActionPreference>] [-WhatIf] [-Confirm] [<CommonParameters>]
```
### **AddressStr**

```
Set-AmsNetId [-NewId] <AmsNetId> [-Address] <String> [-Timeout <Int32>] [-Force]
 [-ProgressAction <ActionPreference>] [-WhatIf] [-Confirm] [<CommonParameters>]
```
#### **Session**

```
Set-AmsNetId [-NewId] <AmsNetId> -Session <ISession> [-Timeout <Int32>] [-Force]
 [-ProgressAction <ActionPreference>] [-WhatIf] [-Confirm] [<CommonParameters>]
```
#### **SessionId**

```
Set-AmsNetId [-NewId] <AmsNetId> -SessionId <Int32> [-Timeout <Int32>] [-Force]
 [-ProgressAction <ActionPreference>] [-WhatIf] [-Confirm] [<CommonParameters>]
```
## **DESCRIPTION**

This Cmdlet configurates the AmsNetId (TargetNetId) of a device.

A reboot is necessary after configuration (e.g.

with 'Restart-AdsComputer') To contact the target system, it must be available as actual route.

All actual connections to that systems via ADS are not valid anymore after calling this Cmdlet.

## **EXAMPLES**

## **EXAMPLE 1**

```
PS> Set-AmsNetId -NewId 1.1.1.1.1.1
```

```
Changeing AmsNetId of target system.
Change the NetId of system '192.168.0.2.1.1' to '1.1.1.1.1.1'
[Y] Yes  [A] Yes to All  [N] No  [L] No to All  [S] Suspend  [?] Help (default is "Y"): y
Changing the NetId of system '192.168.0.2.1.1' to '1.1.1.1.1.1' is succeeded. All preexisting connec
tions to this system a invalid now. A reboot of this system is necessary!
```
Sets the AmsNetId of the Local system to '1.1.1.1.1.1'.

## **PARAMETERS**

#### **-Target**

#### NetId of the target system.

```
Type: AmsNetId
Parameter Sets: NetId
Aliases:
```
Required: False Position: 1 Default value: None Accept pipeline input: False Accept wildcard characters: False

### **-NewId**

#### The New NetId.

```
Type: AmsNetId
Parameter Sets: (All)
Aliases:
```

```
Required: True
Position: 2
Default value: None
Accept pipeline input: False
Accept wildcard characters: False
```
## **-InputObject**

The route object where to set the CPUs.

#### This parameter support pipelining.

```
Type: IRoute
Parameter Sets: Route
Aliases: Destination, Route
```

```
Required: True
```

```
BECKHO
```

```
Position: 1
Default value: None
Accept pipeline input: True (ByValue)
Accept wildcard characters: False
```
## **-Address**

Target names/addresses where to configure the CPU.

#### Wildcards are permitted.

```
Type: String
Parameter Sets: AddressStr
Aliases: Name
Required: True
Position: 1
Default value: None
Accept pipeline input: False
Accept wildcard characters: True
```
## **-Session**

The Session where to configure the CPU (supports pipeline)

```
Type: ISession
Parameter Sets: Session
Aliases:
Required: True
Position: Named
Default value: None
Accept pipeline input: True (ByValue)
Accept wildcard characters: False
```
## **-SessionId**

Specifies the Session (with unique ID) where to configure the CPU Core settings.

```
Type: Int32
Parameter Sets: SessionId
Aliases:
Required: True
Position: Named
Default value: -1
Accept pipeline input: False
Accept wildcard characters: False
```
## **-Timeout**

The communication ADS timeout in milliseconds.

A value of 0 disables the timeout.

A value \<= 0 sets the Default (5000 ms).

```
Type: Int32
Parameter Sets: (All)
Aliases:
Required: False
Position: Named
Default value: -1
Accept pipeline input: False
Accept wildcard characters: False
```
## **-Force**

Forces this command.

It suppresses the ShouldContinue settings and bypasses the FailFastInterceptor to retry communication in every case.

Type: SwitchParameter Parameter Sets: (All) Aliases:

Required: False Position: Named Default value: False Accept pipeline input: False Accept wildcard characters: False

## **-Confirm**

Prompts you for confirmation before running the cmdlet.

```
Type: SwitchParameter
Parameter Sets: (All)
Aliases: cf
```

```
Required: False
Position: Named
Default value: None
Accept pipeline input: False
Accept wildcard characters: False
```
## **-ProgressAction**

### {{ Fill ProgressAction Description }}

```
Type: ActionPreference
Parameter Sets: (All)
Aliases: proga
```

```
Required: False
Position: Named
Default value: None
Accept pipeline input: False
Accept wildcard characters: False
```
## **-WhatIf**

Shows what would happen if the cmdlet runs.

### The cmdlet is not run.

```
Type: SwitchParameter
Parameter Sets: (All)
Aliases: wi
```
Required: False Position: Named Default value: None Accept pipeline input: False Accept wildcard characters: False

### **CommonParameters**

This cmdlet supports the common parameters: -Debug, -ErrorAction, -ErrorVariable, -InformationAction, -InformationVariable, -OutVariable, -OutBuffer, -PipelineVariable, -Verbose, -WarningAction, and -WarningVariable. For more information, see [about\\_CommonParameters](http://go.microsoft.com/fwlink/?LinkID=113216).

## **INPUTS**

### **TwinCAT.IRoute**

The route object where to set the CPUs.

This parameter support pipelining.

## **TwinCAT.ISession**

The Session where to configure the CPU (supports pipeline)

## **OUTPUTS**

**NOTES**

# **6.7 Set-RTimeCpuSettings**

## **SYNOPSIS**

Sets the Windows (Shared) CPU cores and Isolated cores for TwinCAT.

## **SYNTAX**

### **NetIdPortShared (Default)**

```
Set-RTimeCpuSettings [[-NetId] <AmsNetId>] -SharedCores <Int32> [-Timeout <Int32>] [-Force]
 [-ProgressAction <ActionPreference>] [-WhatIf] [-Confirm] [<CommonParameters>]
```
## **NetIdPortIsolated**

```
Set-RTimeCpuSettings [[-NetId] <AmsNetId>] -IsolatedCores <Int32> [-Timeout <Int32>] [-Force]
 [-ProgressAction <ActionPreference>] [-WhatIf] [-Confirm] [<CommonParameters>]
```
### **NetIdPortReset**

```
Set-RTimeCpuSettings [[-NetId] <AmsNetId>] [-Reset] [-Timeout <Int32>] [-Force]
 [-ProgressAction <ActionPreference>] [-WhatIf] [-Confirm] [<CommonParameters>]
```
### **RouteShared**

```
Set-RTimeCpuSettings [-InputObject] <IRoute> -SharedCores <Int32> [-Timeout <Int32>] [-Force]
 [-ProgressAction <ActionPreference>] [-WhatIf] [-Confirm] [<CommonParameters>]
```
### **RouteIsolated**

```
Set-RTimeCpuSettings [-InputObject] <IRoute> -IsolatedCores <Int32> [-Timeout <Int32>] [-Force]
 [-ProgressAction <ActionPreference>] [-WhatIf] [-Confirm] [<CommonParameters>]
```
### **RouteReset**

```
Set-RTimeCpuSettings [-InputObject] <IRoute> [-Reset] [-Timeout <Int32>] [-Force]
 [-ProgressAction <ActionPreference>] [-WhatIf] [-Confirm] [<CommonParameters>]
```
### **AddressStrShared**

```
Set-RTimeCpuSettings [-Address] <String> -SharedCores <Int32> [-Timeout <Int32>] [-Force]
 [-ProgressAction <ActionPreference>] [-WhatIf] [-Confirm] [<CommonParameters>]
```
### **AddressStrIsolated**

```
Set-RTimeCpuSettings [-Address] <String> -IsolatedCores <Int32> [-Timeout <Int32>] [-Force]
 [-ProgressAction <ActionPreference>] [-WhatIf] [-Confirm] [<CommonParameters>]
```
### **AddressStrReset**

```
Set-RTimeCpuSettings [-Address] <String> [-Reset] [-Timeout <Int32>] [-Force]
 [-ProgressAction <ActionPreference>] [-WhatIf] [-Confirm] [<CommonParameters>]
```
# **RECKHOFF**

#### **SessionShared**

```
Set-RTimeCpuSettings -Session <ISession> -SharedCores <Int32> [-Timeout <Int32>] [-Force]
 [-ProgressAction <ActionPreference>] [-WhatIf] [-Confirm] [<CommonParameters>]
```
#### **SessionIsolated**

```
Set-RTimeCpuSettings -Session <ISession> -IsolatedCores <Int32> [-Timeout <Int32>] [-Force]
 [-ProgressAction <ActionPreference>] [-WhatIf] [-Confirm] [<CommonParameters>]
```
#### **SessionReset**

```
Set-RTimeCpuSettings -Session <ISession> [-Reset] [-Timeout <Int32>] [-Force]
 [-ProgressAction <ActionPreference>] [-WhatIf] [-Confirm] [<CommonParameters>]
```
#### **SessionIdShared**

```
Set-RTimeCpuSettings -SessionId <Int32> -SharedCores <Int32> [-Timeout <Int32>] [-Force]
 [-ProgressAction <ActionPreference>] [-WhatIf] [-Confirm] [<CommonParameters>]
```
#### **SessionIdIsolated**

```
Set-RTimeCpuSettings -SessionId <Int32> -IsolatedCores <Int32> [-Timeout <Int32>] [-Force]
 [-ProgressAction <ActionPreference>] [-WhatIf] [-Confirm] [<CommonParameters>]
```
#### **SessionIdReset**

```
Set-RTimeCpuSettings -SessionId <Int32> [-Reset] [-Timeout <Int32>] [-Force]
 [-ProgressAction <ActionPreference>] [-WhatIf] [-Confirm] [<CommonParameters>]
```
#### **DESCRIPTION**

This Cmdlet configurates the CPU settings.

A reboot is necessary after configuration.

#### **EXAMPLES**

#### **EXAMPLE 1**

PS> Set-RTimeCpuSettings -SharedCores 6

```
Setting CPU cores
Setting WindowsCores: 6, IsolatedCores: 6 to device '172.17.62.146.1.1'?
[Y] Yes  [A] Yes to All  [N] No  [L] No to All  [S] Suspend  [?] Help (default is "Y"): y
Number of processors successfully set to '6'. A reboot is necessary to activate settings!
```
Sets the CPU Core Settings to 6 Shared and 6 Isolated on a 12 Core System

#### **PARAMETERS**

### **-NetId**

NetId of the target system.

```
Type: AmsNetId
Parameter Sets: NetIdPortShared, NetIdPortIsolated, NetIdPortReset
Aliases:
Required: False
Position: 1
Default value: None
Accept pipeline input: False
Accept wildcard characters: False
```
## **-InputObject**

The route object where to set the CPUs.

This parameter support pipelining.

```
Type: IRoute
Parameter Sets: RouteShared, RouteIsolated, RouteReset
Aliases: Destination, Route
```

```
Required: True
Position: 1
Default value: None
Accept pipeline input: True (ByValue)
Accept wildcard characters: False
```
## **-Address**

Target names/addresses where to configure the CPU.

#### Wildcards are permitted.

```
Type: String
Parameter Sets: AddressStrShared, AddressStrIsolated, AddressStrReset
Aliases: Name
Required: True
Position: 1
Default value: None
Accept pipeline input: False
Accept wildcard characters: True
```
## **-Session**

The Session where to configure the CPU (supports pipeline)

```
Type: ISession
Parameter Sets: SessionShared, SessionIsolated, SessionReset
Aliases:
Required: True
Position: Named
Default value: None
Accept pipeline input: True (ByValue)
Accept wildcard characters: False
```
## **-SessionId**

Specifies the Session (with unique ID) where to configure the CPU Core settings.

```
Type: Int32
Parameter Sets: SessionIdShared, SessionIdIsolated, SessionIdReset
Aliases:
Required: True
Position: Named
Default value: -1
Accept pipeline input: False
Accept wildcard characters: False
```
### **-SharedCores**

The number of shared windows cores (Isolated cores will be: isolatedCores = allCores - sharedCores.

```
Type: Int32
Parameter Sets: NetIdPortShared, RouteShared, AddressStrShared, SessionShared, SessionIdShared
Aliases:
Required: True
Position: Named
Default value: 0
```

```
Accept pipeline input: False
Accept wildcard characters: False
```
## **-IsolatedCores**

Number of Isolated cores.

Shared cores will be: sharedCores = allCores - isolatedCores.

```
Type: Int32
Parameter Sets: NetIdPortIsolated, RouteIsolated, AddressStrIsolated, SessionIsolated, SessionIdIsol
ated
Aliases:
Required: True
Position: Named
Default value: 0
```
Accept pipeline input: False Accept wildcard characters: False

## **-Reset**

Resets the number of shared cores.

After reboot all Cores are dedicated to windows (shared).

```
Type: SwitchParameter
Parameter Sets: NetIdPortReset, RouteReset, AddressStrReset, SessionReset, SessionIdReset
Aliases:
Required: True
Position: Named
```

```
Default value: False
Accept pipeline input: False
Accept wildcard characters: False
```
## **-Timeout**

The communication ADS timeout in milliseconds.

A value of 0 disables the timeout.

A value \<= 0 sets the Default (5000 ms).

```
Type: Int32
Parameter Sets: (All)
Aliases:
Required: False
Position: Named
Default value: -1
Accept pipeline input: False
Accept wildcard characters: False
```
### **-Force**

Forces this command.

It suppresses the ShouldContinue settings and bypasses the FailFastInterceptor to retry communication in every case.

```
Type: SwitchParameter
Parameter Sets: (All)
Aliases:
```

```
Required: False
Position: Named
Default value: False
Accept pipeline input: False
Accept wildcard characters: False
```
## **-Confirm**

Prompts you for confirmation before running the cmdlet.

```
Type: SwitchParameter
Parameter Sets: (All)
Aliases: cf
Required: False
Position: Named
Default value: None
```
Accept pipeline input: False Accept wildcard characters: False

## **-ProgressAction**

## {{ Fill ProgressAction Description }}

```
Type: ActionPreference
Parameter Sets: (All)
Aliases: proga
Required: False
Position: Named
Default value: None
```
Accept pipeline input: False Accept wildcard characters: False

## **-WhatIf**

Shows what would happen if the cmdlet runs.

#### The cmdlet is not run.

```
Type: SwitchParameter
Parameter Sets: (All)
Aliases: wi
```

```
Required: False
Position: Named
Default value: None
Accept pipeline input: False
Accept wildcard characters: False
```
### **CommonParameters**

This cmdlet supports the common parameters: -Debug, -ErrorAction, -ErrorVariable, -InformationAction, -InformationVariable, -OutVariable, -OutBuffer, -PipelineVariable, -Verbose, -WarningAction, and -WarningVariable. For more information, see [about\\_CommonParameters](http://go.microsoft.com/fwlink/?LinkID=113216).

## **INPUTS**

### **TwinCAT.IRoute**

The route object where to set the CPUs.

This parameter support pipelining.

### **TwinCAT.ISession**

The Session where to configure the CPU (supports pipeline)

## **OUTPUTS**

**NOTES**

# **6.8 Start-AdsProcess**

## **SYNOPSIS**

Start a process via ADS on the target system.

## **SYNTAX**

### **NetIdPort (Default)**

```
Start-AdsProcess [[-NetId] <AmsNetId[]>] -FilePath <String> [-ArgumentList <String[]>] [-
WorkingDir <String>]
 [-Timeout <Int32>] [-Force] [-ProgressAction <ActionPreference>] [<CommonParameters>]
```
### **Route**

```
Start-AdsProcess [-InputObject] <IRoute[]> -FilePath <String> [-ArgumentList <String[]>] [-
WorkingDir <String>]
 [-Timeout <Int32>] [-Force] [-ProgressAction <ActionPreference>] [<CommonParameters>]
```
#### **AddressStr**

```
Start-AdsProcess [-Address] <String[]> -FilePath <String> [-ArgumentList <String[]>] [-
WorkingDir <String>]
  [-Timeout <Int32>] [-Force] [-ProgressAction <ActionPreference>] [<CommonParameters>]
```
#### **Session**

```
Start-AdsProcess -Session <ISession[]> -FilePath <String> [-ArgumentList <String[]>] [-
WorkingDir <String>]
 [-Timeout <Int32>] [-Force] [-ProgressAction <ActionPreference>] [<CommonParameters>]
```
#### **SessionId**

```
Start-AdsProcess -SessionId <Int32[]> -FilePath <String> [-ArgumentList <String[]>] [-
WorkingDir <String>]
 [-Timeout <Int32>] [-Force] [-ProgressAction <ActionPreference>] [<CommonParameters>]
```
### **DESCRIPTION**

This Cmdlet starts a processs on the Target system.

### **EXAMPLES**

```
EXAMPLE 1
PS> Start-AdsProcess -Address CX 1234 -path "notepad.exe"
```
Starts the notepad.exe on the target system.

## **PARAMETERS**

## **-NetId**

NetId(s) of the target system.

```
Type: AmsNetId[]
Parameter Sets: NetIdPort
Aliases:
```

```
Required: False
Position: 1
Default value: None
Accept pipeline input: False
Accept wildcard characters: False
```
## **-InputObject**

The route object where to get the Target information from..

Type: IRoute[] Parameter Sets: Route Aliases: Destination, Route

Required: True Position: 1 Default value: None Accept pipeline input: True (ByValue) Accept wildcard characters: False

#### **-Address**

Target names/addresses.

These can consist of RouteName, NetID, HostName or IPAddress.

#### Wildcards are permitted.

```
Type: String[]
Parameter Sets: AddressStr
Aliases: Name
```
Required: True Position: 1 Default value: None Accept pipeline input: False Accept wildcard characters: True

## **-Session**

#### The Session to use for the value read.

```
Type: ISession[]
Parameter Sets: Session
Aliases:
```

```
Required: True
Position: Named
Default value: None
Accept pipeline input: True (ByValue)
Accept wildcard characters: False
```
### **-SessionId**

Specifies the Session (with unique ID) to use for the value read.

```
Type: Int32[]
Parameter Sets: SessionId
Aliases:
Required: True
Position: Named
Default value: None
Accept pipeline input: False
Accept wildcard characters: False
```
### **-FilePath**

Path to the executable of the target system.

```
Type: String
Parameter Sets: (All)
Aliases:
```
Required: True Position: Named Default value: None Accept pipeline input: False Accept wildcard characters: False

## **-ArgumentList**

Specifies parameters or parameter values to use when this cmdlet starts the process.

Arguments can be accepted as a single string with the arguments separated by spaces, or as an array of strings separated by commas.

The cmdlet joins the array into a single string with each element of the array separated by a single space.

```
Type: String[]
Parameter Sets: (All)
Aliases:
Required: False
Position: Named
Default value: None
Accept pipeline input: False
Accept wildcard characters: False
```
## **-WorkingDir**

The working directory on the target system

```
Type: String
Parameter Sets: (All)
Aliases:
Required: False
Position: Named
```

```
Default value: None
Accept pipeline input: False
Accept wildcard characters: False
```
## **-Timeout**

The communication ADS timeout in milliseconds.

A value of 0 disables the timeout.

A value \<= 0 sets the Default (5000 ms).

```
Type: Int32
Parameter Sets: (All)
Aliases:
Required: False
Position: Named
Default value: -1
Accept pipeline input: False
Accept wildcard characters: False
```
## **-Force**

Force reading value.

This flag bypasses the FailFastInterceptor to retry communication in every case.

```
Type: SwitchParameter
Parameter Sets: (All)
Aliases:
```
Required: False

Position: Named Default value: False Accept pipeline input: False Accept wildcard characters: False

## **-ProgressAction**

{{ Fill ProgressAction Description }}

```
Type: ActionPreference
Parameter Sets: (All)
Aliases: proga
```
Required: False Position: Named Default value: None Accept pipeline input: False Accept wildcard characters: False

## **CommonParameters**

This cmdlet supports the common parameters: -Debug, -ErrorAction, -ErrorVariable, -InformationAction, -InformationVariable, -OutVariable, -OutBuffer, -PipelineVariable, -Verbose, -WarningAction, and -WarningVariable. For more information, see [about\\_CommonParameters](http://go.microsoft.com/fwlink/?LinkID=113216).

## **INPUTS**

## **TwinCAT.IRoute[]**

The route object where to get the Target information from..

## **TwinCAT.ISession[]**

The Session to use for the value read.

### **OUTPUTS**

## **NOTES**

# **6.9 About TcXaeMgmt**

PowerShell TwinCAT XAE Management Console (**TcXaeMgmt**)

## **SHORT DESCRIPTION**

Cmdlets for managing and accessing ADS Routes, Reading/Writing Values and managing Remote targets.

### **LONG DESCRIPTION**

The Powershell TwinCAT Management Console is a PowerShell module that provides

a number of useful cmdlets for TwinCAT System Management and for communicating

with ADS devices over the ADS protocol.

This includes the following tasks/features:

- Establishing/Removing Route Connections (**Add-AdsRoute**, **Remove-AdsRoute**)
- Browsing Routes locally and within the network (**Broadcast Search**, **Get-AdsRoute**)
- Getting remote device states and information (**Get-AdsState**, **Get-TcTargetInfo**, **Get-TcVersionInfo**)
- Establishing and Closing Remote communication sessions (**New-TcSession**, **Get-TcSession**, **Close-TcSession**)
- Browsing Symbol Information (**Get-TcSymbol**, **Get-TcDataType**)
- Reading/Writing raw and symbolic values (**Read-TcValue**, **Write-TcValue**, **Send-TcReadWrite**)
- Uploading/Downloading files to/from remote devices (**Copy-AdsFile**)
- Browsing License information (**Get-TcLicense**)

This Module is usable under all Powershell Version >= 5.1 including

'Windows Powershell' and 'Powershell Core' Versions.

As Prerequisite the **TcXaeMgmt** Module needs a local TwinCAT installation

larger equals than TwinCAT 4024.10. There are no limitations to access

other/older TwinCAT Versions remotely.

## **PREREQUISITES**

>= TwinCAT 3.1.4024.10 (XAR Runtime or Full) (local installation)

## **POWERSHELL COMPATIBILITY**

>= Windows Powershell 5.1

>= Powershell (Core) 6.0

## **CMDLETS**

To see what cmdlets are provided by the TcXaeMgmt Module, execute the command:

PS> Get-Command -Module TcXaeMgmt -CommandType Cmdlet

The actual TcXaeMgmt cmdlets are listed below:

## **[Add-AdsRoute \[](#page-67-0)**[}](#page-67-0) **[68\]](#page-67-0)**

Cmdlet for adding TwinCAT Routes.

## **[Add-MqttRoute \[](#page-79-0)**[}](#page-79-0) **[80\]](#page-79-0)**

Adds an MQTT route to the destination system.

### **[Close-TcSession \[](#page-83-0)**[}](#page-83-0) **[84\]](#page-83-0)**

Closes the specified session object.

## **[Copy-AdsFile \[](#page-85-0)**[}](#page-85-0) **[86\]](#page-85-0)**

Uploads / Downloads files from/to TwinCAT target.

## **[Get-AdsRoute \[](#page-88-0)**[}](#page-88-0) **[89\]](#page-88-0)**

List routes on a TwinCAT System / Broadcast search.

## **[Get-AdsState \[](#page-93-0)**[}](#page-93-0) **[94\]](#page-93-0)**

Gets the Ads State of a TwinCAT Target.

## **[Get-AmsRouterEndpoint \[](#page-97-0)**[}](#page-97-0) **[98\]](#page-97-0)**

Get the actual AmsConfiguration / RouterEndpoint of the process.

## **[Get-EcBoxes \[](#page-98-0)**[}](#page-98-0) **[99\]](#page-98-0)**

Gets the EtherCAT Boxes actually loaded ton the target system.

## **[Get-EcFrameStatistics \[](#page-100-0)**[}](#page-100-0) **[101\]](#page-100-0)**

Gets the EtherCAT Frame statistics from an ETherCAT master.

**[Get-EcMaster \[](#page-102-0)**[}](#page-102-0) **[103\]](#page-102-0)**

Gets the Ads State of a TwinCAT Target.

## **[Get-IODevice \[](#page-104-0)**[}](#page-104-0) **[105\]](#page-104-0)**

Gets actually loaded IO Devices of the target system.

## **[Get-IoFreeRun \[](#page-107-0)**[}](#page-107-0) **[108\]](#page-107-0)**

Gets the IO FreeRun State of the specified target.

## **[Get-MqttRoute \[](#page-109-0)**[}](#page-109-0) **[110\]](#page-109-0)**

Remove a MQTT Route.

## **[Get-RTimeCpuSettings \[](#page-110-0)**[}](#page-110-0) **[111\]](#page-110-0)** Getting the Cpu Settings of the TwinCAT System

## **[Get-RTimeLatency \[](#page-112-0)**[}](#page-112-0) **[113\]](#page-112-0)**

Get the latency of TwinCAT Realtime Cores of the specified TwinCAT target system.

## **[Get-RTimePerformance \[](#page-116-0)**[}](#page-116-0) **[117\]](#page-116-0)**

Gets the Realtime Performance of the specified system.

## **[Get-TcDataType \[](#page-119-0)**[}](#page-119-0) **[120\]](#page-119-0)**

Get the DataTypes from a TwinCAT target system / Device.

## **[Get-TcEvent \[](#page-123-0)**[}](#page-123-0) **[124\]](#page-123-0)**

Gets TwinCAT events from event logs on local and remote computers.

## **[Get-TcLicense \[](#page-127-0)**[}](#page-127-0) **[128\]](#page-127-0)**

Get TwinCAT License information.

## **[Get-TcRouterInfo \[](#page-132-0)**[}](#page-132-0) **[133\]](#page-132-0)**

Gets the router status information of the specified target system.

## **[Get-TcSession \[](#page-135-0)**[}](#page-135-0) **[136\]](#page-135-0)**

List the currently established Sessions.

## **[Get-TcSymbol \[](#page-136-0)**[}](#page-136-0) **[137\]](#page-136-0)**

Get the symbols from a TwinCAT target system / Device.

## **[Get-TcTargetInfo \[](#page-142-0)**[}](#page-142-0) **[143\]](#page-142-0)**

Get TwinCAT Device Target information.

## **[Get-TcVersion \[](#page-145-0)**[}](#page-145-0) **[146\]](#page-145-0)**

Get the TwinCAT Version of a target system.

## **[New-TcSession \[](#page-148-0)**[}](#page-148-0) **[149\]](#page-148-0)**

Create a new session to a TwinCAT Target.

## **[Read-TcValue \[](#page-151-0)**[}](#page-151-0) **[152\]](#page-151-0)**

Reads values from TwinCAT devices.

## **[Register-AdsHandle \[](#page-158-0)**[}](#page-158-0) **[159\]](#page-158-0)**

Registers and returns a symbol handle.

## **[Register-AdsNatRoute \[](#page-161-0)**[}](#page-161-0) **[162\]](#page-161-0)**

Changes an standard Route to an AmsNAT route on the target system (obsolete).

# **[Remove-AdsRoute \[](#page-164-0)**[}](#page-164-0) **[165\]](#page-164-0)**

Remove an ADS Route.

## **[Remove-MqttRoute \[](#page-168-0)**[}](#page-168-0) **[169\]](#page-168-0)**

Remove a MQQT Route.

## **[Reset-IoFreeRun \[](#page-170-0)**[}](#page-170-0) **[171\]](#page-170-0)**

Resets the IO FreeRun state on the specified target.

## **[Restart-AdsComputer \[](#page-173-0)**[}](#page-173-0) **[174\]](#page-173-0)**

Restarts ("reboots") the operating system on local and remote TwinCAT computers.

## **[Send-TcReadWrite \[](#page-178-0)**[}](#page-178-0) **[179\]](#page-178-0)**

Sends a Read/Write access to ADS Server / TwinCAT Devices.

## **[Set-AdsState \[](#page-185-0)**[}](#page-185-0) **[186\]](#page-185-0)**

Set the ADS State of a TwinCAT Target.

## **[Set-AmsRouterEndpoint \[](#page-191-0)**[}](#page-191-0) **[192\]](#page-191-0)**

Sets the AmsConfiguration (Loopback address and port, RouterEndpoint).

## **[Set-IoFreeRun \[](#page-193-0)**[}](#page-193-0) **[194\]](#page-193-0)**

Sets the IO FreeRun state of the target.

## **[Stop-AdsComputer \[](#page-196-0)**[}](#page-196-0) **[197\]](#page-196-0)**

Stops (shuts down) local and remote TwinCAT computers.

## **[Test-AdsRoute \[](#page-200-0)**[}](#page-200-0) **[201\]](#page-200-0)**

Test the specified route connection.

## **[Unregister-AdsHandle \[](#page-204-0)**[}](#page-204-0) **[205\]](#page-204-0)**

Unregisters a symbol handle.

## **[Write-TcValue \[](#page-208-0)**[}](#page-208-0) **[209\]](#page-208-0)**

Write values to TwinCAT devices.

### **EXAMPLES**

#### **Getting Route**

PS> \$route = get-adsroute TC3TEST\* PS> \$route

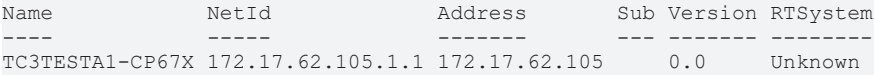

#### **Create Session**

```
PS> $session = New-TcSession -Route $route -Port 851
PS> $session
```
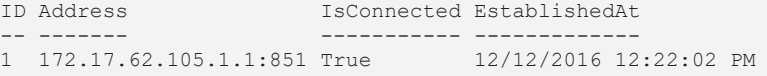

#### **Read Ads Value (Struct)**

```
PS> $v1 = Read-TcValue -SessionId 1 -Path "GVL.vgStruct"
PS> $v1
```
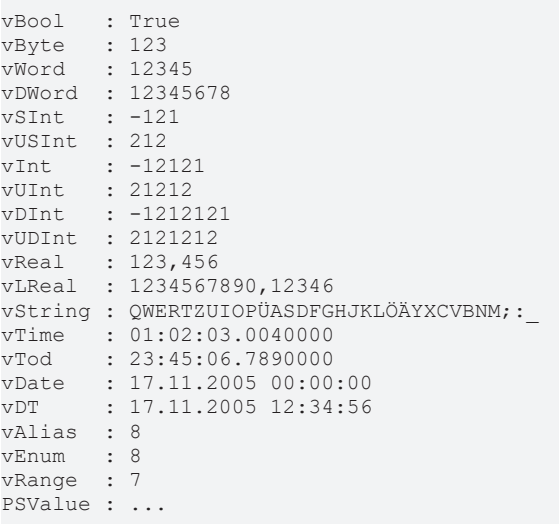

### **Read Ads Value (Boolean)**

```
PS> $v2 = Read-TcValue -SessionId 1 -Path "Main.bChange"
PS> $v2
False
```
## **Read Ads Value (Array of Strings)**

```
PS> $v3 = Read-TcValue -SessionId 1 -path "GVL.vgaString"
```

```
Dimensions Elements Elements  Elements Contract Contract Contract Contract Contract Contract Contract Contract Contract Contract Contract Contract Contract Contract Contract Contract Contract Contract Contract Cont
PSValue
----------                     --------
                                                             -------
{TwinCAT.TypeSystem.Dimension} {QWERTZUIOPÜASDFGHJKLÖÄYXCVBNM;:_, _:;MNBVCXYÄÖLKJHGFDSAÜPOIUZTREWQ} 
...
```
## **Read Array Of Structs**

PS> \$v4 = Read-TcValue -SessionId 1 -path "GVL.vgastruct"

Dimensions 
Elements

---------- -------- {TwinCAT.TypeSystem.Dimension} {@{vBool=True; vByte=123; vWord=12345; vDWord=12345678; vSInt=-121; v USInt=212; vInt=-12121; vUInt=21212; vDInt=-1212121; vUD...

### **Dump Array Elements**

PS> \$v4.Dimensions.ElementCount 2 PS> \$v4.Elements vBool : True vByte : 123 vWord : 12345 vDWord : 12345678 vSInt : -121 vUSInt : 212 vInt : -12121 vUInt : 21212 vDInt : -1212121 vUDInt : 2121212 vReal : 123,456 vLReal : 1234567890,12346 vString : QWERTZUIOPÜASDFGHJKLÖÄYXCVBNM;:\_ vTime : 01:02:03.0040000 vTod : 23:45:06.7890000 vDate : 17.11.2005 00:00:00 vDT : 17.11.2005 12:34:56 vAlias : 8 vEnum : 8 vRange : 7 PSValue : ... vBool : False vByte : 234 vWord : 23456 vDWord : 23456789<br>vSInt : 121  $: 121$ vUSInt : 131 vInt : 12121 vUInt : 13131 vDInt : 1212121 vUDInt : 1313131 vReal : 456,321 vLReal : 987654321,123457  $::$ ; MNBVCXYÄÖLKJHGFDSAÜPOIUZTREWQ vString : :; MNBVCXYÄÖLKJH<br>vTime : 11:22:33.0440000<br>11:22:33.4440000 vTod : 11:22:33.4440000 vDate : 22.01.1999 00:00:00 vDT : 22.01.1999 11:22:33 vAlias : 9 vEnum : 9 vRange : -5 PSValue : ... ## Browse Data Types (Query by Category) PS> \$session | Get-TcDataType | where Category -eq "Array" } Name Size Category Comment ElementType Dimensions Mem bers ---- ---- -------- ------- ----------- ---------- ------- ARRAY [-1..1] OF INT 6 Array INT {TwinCAT.Type... ARRAY [-10..-8] OF BOOL 3 Array BOOL {TwinCAT.Type... ARRAY [0..1] OF A\_Alias 4 Array A\_Alias {TwinCAT.Type... ....

## **Browse DataTypes by name**

PS> \$session | Get-TcDataType -name "Array\*"

#### **Browse all Symbols recursively**

PS> \$session | Get-TcSymbol -recurse ... returns all symbols

## **Browse Symbols recursivly by Symbol Path (Here specific array index 'TaskInfo[1]'(**

PS> \$session | Get-TcSymbol -recurse -path "\*TaskInfo``[1``]\*","\*.ProjectName"

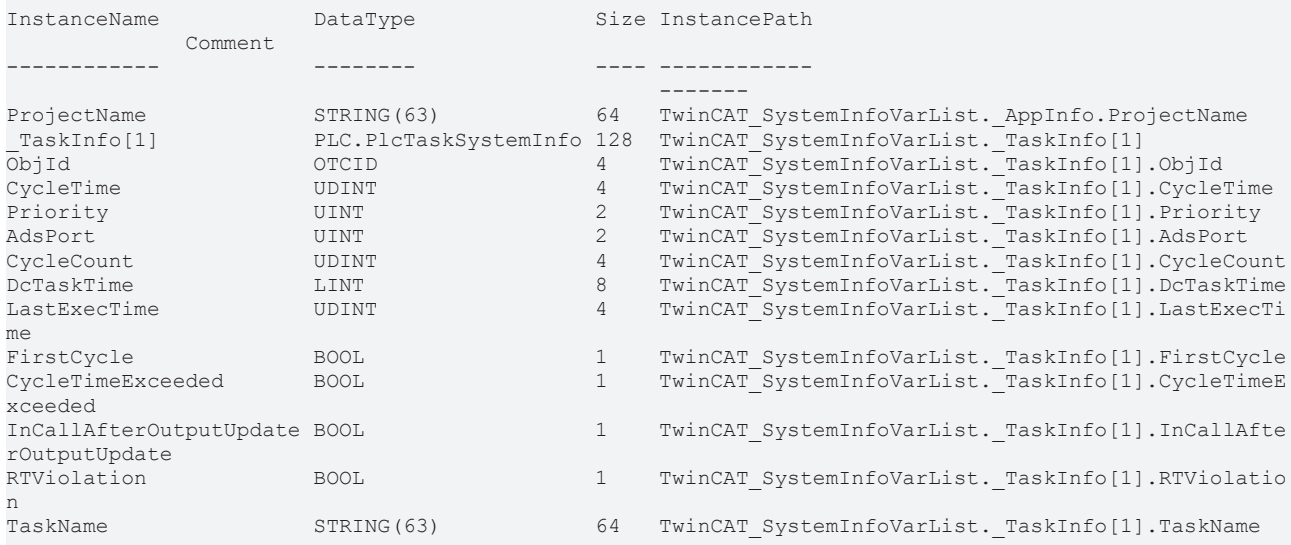

### **Browse only Symbols ending with path \*.ProjectName**

PS>\$project = Get-TcSymbol -Session \$session -recurse -path "\*.ProjectName"

InstanceName DataType Size InstancePath Comment ------------ -------- ---- ------------ ------- ProjectName STRING(63) 64 TwinCAT\_SystemInfoVarList.\_AppInfo.ProjectName

#### **Ads Read ProjectName**

PS>\$project | Read-TcValue -Session \$session ADS\_DynSymbols

#### **Ads Write ProjectName**

```
PS>$project | Write-TcValue -Session $session -Value "NewProjectName"
PS>$project | Read-TcValue -Session $session
NewProjectName
```
#### **ReadWrite by Symbol Path**

```
PS>Read-TcValue -SessionId 1 -Path "Main.bChange"
false
PS>Write-TcValue -SessionId 1 -Symbol "Main.bChange" -Value True
PS>Read-TcValue -SessionId 1 -Path "GVL.vgBool"
PS>Write-TcValue -SessionId 1 -Path "GVL.vgBool" -value $true
```
#### **ReadWrite by Piping**

```
PS> $projectNameSymbol = $session | Get-TcSymbol -Recurse -path "*ProjectName"
PS> $projectNameSymbol | Read-TcValue -SessionId 1
PS> $projectNameSymbol | Write-TcValue -SessionId 1 -Value "NewProjectName"
PS> $projectNameSymbol | Read-TcValue -SessionId 1
```
#### **Get Target Information**

PS> get-adsroute | Get-TcTargetInfo

Target Version Level OS Image Device CPUArch

```
------          -------      ----- --   ----- ------ -------
TC3TESTA1-CP67X 3.1.4021.131 CP     Win7
PS> get-adsroute | Get-TcVersion
Major  Minor  Build  Revision
-----  -----  -----  --------
3      1      4021   131
```
## **PROVIDERS**

The TcXaeMgmt module includes the AdsSymbolProvider and the AdsFileProvider

## **AdsSymbolProvider**

Binds the target device symbolic information to a PSDrive. To register a symbol server as

PSDrive type (here the Target Route 'CX\_01234' with AmsPort: 851)

```
PS> New-PSDrive -Name CX_01234_Symbols -PSProvider AdsSymbolProvider -Address CX_01234 -Port 851 -
Root ''
PS> cd CX 01234 Symbols:
PS CX 01234 Symbols:> dir
```
### **AdsFileProvider**

```
PS> New-PSDrive -name CX_01234 -PSProvider AdsFileProvider -Address CX_01234 -Root ''
PS> cd CX_01234:
PS> dir
PS CX 01234:\> (dir).FullName
   \overline{CX} 01234:\BootDir
        CX_01234:\BootProject
        CX_01234:\ConfigDir
       CX_01234:\Generic
        CX_01234:\InstallDir
        CX_01234:\Tc3Repository
       CX_01234:\TargetDir
PS CX 01234:\> cd BootDir
PS CX_01234:\BootDir>
PS CX_01234:\BootDir> (dir).FullName
    CX 01234:\BootDir\Current.cap
        CX_01234:\BootDir\CurrentConfig.tszip
        CX_01234:\BootDir\CurrentConfig.xml
       CX_01234:\BootDir\LoggedEvents.db
       CX_01234:\BootDir\Plc
        CX_01234:\BootDir\TCNC.bootdata
PS> get-help about_providers
```
#### **FEEDBACK**

Please submit any feedback, including defects and enhancement requests,

to

support@beckhoff.com

We are also interested in suggestions you may have for cmdlets. Over

time, we hope to be able to add some more features.

## **NOTE**

To see what functions are provided by TcXaeMgmt, execute the command:

PS> Get-Command -Module TcXaeMgmt -CommandType Function

## For more information, most of the cmdlets have help associated with

them e.g.:

PS> Get-Help Add-AdsRoute -full

#### The definitive information on a cmdlet's parameters can be obtained

#### by executing:

PS> Get-Command Add-AdsRoute -syntax

#### or more tersely:

PS> gcm Add-AdsRoute -syn

## **SEE ALSO**

[Documentation TcXaeMgmt Module](https://infosys.beckhoff.com/content/1033/tc3_ads_ps_tcxaemgmt/3972231819.html?id=8731138690123386389)

[About the TcXaeMgmt Module](https://infosys.beckhoff.com/content/1033/tc3_ads_ps_tcxaemgmt/4130762891.html?id=4912948515382920501)

#### [Beckhoff Homepage](https://www.beckhoff.com/)

PS> get-help about providers

## **KEYWORDS**

- ADS
- TwinCAT
- ManagementConsole
- <span id="page-67-0"></span>• Routes

# **6.10 Add-AdsRoute**

### **SYNOPSIS**

Cmdlet for adding TwinCAT Routes.

## **SYNTAX**

### **Routes (Default)**

```
Add-AdsRoute [-RemotePersistance <RoutePersistanceType>] -InputObject <IRoute[]> [-
Destination <String>]
  [-DestinationCredential <PSCredential>] -Credential <PSCredential> [-HostName] [-Temporary] [-
Unidirectional]
  [-Quiet] [-Force] [-Nat <AmsNetId>] [-PassThru] [-ProgressAction <ActionPreference>] [-WhatIf] [-
Confirm]
  [<CommonParameters>]
```
### **Address**

```
Add-AdsRoute [-Name <String>] [-Address] <String[]> [-RemotePersistance <RoutePersistanceType>]
 [-BroadcastTimeout <Int32>] [-Destination <String>] [-DestinationCredential <PSCredential>]
 [-Credential <PSCredential>] [-HostName] [-Temporary] [-Unidirectional] [-Quiet] [-Force] [-
Nat <AmsNetId>]
[-PassThru] [-ProgressAction <ActionPreference>] [-WhatIf] [-Confirm] [<CommonParameters>]
```
## **AddressPSK**

```
Add-AdsRoute [-Name <String>] [-Address] <String[]> [-BroadcastTimeout <Int32>] [-
Destination <String>]
 [-DestinationCredential <PSCredential>] -Credential <PSCredential> [-HostName] [-Temporary] [-
PreSharedKey]
 [-Unidirectional] [-Quiet] [-Force] [-Nat <AmsNetId>] [-PassThru] [-
```

```
ProgressAction <ActionPreference>]
 [-WhatIf] [-Confirm] [<CommonParameters>]
```
## **AddressPSKKey**

```
Add-AdsRoute [-Name <String>] [-Address] <String[]> [-BroadcastTimeout <Int32>] [-
Destination <String>]
 [-DestinationCredential <PSCredential>] -Identity <String> -BinaryKey <Byte[]> [-HostName] [-
Temporary]
 [-PreSharedKey] [-Unidirectional] [-Quiet] [-Force] [-Nat <AmsNetId>] [-PassThru]
 [-ProgressAction <ActionPreference>] [-WhatIf] [-Confirm] [<CommonParameters>]
```
#### **AddressSCA**

```
Add-AdsRoute [-Name <String>] [-Address] <String[]> [-BroadcastTimeout <Int32>] [-
Destination <String>]
  [-DestinationCredential <PSCredential>] [-HostName] [-Temporary] [-SharedCertAuth] [-IgnoreCN]
  [-Unidirectional] [-Quiet] [-Force] [-Nat <AmsNetId>] [-PassThru] [-
ProgressAction <ActionPreference>]
  [-WhatIf] [-Confirm] [<CommonParameters>]
```
#### **AddressSSC**

```
Add-AdsRoute [-Name <String>] [-Address] <String[]> [-BroadcastTimeout <Int32>] [-
Destination <String>]
 [-DestinationCredential <PSCredential>] -Credential <PSCredential> [-HostName] [-Temporary] [-
SelfSigned]
 [-FingerPrint <String>] [-Unidirectional] [-Quiet] [-Force] [-Nat <AmsNetId>] [-PassThru]
 [-ProgressAction <ActionPreference>] [-WhatIf] [-Confirm] [<CommonParameters>]
```
#### **NetId**

```
Add-AdsRoute [-Name <String>] [-NetId] <AmsNetId> [-IPOrHostName <String>]
 [-RemotePersistance <RoutePersistanceType>] [-Destination <String>] [-
DestinationCredential <PSCredential>]
  [-Credential <PSCredential>] [-HostName] [-Temporary] [-Unidirectional] [-Quiet] [-Force] [-
Nat <AmsNetId>]
[-PassThru] [-ProgressAction <ActionPreference>] [-WhatIf] [-Confirm] [<CommonParameters>]
```
### **NetIdPSK**

```
Add-AdsRoute [-Name <String>] [-NetId] <AmsNetId> [-IPOrHostName <String>] [-Destination <String>]
 [-DestinationCredential <PSCredential>] -Credential <PSCredential> [-HostName] [-Temporary] [-
PreSharedKey]
 [-Unidirectional] [-Quiet] [-Force] [-Nat <AmsNetId>] [-PassThru] [-
ProgressAction <ActionPreference>]
 [-WhatIf] [-Confirm] [<CommonParameters>]
```
### **NetIdPSKKey**

```
Add-AdsRoute [-Name <String>] [-NetId] <AmsNetId> [-IPOrHostName <String>] [-Destination <String>]
  [-DestinationCredential <PSCredential>] -Identity <String> -BinaryKey <Byte[]> [-HostName] [-
Temporary]
  [-PreSharedKey] [-Unidirectional] [-Quiet] [-Force] [-Nat <AmsNetId>] [-PassThru]
```

```
 [-ProgressAction <ActionPreference>] [-WhatIf] [-Confirm] [<CommonParameters>]
```
### **NetIdSCA**

```
Add-AdsRoute [-Name <String>] [-NetId] <AmsNetId> [-IPOrHostName <String>] [-Destination <String>]
  [-DestinationCredential <PSCredential>] [-HostName] [-Temporary] [-SharedCertAuth] [-IgnoreCN]
  [-Unidirectional] [-Quiet] [-Force] [-Nat <AmsNetId>] [-PassThru] [-
ProgressAction <ActionPreference>]
 [-WhatIf] [-Confirm] [<CommonParameters>]
```
## **NetIdSSC**

```
Add-AdsRoute [-Name <String>] [-NetId] <AmsNetId> [-IPOrHostName <String>] [-Destination <String>]
 [-DestinationCredential <PSCredential>] -Credential <PSCredential> [-HostName] [-Temporary] [-
SelfSigned]
```
# RECKHO

```
 [-FingerPrint <String>] [-Unidirectional] [-Quiet] [-Force] [-Nat <AmsNetId>] [-PassThru]
 [-ProgressAction <ActionPreference>] [-WhatIf] [-Confirm] [<CommonParameters>]
```
#### **RoutesPSK**

```
Add-AdsRoute -InputObject <IRoute[]> [-Destination <String>] [-DestinationCredential <PSCredential>]
 -Credential <PSCredential> [-HostName] [-Temporary] [-PreSharedKey] [-Unidirectional] [-Quiet] [-
Force]
 [-Nat <AmsNetId>] [-PassThru] [-ProgressAction <ActionPreference>] [-WhatIf] [-
Confirm] [<CommonParameters>]
```
#### **RoutesPSKKey**

```
Add-AdsRoute -InputObject <IRoute[]> [-Destination <String>] [-DestinationCredential <PSCredential>]
 -Identity <String> -BinaryKey <Byte[]> [-HostName] [-Temporary] [-PreSharedKey] [-
Unidirectional] [-Quiet]
  [-Force] [-Nat <AmsNetId>] [-PassThru] [-ProgressAction <ActionPreference>] [-WhatIf] [-Confirm]
 [<CommonParameters>]
```
## **RoutesSCA**

```
Add-AdsRoute -InputObject <IRoute[]> [-Destination <String>] [-DestinationCredential <PSCredential>]
 [-HostName] [-Temporary] [-SharedCertAuth] [-IgnoreCN] [-Unidirectional] [-Quiet] [-Force] [-
Nat <AmsNetId>1
[-PassThru] [-ProgressAction <ActionPreference>] [-WhatIf] [-Confirm] [<CommonParameters>]
```
#### **RoutesSSC**

```
Add-AdsRoute -InputObject <IRoute[]> [-Destination <String>] [-DestinationCredential <PSCredential>]
 -Credential <PSCredential> [-HostName] [-Temporary] [-SelfSigned] [-FingerPrint <String>] [-
Unidirectional]
  [-Quiet] [-Force] [-Nat <AmsNetId>] [-PassThru] [-ProgressAction <ActionPreference>] [-WhatIf] [-
Confirm]
 [<CommonParameters>]
```
### **DESCRIPTION**

Adds a Route to the destination target System (Temporary or statically).

Dependant on the used parameters, this Cmdlet uses an internal broadcast search to determine the target system Addresses (NetId, HostName or IPAddress) to establish a full defined route.

To find the specified target it is necessary that the target system is running/online and reachable from the local system.

Another use case is to establish a route on the local system for preparation before the targeting system is available.

In that case the full target address represented by the -NetID and -IPOrHostName parameter must be given, while leaving out the -Credential parameter.

#### **EXAMPLES**

#### **EXAMPLE 1**

```
> Get-AdsRoute -All -name "Tc3*"
Name            NetId             Address       Sub TcVersion RTSystem
----            -----             -------       --- --------- --------
TC3TestA1-CP67x 172.17.62.105.1.1 172.17.62.105     3.1.4021  Win7
TC3Test13-C6650 172.17.60.239.1.1 172.17.62.156     2.11.2246 Win7
PS> $cred = Get-Credential -Message "Get Credentials" -UserName "UserName"
PS> Add-AdsRoute -Credential $cred -name "TC3TestA1-CP67x" -temporary -passthru
Name            NetId             Address       Sub TcVersion RTSystem
----            -----             -------       --- --------- --------
TC3TestA1-CP67x 172.17.62.105.1.1 172.17.62.105     3.1.4021  Win7
```
PS> Get-AdsRoute -name "TC3TestA1-CP67x" | Test-AdsRoute

Search for Systems that start with the name "TC3\*", then asks the user for Credentials and adds the Route as 'temporary' (with TC2 compatible security, clear text password).

Afterwards, the connection is checked via 'Test-AdsRoute'.

The route is specified by its name (ComputerName).

To find out the address of the route an under the hood broadcast search is necessary what means that the target system must be online available in the network.

#### **EXAMPLE 2**

> Add-AdsRoute -name Test -NetId 1.2.3.4.1.1 -IPOrHostName 1.2.3.4

Adds a Route named 'Test' to the local routes with the specified NetId and IPAddress.

Because NetId and IPOrHostName are defined AND no credentials are set, this route is added locally only.

Be aware that to get the route functional, the target system must define the backroute.

### **EXAMPLE 3**

> Get-AdsRoute -All -name "Tc3\*"

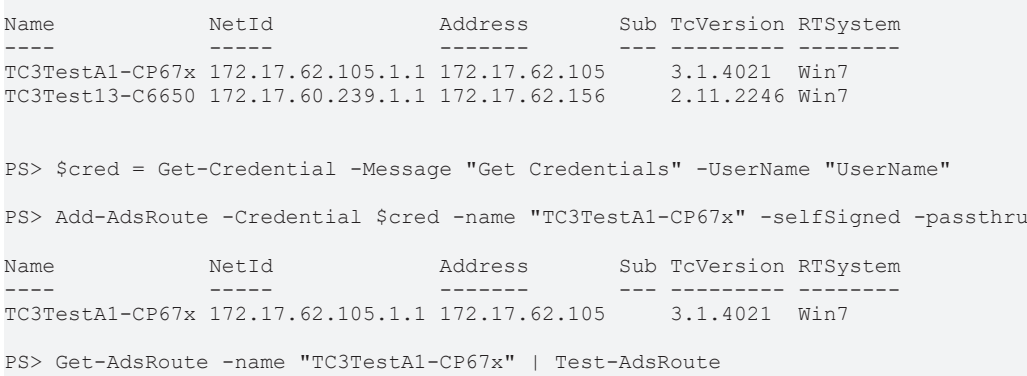

Search for Systems that start with the name "TC3\*", then asks the user for Credentials and adds the Route with 'SelfSigned' AdsSecure settings.

Afterwards, the connection is checked via 'Test-AdsRoute'.

The route is specified by its name (ComputerName).

To find out the address of the route an under the hood broadcast search is necessary what means that the target system must be online available in the network.

#### **EXAMPLE 4**

PS> Add-AdsRoute -Address 172.17.62.105 -sca -paththru

Name NetId Address Sub TcVersion RTSystem ---- ----- ------- --- --------- -------- TC3TestA1-CP67x 172.17.62.105.1.1 172.17.62.105 3.1.4021 Win7

Searches for the system with the specified IPAddress, and add the Route with Shared Certification Authority settings without password.

The precondition is, that valid certificates are already established on both (engineering and remote) systems, within their StaticRoutes.xml files.

The route is specified by its Address only.

Because the NetId is missing a broadcast search is necessary what means that the target system must be online available in the network.

## **EXAMPLE 5**

```
PS> $cred = Get-Credential -Message "Get Credentials" -UserName "UserName"
PS> Add-AdsRoute -Credential $cred -NetId 172.17.62.105 -Nat 1.2.3.4.1.1
Name            NetId       Address       Sub TcVersion RTSystem
--------------- ----------- ------------- --- --------- ------------
TC3TestA1-CP67x 1.2.3.4.1.1 172.17.62.105     3.1.4024  Win10 (2004)
```
Add a route with a local network address translation (NAT AmsNetId) to project a remote AmsNetId (RemoteNetId) locally to a different address.

### **EXAMPLE 6**

```
Add-AdsRoute -name "TestRoute" -NetId 1.2.3.4.1.1 -IPOrHostName 1.2.3.4 -Temporary -
RemotePersistance None
```
Adding a route 'TestRoute' single sided and temporary only to the local system.

The remote device doesn't need to be online.

### **EXAMPLE 7**

```
PS> $route = get-adsroute CX_01234 -all
PS> $route
Name             NetId                TLS   Address          FingerPrint
----             -----                ---   -------          -----------
                                                CX_01234         172.17.60.197.1.1    X     172.17.60.197    7835dae7a079c4f296c84109b2e6d7156b66e6b
cc39e386c3576d7535…
PS> $route | add-adsroute -SharedCertAuth -IgnoreCN -passthru
Name             NetId                TLS   Address          FingerPrint
----             -----                ---   -------          -----------
CX_01234         172.17.60.197.1.1    X     172.17.60.197    7835dae7a079c4f296c84109b2e6d7156b66e6b
cc39e386c3576d7535…
```
Broadcast search for a Device with Hostname CX\_01234 and adding of a ADSSecure route via 'Shared Certificate Authority' (SCA) to the local system.

Both systems must contain certificates derived from the same root CA certificate.

#### **EXAMPLE 8**

```
PS> $cred = get-credential
UserName: MyUser
Password: ********
PS> $route = get-adsroute CX_01234 -all
PS> $route
Name             NetId                TLS   Address          FingerPrint
----             -----                ---   -------          -----------
CX_01234         172.17.60.197.1.1    X     172.17.60.197    7835dae7a079c4f296c84109b2e6d7156b66e6b
cc39e386c3576d7535…
PS> $route | add-adsroute -PreSharedKey -Credential $cred
Name             NetId                TLS   Address          FingerPrint
----             -----                ---   -------          -----------
CX_01234         172.17.60.197.1.1    X     172.17.60.197    7835dae7a079c4f296c84109b2e6d7156b66e6b
cc39e386c3576d7535…
```
Broadcast search for a Device with Hostname CX\_01234 and adding of a ADSSecure route via 'Preshared key' (UserName, Password) to the local system.
# **BECKHOFF**

The target system must already contain the preshared key configuration (as Psk Identity/Password) in its StaticRoutes.xml configuration file.

# **EXAMPLE 9**

```
PS> $route = get-adsroute CX_01234 -all
PS> $route
Name     NetId     TLS Address   FingerPrint
----             -----                ---   -------          -----------
CX_01234         172.17.60.197.1.1    X     172.17.60.197    7835dae7a079c4f296c84109b2e6d7156b66e6b
cc39e386c3576d7535…
PS> $route | add-adsroute -PreSharedKey -Identity MyUser -
BinaryKey 1,2,3,4,5,6,7,8,9,0xa,0xb,0xc,0xd,0xe,0xf
Name             NetId                TLS   Address          FingerPrint
----             -----                ---   -------          -----------
CX_01234         172.17.60.197.1.1    X     172.17.60.197    7835dae7a079c4f296c84109b2e6d7156b66e6b
cc39e386c3576d7535…
```
Broadcast search for a Device with Hostname CX\_01234 and adding of a ADSSecure route via 'Preshared key' (Identity, BinaryKey) to the local system.

The target system must already contain the preshared key configuration (as Psk Identity/BinaryKey) in its StaticRoutes.xml configuration file.

# **PARAMETERS**

#### **-Name**

The name of the route(s) to add.

If the Routes address is ambiguous and more than one route will be found online for adding then the route names will be numbered to be distinct.

Without setting this parameter, the default route name will be its Computername / Hostname.

```
Type: String
Parameter Sets: Address, AddressPSK, AddressPSKKey, AddressSCA, AddressSSC, NetId, NetIdPSK, NetIdPS
KKey, NetIdSCA, NetIdSSC
Aliases:
Required: False
Position: Named
Default value: None
Accept pipeline input: False
Accept wildcard characters: False
```
#### **-Address**

The address for the ADS route.

This can be the RouteName, NetId, the HostName or the IPAddress.

```
Type: String[]
Parameter Sets: Address, AddressPSK, AddressPSKKey, AddressSCA, AddressSSC
Aliases: TargetAddress
Required: True
Position: 0
Default value: None
Accept pipeline input: False
Accept wildcard characters: True
```
#### **-NetId**

The AmsNetID for the ADS route to add.

If no further IPAddress or HostName is specified with the -IPOrHostName parameter, a broadcast search is triggered to find an online device.

If a single sided route should be added, specify the IPAddress or HostName Parameter in combination with -RemotePersistance:None and without -Credential.

```
Type: AmsNetId
Parameter Sets: NetId, NetIdPSK, NetIdPSKKey, NetIdSCA, NetIdSSC
Aliases: TargetNetId
Required: True
Position: 0
Default value: None
Accept pipeline input: False
Accept wildcard characters: False
```
### **-IPOrHostName**

The HostName Address of the target route or the IPAddress.

Because the HostName or IPAddress is necessary in addition to the NetId for a functional route, the Add-AdsRoute Cmdlet tries to detect the HostName/IPAddress via a Broadcast search in the Network when it is not specified.

That means the target must be available and reachable within the network in that case.

If not the Add-AdsRoute Cmdlet will fail.

If the IP or HostName in combination with the -NetId is specified, the target availability is not necessary and Add-Route will register the Route whatever is specified as address.

```
Type: String
Parameter Sets: NetId, NetIdPSK, NetIdPSKKey, NetIdSCA, NetIdSSC
Aliases:
Required: False
Position: Named
Default value: None
Accept pipeline input: False
Accept wildcard characters: False
```
#### **-RemotePersistance**

The persistance type of the remmote route.

None/Server means no remote route will be created.

Other valid values are 'Static' or 'Temporary'

Possible values: None, Server, Temporary, Static

```
Type: RoutePersistanceType
Parameter Sets: Routes, Address, NetId
Aliases:
Accepted values: None, Server, Temporary, Static
Required: False
Position: Named
Default value: Static
```
Accept pipeline input: False Accept wildcard characters: False

# **-BroadcastTimeout**

(Broadcast) Search Timeout for searching the unregistered target in seconds (Default 0, Dynamic detection).

```
Type: Int32
Parameter Sets: Address, AddressPSK, AddressPSKKey, AddressSCA, AddressSSC
Aliases:
Required: False
Position: Named
Default value: 0
```
# **BECKHOFF**

Accept pipeline input: False Accept wildcard characters: False

# **-InputObject**

# The input Ads Routes.

```
Type: IRoute[]
Parameter Sets: Routes, RoutesPSK, RoutesPSKKey, RoutesSCA, RoutesSSC
Aliases: Route, TargetRoute
Required: True
Position: Named
Default value: None
Accept pipeline input: True (ByValue)
Accept wildcard characters: False
```
# **-Destination**

The Destination Address, where the route is added.

```
Type: String
Parameter Sets: (All)
Aliases:
Required: False
Position: Named
Default value: None
Accept pipeline input: False
Accept wildcard characters: False
```
# **-DestinationCredential**

The credentials of the destination system, where to add the route.

#### Local system by default.

```
Type: PSCredential
Parameter Sets: (All)
Aliases:
Required: False
Position: Named
Default value: None
Accept pipeline input: False
Accept wildcard characters: False
```
# **-Credential**

Credentials of the route to be added to the destination system.

This parameter is only necessary, when a bidirectional route will be added.

When specifying

IMPORTANT: Please be aware, that in the current version, tha password is transferred as clear text through the network.

Use this only in safe subnetworks.

```
Type: PSCredential
Parameter Sets: Routes, AddressPSK, AddressSSC, NetIdPSK, NetIdSSC, RoutesPSK, RoutesSSC
Aliases: TargetCredential
Required: True
Position: Named
Default value: None
Accept pipeline input: False
Accept wildcard characters: False
```
# **RECKHO**

```
Type: PSCredential
Parameter Sets: Address, NetId
Aliases: TargetCredential
```
Required: False Position: Named Default value: None Accept pipeline input: False Accept wildcard characters: False

# **-Identity**

The BinaryKey can be used instead of the credential Password on SecureSettings.PreSharedKeys (PSK).

There is no function for this parameter on other security settings.

```
Type: String
Parameter Sets: AddressPSKKey, NetIdPSKKey, RoutesPSKKey
Aliases:
Required: True
Position: Named
Default value: None
Accept pipeline input: False
Accept wildcard characters: False
```
# **-BinaryKey**

The BinaryKey can be used instead of the credential Password on SecureSettings.PreSharedKeys (PSK).

There is no function for this parameter on other security settings.

```
Type: Byte[]
Parameter Sets: AddressPSKKey, NetIdPSKKey, RoutesPSKKey
Aliases:
Required: True
```

```
Position: Named
Default value: None
Accept pipeline input: False
Accept wildcard characters: False
```
#### **-HostName**

#### If set, the route will be registered as HostName

```
Type: SwitchParameter
Parameter Sets: (All)
Aliases:
```

```
Required: False
Position: Named
Default value: False
Accept pipeline input: False
Accept wildcard characters: False
```
# **-Temporary**

If set, the Route will be registered as temporary route.

```
Type: SwitchParameter
Parameter Sets: (All)
Aliases:
```

```
Required: False
Position: Named
Default value: False
Accept pipeline input: False
Accept wildcard characters: False
```
# **RECKHOFF**

# **-SelfSigned**

Gets or sets the SelfSigned (SSC) mode for adding the route.

```
Type: SwitchParameter
Parameter Sets: AddressSSC, NetIdSSC, RoutesSSC
Aliases: SSC
```
Required: True Position: Named Default value: False Accept pipeline input: False Accept wildcard characters: False

# **-FingerPrint**

The Fingerprint used for adding the route.

This parameter can be used when the parameter '-SelfSigned' is set.

If specified, the found OnlineTarget will be checked against this fingerprint.

If not specified, the 'Add-AdsRoute' Cmdlet doesn't check the fingerprint, always adding the route.

Using the fingerprint means that only single routes can be added, multi-adding routes with fingerprint is not supported.

```
Type: String
Parameter Sets: AddressSSC, NetIdSSC, RoutesSSC
Aliases:
Required: False
Position: Named
Default value: None
Accept pipeline input: False
Accept wildcard characters: False
```
# **-PreSharedKey**

Gets or sets the PreSharedKey (PSK) mode for adding the route.

Because a valid certificate is expected at the target, it is not necessary to enter credentials.

```
Type: SwitchParameter
Parameter Sets: AddressPSK, AddressPSKKey, NetIdPSK, NetIdPSKKey, RoutesPSK, RoutesPSKKey
Aliases: PSK
Required: True
Position: Named
Default value: False
Accept pipeline input: False
Accept wildcard characters: False
```
#### **-SharedCertAuth**

Gets or sets the SharedCertificateAuthority (SCA) mode for adding the route.

Because a valid certificate is expected at the target, it is not necessary to enter credentials.

```
Type: SwitchParameter
Parameter Sets: AddressSCA, NetIdSCA, RoutesSCA
Aliases: SCA
Required: True
Position: Named
Default value: False
Accept pipeline input: False
```
Accept wildcard characters: False

# **-IgnoreCN**

Gets or sets the 'Ignore Common Name' mode for SharedCertificateAuthority (SCA) while adding the route.

The "CommonName" of the certificate must correspond to the name used when establishing the connection in the certificate.

This behavior can be deactivated by this option.

```
Type: SwitchParameter
Parameter Sets: AddressSCA, NetIdSCA, RoutesSCA
Aliases:
Required: False
Position: Named
Default value: False
Accept pipeline input: False
Accept wildcard characters: False
```
# **-Unidirectional**

Gets or sets the unidirectional setting.

The Unidirectional setting registers the ADS Route as 'one-way' channel.

That means that the engineering/source system (thats where the route request is initiated) can send requests to the remote target, but not in the opposite direction.

```
Type: SwitchParameter
Parameter Sets: (All)
Aliases:
Required: False
Position: Named
Default value: False
Accept pipeline input: False
Accept wildcard characters: False
```
# **-Quiet**

The Quiet parameter suppresses the 'ShouldProcess' messsage and the Cmdlet will be processed without further user confirmation.

```
Type: SwitchParameter
Parameter Sets: (All)
Aliases: Silent
```
Required: False Position: Named Default value: False Accept pipeline input: False Accept wildcard characters: False

# **-Force**

Forces the command (no confirmation, Resets the FailFastHandler)

```
Type: SwitchParameter
Parameter Sets: (All)
Aliases:
Required: False
Position: Named
Default value: False
Accept pipeline input: False
Accept wildcard characters: False
```
# **-Nat**

The 'Nat' parameter sets the local representation of the routes AmsNetId.

All (local) addressing to this netId will be translated to the remote/network AmsAddress of the route.

If using the '-Nat' parameter, the 'Add-AdsRoute' Cmdlet is limited to single route additions.

Multi-adding is not supported.

This Parameter can be used with TwinCAT Versions \>= 3.1.4024.11.

```
Type: AmsNetId
Parameter Sets: (All)
Aliases:
Required: False
Position: Named
Default value: None
Accept pipeline input: False
Accept wildcard characters: False
```
#### **-PassThru**

If the passthrough parameter is set, the successfully created route will be returned as object.

By default, this Cmdlet will not create any output.

```
Type: SwitchParameter
Parameter Sets: (All)
Aliases:
Required: False
Position: Named
Default value: False
Accept pipeline input: False
Accept wildcard characters: False
```
# **-Confirm**

Prompts you for confirmation before running the cmdlet.

```
Type: SwitchParameter
Parameter Sets: (All)
Aliases: cf
Required: False
Position: Named
Default value: None
Accept pipeline input: False
Accept wildcard characters: False
```
#### **-ProgressAction**

{{ Fill ProgressAction Description }}

```
Type: ActionPreference
Parameter Sets: (All)
Aliases: proga
```

```
Required: False
Position: Named
Default value: None
Accept pipeline input: False
Accept wildcard characters: False
```
#### **-WhatIf**

Shows what would happen if the cmdlet runs.

The cmdlet is not run.

```
Type: SwitchParameter
Parameter Sets: (All)
Aliases: wi
```
# RECKHO

Required: False Position: Named Default value: None Accept pipeline input: False Accept wildcard characters: False

# **CommonParameters**

This cmdlet supports the common parameters: -Debug, -ErrorAction, -ErrorVariable, -InformationAction, -InformationVariable, -OutVariable, -OutBuffer, -PipelineVariable, -Verbose, -WarningAction, and -WarningVariable. For more information, see about CommonParameters.

### **INPUTS**

# **TwinCAT.IRoute[]**

The input Ads Routes.

**OUTPUTS**

**NOTES**

# **6.11 Add-MqttRoute**

#### **SYNOPSIS**

Adds an MQTT route to the destination system.

# **SYNTAX**

#### **Default (Default)**

```
Add-MqttRoute [-Address] <String> [-Port] <Int32> [[-Topic] <String>] [-Destination <String>] [-
Quiet] [-Force]
  [-ProgressAction <ActionPreference>] [-WhatIf] [-Confirm] [<CommonParameters>]
```
#### **Identity**

```
Add-MqttRoute [-Address] <String> [-Port] <Int32> [[-Topic] <String>] [-Destination <String>]
  -Credential <PSCredential> [-IdentityCaseSensitive] [-Quiet] [-Force] [-
ProgressAction <ActionPreference>]
 [-WhatIf] [-Confirm] [<CommonParameters>]
```
# **Psk**

```
Add-MqttRoute [-Address] <String> [-Port] <Int32> [[-Topic] <String>] [-Destination <String>]
 -Identity <String> -PreSharedKey <String> [-Quiet] [-Force] [-ProgressAction <ActionPreference>] [-
WhatIf]
 [-Confirm] [<CommonParameters>]
```
# **SCA**

```
Add-MqttRoute [-Address] <String> [-Port] <Int32> [[-Topic] <String>] [-Destination <String>] -
CA <String>
  -Cert <String> -Key <String> [-Quiet] [-Force] [-ProgressAction <ActionPreference>] [-WhatIf] [-
Confirm]
  [<CommonParameters>]
```
#### **DESCRIPTION**

This Cmdlet adds an MQTT route to the destination system.

To add the route, the Address of a MQTT route must be specified.

# **RECKHOFF**

# **EXAMPLES**

#### **EXAMPLE 1**

```
PS> Add-MqttRoute -Address 1.2.3.4 -port 42
```
Adds the MQTT route to an MQTT Broker system with the IPAddress '1.2.3.4' and Port '42' on the local system.

# **EXAMPLE 2**

PS> Add-MqttRoute -Address MqttSystem -port 42 -Destination CX\_1234

Adds the MQTT route on the destination System 'CX\_1234' to the MQTT Broker with Address '1.2.3.4' and Port '42'.

# **PARAMETERS**

#### **-Address**

The Address of the MQTT Broker to add.

This can be the HostName or the IPAddress.

```
Type: String
Parameter Sets: (All)
Aliases:
```

```
Required: True
Position: 0
Default value: None
Accept pipeline input: False
Accept wildcard characters: False
```
# **-Port**

#### The TCP/IP Port of the MQTT Broker to add.

```
Type: Int32
Parameter Sets: (All)
Aliases:
```
Required: True Position: 1 Default value: 0 Accept pipeline input: False Accept wildcard characters: False

# **-Topic**

The MQTT Topic string under which this MQTT Consumer sends/receives data.

```
Type: String
Parameter Sets: (All)
Aliases:
Required: False
Position: 2
Default value: None
Accept pipeline input: False
Accept wildcard characters: False
```
# **-Destination**

The Destination Address, where the MQTT route is added remotely.

Type: String Parameter Sets: (All) Aliases:

# **BECKHO**

Required: False Position: Named Default value: None Accept pipeline input: False Accept wildcard characters: False

### **-Credential**

Credentials of the Preshared Key Identity.

IMPORTANT: Please be aware, that in the current version, tha password is transferred as clear text through the network.

Use this only in safe subnetworks.

```
Type: PSCredential
Parameter Sets: Identity
Aliases: TargetCredential
```
Required: True Position: Named Default value: None Accept pipeline input: False Accept wildcard characters: False

#### **-IdentityCaseSensitive**

Key will be generated Sha256(Identity+Pwd), Identity in upper case if 'IdentityCaseSensitive' = false - UTF8

```
Type: SwitchParameter
Parameter Sets: Identity
Aliases:
```
Required: False Position: Named Default value: False Accept pipeline input: False Accept wildcard characters: False

#### **-Identity**

The identity name used to talk to the MQTT message broker (Preshared Key method).

Type: String Parameter Sets: Psk Aliases:

```
Required: True
Position: Named
Default value: None
Accept pipeline input: False
Accept wildcard characters: False
```
#### **-PreSharedKey**

The Preshared key used togehter with the identity for MQTT message broker communication.

```
Type: String
Parameter Sets: Psk
Aliases:
Required: True
Position: Named
Default value: None
Accept pipeline input: False
Accept wildcard characters: False
```
# **-CA**

Path to the Certificate Authority file.

Certificates of MQTT broker, signed by this CA will be accepted for connection.

The file must be already located on the target system.

```
Type: String
Parameter Sets: SCA
Aliases:
```
Required: True Position: Named Default value: None Accept pipeline input: False Accept wildcard characters: False

# **-Cert**

Path to the public key Certificate (X.509).

The file must be already located on the target system.

```
Type: String
Parameter Sets: SCA
Aliases:
```

```
Required: True
Position: Named
Default value: None
Accept pipeline input: False
Accept wildcard characters: False
```
# **-Key**

Path of the private Key file of the X.509 Certifcate.

The file must be already located on the target system.

```
Type: String
Parameter Sets: SCA
Aliases:
Required: True
Position: Named
Default value: None
Accept pipeline input: False
Accept wildcard characters: False
```
# **-Quiet**

The Quiet parameter suppresses the 'ShouldProcess' messsage and the Cmdlet will be processed without further user confirmation.

```
Type: SwitchParameter
Parameter Sets: (All)
Aliases: Silent
Required: False
Position: Named
Default value: False
Accept pipeline input: False
Accept wildcard characters: False
```
# **-Force**

Forces the command (no confirmation, Resets the FailFastHandler)

```
Type: SwitchParameter
Parameter Sets: (All)
Aliases:
```
Required: False Position: Named Default value: False

```
Accept pipeline input: False
Accept wildcard characters: False
```
# **-Confirm**

Prompts you for confirmation before running the cmdlet.

```
Type: SwitchParameter
Parameter Sets: (All)
Aliases: cf
Required: False
Position: Named
Default value: None
Accept pipeline input: False
Accept wildcard characters: False
```
# **-ProgressAction**

{{ Fill ProgressAction Description }}

```
Type: ActionPreference
Parameter Sets: (All)
Aliases: proga
```

```
Required: False
Position: Named
Default value: None
Accept pipeline input: False
Accept wildcard characters: False
```
# **-WhatIf**

Shows what would happen if the cmdlet runs.

The cmdlet is not run.

```
Type: SwitchParameter
Parameter Sets: (All)
Aliases: wi
Required: False
Position: Named
Default value: None
Accept pipeline input: False
Accept wildcard characters: False
```
#### **CommonParameters**

This cmdlet supports the common parameters: -Debug, -ErrorAction, -ErrorVariable, -InformationAction, -InformationVariable, -OutVariable, -OutBuffer, -PipelineVariable, -Verbose, -WarningAction, and -WarningVariable. For more information, see [about\\_CommonParameters](http://go.microsoft.com/fwlink/?LinkID=113216).

```
INPUTS
```

```
OUTPUTS
```
**NOTES**

# **6.12 Close-TcSession**

# **SYNOPSIS**

Closes the specified session.

# **BECKHOFF**

# **SYNTAX**

#### **Default (Default)**

Close-TcSession -Id <Int32> [-ProgressAction <ActionPreference>] [<CommonParameters>]

#### **Session**

```
Close-TcSession -InputObject <ISession> [-ProgressAction <ActionPreference>] [<CommonParameters>]
```
# **DESCRIPTION**

This Cmdlet closes the specified Point-To-Point Connection to the TwinCAT Target that is represented by the returned session object.

All registered SessionProvider types of Sessions can be used here.

If using ADS as protocol, this Cmdlet is equivalent to Close/Dispose/Disconnect an ADS Client.

# **EXAMPLES**

# **EXAMPLE 1**

```
PS> $session = New-TcSession -NetId '1.2.3.4.1.1' -port 851
PS> $session | Get-AdsState
Name State OK Time (ms) Address
----    -----  --   --------- -------
CX_1234 Config True 3         1.2.3.4.1.1:10000
PS> $session | Close-TcSession
```
Opens a session to the registered route with AmsNetId: 1.2.3.4.1.1 and closes the ADS Session again.:

# **PARAMETERS**

#### **-Id**

The session object to close is specified by this session ID.

```
Type: Int32
Parameter Sets: Default
Aliases:
Required: True
Position: Named
Default value: 0
Accept pipeline input: False
```
Accept wildcard characters: False

# **-InputObject**

#### The Session object to close.

```
Type: ISession
Parameter Sets: Session
Aliases: Session
Required: True
Position: Named
Default value: None
```

```
Accept pipeline input: True (ByValue)
Accept wildcard characters: False
```
# **-ProgressAction**

{{ Fill ProgressAction Description }}

Type: ActionPreference Parameter Sets: (All) Aliases: proga

Required: False Position: Named Default value: None Accept pipeline input: False Accept wildcard characters: False

#### **CommonParameters**

This cmdlet supports the common parameters: -Debug, -ErrorAction, -ErrorVariable, -InformationAction, -InformationVariable, -OutVariable, -OutBuffer, -PipelineVariable, -Verbose, -WarningAction, and -WarningVariable. For more information, see [about\\_CommonParameters](http://go.microsoft.com/fwlink/?LinkID=113216).

# **INPUTS**

#### **TwinCAT.ISession**

The Session object to close.

# **OUTPUTS**

#### **NOTES**

# **6.13 Copy-AdsFile**

# **SYNOPSIS**

Uploads / Downloads files from/to TwinCAT target.

# **SYNTAX**

# **NetId (Default)**

```
Copy-AdsFile [-Path] <String> [[-Destination] <String>] [-Directory <PathSpecifier>] [-Upload] [-
Force]
 [-NetId <AmsNetId>] [-ProgressAction <ActionPreference>] [<CommonParameters>]
```
#### **Route**

```
Copy-AdsFile [-Path] <String> [[-Destination] <String>] [-Directory <PathSpecifier>] [-Upload] [-
Force]
  -InputObject <IRoute> [-ProgressAction <ActionPreference>] [<CommonParameters>]
```
#### **AddressStr**

```
Copy-AdsFile [-Path] <String> [[-Destination] <String>] [-Directory <PathSpecifier>] [-Upload] [-
Force]
 -Address <String> [-ProgressAction <ActionPreference>] [<CommonParameters>]
```
#### **SessionId**

```
Copy-AdsFile [-Path] <String> [[-Destination] <String>] [-Directory <PathSpecifier>] [-Upload] [-
Force]
 -SessionId <Int32> [-ProgressAction <ActionPreference>] [<CommonParameters>]
```
# **DESCRIPTION**

This Cmdlet implements ADS file transfer operations with TwinCAT Systems.

# **RECKHOFF**

# **EXAMPLES**

#### **EXAMPLE 1**

```
PS > Copy-AdsFile -address  CX_00001 -path CurrentConfig.xml -Destination c:\tmp\Config1.xml -
Directory BootDir
```
Downloads the the CurrentConfig.xml from the BootDir of the target system to 'c:\tmp\Config1.xml'

# **EXAMPLE 2**

```
PS > Copy-AdsFile -address CX 00001 -upload -path c:\tmp\Config1.xml -
destination CurrentConfig.xml -Directory BootDir
```
Uploads the file "c:\tmp\Config1.xml" on local system to the Target BootFolder of system CX\_00001

# **EXAMPLE 3**

```
PS > Copy-AdsFile -address CX_0001 -path c:\ReadMe.txt -destination d:\tmp\
```
Downloads the File "C:\ReadMe.txt" form System CX 0001 to the local system and store it under d: \tmp\ReadMe.txt

# **PARAMETERS**

#### **-Path**

The source path specifier, where the file is taken from.

If this Cmdlet is in Download mode, this is the specifier or FullPath of the (remote) file, dependant of the StandardFolder Parameter.

In case of 'Uploading' this is the FullPath of the file to be transferred.

```
Type: String
Parameter Sets: (All)
Aliases:
Required: True
Position: 0
Default value: None
Accept pipeline input: False
Accept wildcard characters: False
```
#### **-Destination**

The Destination path/specifier, where the file is stored.

If the Cmdlet is in Download mode, this has to be the FullPath of the target location.

In case of 'Uploading' this can be the FileName or a FullPath dependent of the StandardDirectory Parameter.

```
Type: String
Parameter Sets: (All)
Aliases:
Required: False
Position: 1
Default value: None
Accept pipeline input: False
Accept wildcard characters: False
```
#### **-Directory**

The Directory specifier on the remote system.

The Default is "Generic".

Possible values: Generic, BootDir, TargetDir, ConfigDir, InstallDir, RepositoryDir, UserPath1, UserPath2, UserPath3, UserPath4, UserPath5, UserPath6, UserPath7, UserPath8, UserPath9

Type: PathSpecifier Parameter Sets: (All) Aliases: Accepted values: Generic, BootDir, TargetDir, ConfigDir, InstallDir, RepositoryDir, UserPath1, UserP ath2, UserPath3, UserPath4, UserPath5, UserPath6, UserPath7, UserPath8, UserPath9 Required: False Position: Named Default value: Generic Accept pipeline input: False Accept wildcard characters: False

# **-Upload**

Switches the Cmdlet to Upload mode.

If not set, the Cmdlet is in 'Download' mode.

```
Type: SwitchParameter
Parameter Sets: (All)
Aliases:
Required: False
```
Position: Named Default value: False Accept pipeline input: False Accept wildcard characters: False

# **-Force**

Forces to create the Directory on the target side (and overwrites any preexisting file).

```
Type: SwitchParameter
Parameter Sets: (All)
Aliases:
```
Required: False Position: Named Default value: False Accept pipeline input: False Accept wildcard characters: False

# **-NetId**

The address (AmsNetId) of the system where the file is Downloaded from / Uploaded to (Default: Local)

```
Type: AmsNetId
Parameter Sets: NetId
Aliases:
```
Required: False Position: Named Default value: None Accept pipeline input: False Accept wildcard characters: False

# **-InputObject**

The address (Route) of the system where the file is Downloaded from / Uploaded to (Default: Local)

```
Type: IRoute
Parameter Sets: Route
Aliases: Route
Required: True
Position: Named
Default value: None
Accept pipeline input: True (ByValue)
Accept wildcard characters: False
```
# **RECKHOFF**

# **-Address**

The address of the system where the file is Downloaded from / Uploaded to (Default: Local) This can be the RouteName, NetId, the HostName or the IPAddress.

```
Type: String
Parameter Sets: AddressStr
Aliases:
```

```
Required: True
Position: Named
Default value: None
Accept pipeline input: False
Accept wildcard characters: True
```
# **-SessionId**

The target system address is derived from the Session Information where the file is Downloaded from / Uploaded to.

```
Type: Int32
Parameter Sets: SessionId
Aliases: Id
```
Required: True Position: Named Default value: -1 Accept pipeline input: False Accept wildcard characters: False

# **-ProgressAction**

#### {{ Fill ProgressAction Description }}

```
Type: ActionPreference
Parameter Sets: (All)
Aliases: proga
```
Required: False Position: Named Default value: None Accept pipeline input: False Accept wildcard characters: False

#### **CommonParameters**

This cmdlet supports the common parameters: -Debug, -ErrorAction, -ErrorVariable, -InformationAction, -InformationVariable, -OutVariable, -OutBuffer, -PipelineVariable, -Verbose, -WarningAction, and -WarningVariable. For more information, see [about\\_CommonParameters](http://go.microsoft.com/fwlink/?LinkID=113216).

#### **INPUTS**

# **TwinCAT.IRoute**

The address (Route) of the system where the file is Downloaded from / Uploaded to (Default: Local)

# **OUTPUTS**

# **NOTES**

# **6.14 Get-AdsRoute**

# **SYNOPSIS**

List routes on a TwinCAT System / Broadcast search.

# **SYNTAX**

#### **GetRoutes (Default)**

```
Get-AdsRoute [-BroadcastTimeout <Int32>] [[-Address] <String[]>] [-InputObject <IRoute>]
  [-Access <RouteAccessType>] [-Force] [-ProgressAction <ActionPreference>] [<CommonParameters>]
```
#### **Broadcast**

```
Get-AdsRoute [-All] [-BroadcastTimeout <Int32>] [-NetAdapter <String[]>] [[-Address] <String[]>]
 [-InputObject <IRoute>] [-Force] [-ProgressAction <ActionPreference>] [<CommonParameters>]
```
#### **LocalSystem**

```
Get-AdsRoute [-InputObject <IRoute>] [-Local] [-
ProgressAction <ActionPreference>] [<CommonParameters>]
```
#### **DESCRIPTION**

This Cmdlet can list the routes configured on a TwinCAT local/remote system, or start determining all TwinCAT Systems within the current subnet.

#### **EXAMPLES**

#### **EXAMPLE 1**

PS> Get-AdsRoute

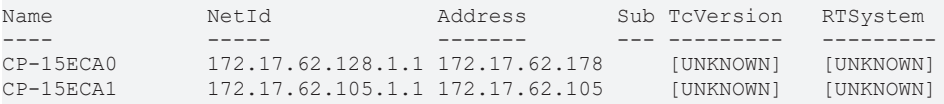

Lists all registered local routes.

Because only the local port 10000 is addressed, the TcVersion and RTSystem is unknown (the Cmdlet doesn't contact the targets and doesn't produce additional roundtrips.

#### **EXAMPLE 2**

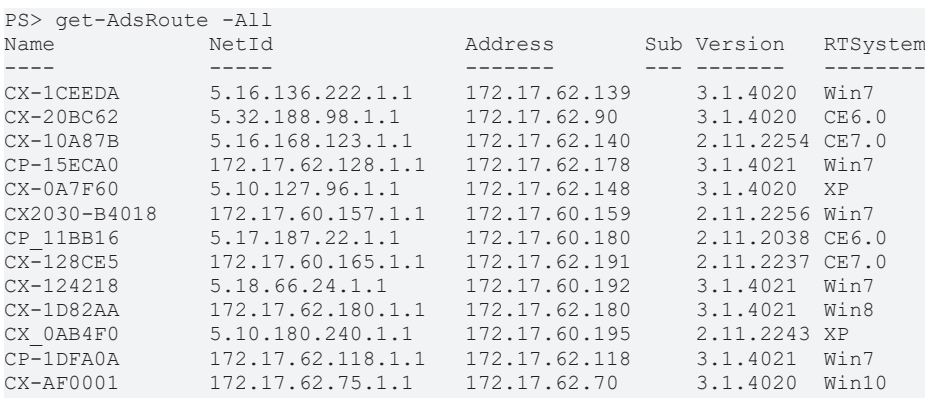

Start a Broadcast search from the local system and lists the devices within the connected network.

#### **EXAMPLE 3**

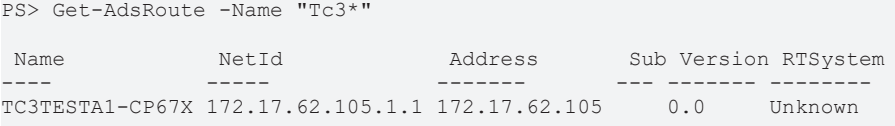

Get the (actual) route assigned to the local system that has the name pattern "Tc3\*"

# **RECKHOFF**

# **EXAMPLE 4**

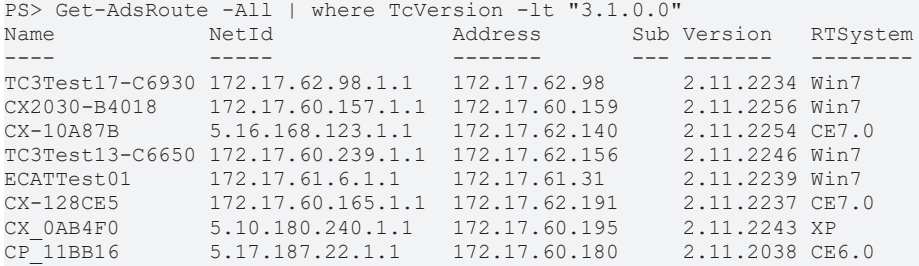

Find out all TwinCAT Systems within the network with Version numbers lower than '3.1.0.0'

#### **EXAMPLE 5**

```
PS> $runningAdaptors = @(get-netadapter | Where-Object -Property Status -eq Up)
PS> get-AdsRoute -all -NetAdapterName $runningAdaptors[0].Name -verbose
VERBOSE: Broadcast search from system 'CX 11111' .
VERBOSE: Broadcasting over the Network Adapter(s) 'Ethernet 1'
Name         NetId                Protocol   TLS   Address          FingerPrint
----         -----                --------   ---   -------          -----------
CX_22222     192.168.0.2.1.1      TcpIP      X     192.168.0.2      xxxxxxxxxxx
VERBOSE: Broadcast search finished. Found '1' route(s)
```
Determines the first active Network adapter for broadcasting and returns the found targets.

# **PARAMETERS**

#### **-All**

Broadcast switch.

If activated a broadcast search is triggered within the local network.

The search can be constrained additionally by the -Address/-Name parameter.

Searching by Address (direct access of targets if no wildcards, otherwise using Broadcast search): - HostName: Searching the target by dns resolution and then via IP (fallback broadcast search filtering DeviceName/Hostname, not working over subnets!) - IPAddress: Directly accessing via IP (works also over subnets) - AmsNetId: Working via Broadcast search (not working over subnet segments!) Searching by Name: Works always via Broadcast search, wildcards permitted

```
Type: SwitchParameter
Parameter Sets: Broadcast
Aliases: Broadcast
Required: True
Position: Named
Default value: False
Accept pipeline input: False
Accept wildcard characters: False
```
#### **-BroadcastTimeout**

(Broadcast) Search Timeout in Seconds (Default 0 Seconds) 0 Seconds means that the Length of the search operation will be determined dynamically.

If for a longer period no targets are arriving.

```
Type: Int32
Parameter Sets: GetRoutes, Broadcast
Aliases:
Required: False
Position: Named
```

```
RECK
```

```
Default value: 0
Accept pipeline input: False
Accept wildcard characters: False
```
# **-NetAdapter**

The Network adapter name of the NetworkAdapter to use.

By default e.g.

Broadcast searches go out via all active Network adapters.

This parameter can be use to restrict this.

```
Type: String[]
Parameter Sets: Broadcast
Aliases:
Required: False
Position: Named
Default value: None
Accept pipeline input: False
Accept wildcard characters: False
```
#### **-Address**

The Name / Address of the route to get.

The address of the route can be coded as NetId, the HostName or the IPAddress in string representation.

#### Wildcards are permitted.

```
Type: String[]
Parameter Sets: GetRoutes, Broadcast
Aliases: Name
Required: False
```

```
Position: 0
Default value: None
Accept pipeline input: False
Accept wildcard characters: True
```
#### **-InputObject**

The Destination address specifies the target, where the the routes are determined.

Use this to get the registered routes of a remote system.

The Destination system can be specified by RouteName (route name on local system), AmsNetId, IPAddress or HostName

```
Type: IRoute
Parameter Sets: (All)
Aliases: Destination
Required: False
Position: Named
Default value: None
Accept pipeline input: False
Accept wildcard characters: False
```
#### **-Access**

Defines the strategy how to get the remote routes.

Valid methods are 'Merged', 'Actual', 'Configuration', 'Registry'.

The default value is 'Default' / 'Merged'

Possible values: None, Actual, Registry, Configured, Merged, Default

# **RECKHOFF**

```
Type: RouteAccessType
Parameter Sets: GetRoutes
Aliases:
Accepted values: None, Actual, Registry, Configured, Merged, Default
Required: False
Position: Named
Default value: Merged
Accept pipeline input: False
Accept wildcard characters: False
```
# **-Local**

If set, the local system route will be returned.

By default a list of the actual registered routes will be returned.

```
Type: SwitchParameter
Parameter Sets: LocalSystem
Aliases: Self
```

```
Required: True
Position: Named
Default value: False
Accept pipeline input: False
Accept wildcard characters: False
```
# **-Force**

If set, the broadcast search won't use cached routes.

The Route will be determined by broadcast always.

#### Only available with the -All parameter.

```
Type: SwitchParameter
Parameter Sets: GetRoutes, Broadcast
Aliases:
```

```
Required: False
Position: Named
Default value: False
Accept pipeline input: False
Accept wildcard characters: False
```
# **-ProgressAction**

#### {{ Fill ProgressAction Description }}

```
Type: ActionPreference
Parameter Sets: (All)
Aliases: proga
```
Required: False Position: Named Default value: None Accept pipeline input: False Accept wildcard characters: False

#### **CommonParameters**

This cmdlet supports the common parameters: -Debug, -ErrorAction, -ErrorVariable, -InformationAction, -InformationVariable, -OutVariable, -OutBuffer, -PipelineVariable, -Verbose, -WarningAction, and -WarningVariable. For more information, see [about\\_CommonParameters](http://go.microsoft.com/fwlink/?LinkID=113216).

**INPUTS**

**OUTPUTS**

**NOTES**

# **6.15 Get-AdsState**

# **SYNOPSIS**

Gets the Ads State of a TwinCAT Target.

# **SYNTAX**

# **NetIdPort (Default)**

```
Get-AdsState [[-NetId] <AmsNetId[]>] [[-Port] <Int32>] [-Quiet] [-StateOnly] [-Force] [-
Timeout <Int32>]
 [-ProgressAction <ActionPreference>] [<CommonParameters>]
```
# **AddressStr**

```
Get-AdsState [[-Port] <Int32>] [[-Address] <String[]>] [-Quiet] [-StateOnly] [-Force] [-
Timeout <Int32>]
 [-ProgressAction <ActionPreference>] [<CommonParameters>]
```
# **Session**

```
Get-AdsState [[-Port] <Int32>] -Session <ISession[]> [-Quiet] [-StateOnly] [-Force] [-
Timeout <Int32>]
 [-ProgressAction <ActionPreference>] [<CommonParameters>]
```
#### **SessionId**

```
Get-AdsState [[-Port] <Int32>] -SessionId <Int32[]> [-Quiet] [-StateOnly] [-Force] [-
Timeout <Int32>]
 [-ProgressAction <ActionPreference>] [<CommonParameters>]
```
#### **Route**

```
Get-AdsState [[-Port] <Int32>] [-InputObject] <IRoute[]> [-Quiet] [-StateOnly] [-Force] [-
Timeout <Int32>]
 [-ProgressAction <ActionPreference>] [<CommonParameters>]
```
# **DESCRIPTION**

This command let gets the ADS state of a TwinCAT target.

#### **EXAMPLES**

# **EXAMPLE 1**

```
PS > Get-AdsState 1.2.3.4.5.6
             Name   State   OK   Time   (ms)   Address
            ----   -----  --   --------- -------
                         WORK01 Config True 0         1.2.3.4.5.6
```
Gets the actual AdsState from the remote target with NetId 1.2.3.4.5.6.

**RECKHO** 

# **BECKHOFF**

# **EXAMPLE 2**

PS> Get-AdsState

```
Name   State   OK   Time   (ms)   Address
            ----   -----  --   --------- -------
                         WORK01 Config True 0         1.2.3.4.5.6
```
Gets the actual AdsState from the Local system.

#### **EXAMPLE 3**

PS> Get-AdsState 1.2.3.4,CX\_0130C7

Gets the AdsState of target system with IPAddress 1.2.3.4 and Route name 'CX\_0130C7'.

# **EXAMPLE 4**

```
PS> get-route | get-adsState
```
Name State OK Time (ms) Address ---- ----- -- --------- ------- WORK01 Config True 0 1.2.3.4.5.6 CX\_0130C7 Config True 0 5.1.48.199.1.1

Get the current target state from all registered routes.

#### **EXAMPLE 5**

```
PS> get-adsroute | get-adsstate -port 10000 -stateOnly
                           Invalid
                            Config
```
Gets the AdsState information from all actual routes.

#### **EXAMPLE 6**

```
PS> get-adsroute | get-adsstate -port 10000 -quiet
                            false
                            true
```
Gets availability information from all actual routes.

# **PARAMETERS**

#### **-NetId**

The Addresses of the target systems, where to get the AdsState.

```
Type: AmsNetId[]
Parameter Sets: NetIdPort
Aliases:
Required: False
Position: 1
Default value: None
Accept pipeline input: False
Accept wildcard characters: False
```
### **-Port**

The AmsPort of the target system.

```
Type: Int32
Parameter Sets: (All)
Aliases:
Required: False
Position: 2
Default value: 10000
```

```
BECKH
```

```
Accept pipeline input: False
Accept wildcard characters: False
```
#### **-Address**

The address(es) where to get the State.

This can be the RouteName, NetId, the HostName or the IPAddress.

#### Wildcards are permitted.

```
Type: String[]
Parameter Sets: AddressStr
Aliases:
Required: False
Position: 1
Default value: None
Accept pipeline input: False
Accept wildcard characters: True
```
#### **-Session**

The Session to use for the Cmdlet.

```
Type: ISession[]
Parameter Sets: Session
Aliases:
Required: True
```

```
Position: Named
Default value: None
Accept pipeline input: True (ByValue)
Accept wildcard characters: False
```
# **-SessionId**

Specifies the Session (with unique ID) to use for the Cmdlet.

```
Type: Int32[]
Parameter Sets: SessionId
Aliases:
Required: True
Position: Named
```
Default value: None Accept pipeline input: False Accept wildcard characters: False

#### **-InputObject**

The target systems, where to get the AdsState from.

```
Type: IRoute[]
Parameter Sets: Route
Aliases: Destination,Route
Required: True
Position: 1
Default value: None
Accept pipeline input: True (ByPropertyName, ByValue)
Accept wildcard characters: False
```
#### **-Quiet**

#### The quiet mode

```
Type: SwitchParameter
Parameter Sets: (All)
Aliases:
```
# **BECKHOFF**

Required: False Position: Named Default value: False Accept pipeline input: False Accept wildcard characters: False

# **-StateOnly**

# The StateOnly mode

Type: SwitchParameter Parameter Sets: (All) Aliases:

Required: False Position: Named Default value: False Accept pipeline input: False Accept wildcard characters: False

# **-Force**

#### Forced Mode

```
Type: SwitchParameter
Parameter Sets: (All)
Aliases:
```
Required: False Position: Named Default value: False Accept pipeline input: False Accept wildcard characters: False

# **-Timeout**

The communication ADS timeout in milliseconds.

A value of 0 disables the timeout.

A value \<= 0 sets the Default (5000 ms).

```
Type: Int32
Parameter Sets: (All)
Aliases:
Required: False
Position: Named
Default value: -1
Accept pipeline input: False
Accept wildcard characters: False
```
# **-ProgressAction**

#### {{ Fill ProgressAction Description }}

```
Type: ActionPreference
Parameter Sets: (All)
Aliases: proga
```
Required: False Position: Named Default value: None Accept pipeline input: False Accept wildcard characters: False

# **CommonParameters**

This cmdlet supports the common parameters: -Debug, -ErrorAction, -ErrorVariable, -InformationAction, -InformationVariable, -OutVariable, -OutBuffer, -PipelineVariable, -Verbose, -WarningAction, and -WarningVariable. For more information, see [about\\_CommonParameters](http://go.microsoft.com/fwlink/?LinkID=113216).

### **INPUTS**

# **TwinCAT.ISession[]**

The Session to use for the Cmdlet.

# **TwinCAT.IRoute[]**

The target systems, where to get the AdsState from.

**OUTPUTS**

**NOTES**

# **6.16 Get-AmsRouterEndpoint**

# **SYNOPSIS**

Get the actual AmsConfiguration / RouterEndpoint of the process.

#### **SYNTAX**

```
Get-AmsRouterEndpoint [-ProgressAction <ActionPreference>] [<CommonParameters>]
```
#### **DESCRIPTION**

This Cmdlet returns actual process-wide settings for the AmsConfiguration that define the TCP/IP Loopback Address that is used from the communication between AdsClient/Server and Router locally.

For more information please have a look at the SetAmsRouterEndpointCmdlet Cmdlet help.

# **EXAMPLES**

# **EXAMPLE 1**

```
PS> Get-AmsRouterEndpoint
```

```
            AddressFamily Address    Port
            ------------- -------    ----
            InterNetwork  127.0.0.1  48898
```
Returns the actual Loopback endpoint settings.

# **PARAMETERS**

#### **-ProgressAction**

#### {{ Fill ProgressAction Description }}

```
Type: ActionPreference
Parameter Sets: (All)
Aliases: proga
```
Required: False Position: Named Default value: None

# **BECKHOFF**

```
Accept pipeline input: False
Accept wildcard characters: False
```
# **CommonParameters**

This cmdlet supports the common parameters: -Debug, -ErrorAction, -ErrorVariable, -InformationAction, -InformationVariable, -OutVariable, -OutBuffer, -PipelineVariable, -Verbose, -WarningAction, and -WarningVariable. For more information, see [about\\_CommonParameters](http://go.microsoft.com/fwlink/?LinkID=113216).

# **INPUTS**

**OUTPUTS**

**NOTES**

# **6.17 Get-EcBoxes**

# **SYNOPSIS**

Gets the EtherCAT Boxes actually loaded on the specified target system.

# **SYNTAX**

```
Get-EcBoxes [-InputObject] <EcMaster> [-Configured] [-Timeout <Int32>] [-
ProgressAction <ActionPreference>]
 [<CommonParameters>]
```
# **DESCRIPTION**

This command list the EtherCAT Boxes actually loaded on the target system.

#### **EXAMPLES**

#### **EXAMPLE 1**

```
PS> $m = Get-EcMaster -NetId 5.62.192.46.1.1
PS> $m | Get-EcBoxes
Pos Name Type The State CrcError EW HW Production
--- ----             ----                 ----  ----- ---------       --   --    ----------
2   Term 2 (EL1808)  EL1808-0000-0018     1001  PreOp A:0,B:0          7    0    2021-5-29
3   Term 3 (EL2088)  EL2088-0000-0018     1002  PreOp A:0,B:0          9    0    2021-6-04
4   Term 4 (EL2624)  EL2624-0000-0018     1003  PreOp A:0,B:0          12   1    2021-5-25
5   Term 5 (EL3064)  EL3064-0000-0020     1004  PreOp A:0,B:0          15   9    2021-6-01
6   Term 6 (EL4004)  EL4004-0000-0020     1005  PreOp A:0,B:0          19   4    2021-5-31
7   Term 7 (EL6021)  EL6021-0000-0021     1006  PreOp A:0,B:0          13   9    2021-6-01
8   Term 8 (EL9110)  EL9110-0000-0018     1007  PreOp A:0,B:0          14   0    2021-5-17
9   Term 9 (EL1004)  EL1004-0000-0016     1008  PreOp A:0,B:0          0    0    2000-1-02
10  Term 10 (EL2008) EL2008-0000-0016     1009  PreOp A:0,B:0          0    0    2000-1-02
```
Get the EtherCAT Master from NetID 5.62.192.46.1.1 and scan the connected (online) Boxes below this master

# **EXAMPLE 2**

```
PS> $m = Get-EcMaster -NetId 5.62.192.46.1.1
PS> $m | Get-EcBoxes -configured
Pos Name             Type                 Port  State CrcError         FW   HW   Production
--- ----             ----                 ----  ----- ------------     --   --   ----------
2   Term 2 (EL1808)  EL1808-0000-0018     1001  PreOp A:0,B:0          7    0    2021-5-29
3   Term 3 (EL2088)  EL2088-0000-0018     1002  PreOp A:0,B:0          9    0    2021-6-04
4   Term 4 (EL2624)  EL2624-0000-0018     1003  PreOp A:0,B:0          12   1    2021-5-25
5   Term 5 (EL3064)  EL3064-0000-0020     1004  PreOp A:0,B:0          15   9    2021-6-01
6   Term 6 (EL4004)  EL4004-0000-0020     1005  PreOp A:0,B:0          19   4    2021-5-31
7   Term 7 (EL6021)  EL6021-0000-0021     1006  PreOp A:0,B:0          13   9    2021-6-01
```
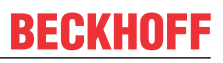

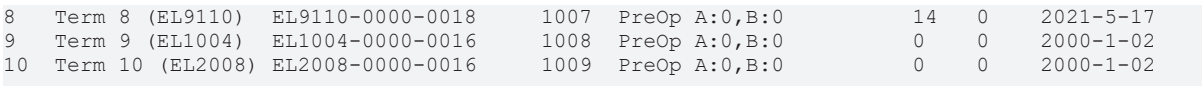

Get the EtherCAT Master from NetID 5.62.192.46.1.1 and scan the configured Boxes below this master

#### **PARAMETERS**

# **-InputObject**

The EtherCAT master where to scan the slaves.

Type: EcMaster Parameter Sets: (All) Aliases: Required: True Position: 1 Default value: None Accept pipeline input: True (ByValue) Accept wildcard characters: False

# **-Configured**

The List of Configured Boxes will be returned if specified.

If not specified, this Cmdlet will return the Online Boxes.

```
Type: SwitchParameter
Parameter Sets: (All)
Aliases:
Required: False
Position: Named
```
Default value: False Accept pipeline input: False Accept wildcard characters: False

#### **-Timeout**

The communication ADS timeout in milliseconds.

A value of 0 disables the timeout.

A value \<= 0 sets the Default (5000 ms).

```
Type: Int32
Parameter Sets: (All)
Aliases:
```

```
Required: False
Position: Named
Default value: 5000
Accept pipeline input: False
Accept wildcard characters: False
```
#### **-ProgressAction**

#### {{ Fill ProgressAction Description }}

```
Type: ActionPreference
Parameter Sets: (All)
Aliases: proga
```

```
Required: False
Position: Named
Default value: None
Accept pipeline input: False
Accept wildcard characters: False
```
# **CommonParameters**

This cmdlet supports the common parameters: -Debug, -ErrorAction, -ErrorVariable, -InformationAction, -InformationVariable, -OutVariable, -OutBuffer, -PipelineVariable, -Verbose, -WarningAction, and -WarningVariable. For more information, see [about\\_CommonParameters](http://go.microsoft.com/fwlink/?LinkID=113216).

# **INPUTS**

# **EtherCAT.EcMaster**

The EtherCAT master where to scan the slaves.

**OUTPUTS**

**NOTES**

# **6.18 Get-EcFrameStatistics**

# **SYNOPSIS**

Gets the EtherCAT Frame statistics from an EtherCAT master.

# **SYNTAX**

#### **NetIdPortList (Default)**

```
Get-EcFrameStatistics [-Timeout <Int32>] [-Count <Int32>] [-Delay <Int32>] [-
ProgressAction <ActionPreference>]
 [<CommonParameters>]
```
#### **Default**

```
Get-EcFrameStatistics [-InputObject] <EcMaster> [-Timeout <Int32>] [-Count <Int32>] [-Delay <Int32>]
 [-ProgressAction <ActionPreference>] [<CommonParameters>]
```
# **DESCRIPTION**

Gets the EtherCAT Frame statistics from an ETherCAT master.

#### **EXAMPLES**

#### **EXAMPLE 1**

```
PS> $m = Get-EcMaster -NetId 5.62.192.46.1.1
PS> $m | Get-EcFrameStatistics -count 5 -delay 0
```
Frames $(1/s)$  Queued $(1/s)$  Lost $(1/s)$ s) QueuedLost TotalFrames TotalQueued TotalLost TotalQueued (1/s) ------------ ------------ ---------- ------------ ----------- ----------- --------- ------------<br>100 30 100 30 0 0 1524222 572157 0 0 100 30 0 0 1524232 572160 0 0 101 40 0 0 1524242 572164 0 0 101 40 0 0 1524252 572168 0 0 99 39 0 0 1524262 572172 0 0

Getting the EtherCAT frame statistics of an EtherCAT Master.

This example calculates the statistics 5 times with a minimal delay (0).

# **PARAMETERS**

# **-InputObject**

# The EtherCAT master.

```
Type: EcMaster
Parameter Sets: Default
Aliases:
```
Required: True Position: 1 Default value: None Accept pipeline input: True (ByValue) Accept wildcard characters: False

# **-Timeout**

#### ADS Communication timeout

```
Type: Int32
Parameter Sets: (All)
Aliases:
```
Required: False Position: Named Default value: 5000 Accept pipeline input: False Accept wildcard characters: False

# **-Count**

#### Specifies the number of statistic requests (Default is 1)

```
Type: Int32
Parameter Sets: (All)
Aliases:
```

```
Required: False
Position: Named
Default value: 1
Accept pipeline input: False
Accept wildcard characters: False
```
# **-Delay**

Delay in Seconds between requests in Seconds (Default is 1s)

```
Type: Int32
Parameter Sets: (All)
Aliases:
Required: False
Position: Named
Default value: 1
Accept pipeline input: False
```
# **-ProgressAction**

# {{ Fill ProgressAction Description }}

Accept wildcard characters: False

```
Type: ActionPreference
Parameter Sets: (All)
Aliases: proga
```

```
Required: False
Position: Named
Default value: None
Accept pipeline input: False
Accept wildcard characters: False
```
**BECKHOFF** 

# **CommonParameters**

This cmdlet supports the common parameters: -Debug, -ErrorAction, -ErrorVariable, -InformationAction, -InformationVariable, -OutVariable, -OutBuffer, -PipelineVariable, -Verbose, -WarningAction, and -WarningVariable. For more information, see [about\\_CommonParameters](http://go.microsoft.com/fwlink/?LinkID=113216).

### **INPUTS**

# **EtherCAT.EcMaster**

The EtherCAT master.

**OUTPUTS**

**NOTES**

# **6.19 Get-EcMaster**

# **SYNOPSIS**

Gets actually loaded EtherCAT Master devices on the target system.

# **SYNTAX**

#### **NetIdPortList (Default)**

```
Get-EcMaster [-Id <Int32>] [-Timeout <Int32>] [-
ProgressAction <ActionPreference>] [<CommonParameters>]
```
#### **NetIdPort**

```
Get-EcMaster [-NetId <AmsNetId>] [-Id <Int32>] [-Timeout <Int32>] [-
ProgressAction <ActionPreference>]
 [<CommonParameters>]
```
#### **AddressStr**

```
Get-EcMaster [-Address] <String> [-Id <Int32>] [-Timeout <Int32>] [-
ProgressAction <ActionPreference>]
 [<CommonParameters>]
```
#### **Session**

```
Get-EcMaster -Session <ISession> [-Id <Int32>] [-Timeout <Int32>] [-
ProgressAction <ActionPreference>]
 [<CommonParameters>]
```
# **DESCRIPTION**

This command lists the loaded EtherCAT master devices on the specified target system.

The devices must be already loaded and being active on the EtherCAT Network.

# **EXAMPLES**

#### **EXAMPLE 1**

```
PS> Get-EcMaster -NetId 5.91.172.198.1.1
```
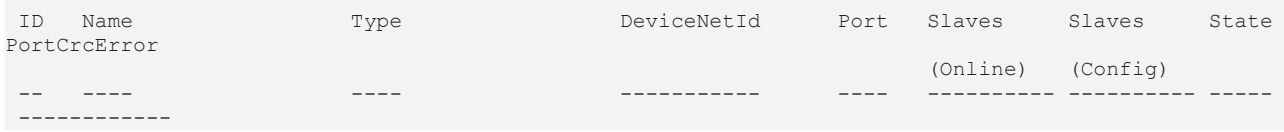

# **BECKHO**

 1 Device 1 (EtherCAT) P06b80001 R00000000 5.91.172.198.2.1 65535 9 9 Op A:0,B:0,C:0,D:0

PS> Get-EcBoxes -InputObject \$m

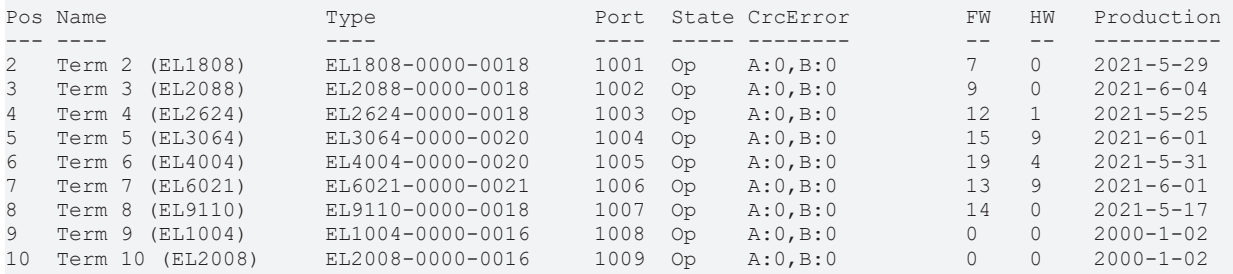

Getting EtherCAT master and connected boxes from target system.

# **PARAMETERS**

#### **-NetId**

Gets or sets the NetId of the target system.

```
Type: AmsNetId
Parameter Sets: NetIdPort
Aliases:
Required: False
```
Position: Named Default value: None Accept pipeline input: False Accept wildcard characters: False

#### **-Address**

The address(es) of the target system(s) where to get the EtherCAT Master devices.

This can be the RouteName, NetId, the HostName or the IPAddress.

#### Wildcards are permitted.

```
Type: String
Parameter Sets: AddressStr
Aliases:
Required: True
Position: 1
Default value: None
Accept pipeline input: False
Accept wildcard characters: True
```
#### **-Session**

The Session to use for the Cmdlet, must be connected to port 300, R0\_IO

```
Type: ISession
Parameter Sets: Session
Aliases: InputObject
```
Required: True Position: Named Default value: None Accept pipeline input: True (ByValue) Accept wildcard characters: False

#### **-Id**

Specifies the DeviceId to scan by the Cmdlet.

# If not specified, all Devices will be scanned.

```
Type: Int32
Parameter Sets: (All)
Aliases:
Required: False
Position: Named
Default value: -1
Accept pipeline input: False
Accept wildcard characters: False
```
# **-Timeout**

The communication ADS timeout in milliseconds.

A value of 0 disables the timeout.

A value \<= 0 sets the Default (5000 ms).

```
Type: Int32
Parameter Sets: (All)
Aliases:
Required: False
Position: Named
Default value: -1
Accept pipeline input: False
Accept wildcard characters: False
```
# **-ProgressAction**

#### {{ Fill ProgressAction Description }}

```
Type: ActionPreference
Parameter Sets: (All)
Aliases: proga
```
Required: False Position: Named Default value: None Accept pipeline input: False Accept wildcard characters: False

#### **CommonParameters**

This cmdlet supports the common parameters: -Debug, -ErrorAction, -ErrorVariable, -InformationAction, -InformationVariable, -OutVariable, -OutBuffer, -PipelineVariable, -Verbose, -WarningAction, and -WarningVariable. For more information, see [about\\_CommonParameters](http://go.microsoft.com/fwlink/?LinkID=113216).

#### **INPUTS**

#### **TwinCAT.ISession**

The Session to use for the Cmdlet, must be connected to port 300, R0\_IO

#### **OUTPUTS**

**NOTES**

# **6.20 Get-IODevice**

# **SYNOPSIS**

Gets actually loaded IO Devices of the target system.

# **SYNTAX**

#### **NetIdPortList (Default)**

```
Get-IODevice [-Id <Int32>] [-Timeout <Int32>] [-
ProgressAction <ActionPreference>] [<CommonParameters>]
```
#### **NetIdPort**

```
Get-IODevice [-NetId <AmsNetId>] [-Id <Int32>] [-Timeout <Int32>] [-
ProgressAction <ActionPreference>]
 [<CommonParameters>]
```
#### **AddressStr**

```
Get-IODevice [-Address] <String> [-Id <Int32>] [-Timeout <Int32>] [-
ProgressAction <ActionPreference>]
 [<CommonParameters>]
```
#### **Session**

```
Get-IODevice -Session <ISession> [-Id <Int32>] [-Timeout <Int32>] [-
ProgressAction <ActionPreference>]
 [<CommonParameters>]
```
#### **DESCRIPTION**

This command lists the actually loaded IO Devices of the target system.

The list can be filted by specific Device IDs.

#### **EXAMPLES**

#### **EXAMPLE 1**

```
PS>  Get-IODevice -NetId 5.62.192.46.1.1
```
ID DeviceName DeviceType DeviceNetId BoxesCount -- ---------- ---------- ----------- ---------- 1 Device 1 (EtherCAT) EtherCAT\_DirectModeV210 172.16.1.3.2.1 4

Getting the IO Devices from NetID 5.62.192.46.1.1

### **EXAMPLE 2**

```
PS> (Get-IODevice -Address CX_01234 -Id 1).Boxes
```
ID Name BoxType Port Comment -- ---- ------- ---- ------- 1 Box 1 (IFC2422) EtherCAT\_EXXXXX 1001 2 Box 2 (IFC2421m) EtherCAT\_EXXXXX 1002 3 Box 3 (IFC2421m1) EtherCAT\_EXXXXX 1003 4 Box 4 (IFC2421m2) EtherCAT\_EXXXXX 1004

Getting the Boxes of Device with Id 1 from the target system with Name/Address CX\_01234

# **PARAMETERS**

# **-NetId**

The address where to get the device.

```
Type: AmsNetId
Parameter Sets: NetIdPort
Aliases:
Required: False
Position: Named
```
# **BECKHOFF**

```
Default value: None
Accept pipeline input: False
Accept wildcard characters: False
```
### **-Address**

The address(es) where to get Devices.

This can be the RouteName, NetId, the HostName or the IPAddress.

#### Wildcards are permitted.

Type: String Parameter Sets: AddressStr Aliases:

Required: True Position: 1 Default value: None Accept pipeline input: False Accept wildcard characters: True

#### **-Session**

#### The Session to use for the Cmdlet, must be connected to port 300, R0\_IO

Type: ISession Parameter Sets: Session Aliases: InputObject

Required: True Position: Named Default value: None Accept pipeline input: True (ByValue) Accept wildcard characters: False

# **-Id**

Specifies the DeviceId to scan by the Cmdlet.

#### If not specified, all Devices will be scanned.

```
Type: Int32
Parameter Sets: (All)
Aliases:
Required: False
Position: Named
Default value: 0
Accept pipeline input: False
Accept wildcard characters: False
```
#### **-Timeout**

The communication ADS timeout in milliseconds.

A value of 0 disables the timeout.

A value \<= 0 sets the Default (5000 ms).

```
Type: Int32
Parameter Sets: (All)
Aliases:
Required: False
Position: Named
Default value: -1
Accept pipeline input: False
Accept wildcard characters: False
```
# **-ProgressAction**

{{ Fill ProgressAction Description }}

Type: ActionPreference Parameter Sets: (All) Aliases: proga Required: False Position: Named Default value: None Accept pipeline input: False Accept wildcard characters: False

# **CommonParameters**

This cmdlet supports the common parameters: -Debug, -ErrorAction, -ErrorVariable, -InformationAction, -InformationVariable, -OutVariable, -OutBuffer, -PipelineVariable, -Verbose, -WarningAction, and -WarningVariable. For more information, see [about\\_CommonParameters](http://go.microsoft.com/fwlink/?LinkID=113216).

# **INPUTS**

# **TwinCAT.ISession**

The Session to use for the Cmdlet, must be connected to port 300, R0\_IO

# **OUTPUTS**

# **NOTES**

# **6.21 Get-IoFreeRun**

# **SYNOPSIS**

Gets the IO FreeRun State of the specified target.

# **SYNTAX**

#### **NetIdPortList (Default)**

Get-IoFreeRun [-Timeout <Int32>] [-ProgressAction <ActionPreference>] [<CommonParameters>]

# **NetIdPort**

```
Get-IoFreeRun [-NetId <AmsNetId>] [-Timeout <Int32>] [-
ProgressAction <ActionPreference>] [<CommonParameters>]
```
#### **AddressStr**

```
Get-IoFreeRun [-Address] <String> [-Timeout <Int32>] [-
ProgressAction <ActionPreference>] [<CommonParameters>]
```
# **Session**

```
Get-IoFreeRun -Session <ISession> [-Timeout <Int32>] [-
ProgressAction <ActionPreference>] [<CommonParameters>]
```
# **DESCRIPTION**

This command gets the IO FreeRun state of specified target when the target is in config mode.

If the target system is not in config mode, a warning is produced.
# **BECKHOFF**

# **EXAMPLES**

## **EXAMPLE 1**

PS> Get-IoFreeRun -NetId 5.62.192.46.1.1

\$true

Getting the IO FreeRun State from NetID 5.62.192.46.1.1

### **PARAMETERS**

#### **-NetId**

The address where to get the free run state.

```
Type: AmsNetId
Parameter Sets: NetIdPort
Aliases:
```

```
Required: False
Position: Named
Default value: None
Accept pipeline input: False
Accept wildcard characters: False
```
#### **-Address**

The address(es) where to get the free run state.

This can be the RouteName, NetId, the HostName or the IPAddress.

#### Wildcards are permitted.

```
Type: String
Parameter Sets: AddressStr
Aliases:
Required: True
Position: 1
Default value: None
Accept pipeline input: False
Accept wildcard characters: True
```
# **-Session**

The Session to use for the Cmdlet, must be connected to port 300, R0\_IO

```
Type: ISession
Parameter Sets: Session
Aliases: InputObject
Required: True
Position: Named
Default value: None
Accept pipeline input: True (ByValue)
Accept wildcard characters: False
```
# **-Timeout**

The communication ADS timeout in milliseconds.

A value of 0 disables the timeout.

A value \<= 0 sets the Default (5000 ms).

```
Type: Int32
Parameter Sets: (All)
Aliases:
```

```
Required: False
```

```
Position: Named
Default value: -1
Accept pipeline input: False
Accept wildcard characters: False
```
# **-ProgressAction**

{{ Fill ProgressAction Description }}

```
Type: ActionPreference
Parameter Sets: (All)
Aliases: proga
```
Required: False Position: Named Default value: None Accept pipeline input: False Accept wildcard characters: False

#### **CommonParameters**

This cmdlet supports the common parameters: -Debug, -ErrorAction, -ErrorVariable, -InformationAction, -InformationVariable, -OutVariable, -OutBuffer, -PipelineVariable, -Verbose, -WarningAction, and -WarningVariable. For more information, see [about\\_CommonParameters](http://go.microsoft.com/fwlink/?LinkID=113216).

#### **INPUTS**

#### **TwinCAT.ISession**

The Session to use for the Cmdlet, must be connected to port 300, R0\_IO

**OUTPUTS**

**NOTES**

# **6.22 Get-MqttRoute**

#### **SYNOPSIS**

Remove a MQTT Route.

#### **SYNTAX**

```
Get-MqttRoute [-Destination <String>] [-ProgressAction <ActionPreference>] [<CommonParameters>]
```
#### **DESCRIPTION**

Removes a MQTT Route of the specified system.

## **EXAMPLES**

#### **EXAMPLE 1**

```
PS> Get-MqttRoute -destination CX_1234
         TcpPort Topic Qos Security
-------       ------- -----  --- --------
192.168.2.1   44124   Topic1     TLS
192.200.2.2   44124   Topic2     PSK
192.200.3.3   44124   Topic3     None
```
Gets the MQTT Routes registered on the destination System 'CX\_1234'.

# **PARAMETERS**

#### **-Destination**

The destination address, where to Remove the specified Mqtt route.

This can be the NetId, the HostName or the IPAddress

```
Type: String
Parameter Sets: (All)
Aliases:
Required: False
Position: Named
Default value: None
Accept pipeline input: False
Accept wildcard characters: False
```
# **-ProgressAction**

{{ Fill ProgressAction Description }}

```
Type: ActionPreference
Parameter Sets: (All)
Aliases: proga
```
Required: False Position: Named Default value: None Accept pipeline input: False Accept wildcard characters: False

# **CommonParameters**

This cmdlet supports the common parameters: -Debug, -ErrorAction, -ErrorVariable, -InformationAction, -InformationVariable, -OutVariable, -OutBuffer, -PipelineVariable, -Verbose, -WarningAction, and -WarningVariable. For more information, see about CommonParameters.

#### **INPUTS**

**OUTPUTS**

**NOTES**

# **6.23 Get-RTimeCpuSettings**

#### **SYNOPSIS**

Getting the Cpu Settings of the TwinCAT System

# **SYNTAX**

#### **NetIdPort (Default)**

```
Get-RTimeCpuSettings [-NetId <AmsNetId>] [-Timeout <Int32>] [-ProgressAction <ActionPreference>]
 [<CommonParameters>]
```
## **AddressStr**

```
Get-RTimeCpuSettings [-Address] <String> [-Timeout <Int32>] [-ProgressAction <ActionPreference>]
  [<CommonParameters>]
```
#### **Session**

```
Get-RTimeCpuSettings -Session <ISession> [-Timeout <Int32>] [-ProgressAction <ActionPreference>]
 [<CommonParameters>]
```
### **DESCRIPTION**

This command lists the actually configured Relatime, Windows and Realtime cores of the TwinCAT System.

#### **EXAMPLES**

#### **EXAMPLE 1**

PS> Get-RTimeCpuSettings

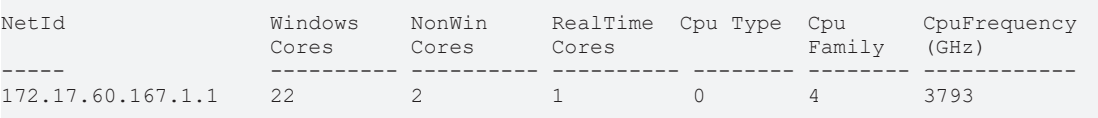

Getting the CPU Settings of the local system.

### **PARAMETERS**

#### **-NetId**

The AmsNetId of the Target system.

```
Type: AmsNetId
Parameter Sets: NetIdPort
Aliases:
Required: False
Position: Named
Default value: None
Accept pipeline input: False
Accept wildcard characters: False
```
#### **-Address**

The target address(es) where to get the CPU Settings.

This can be the RouteName, NetId, the HostName or the IPAddress.

#### Wildcards are permitted.

```
Type: String
Parameter Sets: AddressStr
Aliases:
Required: True
Position: 1
Default value: None
Accept pipeline input: False
```
Accept wildcard characters: True

# **-Session**

The Session to use for the Cmdlet, must be connected to port 300, R0\_IO

```
Type: ISession
Parameter Sets: Session
Aliases: InputObject
Required: True
```

```
Position: Named
Default value: None
Accept pipeline input: True (ByValue)
Accept wildcard characters: False
```
# **BECKHOFF**

# **-Timeout**

The communication ADS timeout in milliseconds.

A value of 0 disables the timeout.

A value \<= 0 sets the Default (5000 ms).

```
Type: Int32
Parameter Sets: (All)
Aliases:
Required: False
Position: Named
Default value: -1
Accept pipeline input: False
Accept wildcard characters: False
```
# **-ProgressAction**

{{ Fill ProgressAction Description }}

```
Type: ActionPreference
Parameter Sets: (All)
Aliases: proga
Required: False
Position: Named
Default value: None
Accept pipeline input: False
Accept wildcard characters: False
```
# **CommonParameters**

This cmdlet supports the common parameters: -Debug, -ErrorAction, -ErrorVariable, -InformationAction, -InformationVariable, -OutVariable, -OutBuffer, -PipelineVariable, -Verbose, -WarningAction, and -WarningVariable. For more information, see [about\\_CommonParameters](http://go.microsoft.com/fwlink/?LinkID=113216).

### **INPUTS**

#### **TwinCAT.ISession**

The Session to use for the Cmdlet, must be connected to port 300, R0\_IO

**OUTPUTS**

**NOTES**

# **6.24 Get-RTimeLatency**

# **SYNOPSIS**

Get the latency of TwinCAT Realtime Cores of the specified TwinCAT target system.

# **SYNTAX**

#### **NetIdPort (Default)**

```
Get-RTimeLatency [-NetId <AmsNetId>] [-Core <Int32>] [-ScanTimeout <Int32>] [-Timeout <Int32>] [-
Count <Int32>
  [-Delay <Int32>] [-NoReset] [-ProgressAction <ActionPreference>] [<CommonParameters>]
```
## **AddressStr**

```
Get-RTimeLatency [-Address] <String> [-Core <Int32>] [-ScanTimeout <Int32>] [-Timeout <Int32>] [-
Count <Int32>]
  [-Delay <Int32>] [-NoReset] [-ProgressAction <ActionPreference>] [<CommonParameters>]
```
#### **Session**

```
Get-RTimeLatency -Session <ISession> [-Core <Int32>] [-ScanTimeout <Int32>] [-Timeout <Int32>] [-
Count <Int32>]
 [-Delay <Int32>] [-NoReset] [-ProgressAction <ActionPreference>] [<CommonParameters>]
```
## **DESCRIPTION**

This commands lists the Realtime Cores of specified TwinCAT target systems.

The values can be repeated by count parameter and a repeat delay can be set.

# **EXAMPLES**

#### **EXAMPLE 1**

PS> Get-RTimeLatency

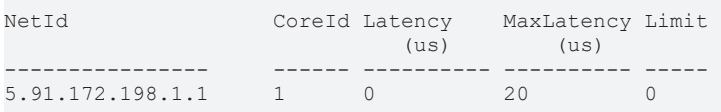

Getting the Realtime latency of all Realtime cores on the local system.

# **EXAMPLE 2**

PS> Get-RTimeLatency -NetId 5.91.172.198.1.1 -core 1 -count 5 -Delay 0

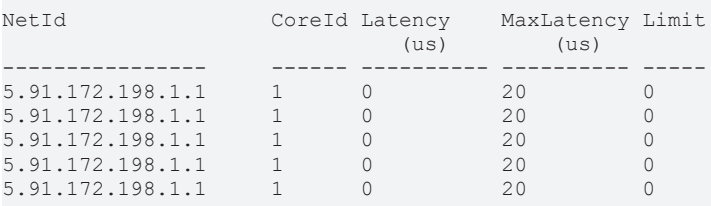

Get the Realtime Latency of the System witt NetId 5.91.172.198.1.1 and CoreId 1 5 times without delay between values.

## **PARAMETERS**

#### **-NetId**

The AmsNetId of the target system.

The Default is the local system (if left out).

```
Type: AmsNetId
Parameter Sets: NetIdPort
Aliases:
Required: False
Position: Named
Default value: None
Accept pipeline input: False
Accept wildcard characters: False
```
#### **-Address**

The address(es) where to get the Realtime latency.

**BECKHOFF** 

This can be the RouteName, NetId, the HostName or the IPAddress.

Multiple Addresses and Wildcards are permitted.

```
Type: String
Parameter Sets: AddressStr
Aliases:
Required: True
Position: 1
Default value: None
Accept pipeline input: False
Accept wildcard characters: True
```
#### **-Session**

The Session to use for the Cmdlet, must be connected to port 300, R0\_IO

```
Type: ISession
Parameter Sets: Session
Aliases: InputObject
Required: True
Position: Named
Default value: None
```
# Accept pipeline input: True (ByValue) Accept wildcard characters: False

#### **-Core**

Specifies the CoreID of the Realtime Core.

If not specified, this Cmdlet returns all Realtime Cores.

```
Type: Int32
Parameter Sets: (All)
Aliases:
Required: False
```

```
Position: Named
Default value: -1
Accept pipeline input: False
Accept wildcard characters: False
```
#### **-ScanTimeout**

Scannning timeout in milliseconds (Default 5000 ms) This is the timeout for each single ADS roundtrip used by this Cmdlet.

```
Type: Int32
Parameter Sets: (All)
Aliases:
Required: False
Position: Named
Default value: 0
Accept pipeline input: False
Accept wildcard characters: False
```
#### **-Timeout**

The communication ADS timeout in milliseconds.

A value of 0 disables the timeout.

A value \<= 0 sets the Default (5000 ms).

```
Type: Int32
Parameter Sets: (All)
Aliases:
```
Required: False

```
Position: Named
Default value: -1
Accept pipeline input: False
Accept wildcard characters: False
```
# **-Count**

Specifies the number request repeatations (Default is 1).

```
Type: Int32
Parameter Sets: (All)
Aliases:
Required: False
Position: Named
Default value: 1
Accept pipeline input: False
Accept wildcard characters: False
```
# **-Delay**

Delay in Milliseconds between requests (Default is 1000ms)

```
Type: Int32
Parameter Sets: (All)
Aliases:
Required: False
Position: Named
Default value: 1000
Accept pipeline input: False
Accept wildcard characters: False
```
# **-NoReset**

By default, the Maximum Latency of the data is reset in each polling cycle.

Switching to -NoReset remains the maximum Latency between calls.

```
Type: SwitchParameter
Parameter Sets: (All)
Aliases:
Required: False
Position: Named
Default value: False
Accept pipeline input: False
Accept wildcard characters: False
```
# **-ProgressAction**

{{ Fill ProgressAction Description }}

```
Type: ActionPreference
Parameter Sets: (All)
Aliases: proga
Required: False
Position: Named
Default value: None
Accept pipeline input: False
Accept wildcard characters: False
```
# **CommonParameters**

This cmdlet supports the common parameters: -Debug, -ErrorAction, -ErrorVariable, -InformationAction, -InformationVariable, -OutVariable, -OutBuffer, -PipelineVariable, -Verbose, -WarningAction, and -WarningVariable. For more information, see about CommonParameters.

# **RECKHOFF**

# **INPUTS**

### **TwinCAT.ISession**

The Session to use for the Cmdlet, must be connected to port 300, R0\_IO

### **OUTPUTS**

**NOTES**

# **6.25 Get-RTimePerformance**

### **SYNOPSIS**

Gets the Realtime Performance of the specified system.

# **SYNTAX**

#### **NetIdPort (Default)**

```
Get-RTimePerformance [-NetId <AmsNetId>] [-Core <Int32>] [-Count <Int32>] [-Delay <Int32>] [-
Timeout <Int32>]
  [-NoReset] [-ProgressAction <ActionPreference>] [<CommonParameters>]
```
### **AddressStr**

```
Get-RTimePerformance [-Address] <String> [-Core <Int32>] [-Count <Int32>] [-Delay <Int32>] [-
Timeout <Int32>]
 [-NoReset] [-ProgressAction <ActionPreference>] [<CommonParameters>]
```
#### **Session**

```
Get-RTimePerformance -Session <ISession> [-Core <Int32>] [-Count <Int32>] [-Delay <Int32>] [-
Timeout <Int32>]
  [-NoReset] [-ProgressAction <ActionPreference>] [<CommonParameters>]
```
## **DESCRIPTION**

Gets the Realtime Performance of the specified TwinCAT Target systems.

The output can be filtered for specified Realtime CPUs and contains the actual CPU Latency and CPU Load.

This Cmdlet is preliminary and subject of change.

Performance Data is not supported before TwinCAT Build 4026.

#### **EXAMPLES**

#### **EXAMPLE 1**

PS> Get-RTimePerformance

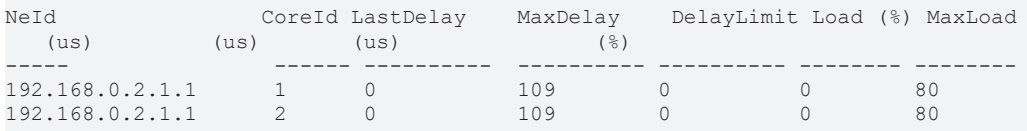

Getting the Performance Data from all Realtime CPUs on the local target system.

#### **EXAMPLE 2**

PS> Get-RTimePerformance -core 1 -count 5 -Delay 0 -noReset

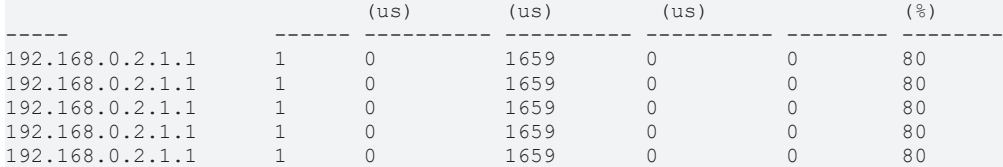

Getting the Performance Data from the local System (Core 1) 5 times as fast as possible.

The MaxDelay will not be reset on each call.

## **PARAMETERS**

#### **-NetId**

The AmsNetId of the target system.

#### Uses the Local system if empty.

```
Type: AmsNetId
Parameter Sets: NetIdPort
Aliases:
Required: False
Position: Named
Default value: None
Accept pipeline input: False
Accept wildcard characters: False
```
#### **-Address**

The address(es) where to get the performance data.

This can be the RouteName, NetId, the HostName or the IPAddress.

Multiple addresses and wildcards are permitted.

```
Type: String
Parameter Sets: AddressStr
Aliases:
Required: True
Position: 1
Default value: None
Accept pipeline input: False
Accept wildcard characters: True
```
#### **-Session**

The Session to use for the Cmdlet, must be connected to port 300, R0\_IO

```
Type: ISession
Parameter Sets: Session
Aliases: InputObject
Required: True
Position: Named
Default value: None
Accept pipeline input: True (ByValue)
Accept wildcard characters: False
```
# **-Core**

Specifies the ID of the Core where to determine the performance data.

If not specified, all Realtime CPUs will be returned.

Type: Int32 Parameter Sets: (All) Aliases:

# **BECKHOFF**

Required: False Position: Named Default value: -1 Accept pipeline input: False Accept wildcard characters: False

# **-Count**

Specifies the number of performance requests (Default is 1) per target and CPU.

Type: Int32 Parameter Sets: (All) Aliases: Required: False Position: Named Default value: 1 Accept pipeline input: False Accept wildcard characters: False

# **-Delay**

Delay in Milliseconds between performance requests (Default is 1000ms)

```
Type: Int32
Parameter Sets: (All)
Aliases:
Required: False
Position: Named
Default value: 1000
Accept pipeline input: False
Accept wildcard characters: False
```
# **-Timeout**

The communication ADS timeout in milliseconds.

A value of 0 disables the timeout.

A value \<= 0 sets the Default (5000 ms).

```
Type: Int32
Parameter Sets: (All)
Aliases:
Required: False
Position: Named
Default value: -1
Accept pipeline input: False
Accept wildcard characters: False
```
# **-NoReset**

By default, the Maximum Delay of the PerformanceData before getting new data is reset.

Switching to -NoReset remains the maximum Delay between calls.

```
Type: SwitchParameter
Parameter Sets: (All)
Aliases:
Required: False
Position: Named
Default value: False
Accept pipeline input: False
Accept wildcard characters: False
```
# **-ProgressAction**

{{ Fill ProgressAction Description }}

Type: ActionPreference Parameter Sets: (All) Aliases: proga Required: False Position: Named Default value: None Accept pipeline input: False Accept wildcard characters: False

### **CommonParameters**

This cmdlet supports the common parameters: -Debug, -ErrorAction, -ErrorVariable, -InformationAction, -InformationVariable, -OutVariable, -OutBuffer, -PipelineVariable, -Verbose, -WarningAction, and -WarningVariable. For more information, see [about\\_CommonParameters](http://go.microsoft.com/fwlink/?LinkID=113216).

### **INPUTS**

### **TwinCAT.ISession**

The Session to use for the Cmdlet, must be connected to port 300, R0\_IO

### **OUTPUTS**

**NOTES**

# **6.26 Get-TcDataType**

# **SYNOPSIS**

Get the DataTypes from a TwinCAT target system / Device.

# **SYNTAX**

#### **NetIdPort (Default)**

```
Get-TcDataType [[-Name] <String[]>] [-NetId <AmsNetId>] -Port <Int32> [-Force]
 [-ProgressAction <ActionPreference>] [<CommonParameters>]
```
#### **Route**

```
Get-TcDataType [[-Name] <String[]>] -Route <IRoute> -Port <Int32> [-Force] [-
ProgressAction <ActionPreference>]
 [<CommonParameters>]
```
#### **AddressStr**

```
Get-TcDataType [[-Name] <String[]>] -Address <String> -Port <Int32> [-Force]
 [-ProgressAction <ActionPreference>] [<CommonParameters>]
```
#### **Session**

```
Get-TcDataType [[-Name] <String[]>] -Session <ISession> [-Force] [-
ProgressAction <ActionPreference>]
 [<CommonParameters>]
```
#### TcXaeMgmt Version 6.X

# **RECKHOFF**

#### **SessionId**

```
Get-TcDataType [[-Name] <String[]>] -SessionId <Int32> [-Force] [-ProgressAction <ActionPreference>]
 [<CommonParameters>]
```
## **DESCRIPTION**

This Cmdlet get the DataTypes from a target system if symbolic information is provided by the device (Symbol Server running).

The DataTypes can be determined via different Providers (e.g.

ADS, MQTT, OPC, see the '-Provider' parameter.)

# **EXAMPLES**

# **EXAMPLE 1**

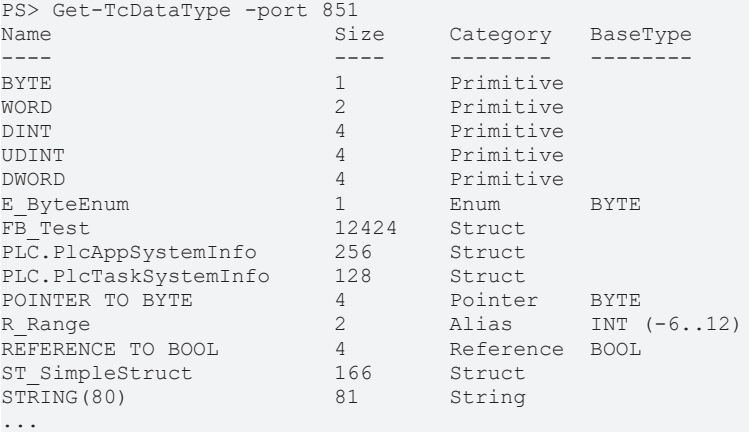

Get the data types from the local system (Port 851):

# **EXAMPLE 2**

PS> \$types = Get-TcDataType -Name 'ST\_\*' -NetId 1.2.3.4.5.6 -Port 851

Gets the DataTypes with name pattern 'ST \*' from the NetId / Port address symbol server.

#### **EXAMPLE 3**

```
PS> $session = New-TcSession -Name 'CX_123456' -port 851
PS> Get-TcDataType -Session $session | where ByteSize -gt 1KB
```
Gets an ADS-Session/Connection to the target system CX\_123456 on port 851, downloads the datatype information and returns all the DataTypes that are larger than 1KB of Size.

# **PARAMETERS**

#### **-Name**

The data type name(s) to get.

#### Wildcards are permitted.

```
Type: String[]
Parameter Sets: (All)
Aliases:
```
Required: False Position: 0 Default value: None

```
Accept pipeline input: False
Accept wildcard characters: True
```
#### **-NetId**

The NetID address of the target system where to load the datatypes (Local by default).

```
Type: AmsNetId
Parameter Sets: NetIdPort
Aliases:
Required: False
Position: Named
Default value: None
Accept pipeline input: False
Accept wildcard characters: False
```
#### **-Route**

The Route object where to load the datatypes from (RouteTarget.Local by default).

```
Type: IRoute
Parameter Sets: Route
Aliases: Destination
```

```
Required: True
Position: Named
Default value: None
Accept pipeline input: False
Accept wildcard characters: False
```
#### **-Address**

The address where to load the datatype descriptions.

This can be the RouteName, NetId, the HostName or the IPAddress.

#### Wildcards are permitted.

```
Type: String
Parameter Sets: AddressStr
Aliases:
Required: True
Position: Named
Default value: None
Accept pipeline input: False
Accept wildcard characters: True
```
#### **-Port**

#### The Port where to load the datatype descriptions.

```
Type: Int32
Parameter Sets: NetIdPort, Route, AddressStr
Aliases:
Required: True
Position: Named
Default value: 10000
Accept pipeline input: False
Accept wildcard characters: False
```
#### **-Session**

The session object to use for datatype upload.

```
Type: ISession
Parameter Sets: Session
Aliases: InputObject
```
#### TcXaeMgmt Version 6.X

# **BECKHOFF**

Required: True Position: Named Default value: None Accept pipeline input: True (ByValue) Accept wildcard characters: False

# **-SessionId**

The unique session Identifier that represents the session to ose for the datatype upload.

```
Type: Int32
Parameter Sets: SessionId
Aliases: Id
Required: True
Position: Named
Default value: -1
Accept pipeline input: False
Accept wildcard characters: False
```
# **-Force**

Forces to reload the data types (forces to reload the internal cache).

```
Type: SwitchParameter
Parameter Sets: (All)
Aliases:
```
Required: False Position: Named Default value: False Accept pipeline input: False Accept wildcard characters: False

# **-ProgressAction**

{{ Fill ProgressAction Description }}

```
Type: ActionPreference
Parameter Sets: (All)
Aliases: proga
```
Required: False Position: Named Default value: None Accept pipeline input: False Accept wildcard characters: False

#### **CommonParameters**

This cmdlet supports the common parameters: -Debug, -ErrorAction, -ErrorVariable, -InformationAction, -InformationVariable, -OutVariable, -OutBuffer, -PipelineVariable, -Verbose, -WarningAction, and -WarningVariable. For more information, see about CommonParameters.

#### **INPUTS**

## **TwinCAT.ISession**

The session object to use for datatype upload.

# **OUTPUTS**

**NOTES**

# **6.27 Get-TcEvent**

# **SYNOPSIS**

Gets TwinCAT events from event logs on local and remote computers.

# **SYNTAX**

```
Get-TcEvent [-MaxEvents <Int32>] [-ComputerName <String>] [-Credential <PSCredential>] [-
Level <String[]>]
  [-Source <String[]>] [-StartTime <DateTimeOffset>] [-EndTime <DateTimeOffset>] [-ID <Int32[]>]
  [-Timeout <Int32>] [-ProgressAction <ActionPreference>] [<CommonParameters>]
```
# **DESCRIPTION**

TwinCAT creates LogEntries in the Application log.

These most important entries for system diagnostics source from the TcSysUI Application and the TwinCAT System Service (TcSysSrv) containing the logentries from the TwinCAT Drivers.

This Get-TcEvent Cmdlet gets these events from the local system and as well from other reachable systems within the corporate network.

If you're not running PowerShell as an Administrator, you might see error messages that you cannot retrieve information about a log.

# **EXAMPLES**

#### **EXAMPLE 1**

```
PS> get-tcevent -MaxEvents 30
      ProviderName: TcSysUi
TimeCreated                     Id LevelDisplayName Message
-----------                     -- ---------------- -------
17.08.2021 15:56:44              3 Information Process startup apps was already triggerd.
                                    1 Information Process startup apps after reaching RUN state.
    ProviderName: TcSysSrv
TimeCreated                     Id LevelDisplayName Message
-----------                     -- ---------------- -------
17.08.2021 15:56:44             66 Information Starting COM Server TcEventLogger !
17.08.2021 15:56:44          20000 Information TwinCAT System Message: Source: License Server; Times
tamp: 8/17/2021 3:56:44 PM 345 ms Message: license validation status is Valid(3)<br>17.08.2021 15:56:44 15 Information TcRTime Server started: TcRTime.
17.08.2021 15:56:44             15 Information TcRTime Server started: TcRTime.
17.08.2021 15:56:44             15 Information TcRtsObjects Server started: TcRtsObjects.
17.08.2021 15:56:44 15 Information TcPlc30 Server started: TcPlc30.<br>17.08.2021 15:56:44 15 Information TcIo Server started: TcIo.<br>17.08.2021 15:56:44 69 Information Initializing COM Server TcEventL
                                   15 Information TcIo Server started: TcIo.
                                   13 Information for Sorter Server TceventLogger !
17.08.2021 15:56:44             71 Information Loading configuration of COM server TcEventLogger !
    ProviderName: TcSysUi
TimeCreated                     Id LevelDisplayName Message
-----------                     -- ---------------- -------
17.08.2021 15:56:44              2 Information Process startup apps skipped after reaching state '4'
.
17.08.2021 15:56:44              2 Information Process startup apps skipped after reaching state '6'
.
    ProviderName: TcSysSrv
TimeCreated                     Id LevelDisplayName Message
-----------                     -- ---------------- -------
17.08.2021 15:56:43             67 Information Stopping COM Server TcEventLogger !
```
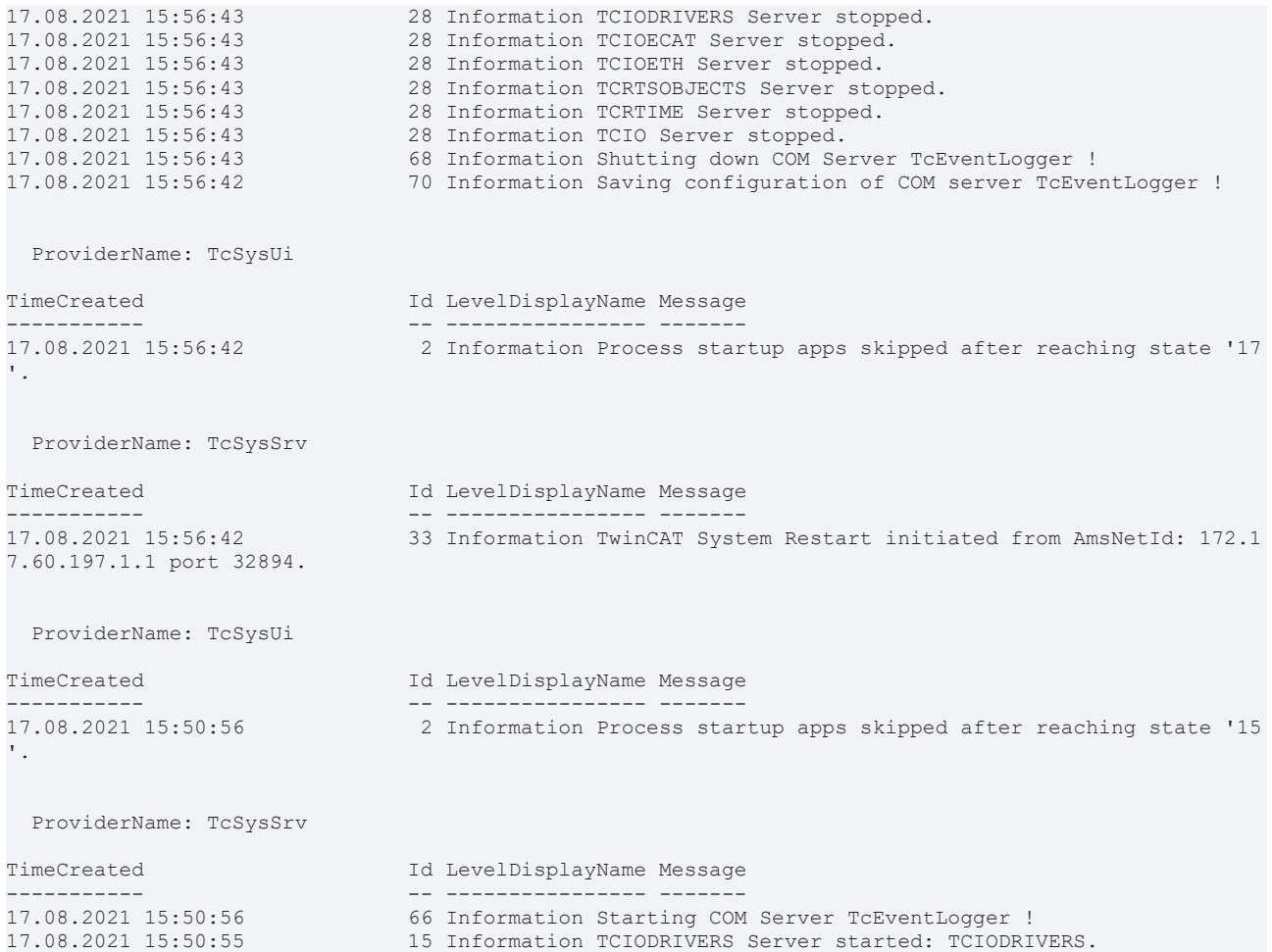

Gets last 30 events (all events) on the local system.

#### **EXAMPLE 2**

```
PS> get-tcevent -computerName CX 1234 -Level Critical, Error, Warning -source TcSysSrv -
StartTime([DateTime]::Now -[TimeSpan]::FromDays(1))
    ProviderName: TcSysSrv
TimeCreated                     Id LevelDisplayName Message
-----------                     -- ---------------- -------
17.08.2021 15:50:53             89 Error Error: .. checking TwinCAT Licenses!
17.08.2021 15:50:53          20000 Error TwinCAT System Message: Source: License Server; Timestamp: 
8/17/2021 3:50:53 PM 145 ms Message: License Violation: License 'TC3 PLC' not found, Requested by 'P
LC1 Instance', LicenseId = {666...
```
Getting the logged errors/warnings of system 'CX\_1234' of the last 24 hours and filter the events for the Event provider 'TcSysSrv' (the TwinCAT System Service)

# **EXAMPLE 3**

```
PS> get-tcevent --StartTime '2021-08-17 15:50:55' -EndTime '2021-08-17 15:55:56' -source TcSysSrv
      ProviderName: TcSysSrv
TimeCreated                     Id LevelDisplayName Message
-----------                     -- ---------------- -------
17.08.2021 15:50:56             66 Information Starting COM Server TcEventLogger !
17.08.2021 15:50:55             15 Information TCIODRIVERS Server started: TCIODRIVERS.
                                15 Information TCIOECAT Server started: TCIOECAT.
```

```
17.08.2021 15:50:55             15 Information TCIOETH Server started: TCIOETH.
```

```
17.08.2021 15:50:55             15 Information TCRTSOBJECTS Server started: TCRTSOBJECTS.
```

```
17.08.2021 15:50:55             15 Information TCRTIME Server started: TCRTIME.
                               15 Information TCIO Server started: TCIO.
```
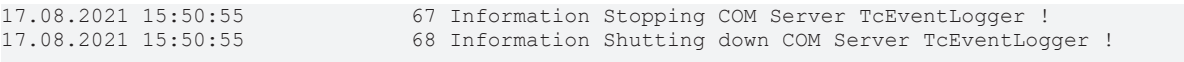

Show EventLog of TwinCAT SystemService between two points in time.

#### **PARAMETERS**

#### **-MaxEvents**

Specifies the maximum number of events that are returned.

Enter an integer such as 100.

The default is to return all TwinCAT events.

```
Type: Int32
Parameter Sets: (All)
Aliases:
Required: False
Position: Named
Default value: None
Accept pipeline input: False
Accept wildcard characters: False
```
#### **-ComputerName**

Specifies the name of the computer that this cmdlet gets events from the event logs.

Type the NetBIOS name, an IP address, or the fully qualified domain name (FQDN) of the computer.

The default value is the local computer, localhost.

```
Type: String
Parameter Sets: (All)
Aliases:
Required: False
Position: Named
Default value: None
Accept pipeline input: False
Accept wildcard characters: False
```
#### **-Credential**

Specifies a user account that has permission to perform this action.

The default value is the current user.

Type a user name, such as User01 or Domain01\User01.Or, enter a PSCredential object, such as one generated by the Get-Credential cmdlet.

```
Type: PSCredential
Parameter Sets: (All)
Aliases:
Required: False
Position: Named
Default value: None
Accept pipeline input: False
Accept wildcard characters: False
```
### **-Level**

The log level, that is determined.

By default, all EventLog content will be returned.

Allowed values are: - All - Critical - Error - Warning - Informational - Verbose

**REC** 

# **RECKHOFF**

```
Type: String[]
Parameter Sets: (All)
Aliases:
```
Required: False Position: Named Default value: All Accept pipeline input: False Accept wildcard characters: False

# **-Source**

The log level, that is determined.

By default, all TwinCAT EventLog content will be returned.

Actually allowed values are: - All - TcSysUI - TcSysSrv - TcEventLogger - Tc3ScopeServer - 'TF3300 TwinCAT 3 Scope Server' - 'TwinCAT3 Scope Server'

```
Type: String[]
Parameter Sets: (All)
Aliases:
Required: False
Position: Named
Default value: All
Accept pipeline input: False
Accept wildcard characters: False
```
# **-StartTime**

Filters the EventLog to return only entries that were produced after the specified start time.

By default the start time is not set, returning Events from the beginning of the log.

```
Type: DateTimeOffset
Parameter Sets: (All)
Aliases:
Required: False
Position: Named
Default value: None
Accept pipeline input: False
Accept wildcard characters: False
```
# **-EndTime**

Filters the EventLog to return only entries that were produced up to the specified end time.

By default the end time is not set, returning the newest entries.

```
Type: DateTimeOffset
Parameter Sets: (All)
Aliases:
Required: False
Position: Named
Default value: None
Accept pipeline input: False
Accept wildcard characters: False
```
# **-ID**

Filters the EventLog to the specified EventIds.

```
Type: Int32[]
Parameter Sets: (All)
Aliases:
Required: False
Position: Named
Default value: None
```

```
Accept pipeline input: False
Accept wildcard characters: False
```
### **-Timeout**

Timeout of the Read event log operation (default: no timeout).

```
Type: Int32
Parameter Sets: (All)
Aliases:
Required: False
Position: Named
Default value: None
Accept pipeline input: False
Accept wildcard characters: False
```
### **-ProgressAction**

{{ Fill ProgressAction Description }}

```
Type: ActionPreference
Parameter Sets: (All)
Aliases: proga
```
Required: False Position: Named Default value: None Accept pipeline input: False Accept wildcard characters: False

## **CommonParameters**

This cmdlet supports the common parameters: -Debug, -ErrorAction, -ErrorVariable, -InformationAction, -InformationVariable, -OutVariable, -OutBuffer, -PipelineVariable, -Verbose, -WarningAction, and -WarningVariable. For more information, see [about\\_CommonParameters](http://go.microsoft.com/fwlink/?LinkID=113216).

## **INPUTS**

**OUTPUTS**

**NOTES**

# **6.28 Get-TcLicense**

#### **SYNOPSIS**

Get TwinCAT License information.

# **SYNTAX**

#### **NetIdPort (Default)**

```
Get-TcLicense [-Name <String[]>] [-OrderId <String[]>] [-NetId <AmsNetId>] [-
Status <LicenseStatus>] [-Force]
 [-ProgressAction <ActionPreference>] [<CommonParameters>]
```
#### **Route**

```
Get-TcLicense [-Name <String[]>] [-OrderId <String[]>] -Route <IRoute> [-Status <LicenseStatus>] [-
Force]
 [-ProgressAction <ActionPreference>] [<CommonParameters>]
```
# **RECKHOFF**

## **AddressStr**

```
Get-TcLicense [-Name <String[]>] [-OrderId <String[]>] -Address <String> [-
Status <LicenseStatus>] [-Force]
 [-ProgressAction <ActionPreference>] [<CommonParameters>]
```
#### **Session**

```
Get-TcLicense [-Name <String[]>] [-OrderId <String[]>] -Session <ISession> [-
Status <LicenseStatus>] [-Force]
 [-ProgressAction <ActionPreference>] [<CommonParameters>]
```
#### **SessionId**

```
Get-TcLicense [-Name <String[]>] [-OrderId <String[]>] -SessionId <Int32> [-
Status <LicenseStatus>] [-Force]
 [-ProgressAction <ActionPreference>] [<CommonParameters>]
```
#### **DESCRIPTION**

This Cmdlet gets information about TwinCAT licenses from the target system.

To contact the target system, it must be available as actual route or the local system.

#### **EXAMPLES**

#### **EXAMPLE 1**

PS> Get-TcLicense

Get the the valid licenses from the local system.

#### **EXAMPLE 2**

```
PS> $session = New-TcSession -Route TC3TESTA1-CP67X -Port 30
PS> $session | Get-TcLicense -Status All -name *scope*
Name                        Valid ValidityCode ExpireTime   Available Used VolumeNo
----                        ----- ------------ ----------   ---------   ---- --------
TC3 Scope Server                X        Valid            CPU License      0        0
TC3 Scope View Professional     X        Valid            CPU License      0        0
```
Create a session to the License Server on target 'TC3TESTA1-CP67X' and return all valid and invalid licenses that contain 'scope' in their name.

# **EXAMPLE 3**

```
PS> Get-TcLicense -Route TC3TESTA1-CP67X -Status Valid
```
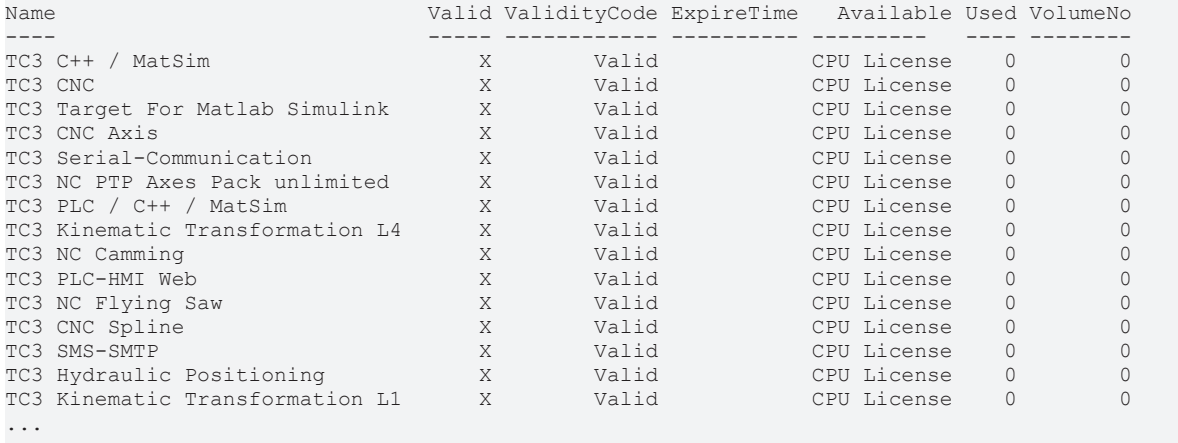

Connect to the License Server on target 'TC3TESTa1-CP67X' and return all valid licenses.

## **EXAMPLE 4**

> Get-TcLicense -NetId 172.17.60.153.1.1 -Status Invalid | format-list

```
Id                : 4c256767-e6e6-4af5-bd68-9f7abad0c200
Name : TC3 ADS
ExpireTime        : 8/17/2017 12:00:00 AM
ValidityCode      : Expired
Valid : False
AvailableLicenses : 0
UsedLicenses : 0
VolumeNo          : 0
Id                : 66689887-ccbd-452c-ac9a-039d997c6e66
Name : TC3 PLC
ExpireTime        : 8/17/2017 12:00:00 AM
ValidityCode      : Expired
Valid : False
AvailableLicenses : 0
UsedLicenses      : 0
VolumeNo          : 0
Id                : 3ff18e97-7754-401b-93fb-70544de28a13
Name : TC3 IO
ExpireTime        : 8/17/2017 12:00:00 AM
ValidityCode      : Expired
Valid : False
AvailableLicenses : 0
UsedLicenses : 0
VolumeNo          : 0
```
Connect to NetId 172.17.60.153.1.1, determine all invalid licenses and format the result into a list.

### **EXAMPLE 5**

> Get-TcLicense -OrderId TE\*

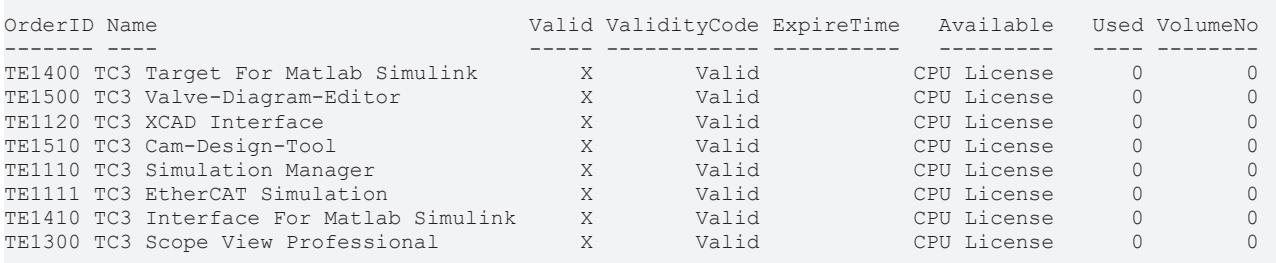

Get the valid licenses from local system and filter them for OrderIds starting with TE\*.

# **PARAMETERS**

#### **-Name**

The name of the license to get.

#### Wildcards are permitted.

```
Type: String[]
Parameter Sets: (All)
Aliases:
Required: False
Position: Named
Default value: None
Accept pipeline input: False
Accept wildcard characters: True
```
# **-OrderId**

The OrderID of the license.

# **BECKHOFF**

#### Wildcards are permitted.

Type: String[] Parameter Sets: (All) Aliases:

Required: False Position: Named Default value: None Accept pipeline input: False Accept wildcard characters: True

#### **-NetId**

The NetID address of the target system where to load the licenses (Local by default).

Type: AmsNetId Parameter Sets: NetIdPort Aliases:

Required: False Position: Named Default value: None Accept pipeline input: False Accept wildcard characters: False

#### **-Route**

The Route object where to load the licenses from (RouteTarget.Local by default).

```
Type: IRoute
Parameter Sets: Route
Aliases: Destination
```
Required: True Position: Named Default value: None Accept pipeline input: True (ByValue) Accept wildcard characters: False

#### **-Address**

The address where to load the licenses.

This can be the RouteName, NetId, the HostName or the IPAddress.

#### Wildcards are permitted.

```
Type: String
Parameter Sets: AddressStr
Aliases:
```
Required: True Position: Named Default value: None Accept pipeline input: False Accept wildcard characters: True

#### **-Session**

The session object to use for license upload.

This must target port 30 (AmsPort.R0\_LicenseServer).

```
Type: ISession
Parameter Sets: Session
Aliases: InputObject
```
Required: True Position: Named Default value: None

```
Accept pipeline input: False
Accept wildcard characters: False
```
## **-SessionId**

The unique session Identifier that represents the session to use for the license upload.

```
Type: Int32
Parameter Sets: SessionId
Aliases: Id
Required: True
Position: Named
Default value: -1
Accept pipeline input: False
Accept wildcard characters: False
```
#### **-Status**

The Status parameter selects the Licenses to return.

Available is 'Valid' (the valid licenses), 'Invalid' (the invalid licenses) and 'All' ('Valid' + 'Invalid') licenses.

The Default Value is 'All'

Possible values: None, Valid, Invalid, All

```
Type: LicenseStatus
Parameter Sets: (All)
Aliases:
Accepted values: None, Valid, Invalid, All
Required: False
Position: Named
Default value: All
Accept pipeline input: False
Accept wildcard characters: False
```
# **-Force**

Force reading value.

This flag bypasses internal caches and the FailFastInterceptor to retry communication in every case.

```
Type: SwitchParameter
Parameter Sets: (All)
Aliases:
Required: False
Position: Named
Default value: False
Accept pipeline input: False
Accept wildcard characters: False
```
## **-ProgressAction**

#### {{ Fill ProgressAction Description }}

```
Type: ActionPreference
Parameter Sets: (All)
Aliases: proga
```

```
Required: False
Position: Named
Default value: None
Accept pipeline input: False
Accept wildcard characters: False
```
# **CommonParameters**

This cmdlet supports the common parameters: -Debug, -ErrorAction, -ErrorVariable, -InformationAction, -InformationVariable, -OutVariable, -OutBuffer, -PipelineVariable, -Verbose, -WarningAction, and -WarningVariable. For more information, see [about\\_CommonParameters](http://go.microsoft.com/fwlink/?LinkID=113216).

## **INPUTS**

# **TwinCAT.IRoute**

The Route object where to load the licenses from (RouteTarget.Local by default).

## **OUTPUTS**

**NOTES**

# **6.29 Get-TcRouterInfo**

### **SYNOPSIS**

Gets the router status information of the specified target system.

### **SYNTAX**

#### **NetIdPort (Default)**

```
Get-TcRouterInfo [[-NetId] <AmsNetId[]>] [-Timeout <Int32>] [-Count <Int32>] [-Delay <Int32>]
 [-ProgressAction <ActionPreference>] [<CommonParameters>]
```
#### **Route**

```
Get-TcRouterInfo [-InputObject] <IRoute[]> [-Timeout <Int32>] [-Count <Int32>] [-Delay <Int32>]
 [-ProgressAction <ActionPreference>] [<CommonParameters>]
```
#### **AddressStr**

```
Get-TcRouterInfo [-Address] <String[]> [-Timeout <Int32>] [-Count <Int32>] [-Delay <Int32>]
 [-ProgressAction <ActionPreference>] [<CommonParameters>]
```
#### **Session**

```
Get-TcRouterInfo -Session <ISession[]> [-Timeout <Int32>] [-Count <Int32>] [-Delay <Int32>]
 [-ProgressAction <ActionPreference>] [<CommonParameters>]
```
#### **SessionId**

```
Get-TcRouterInfo -SessionId <Int32[]> [-Timeout <Int32>] [-Count <Int32>] [-Delay <Int32>]
 [-ProgressAction <ActionPreference>] [<CommonParameters>]
```
#### **DESCRIPTION**

This Cmdlet gets status information from the specified target system.

To contact the target system, it must be available as actual route or must be the local system.

The status information contains the amout of overall router memory and the used memory.

Furthermore the number of active connections and the size of the actual router mailbox will be shown.

# **EXAMPLES**

#### **EXAMPLE 1**

```
PS> Get-TcRouterInfo
```
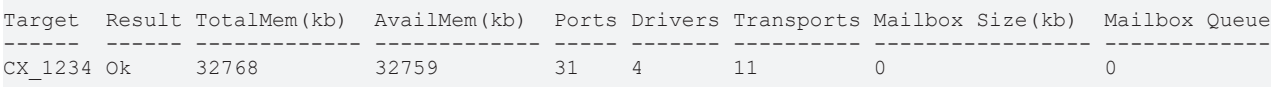

Get router information from the local system.

# **PARAMETERS**

#### **-NetId**

NetId(s) of the target system.

```
Type: AmsNetId[]
Parameter Sets: NetIdPort
Aliases:
Required: False
Position: 1
Default value: None
Accept pipeline input: False
Accept wildcard characters: False
```
# **-InputObject**

The route object where to get the Target information from..

```
Type: IRoute[]
Parameter Sets: Route
Aliases: Destination, Route
```

```
Required: True
Position: 1
Default value: None
Accept pipeline input: True (ByValue)
Accept wildcard characters: False
```
#### **-Address**

Target names/addresses.

These can consist of RouteName, NetID, HostName or IPAddress.

#### Wildcards are permitted.

```
Type: String[]
Parameter Sets: AddressStr
Aliases: Name
```

```
Required: True
Position: 1
Default value: None
Accept pipeline input: False
Accept wildcard characters: True
```
# **-Session**

#### The Session to use for the value read.

```
Type: ISession[]
Parameter Sets: Session
Aliases:
```
Required: True Position: Named Default value: None

# **BECKHOFF**

```
Accept pipeline input: True (ByPropertyName)
Accept wildcard characters: False
```
# **-SessionId**

Specifies the Session (with unique ID) to use for the value read.

```
Type: Int32[]
Parameter Sets: SessionId
Aliases:
Required: True
Position: Named
Default value: None
Accept pipeline input: False
Accept wildcard characters: False
```
# **-Timeout**

The communication ADS timeout in milliseconds.

A value of 0 disables the timeout.

A value \<= 0 sets the Default (5000 ms).

```
Type: Int32
Parameter Sets: (All)
Aliases:
Required: False
Position: Named
Default value: 2500
Accept pipeline input: False
Accept wildcard characters: False
```
# **-Count**

Specifies the number of repeats for this Cmdlet (Default is 1).

```
Type: Int32
Parameter Sets: (All)
Aliases:
Required: False
Position: Named
Default value: 1
Accept pipeline input: False
Accept wildcard characters: False
```
# **-Delay**

The Delay in Seconds between repeated requests in Seconds (Default is 1s).

A delay of 0 Seconds means as fast as possible.

```
Type: Int32
Parameter Sets: (All)
Aliases:
Required: False
Position: Named
Default value: 1
Accept pipeline input: False
Accept wildcard characters: False
```
# **-ProgressAction**

{{ Fill ProgressAction Description }}

# **RECKHOFF**

Type: ActionPreference Parameter Sets: (All) Aliases: proga

Required: False Position: Named Default value: None Accept pipeline input: False Accept wildcard characters: False

# **CommonParameters**

This cmdlet supports the common parameters: -Debug, -ErrorAction, -ErrorVariable, -InformationAction, -InformationVariable, -OutVariable, -OutBuffer, -PipelineVariable, -Verbose, -WarningAction, and -WarningVariable. For more information, see [about\\_CommonParameters](http://go.microsoft.com/fwlink/?LinkID=113216).

### **INPUTS**

### **TwinCAT.IRoute[]**

The route object where to get the Target information from..

### **TwinCAT.ISession[]**

The Session to use for the value read.

#### **OUTPUTS**

**NOTES**

# **6.30 Get-TcSession**

#### **SYNOPSIS**

List the currently established Sessions.

# **SYNTAX**

#### **Default (Default)**

```
Get-TcSession [-Force] [-ProgressAction <ActionPreference>] [<CommonParameters>]
```
#### **Id**

```
Get-TcSession -Id <Int32> [-Force] [-ProgressAction <ActionPreference>] [<CommonParameters>]
```
#### **DESCRIPTION**

This Cmdlet lists all actually Point-To-Point connections to TwinCAT Targets in form of their session representation.

Different types of Sessions can be accessed via the registered types of SessionProviders (e.g.

ADS, MQTT, OPC).

# **EXAMPLES**

# **EXAMPLE 1**

PS> Get-TcSession

Lists all actual initiated sessions.

# **PARAMETERS**

# **-Id**

Specifies the ID of the session to get.

```
Type: Int32
Parameter Sets: Id
Aliases: SessionID
```
Required: True Position: Named Default value: 0 Accept pipeline input: False Accept wildcard characters: False

# **-Force**

Forces the Cmdlet to determine also the internal used sessions.

```
Type: SwitchParameter
Parameter Sets: (All)
Aliases:
```
Required: False Position: Named Default value: False Accept pipeline input: False Accept wildcard characters: False

# **-ProgressAction**

#### {{ Fill ProgressAction Description }}

```
Type: ActionPreference
Parameter Sets: (All)
Aliases: proga
```
Required: False Position: Named Default value: None Accept pipeline input: False Accept wildcard characters: False

# **CommonParameters**

This cmdlet supports the common parameters: -Debug, -ErrorAction, -ErrorVariable, -InformationAction, -InformationVariable, -OutVariable, -OutBuffer, -PipelineVariable, -Verbose, -WarningAction, and -WarningVariable. For more information, see [about\\_CommonParameters](http://go.microsoft.com/fwlink/?LinkID=113216).

# **INPUTS**

**OUTPUTS**

**NOTES**

# **6.31 Get-TcSymbol**

# **SYNOPSIS**

Get the symbols from a TwinCAT target system / Device.

# **SYNTAX**

# **NetIdPort (Default)**

```
Get-TcSymbol [[-Path] <String[]>] [-NetId <AmsNetId>] -Port <Int32> [-Recurse] [-Force] [-
IncludeArrays]
 [-ProgressAction <ActionPreference>] [<CommonParameters>]
```
## **AddressStr**

```
Get-TcSymbol [[-Path] <String[]>] -Address <String> -Port <Int32> [-Recurse] [-Force] [-
IncludeArrays]
 [-ProgressAction <ActionPreference>] [<CommonParameters>]
```
# **Route**

```
Get-TcSymbol [[-Path] <String[]>] -Route <IRoute> -Port <Int32> [-Recurse] [-Force] [-IncludeArrays]
  [-ProgressAction <ActionPreference>] [<CommonParameters>]
```
#### **Session**

```
Get-TcSymbol [[-Path] <String[]>] -Session <ISession> [-Recurse] [-Force] [-IncludeArrays]
 [-ProgressAction <ActionPreference>] [<CommonParameters>]
```
#### **SessionId**

```
Get-TcSymbol [[-Path] <String[]>] -SessionId <Int32> [-Recurse] [-Force] [-IncludeArrays]
 [-ProgressAction <ActionPreference>] [<CommonParameters>]
```
# **NetIdPortLiteral**

```
Get-TcSymbol -LiteralPath <String[]> [-NetId <AmsNetId>] -Port <Int32> [-Recurse] [-Force] [-
IncludeArrays]
 [-ProgressAction <ActionPreference>] [<CommonParameters>]
```
#### **AddressStrLiteral**

```
Get-TcSymbol -LiteralPath <String[]> -Address <String> -Port <Int32> [-Recurse] [-Force] [-
IncludeArrays]
  [-ProgressAction <ActionPreference>] [<CommonParameters>]
```
#### **RouteLiteral**

```
Get-TcSymbol -LiteralPath <String[]> -Route <IRoute> -Port <Int32> [-Recurse] [-Force] [-
IncludeArrays]
 [-ProgressAction <ActionPreference>] [<CommonParameters>]
```
#### **SessionLiteral**

```
Get-TcSymbol -LiteralPath <String[]> -Session <ISession> [-Recurse] [-Force] [-IncludeArrays]
 [-ProgressAction <ActionPreference>] [<CommonParameters>]
```
#### **SessionIdLiteral**

```
Get-TcSymbol -LiteralPath <String[]> -SessionId <Int32> [-Recurse] [-Force] [-IncludeArrays]
 [-ProgressAction <ActionPreference>] [<CommonParameters>]
```
# **DESCRIPTION**

This Cmdlet get the symbolic information from a target system if symbols are provided.

The information can be determined via different Providers (e.g.

ADS, MQTT, OPC).

# **EXAMPLES**

#### **EXAMPLE 1**

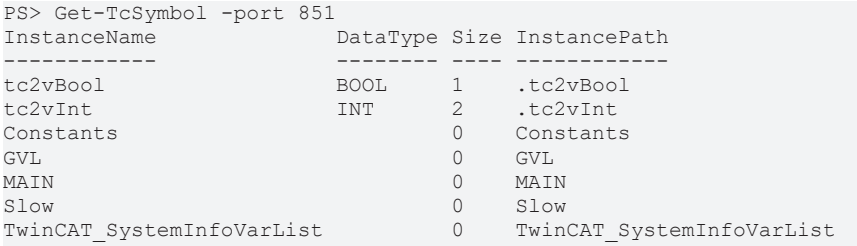

Get the root symbolic information from the local system (Port 851):

### **EXAMPLE 2**

```
PS>$session = New-TcSession -NetId 1.2.3.4.5.6 -Port 851
PS>$session | Get-TcSymbol "TwinCAT_SystemInfoVarList._AppInfo" -recurse
```
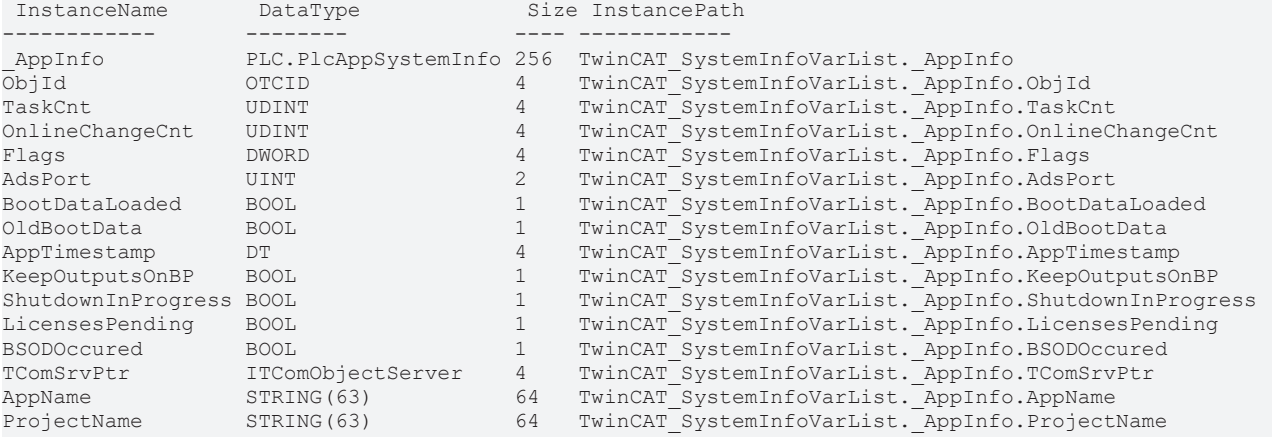

Create a session to the target system '1.2.3.4.5.6' Port: 851 and get the symbol 'TwinCAT\_SystemInfoVarList.\_AppInfo' and its subsymbols recursively.

#### **EXAMPLE 3**

```
PS> $session = New-TcSession -Name 'CX_123456' -port 851
PS> $session | Get-TcSymbol -recurse | where InstanceName -like 'Project*'
 InstanceName DataType   Size InstancePath
 ------------ --------   ---- ------------
ProjectName STRING(63) 64   TwinCAT SystemInfoVarList. AppInfo.ProjectName
```
Gets an ADS-Session/Connection to the target system CX\_123456 on port 851, downloads the symbol information recursively and returns all Instances where the instance name is like the pattern 'Project\*'.

# **EXAMPLE 4**

```
PS> $s = New-TcSession -port 851
PS> $s | Get-TcSymbol -path '.tc2vStructArray`[0`]','.tc2vStructArray`[1`]'
InstancePath        Category DataType        Size Static Persistant IG   IO
------------        -------- --------        ---- ------ ---------- ---- ------
.tc2vStructArray[0] Struct   ST SimpleStruct 165  False  False   4040 117942
.tc2vStructArray[1] Struct   ST SimpleStruct 165  False  False          4040 1179E7
```
Gets an ADS-Session/connection to the local system PLC (Port 851) and get two Array Elements.

Because the -path parameter uses the wildcard paramater '\[' and '\]' these characters must be escaped with backtick '\`'.

#### **EXAMPLE 5**

```
PS> $s = New-TcSession -port 851
PS> $s | Get-TcSymbol -literalPath '.tc2vStructArray[0]','.tc2vStructArray[1]'
InstancePath        Category DataType        Size Static Persistant IG   IO
------------        -------- --------        ---- ------ ---------- ---- ------
.tc2vStructArray[0] Struct   ST_SimpleStruct 165  False  False      4040 117942
.tc2vStructArray[1] Struct   ST SimpleStruct 165  False  False          4040 1179E7
```
Gets an ADS-Session/connection to the local system PLC (Port 851) and gets two Array Elements with their literal path.

#### **PARAMETERS**

#### **-Path**

The instance path of the Symbol(s).

Because wildcards are permitted with path, the wildcard parameters '\[' and '\]' must be escaped with a backtick.

```
Type: String[]
Parameter Sets: NetIdPort, AddressStr, Route, Session, SessionId
Aliases:
Required: False
Position: 0
Default value: None
Accept pipeline input: False
Accept wildcard characters: True
```
### **-LiteralPath**

The literal instance path of the symbol (Path access without wildcard).

```
Type: String[]
Parameter Sets: NetIdPortLiteral, AddressStrLiteral, RouteLiteral, SessionLiteral, SessionIdLiteral
Aliases:
Required: True
Position: Named
Default value: None
Accept pipeline input: False
Accept wildcard characters: False
```
#### **-NetId**

#### The target system NetId.

```
Type: AmsNetId
Parameter Sets: NetIdPort, NetIdPortLiteral
Aliases:
```
Required: False Position: Named Default value: None Accept pipeline input: False Accept wildcard characters: False

#### **-Route**

#### The target system route.

Type: IRoute Parameter Sets: Route, RouteLiteral Aliases:

Required: True Position: Named Default value: None

# **BECKHOFF**

```
Accept pipeline input: False
Accept wildcard characters: False
```
#### **-Address**

The address for the target system where to get the symbol..

This can be the RouteName, NetId, the HostName or the IPAddress.

#### Wildcards are permitted.

```
Type: String
Parameter Sets: AddressStr, AddressStrLiteral
Aliases:
```
Required: True Position: Named Default value: None Accept pipeline input: False Accept wildcard characters: True

### **-Port**

#### The target system port.

```
Type: Int32
Parameter Sets: NetIdPort, AddressStr, Route, NetIdPortLiteral, AddressStrLiteral, RouteLiteral
Aliases:
Required: True
Position: Named
```
Default value: 10000 Accept pipeline input: False Accept wildcard characters: False

# **-Session**

The session object that is used to get the symbols.

```
Type: ISession
Parameter Sets: Session, SessionLiteral
Aliases: InputObject
```
Required: True Position: Named Default value: None Accept pipeline input: True (ByValue) Accept wildcard characters: False

# **-SessionId**

The unique id of the session object that is used to get the symbols.

```
Type: Int32
Parameter Sets: SessionId, SessionIdLiteral
Aliases: Id
Required: True
Position: Named
Default value: -1
Accept pipeline input: False
Accept wildcard characters: False
```
#### **-Recurse**

Gets the symbol recursively.

Often used in conjunction with Wildcards in -Path

Type: SwitchParameter Parameter Sets: (All) Aliases:

Required: False Position: Named Default value: False Accept pipeline input: False Accept wildcard characters: False

# **-Force**

Forces to reload the symbols (forces to reload the internal cache)

```
Type: SwitchParameter
Parameter Sets: (All)
Aliases:
Required: False
Position: Named
Default value: False
Accept pipeline input: False
Accept wildcard characters: False
```
#### **-IncludeArrays**

Active only in recursive mode - ignored otherwise.

This parameter forces the Cmdlet to output all symbols - even Array Elements.

Please take care because the output can be very lengthy dependent on the Size of the Array.

```
Type: SwitchParameter
Parameter Sets: (All)
Aliases:
Required: False
Position: Named
Default value: False
```

```
Accept pipeline input: False
Accept wildcard characters: False
```
# **-ProgressAction**

#### {{ Fill ProgressAction Description }}

```
Type: ActionPreference
Parameter Sets: (All)
Aliases: proga
```
Required: False Position: Named Default value: None Accept pipeline input: False Accept wildcard characters: False

#### **CommonParameters**

This cmdlet supports the common parameters: -Debug, -ErrorAction, -ErrorVariable, -InformationAction, -InformationVariable, -OutVariable, -OutBuffer, -PipelineVariable, -Verbose, -WarningAction, and -WarningVariable. For more information, see [about\\_CommonParameters](http://go.microsoft.com/fwlink/?LinkID=113216).

### **INPUTS**

### **TwinCAT.ISession**

The session object that is used to get the symbols.

# **OUTPUTS**

**NOTES**

# **6.32 Get-TcTargetInfo**

# **SYNOPSIS**

Get TwinCAT Device Target information.

# **SYNTAX**

### **NetIdPort (Default)**

```
Get-TcTargetInfo [[-NetId] <AmsNetId[]>] [-Timeout <Int32>] [-Force] [-
ProgressAction <ActionPreference>]
 [<CommonParameters>]
```
#### **Route**

```
Get-TcTargetInfo [-InputObject] <IRoute[]> [-Timeout <Int32>] [-Force] [-
ProgressAction <ActionPreference>]
 [<CommonParameters>]
```
#### **AddressStr**

```
Get-TcTargetInfo [-Address] <String[]> [-Timeout <Int32>] [-Force] [-
ProgressAction <ActionPreference>]
  [<CommonParameters>]
```
#### **Session**

```
Get-TcTargetInfo -Session <ISession[]> [-Timeout <Int32>] [-Force] [-
ProgressAction <ActionPreference>]
 [<CommonParameters>]
```
#### **SessionId**

```
Get-TcTargetInfo -SessionId <Int32[]> [-Timeout <Int32>] [-Force] [-
ProgressAction <ActionPreference>]
 [<CommonParameters>]
```
#### **DESCRIPTION**

This Cmdlet gets information from the specified target system.

To contact the target system, it must be available as actual route.

The information contains the TargetName, TwinCAT Version, Running Operating system, CPU Architecture and Image Information.

## **EXAMPLES**

#### **EXAMPLE 1**

PS> Get-TcTargetInfo Target Version Level OS Image Device CPUArch ------ ------- ----- -- ----- ------ ------- TC3TESTA1-CP67X 3.1.4021.54 CP Win7 IntelX86

Get the target information of th localSystem system.

# **EXAMPLE 2**

PS> get-adsRoute | Get-TcTargetInfo

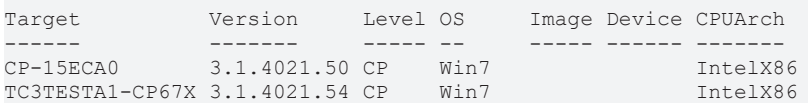

Get the target information of the actual connected routes.

# **PARAMETERS**

#### **-NetId**

NetId(s) of the target system.

```
Type: AmsNetId[]
Parameter Sets: NetIdPort
Aliases:
Required: False
Position: 1
Default value: None
Accept pipeline input: False
Accept wildcard characters: False
```
# **-InputObject**

The route object where to get the Target information from..

```
Type: IRoute[]
Parameter Sets: Route
Aliases: Destination, Route
```

```
Required: True
Position: 1
Default value: None
Accept pipeline input: True (ByValue)
Accept wildcard characters: False
```
#### **-Address**

Target names/addresses.

These can consist of RouteName, NetID, HostName or IPAddress.

#### Wildcards are permitted.

```
Type: String[]
Parameter Sets: AddressStr
Aliases: Name
```
Required: True Position: 1 Default value: None Accept pipeline input: False Accept wildcard characters: True

#### **-Session**

# The Session to use for the value read.

```
Type: ISession[]
Parameter Sets: Session
Aliases:
```
Required: True Position: Named Default value: None
```
Accept pipeline input: True (ByValue)
Accept wildcard characters: False
```
# **-SessionId**

Specifies the Session (with unique ID) to use for the value read.

```
Type: Int32[]
Parameter Sets: SessionId
Aliases:
Required: True
Position: Named
Default value: None
Accept pipeline input: False
Accept wildcard characters: False
```
# **-Timeout**

The communication ADS timeout in milliseconds.

A value of 0 disables the timeout.

A value \<= 0 sets the Default (5000 ms).

```
Type: Int32
Parameter Sets: (All)
Aliases:
Required: False
Position: Named
Default value: -1
Accept pipeline input: False
Accept wildcard characters: False
```
### **-Force**

Force reading value.

This flag bypasses the FailFastInterceptor to retry communication in every case.

Type: SwitchParameter Parameter Sets: (All) Aliases: Required: False Position: Named Default value: False Accept pipeline input: False Accept wildcard characters: False

### **-ProgressAction**

{{ Fill ProgressAction Description }}

```
Type: ActionPreference
Parameter Sets: (All)
Aliases: proga
```
Required: False Position: Named Default value: None Accept pipeline input: False Accept wildcard characters: False

#### **CommonParameters**

This cmdlet supports the common parameters: -Debug, -ErrorAction, -ErrorVariable, -InformationAction, -InformationVariable, -OutVariable, -OutBuffer, -PipelineVariable, -Verbose, -WarningAction, and -WarningVariable. For more information, see [about\\_CommonParameters](http://go.microsoft.com/fwlink/?LinkID=113216).

# **INPUTS**

### **TwinCAT.IRoute[]**

The route object where to get the Target information from..

### **TwinCAT.ISession[]**

The Session to use for the value read.

### **OUTPUTS**

**NOTES**

# **6.33 Get-TcVersion**

### **SYNOPSIS**

Get the TwinCAT Version of a target system.

#### **SYNTAX**

#### **NetIdPort (Default)**

```
Get-TcVersion [[-NetId] <AmsNetId[]>] [-Timeout <Int32>] [-Force] [-
ProgressAction <ActionPreference>]
 [<CommonParameters>]
```
#### **Route**

```
Get-TcVersion [-Timeout <Int32>] [-InputObject] <IRoute[]> [-Force] [-
ProgressAction <ActionPreference>]
 [<CommonParameters>]
```
### **AddressStr**

```
Get-TcVersion [-Timeout <Int32>] [-Address] <String[]> [-Force] [-ProgressAction <ActionPreference>]
 [<CommonParameters>]
```
#### **Session**

```
Get-TcVersion [-Timeout <Int32>] -Session <ISession[]> [-Force] [-ProgressAction <ActionPreference>]
  [<CommonParameters>]
```
#### **SessionId**

```
Get-TcVersion [-Timeout <Int32>] -SessionId <Int32[]> [-Force] [-ProgressAction <ActionPreference>]
 [<CommonParameters>]
```
### **DESCRIPTION**

This Cmdlet gets the TwinCAT version of the specified target version and returns the version object.

# **EXAMPLES**

#### **EXAMPLE 1**

PS> Get-TcVersion

```
Major  Minor  Build  Revision
-----  -----  -----  --------
3      1      4021   50
```
Get the TwinCAT version of the local system.

#### **EXAMPLE 2**

```
PS> Get-AdsRoute | Get-TcVersion
```
Major Minor Build Revision ----- ----- ----- -------- 3 1 4021 50 3 1 4021 54

Get the TwinCAT version actual routes.

#### **PARAMETERS**

#### **-NetId**

The target address.

```
Type: AmsNetId[]
Parameter Sets: NetIdPort
Aliases:
Required: False
Position: 1
Default value: None
Accept pipeline input: False
Accept wildcard characters: False
```
#### **-Timeout**

The communication ADS timeout in milliseconds.

A value of 0 disables the timeout.

A value \<= 0 sets the Default (5000 ms).

```
Type: Int32
Parameter Sets: (All)
Aliases:
Required: False
Position: Named
Default value: -1
Accept pipeline input: False
Accept wildcard characters: False
```
### **-InputObject**

The target routes where to determine the Version information.

```
Type: IRoute[]
Parameter Sets: Route
Aliases: Destination, Route
Required: True
Position: 1
Default value: None
Accept pipeline input: True (ByValue)
Accept wildcard characters: False
```
#### **-Address**

Addresses where to determine the Version information.

The Addresses can consist of NetId, IPAddress or HostName.

Wildcards are permitted.

Type: String[] Parameter Sets: AddressStr Aliases: Name

Required: True Position: 1 Default value: None Accept pipeline input: False Accept wildcard characters: True

### **-Session**

#### The Session to use for the Cmdlet.

Type: ISession[] Parameter Sets: Session Aliases:

Required: True Position: Named Default value: None Accept pipeline input: True (ByValue) Accept wildcard characters: False

#### **-SessionId**

Specifies the Session (with unique ID) to use for the Cmdlet.

```
Type: Int32[]
Parameter Sets: SessionId
Aliases:
Required: True
```

```
Position: Named
Default value: None
Accept pipeline input: False
Accept wildcard characters: False
```
### **-Force**

#### Forces reading the version.

This flag bypasses the FailFastInterceptor to retry communication in every case.

```
Type: SwitchParameter
Parameter Sets: (All)
Aliases:
```

```
Required: False
Position: Named
Default value: False
Accept pipeline input: False
Accept wildcard characters: False
```
### **-ProgressAction**

#### {{ Fill ProgressAction Description }}

```
Type: ActionPreference
Parameter Sets: (All)
Aliases: proga
```

```
Required: False
Position: Named
Default value: None
Accept pipeline input: False
Accept wildcard characters: False
```
### **CommonParameters**

This cmdlet supports the common parameters: -Debug, -ErrorAction, -ErrorVariable, -InformationAction, -InformationVariable, -OutVariable, -OutBuffer, -PipelineVariable, -Verbose, -WarningAction, and -WarningVariable. For more information, see [about\\_CommonParameters](http://go.microsoft.com/fwlink/?LinkID=113216).

#### **INPUTS**

#### **TwinCAT.IRoute[]**

The target routes where to determine the Version information.

#### **TwinCAT.ISession[]**

The Session to use for the Cmdlet.

#### **OUTPUTS**

**NOTES**

# **6.34 New-TcSession**

#### **SYNOPSIS**

Create a new session to a TwinCAT Target.

#### **SYNTAX**

#### **NetIdPort (Default)**

```
New-TcSession [[-NetId] <AmsNetId>] [-Port] <Int32> [-Force] [-ProgressAction <ActionPreference>]
 [<CommonParameters>]
```
#### **Route**

```
New-TcSession -InputObject <IRoute> [-Port] <Int32> [-Force] [-ProgressAction <ActionPreference>]
  [<CommonParameters>]
```
#### **AddressStr**

```
New-TcSession [-Provider <String>] [-Address] <String> [[-Port] <Int32>] [-Force]
  [-ProgressAction <ActionPreference>] [<CommonParameters>]
```
#### **DESCRIPTION**

Creates a new Point-To-Point Connection to a TwinCAT Target that is represented by the returned session object.

Different types of Sessions can be accessed by the registered types of SessionProviders (e.g.

ADS, MQTT, OPC).

If using ADS as protocol, this Cmdlet is equivalent to create and connect an ADSClient.

The Address of the remote system is the AmsNetId and AmsPort.

#### **EXAMPLES**

#### **EXAMPLE 1**

```
PS> $route = Get-AdsRoute -Name "Tc3*"
PS> $session = New-TcSession -Route $route -Port 851
PS> $session
```
# **RECKHO**

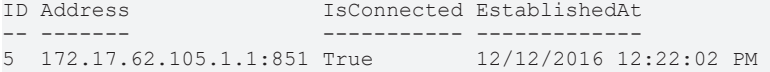

Establishes a new ADS Session/Connection to the specified route destination that has the name pattern "tc3\*" via port 851 (PLC1)

#### **EXAMPLE 2**

```
PS> New-TcSession -NetId '172.17.62.105.1.1' -port 851
ID Address               IsConnected EstablishedAt
-- -------               ----------- -------------
5  172.17.62.105.1.1:851 True        12/12/2016 12:22:02 PM    ///
```
Establishes a new Ads Session/Connection to the specified NetId/Port address.

# **EXAMPLE 3**

```
PS> New-TcSession -Name 'CX_123456' -port 851
ID Address               IsConnected EstablishedAt
-- -------               ----------- -------------
5  172.17.62.105.1.1:851 True        12/12/2016 12:22:02 PM
```
Establishes a new Ads Session/Connection to the target system with the Name/HostName 'CX\_123456' (Port 851).

#### **PARAMETERS**

#### **-NetId**

#### The NetID Address

```
Type: AmsNetId
Parameter Sets: NetIdPort
Aliases:
```
Required: False Position: 1 Default value: None Accept pipeline input: False Accept wildcard characters: False

### **-InputObject**

#### The route target object.

```
Type: IRoute
Parameter Sets: Route
Aliases: Destination, Route
```

```
Required: True
Position: Named
Default value: None
Accept pipeline input: True (ByValue)
Accept wildcard characters: False
```
# **-Provider**

Selects the session provider registered on the System (ADS by default)

```
Type: String
Parameter Sets: AddressStr
Aliases:
Required: False
Position: Named
Default value: None
```

```
Accept pipeline input: False
Accept wildcard characters: False
```
# **-Address**

The target address of the new session.

This can be the NetId, the HostName or the IPAddress.

### Wildcards are permitted.

```
Type: String
Parameter Sets: AddressStr
Aliases: Name
```
Required: True Position: 1 Default value: None Accept pipeline input: False Accept wildcard characters: True

# **-Port**

### The AmsPort Address of the new session.

```
Type: Int32
Parameter Sets: NetIdPort, Route
Aliases:
Required: True
Position: 2
Default value: 10000
Accept pipeline input: False
Accept wildcard characters: False
```

```
Type: Int32
Parameter Sets: AddressStr
Aliases:
```

```
Required: False
Position: 2
Default value: 10000
Accept pipeline input: False
Accept wildcard characters: False
```
# **-Force**

### Forces to create the session independant of ReachableRoutes

```
Type: SwitchParameter
Parameter Sets: (All)
Aliases:
Required: False
Position: Named
Default value: False
Accept pipeline input: False
Accept wildcard characters: False
```
# **-ProgressAction**

# {{ Fill ProgressAction Description }}

```
Type: ActionPreference
Parameter Sets: (All)
Aliases: proga
```
Required: False Position: Named Default value: None

```
Accept pipeline input: False
Accept wildcard characters: False
```
#### **CommonParameters**

This cmdlet supports the common parameters: -Debug, -ErrorAction, -ErrorVariable, -InformationAction, -InformationVariable, -OutVariable, -OutBuffer, -PipelineVariable, -Verbose, -WarningAction, and -WarningVariable. For more information, see [about\\_CommonParameters](http://go.microsoft.com/fwlink/?LinkID=113216).

#### **INPUTS**

#### **TwinCAT.IRoute**

The route target object.

**OUTPUTS**

**NOTES**

# **6.35 Read-TcValue**

#### **SYNOPSIS**

Reads values from TwinCAT devices.

#### **SYNTAX**

#### **NetIdPortSymbol (Default)**

```
Read-TcValue [-NetId <AmsNetId[]>] -Port <Int32> [-Path] <String> [-Extended] [-Force] [-
Timeout <Int32>]
 [-Encoding <Encoding>] [-ProgressAction <ActionPreference>] [<CommonParameters>]
```
#### **NetIdPortIndexed**

```
Read-TcValue [-NetId <AmsNetId[]>] -Port <Int32> [-IndexGroup] <UInt32> [[-IndexOffset] <UInt32>]
 [-Size] <Int32> [-Force] [-Timeout <Int32>] [-Encoding <Encoding>] [-
ProgressAction <ActionPreference>]
 [<CommonParameters>]
```
#### **NetIdPortIndexedTyped**

```
Read-TcValue [-NetId <AmsNetId[]>] -Port <Int32> [-IndexGroup] <UInt32> [[-IndexOffset] <UInt32>]
  [-ValueType] <Type> [-Size] <Int32> [-Force] [-Timeout <Int32>] [-Encoding <Encoding>]
  [-ProgressAction <ActionPreference>] [<CommonParameters>]
```
#### **RouteIndexed**

```
Read-TcValue -Route <IRoute[]> -Port <Int32> [-IndexGroup] <UInt32> [[-IndexOffset] <UInt32>] [-
Size] <Int32>
  [-Force] [-Timeout <Int32>] [-Encoding <Encoding>] [-
ProgressAction <ActionPreference>] [<CommonParameters>]
```
#### **RouteIndexedTyped**

```
Read-TcValue -Route <IRoute[]> -Port <Int32> [-IndexGroup] <UInt32> [[-IndexOffset] <UInt32>]
  [-ValueType] <Type> [[-Size] <Int32>] [-Force] [-Timeout <Int32>] [-Encoding <Encoding>]
  [-ProgressAction <ActionPreference>] [<CommonParameters>]
```
# FCKHOFF

#### **RouteSymbol**

```
Read-TcValue -Route <IRoute[]> -Port <Int32> [-Path] <String> [-Extended] [-Force] [-
Timeout <Int32>]
 [-Encoding <Encoding>] [-ProgressAction <ActionPreference>] [<CommonParameters>]
```
#### **AddressIndexed**

```
Read-TcValue -Address <String[]> -Port <Int32> [-IndexGroup] <UInt32> [[-IndexOffset] <UInt32>] [-
Sizel <Tnt32>
 [-Force] [-Timeout <Int32>] [-Encoding <Encoding>] [-
ProgressAction <ActionPreference>] [<CommonParameters>]
```
#### **AddressIndexedTyped**

```
Read-TcValue -Address <String[]> -Port <Int32> [-IndexGroup] <UInt32> [[-IndexOffset] <UInt32>]
  [-ValueType] <Type> [[-Size] <Int32>] [-Force] [-Timeout <Int32>] [-Encoding <Encoding>]
  [-ProgressAction <ActionPreference>] [<CommonParameters>]
```
#### **AddressSymbol**

```
Read-TcValue -Address <String[]> -Port <Int32> [-Path] <String> [-Extended] [-Force] [-
Timeout <Int32>]
 [-Encoding <Encoding>] [-ProgressAction <ActionPreference>] [<CommonParameters>]
```
#### **SessionIndexed**

```
Read-TcValue -Session <ISession[]> [-IndexGroup] <UInt32> [[-IndexOffset] <UInt32>] [-
Size] <Int32> [-Force]
 [-Timeout <Int32>] [-Encoding <Encoding>] [-ProgressAction <ActionPreference>] [<CommonParameters>]
```
#### **SessionIndexedTyped**

```
Read-TcValue -Session <ISession[]> [-IndexGroup] <UInt32> [[-IndexOffset] <UInt32>] [-
ValueType] <Type>
  [[-Size] <Int32>] [-Force] [-Timeout <Int32>] [-Encoding <Encoding>] [-
ProgressAction <ActionPreference>]
  [<CommonParameters>]
```
#### **SessionSymbol**

```
Read-TcValue -Session <ISession[]> [-Path] <String> [-Extended] [-Force] [-Timeout <Int32>]
 [-Encoding <Encoding>] [-ProgressAction <ActionPreference>] [<CommonParameters>]
```
#### **SessionIdIndexed**

```
Read-TcValue -SessionId <Int32[]> [-IndexGroup] <UInt32> [[-IndexOffset] <UInt32>] [-
Size] <Int32> [-Force]
 [-Timeout <Int32>] [-Encoding <Encoding>] [-ProgressAction <ActionPreference>] [<CommonParameters>]
```
#### **SessionIdIndexedTyped**

```
Read-TcValue -SessionId <Int32[]> [-IndexGroup] <UInt32> [[-IndexOffset] <UInt32>] [-
ValueType] <Type>
 [[-Size] <Int32>] [-Force] [-Timeout <Int32>] [-Encoding <Encoding>] [-
ProgressAction <ActionPreference>]
 [<CommonParameters>]
```
#### **SessionIdSymbol**

```
Read-TcValue -SessionId <Int32[]> [-Path] <String> [-Extended] [-Force] [-Timeout <Int32>]
 [-Encoding <Encoding>] [-ProgressAction <ActionPreference>] [<CommonParameters>]
```
#### **InputObject**

```
Read-TcValue [-InputObject] <ISymbol> [-Force] [-Timeout <Int32>] [-Encoding <Encoding>]
 [-ProgressAction <ActionPreference>] [<CommonParameters>]
```
#### **DESCRIPTION**

This Cmdlet read values from TwinCAT Devices.

The devices can be accessed via different ValueProviders.

#### **EXAMPLES**

#### **EXAMPLE 1**

```
PS> $session = New-TcSession -NetId '1.2.3.4.5.6' -Port 851
PS> $symbol = $session | get-TcSymbol -Path 'TwinCAT_SystemInfoVarList._AppInfo.ProjectName'
PS> $symbol | Read-TcValue
```
ADS\_DynSymbols

Create an ADS Session/Connection, determine the 'ProjectName' Symbol from the running PLC Project, read the current value of the symbol and print it to the console.

#### **EXAMPLE 2**

PS> Read-TcValue -IndexGroup 0x4040 -IndexOffset 0x1247a8 -NetId 172.17.62.105.1.1 -port 851 size 0xff | format-hex

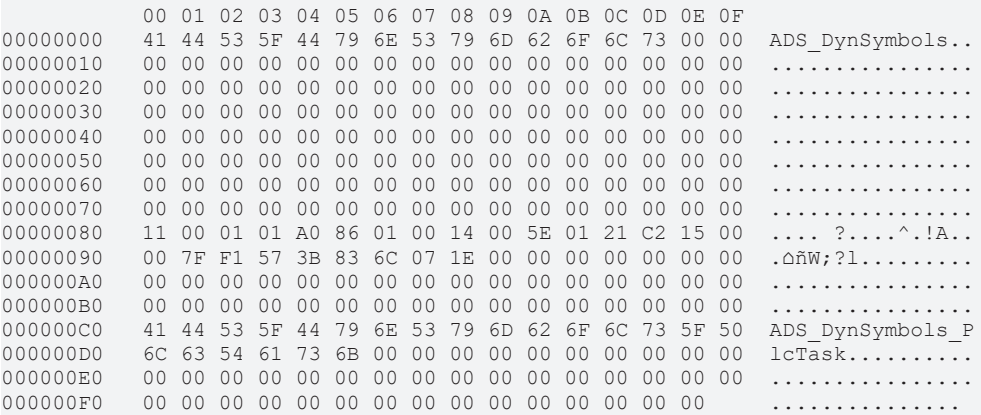

Reads 256 Bytes via IndexGroup/IndexOffset from the specified target system and prints the out formatted as hexdump.

#### **EXAMPLE 3**

```
PS> Read-TcValue -session $session -IndexGroup 0x4040 -IndexOffset 0x1247A8 -ValueType String
ADS_DynSymbols
```
Reads a string typed value from IndexGroup / IndexOffset.

In this example the ProjectName of the running PLC Project resides at that ProcessImage Address.

#### **EXAMPLE 4**

```
PS> $route = Get-AdsRoute -Name 'CX-123456'
PS> $session = $route | New-TcSession -Port 851
PS> $handle = $session | Send-TcReadWrite -IndexGroup SymbolHandleByName -WriteValue "GVL.vgInt" -
ReadType Int32 -force
PS> $session | Read-TcValue -IndexGroup SymbolValueByHandle -IndexOffset $handle -ValueType Int16
42
```
Create a session to the PLC (Port 851) of a target system, determine the SymbolHandle by InstancePath and use this handle to read its 'Int16' Value (INT on PLC System).

# **PARAMETERS**

#### **-NetId**

The NetId part of the AmsAddress for the value read.

```
Type: AmsNetId[]
Parameter Sets: NetIdPortSymbol, NetIdPortIndexed, NetIdPortIndexedTyped
Aliases:
Required: False
Position: Named
Default value: None
Accept pipeline input: False
Accept wildcard characters: False
```
#### **-Route**

Specifies the target system(s) to read value from.

```
Type: IRoute[]
Parameter Sets: RouteIndexed, RouteIndexedTyped, RouteSymbol
Aliases: Destination
Required: True
```
Position: Named Default value: None Accept pipeline input: False Accept wildcard characters: False

#### **-Address**

The Address(es) of the system(s) where to read the value.

The Address can consist of NetId, IPAddress or HostName.

#### Wildcards are permitted.

```
Type: String[]
Parameter Sets: AddressIndexed, AddressIndexedTyped, AddressSymbol
Aliases:
Required: True
Position: Named
Default value: None
Accept pipeline input: False
Accept wildcard characters: True
```
### **-Session**

#### The Session to use for the value read.

```
Type: ISession[]
Parameter Sets: SessionIndexed, SessionIndexedTyped, SessionSymbol
Aliases:
Required: True
Position: Named
Default value: None
Accept pipeline input: True (ByPropertyName, ByValue)
Accept wildcard characters: False
```
#### **-SessionId**

Specifies the Session (with unique ID) to use for the value read.

# **RECKHO**

```
Type: Int32[]
Parameter Sets: SessionIdIndexed, SessionIdIndexedTyped, SessionIdSymbol
Aliases:
Required: True
Position: Named
Default value: None
Accept pipeline input: False
```
#### **-Port**

The address Port to use for the value read.

Accept wildcard characters: False

```
Type: Int32
Parameter Sets: NetIdPortSymbol, NetIdPortIndexed, NetIdPortIndexedTyped, RouteIndexed, RouteIndexed
Typed, RouteSymbol, AddressIndexed, AddressIndexedTyped, AddressSymbol
Aliases:
```

```
Required: True
Position: Named
Default value: 10000
Accept pipeline input: False
Accept wildcard characters: False
```
#### **-IndexGroup**

The IndexGroup of the Symbol to read from target system.

#### Only for IndexGroup/IndexOffset access.

```
Type: UInt32
Parameter Sets: NetIdPortIndexed, NetIdPortIndexedTyped, RouteIndexed, RouteIndexedTyped, AddressInd
exed, AddressIndexedTyped, SessionIndexed, SessionIndexedTyped, SessionIdIndexed, SessionIdIndexedTy
ped
.<br>Aliases: IG
Required: True
```

```
Position: 1
Default value: 0
Accept pipeline input: False
Accept wildcard characters: False
```
#### **-IndexOffset**

The IndexOffset of the Symbol to read from the target system.

Only for IndexGroup/IndexOffset access.

```
Type: UInt32
Parameter Sets: NetIdPortIndexed, NetIdPortIndexedTyped, RouteIndexed, RouteIndexedTyped, AddressInd
exed, AddressIndexedTyped, SessionIndexed, SessionIndexedTyped, SessionIdIndexed, SessionIdIndexedTy
ped
Aliases: IO
Required: False
Position: 2
Default value: 0
Accept pipeline input: False
Accept wildcard characters: False
```
#### **-ValueType**

The dataType of the Value for a 'ReadAny' access.

Only usable with IndexGroup/IndexOffset access.

```
Type: Type
Parameter Sets: NetIdPortIndexedTyped, RouteIndexedTyped, AddressIndexedTyped, SessionIndexedTyped, 
SessionIdIndexedTyped
Aliases: Type, ReadType
```

```
Required: True
```

```
Position: 3
Default value: None
Accept pipeline input: False
Accept wildcard characters: False
```
# **-Size**

# The 'Size' of Value (in bytes) to read.

```
Type: Int32
Parameter Sets: NetIdPortIndexed, NetIdPortIndexedTyped, RouteIndexed, AddressIndexed, SessionIndexe
d, SessionIdIndexed
Aliases: ReadSize, Length
```

```
Required: True
Position: 3
Default value: -1
Accept pipeline input: False
Accept wildcard characters: False
```

```
Type: Int32
Parameter Sets: RouteIndexedTyped, AddressIndexedTyped, SessionIndexedTyped, SessionIdIndexedTyped
Aliases: ReadSize, Length
```

```
Required: False
Position: 3
Default value: -1
Accept pipeline input: False
Accept wildcard characters: False
```
#### **-Path**

The instance path of the symbol to read (symbolic access).

#### This parameter supports wildcards.

```
Type: String
Parameter Sets: NetIdPortSymbol, RouteSymbol, AddressSymbol, SessionSymbol, SessionIdSymbol
Aliases:
Required: True
Position: 1
Default value: None
Accept pipeline input: False
Accept wildcard characters: True
```
### **-InputObject**

#### The symbol object to read value from.

```
Type: ISymbol
Parameter Sets: InputObject
Aliases: Symbol
Required: True
Position: 1
Default value: None
Accept pipeline input: True (ByValue)
Accept wildcard characters: False
```
### **-Extended**

Switch on 'ExtendedMode', what means that primitive values are not resolved to their primitive managed (powershell) counterparts, but still contain rich metadata as DynamicValues.

```
Type: SwitchParameter
Parameter Sets: NetIdPortSymbol, RouteSymbol, AddressSymbol, SessionSymbol, SessionIdSymbol
Aliases: FullMetadata
```
Required: False Position: Named Default value: False

```
Accept pipeline input: False
Accept wildcard characters: False
```
#### **-Force**

Force reading value.

This flag bypasses the FailFastInterceptor to retry communication in every case.

```
Type: SwitchParameter
Parameter Sets: (All)
Aliases:
Required: False
Position: Named
Default value: False
Accept pipeline input: False
Accept wildcard characters: False
```
#### **-Timeout**

The communication ADS timeout in milliseconds.

A value of 0 disables the timeout.

A value \<= 0 sets the Default (5000 ms).

```
Type: Int32
Parameter Sets: (All)
Aliases:
Required: False
Position: Named
Default value: -1
Accept pipeline input: False
Accept wildcard characters: False
```
### **-Encoding**

Specifies the Encoding for strings.

The DefaultEncoding is ANSI with actual code page.

```
Type: Encoding
Parameter Sets: (All)
Aliases:
Required: False
Position: Named
Default value: System.Text.UTF8Encoding+UTF8EncodingSealed
Accept pipeline input: False
Accept wildcard characters: False
```
#### **-ProgressAction**

#### {{ Fill ProgressAction Description }}

```
Type: ActionPreference
Parameter Sets: (All)
Aliases: proga
```

```
Required: False
Position: Named
Default value: None
Accept pipeline input: False
Accept wildcard characters: False
```
### **CommonParameters**

This cmdlet supports the common parameters: -Debug, -ErrorAction, -ErrorVariable, -InformationAction, -InformationVariable, -OutVariable, -OutBuffer, -PipelineVariable, -Verbose, -WarningAction, and -WarningVariable. For more information, see [about\\_CommonParameters](http://go.microsoft.com/fwlink/?LinkID=113216).

#### **INPUTS**

#### **TwinCAT.ISession[]**

The Session to use for the value read.

#### **TwinCAT.TypeSystem.ISymbol**

The symbol object to read value from.

**OUTPUTS**

**NOTES**

# **6.36 Register-AdsHandle**

#### **SYNOPSIS**

Registers and returns a symbol handle.

#### **SYNTAX**

#### **NetIdPortSymbol (Default)**

```
Register-AdsHandle [-NetId <AmsNetId>] -Port <Int32> [-Path] <String[]> [-
ProgressAction <ActionPreference>]
 [<CommonParameters>]
```
#### **RouteSymbol**

```
Register-AdsHandle -Route <IRoute> -Port <Int32> [-Path] <String[]> [-
ProgressAction <ActionPreference>]
 [<CommonParameters>]
```
#### **AddressSymbol**

```
Register-AdsHandle -Address <String> -Port <Int32> [-Path] <String[]> [-
ProgressAction <ActionPreference>]
 [<CommonParameters>]
```
#### **SessionSymbol**

```
Register-AdsHandle -Session <ISession> [-Path] <String[]> [-ProgressAction <ActionPreference>]
 [<CommonParameters>]
```
#### **SessionIdSymbol**

```
Register-AdsHandle -SessionId <Int32> [-Path] <String[]> [-ProgressAction <ActionPreference>]
 [<CommonParameters>]
```
#### **InputObject**

```
Register-AdsHandle [-InputObject] <ISymbol[]> [-
ProgressAction <ActionPreference>] [<CommonParameters>]
```
# **DESCRIPTION**

This Cmdlet registers a symbol handle at the connected system.

The handle is returned as AdsHandleInfo.

# **EXAMPLES**

# **EXAMPLE 1**

```
PS> $session = New-TcSession -NetId '1.2.3.4.5.6' -Port 851
PS> $handleInfo = $session | get-AdsHandle -Path 'TwinCAT_SystemInfoVarList._AppInfo.ProjectName'
PS> $handleInfo = register-AdsHandle -Path 'TwinCAT_SystemInfoVarList._AppInfo.ProjectName' -
Session $s
PS> $handleInfo
InstancePath                                   Result Handle
------------                                   ------  ------
TwinCAT_SystemInfoVarList._AppInfo.ProjectName NoError 0x428000FC (1115685116)
PS> Read-TcValue -Session $session -IndexGroup SymbolValueByHandle -IndexOffset $handleInfo.Handle
Type String
MyProject
PS> $handle | Unregister-AdsHandle -Session $session
```
Opens a new device session, registers a Symbol Handle to the ProjectName of the running PLC Project, Reads the value by handle unregisters the handle and closes the session again.

# **PARAMETERS**

#### **-NetId**

#### The NetId address of the Target system

PS> \$session | Close-tcsession

```
Type: AmsNetId
Parameter Sets: NetIdPortSymbol
Aliases:
Required: False
Position: Named
Default value: None
Accept pipeline input: False
Accept wildcard characters: False
```
#### **-Route**

Specifies the route of the target system.

```
Type: IRoute
Parameter Sets: RouteSymbol
Aliases: Destination
```

```
Required: True
Position: Named
Default value: None
Accept pipeline input: False
Accept wildcard characters: False
```
#### **-Address**

The Address of the target system where to register the symbol handle.

The Address can consist of RouteName, NetId, IPAddress or HostName.

Wildcards are permitted.

Type: String Parameter Sets: AddressSymbol Aliases:

Required: True Position: Named Default value: None Accept pipeline input: False Accept wildcard characters: True

# **-Session**

The Session to use (instead of addressing the target system).

```
Type: ISession
Parameter Sets: SessionSymbol
Aliases:
Required: True
Position: Named
Default value: None
Accept pipeline input: True (ByPropertyName, ByValue)
Accept wildcard characters: False
```
### **-SessionId**

Specifies the Session (with unique ID) to use instead of specifying the target address.

```
Type: Int32
Parameter Sets: SessionIdSymbol
Aliases:
Required: True
Position: Named
Default value: -1
Accept pipeline input: False
Accept wildcard characters: False
```
### **-Port**

The address Port to use (always in combination with the NetId).

#### ArgumentCompleter is supported.

```
Type: Int32
Parameter Sets: NetIdPortSymbol, RouteSymbol, AddressSymbol
Aliases:
Required: True
Position: Named
Default value: 10000
Accept pipeline input: False
Accept wildcard characters: False
```
### **-Path**

The instance path to the symbol.

```
Type: String[]
Parameter Sets: NetIdPortSymbol, RouteSymbol, AddressSymbol, SessionSymbol, SessionIdSymbol
Aliases:
Required: True
Position: 1
Default value: None
Accept pipeline input: False
Accept wildcard characters: True
```
### **-InputObject**

The symbol object.

Type: ISymbol[] Parameter Sets: InputObject Aliases: Symbol

Required: True Position: 1 Default value: None Accept pipeline input: True (ByValue) Accept wildcard characters: False

# **-ProgressAction**

{{ Fill ProgressAction Description }}

Type: ActionPreference Parameter Sets: (All) Aliases: proga

Required: False Position: Named Default value: None Accept pipeline input: False Accept wildcard characters: False

#### **CommonParameters**

This cmdlet supports the common parameters: -Debug, -ErrorAction, -ErrorVariable, -InformationAction, -InformationVariable, -OutVariable, -OutBuffer, -PipelineVariable, -Verbose, -WarningAction, and -WarningVariable. For more information, see about CommonParameters.

#### **INPUTS**

#### **TwinCAT.ISession**

The Session to use (instead of addressing the target system).

#### **TwinCAT.TypeSystem.ISymbol[]**

The symbol object.

#### **OUTPUTS**

**NOTES**

# **6.37 Register-AdsNatRoute**

#### **SYNOPSIS**

Changes an standard Route to an AmsNAT route on the target system (obsolete).

# **SYNTAX**

#### **Name (Default)**

```
Register-AdsNatRoute [-Name] <String> -NATNetId <AmsNetId> [-Destination <String>] [-Quiet] [-Force]
 [-ProgressAction <ActionPreference>] [-WhatIf] [-Confirm] [<CommonParameters>]
```
#### **NetId**

```
Register-AdsNatRoute [-NetId] <AmsNetId> -NATNetId <AmsNetId> [-Destination <String>] [-Quiet] [-
Force]
  [-ProgressAction <ActionPreference>] [-WhatIf] [-Confirm] [<CommonParameters>]
```
# **RECKHOFF**

# **DESCRIPTION**

This Cmdlet Changes an standard Route to an AmsNAT route on the target system.

The route must be preexisting and the cmdlet adds the RemoteNetId/AmsNAT information to the StaticRoutes.xml of the destination system.

Afterwards the destination system needs a TwinCAT Restart.

For TwinCAT Versions \>= 3.1.4024.11 (or newer), the Add-AdsRoute Cmdlet should be used with the -NAT Parameter as Replacement.

Therefore, this 'Register-AdsNatRoute' Cmdlet is classified as 'obsolete' and of limitied use and could be removed in future.

#### **EXAMPLES**

#### **EXAMPLE 1**

PS> Register-AdsNatRoute -Name MyRoute -NATNetId 1.2.3.4.2.2

Adds an AmsNAT address translation to the existing route 'MyRoute' on the local system (e.g.

```
from '1.2.3.4.1.1' to '1.2.3.4.2.2').
```
#### **EXAMPLE 2**

PS> Register-AdsNatRoute -NetId 1.2.3.4.1.1 -NATNetId 1.2.3.4.2.2 -Destination CX\_1234

Adds an AmsNAT address translation to the existing route with NetId '1.2.3.4.1.1' to NATNetId '1.2.3.4.2.2' on System 'CX\_1234'.

#### **PARAMETERS**

#### **-Name**

The Name of the Route where to add an AmsNAT entry.

```
Type: String
Parameter Sets: Name
Aliases:
Required: True
Position: 0
Default value: None
Accept pipeline input: False
Accept wildcard characters: False
```
#### **-NetId**

The NetID which specifies the existing route where to add an AmsNAT entry.

This NetId becomes the 'RemoteNetId' afterwards.

```
Type: AmsNetId
Parameter Sets: NetId
Aliases:
Required: True
Position: 0
Default value: None
Accept pipeline input: False
Accept wildcard characters: False
```
#### **-NATNetId**

The NATNetId (the local representation of the remote system).

Type: AmsNetId Parameter Sets: (All) Aliases:

Required: True Position: Named Default value: None Accept pipeline input: False Accept wildcard characters: False

#### **-Destination**

The Destination system, where the AmsNAT translation is added.

This Parameter allows RouteName, AmsNetId, IPAddress or HostName

```
Type: String
Parameter Sets: (All)
Aliases:
Required: False
Position: Named
Default value: None
Accept pipeline input: False
Accept wildcard characters: False
```
#### **-Quiet**

The Quiet parameter suppresses the 'ShouldProcess' messsage and the Cmdlet will be processed without further user confirmation.

```
Type: SwitchParameter
Parameter Sets: (All)
Aliases: Silent
Required: False
Position: Named
Default value: False
```
#### Accept pipeline input: False Accept wildcard characters: False

### **-Force**

Forces the command (no confirmation, Resets the FailFastHandler)

```
Type: SwitchParameter
Parameter Sets: (All)
Aliases:
Required: False
Position: Named
Default value: False
Accept pipeline input: False
```
Accept wildcard characters: False

#### **-Confirm**

Prompts you for confirmation before running the cmdlet.

```
Type: SwitchParameter
Parameter Sets: (All)
Aliases: cf
Required: False
```

```
Position: Named
Default value: None
Accept pipeline input: False
Accept wildcard characters: False
```
### **-ProgressAction**

{{ Fill ProgressAction Description }}

Type: ActionPreference Parameter Sets: (All) Aliases: proga

Required: False Position: Named Default value: None Accept pipeline input: False Accept wildcard characters: False

### **-WhatIf**

Shows what would happen if the cmdlet runs.

#### The cmdlet is not run.

```
Type: SwitchParameter
Parameter Sets: (All)
Aliases: wi
```

```
Required: False
Position: Named
Default value: None
Accept pipeline input: False
Accept wildcard characters: False
```
#### **CommonParameters**

This cmdlet supports the common parameters: -Debug, -ErrorAction, -ErrorVariable, -InformationAction, -InformationVariable, -OutVariable, -OutBuffer, -PipelineVariable, -Verbose, -WarningAction, and -WarningVariable. For more information, see about CommonParameters.

#### **INPUTS**

**OUTPUTS**

### **NOTES**

# **6.38 Remove-AdsRoute**

### **SYNOPSIS**

Remove an ADS Route.

#### **SYNTAX**

### **Address (Default)**

```
Remove-AdsRoute [-Destination <IRoute>] [-Address] <String[]> [-Quiet] [-Force] [-
Credentials <PSCredential>]
 [-Mode <RouteChangeMode>] [-ProgressAction <ActionPreference>] [-WhatIf] [-
Confirm] [<CommonParameters>]
```
### **NetId**

```
Remove-AdsRoute [-Destination <IRoute>] [-NetId] <AmsNetId> [-Quiet] [-Force] [-
Credentials <PSCredential>]
  [-Mode <RouteChangeMode>] [-ProgressAction <ActionPreference>] [-WhatIf] [-
Confirm] [<CommonParameters>]
```
#### **Route**

```
Remove-AdsRoute [-Destination <IRoute>] [-InputObject] <RouteTargetCollection> [-Quiet] [-Force]
  [-Credentials <PSCredential>] [-Mode <RouteChangeMode>] [-ProgressAction <ActionPreference>] [-
WhatIf]
 [-Confirm] [<CommonParameters>]
```
#### **DESCRIPTION**

Removes static or temporary routes from the local system or from remote systems.

If access is available, the route is removed on both endpoints of the Route.

#### **EXAMPLES**

# **EXAMPLE 1**

PS> Get-AdsRoute

Name NetId Address Sub TcVersion RTSystem ---- ----- ------- --- --------- -------- CP-15ECA0 172.17.62.128.1.1 172.17.62.178 0.0 Unknown TC3TESTA1-CP67X 172.17.62.105.1.1 172.17.62.105 0.0 Unknown PS> Remove-AdsRoute -Name "CP-15ECA0","TC3TESTA1\*"

Removes the Routes "CP-15ECA0" and "TC3TESTA1-CP67X" from the local system.

#### **EXAMPLE 2**

PS> Get-AdsRoute | Remove-AdsRoute -silent

Removes all registered routes from the local system.

### **PARAMETERS**

#### **-Destination**

The destination address, where to Remove the specified route.

This can be the NetId, the HostName or the IPAddress

```
Type: IRoute
Parameter Sets: (All)
Aliases:
Required: False
Position: Named
Default value: None
Accept pipeline input: False
Accept wildcard characters: False
```
#### **-Address**

The address for the ADS route to remove.

This can be the NetId, the HostName or the IPAddress.

#### Wildcards are permitted.

```
Type: String[]
Parameter Sets: Address
Aliases: Name
Required: True
Position: 0
Default value: None
Accept pipeline input: False
Accept wildcard characters: True
```
#### **-NetId**

The NetID of the route to remove.

```
Type: AmsNetId
Parameter Sets: NetId
Aliases:
```
Required: True Position: 0 Default value: None Accept pipeline input: False Accept wildcard characters: False

# **-InputObject**

A collection of routes to remove (Pipeline support).

```
Type: RouteTargetCollection
Parameter Sets: Route
Aliases:
Required: True
Position: 0
Default value: None
Accept pipeline input: True (ByValue)
Accept wildcard characters: False
```
#### **-Quiet**

The Quiet parameter suppresses the 'ShouldProcess' messsage and the Cmdlet will be processed without further user confirmation.

```
Type: SwitchParameter
Parameter Sets: (All)
Aliases: Silent
Required: False
```

```
Position: Named
Default value: False
Accept pipeline input: False
Accept wildcard characters: False
```
### **-Force**

Forces the command (no confirmation, Resets the FailFastHandler)

```
Type: SwitchParameter
Parameter Sets: (All)
Aliases:
```

```
Required: False
Position: Named
Default value: False
Accept pipeline input: False
Accept wildcard characters: False
```
### **-Credentials**

Destination system route credentials (only if removing remotely).

```
Type: PSCredential
Parameter Sets: (All)
Aliases:
Required: False
Position: Named
Default value: System.Management.Automation.PSCredential
Accept pipeline input: False
Accept wildcard characters: False
```
#### **-Mode**

The Mode parameter indicates if the Router should be deleted on on side or on both sides (default).

#### Possible values: Single, Both

```
Type: RouteChangeMode
Parameter Sets: (All)
Aliases:
Accepted values: Single, Both
```

```
Required: False
Position: Named
Default value: Both
Accept pipeline input: False
Accept wildcard characters: False
```
### **-Confirm**

Prompts you for confirmation before running the cmdlet.

```
Type: SwitchParameter
Parameter Sets: (All)
Aliases: cf
```
Required: False Position: Named Default value: None Accept pipeline input: False Accept wildcard characters: False

# **-ProgressAction**

#### {{ Fill ProgressAction Description }}

```
Type: ActionPreference
Parameter Sets: (All)
Aliases: proga
```
Required: False Position: Named Default value: None Accept pipeline input: False Accept wildcard characters: False

### **-WhatIf**

Shows what would happen if the cmdlet runs.

The cmdlet is not run.

```
Type: SwitchParameter
Parameter Sets: (All)
Aliases: wi
Required: False
Position: Named
Default value: None
Accept pipeline input: False
Accept wildcard characters: False
```
#### **CommonParameters**

This cmdlet supports the common parameters: -Debug, -ErrorAction, -ErrorVariable, -InformationAction, -InformationVariable, -OutVariable, -OutBuffer, -PipelineVariable, -Verbose, -WarningAction, and -WarningVariable. For more information, see about CommonParameters.

# **INPUTS**

### **TwinCAT.RouteTargetCollection**

A collection of routes to remove (Pipeline support).

### **OUTPUTS**

**NOTES**

# **6.39 Remove-MqttRoute**

### **SYNOPSIS**

Remove a MQQT Route.

# **SYNTAX**

#### **Address (Default)**

```
Remove-MqttRoute [-Address] <String> [[-Port] <Int32>] [-Destination <String>] [-Quiet] [-Force]
 [-ProgressAction <ActionPreference>] [-WhatIf] [-Confirm] [<CommonParameters>]
```
#### **RouteInfo**

```
Remove-MqttRoute -InputObject <MqttRoute[]> [-Destination <String>] [-Quiet] [-Force]
 [-ProgressAction <ActionPreference>] [-WhatIf] [-Confirm] [<CommonParameters>]
```
#### **DESCRIPTION**

Removes a MQQT Route of the specified system.

#### **EXAMPLES**

#### **EXAMPLE 1**

PS> Remove-MqttRoute -address 1.2.3.4 -port 42 -Destination CX\_1234

Removes the MQTT route on the destination System 'CX\_1234' to MQTT Broker with Address '1.2.3.4' and Port '42'.

#### **PARAMETERS**

#### **-Address**

The IPAddress or HostName of the Mqtt broker system to remove.

```
Type: String
Parameter Sets: Address
Aliases:
Required: True
Position: 0
Default value: None
Accept pipeline input: False
Accept wildcard characters: False
```
### **-Port**

#### The TCP/IP port specification.

```
Type: Int32
Parameter Sets: Address
Aliases:
```
Required: False Position: 1 Default value: -1 Accept pipeline input: False Accept wildcard characters: False

#### **-InputObject**

The Mqtt routes to remove.

```
Type: MqttRoute[]
Parameter Sets: RouteInfo
Aliases: MqttRoute
```
Required: True Position: Named Default value: None Accept pipeline input: True (ByValue) Accept wildcard characters: False

#### **-Destination**

The destination address, where to Remove the specified Mqtt route.

This can be the NetId, the HostName or the IPAddress

```
Type: String
Parameter Sets: (All)
Aliases:
Required: False
Position: Named
Default value: None
Accept pipeline input: False
Accept wildcard characters: False
```
### **-Quiet**

The Quiet parameter suppresses the 'ShouldProcess' messsage and the Cmdlet will be processed without further user confirmation.

```
Type: SwitchParameter
Parameter Sets: (All)
Aliases: Silent
```
Required: False Position: Named Default value: False Accept pipeline input: False Accept wildcard characters: False

### **-Force**

Forces the command (no confirmation, Resets the FailFastHandler)

```
Type: SwitchParameter
Parameter Sets: (All)
Aliases:
Required: False
Position: Named
Default value: False
Accept pipeline input: False
```
Accept wildcard characters: False

# **-Confirm**

Prompts you for confirmation before running the cmdlet.

Type: SwitchParameter Parameter Sets: (All) Aliases: cf

Required: False Position: Named Default value: None Accept pipeline input: False Accept wildcard characters: False

# **-ProgressAction**

{{ Fill ProgressAction Description }}

Type: ActionPreference Parameter Sets: (All) Aliases: proga

Required: False Position: Named Default value: None Accept pipeline input: False Accept wildcard characters: False

### **-WhatIf**

Shows what would happen if the cmdlet runs.

#### The cmdlet is not run.

```
Type: SwitchParameter
Parameter Sets: (All)
Aliases: wi
```
Required: False Position: Named Default value: None Accept pipeline input: False Accept wildcard characters: False

#### **CommonParameters**

This cmdlet supports the common parameters: -Debug, -ErrorAction, -ErrorVariable, -InformationAction, -InformationVariable, -OutVariable, -OutBuffer, -PipelineVariable, -Verbose, -WarningAction, and -WarningVariable. For more information, see [about\\_CommonParameters](http://go.microsoft.com/fwlink/?LinkID=113216).

### **INPUTS**

### **TwinCAT.SystemService.MqttRoute[]**

The Mqtt routes to remove.

#### **OUTPUTS**

**NOTES**

# **6.40 Reset-IoFreeRun**

### **SYNOPSIS**

Resets the IO FreeRun state on the specified target.

# **RECKI**

# **SYNTAX**

#### **NetIdPortList (Default)**

```
Reset-IoFreeRun [-Quiet] [-Timeout <Int32>] [-ProgressAction <ActionPreference>] [-WhatIf] [-
Confirm]
 [<CommonParameters>]
```
#### **NetIdPort**

```
Reset-IoFreeRun -NetId <AmsNetId> [-Quiet] [-Timeout <Int32>] [-
ProgressAction <ActionPreference>] [-WhatIf]
 [-Confirm] [<CommonParameters>]
```
#### **AddressStr**

```
Reset-IoFreeRun [[-Address] <String>] [-Quiet] [-Timeout <Int32>] [-
ProgressAction <ActionPreference>]
 [-WhatIf] [-Confirm] [<CommonParameters>]
```
#### **Session**

```
Reset-IoFreeRun -Session <ISession> [-Quiet] [-Timeout <Int32>] [-
ProgressAction <ActionPreference>] [-WhatIf]
 [-Confirm] [<CommonParameters>]
```
### **DESCRIPTION**

Resets the IO FreeRun state on the specified target if its in Config state.

If its not in config state an error will be produced

#### **EXAMPLES**

#### **EXAMPLE 1**

```
PS> Reset-IOFreeRun -NetId 5.62.192.46.1.1
```
Reset the IO Free Run mode of the target system with NetID 5.62.192.46.1.1.

### **PARAMETERS**

#### **-NetId**

NetId of the target system where to Reset the FreeRun.

```
Type: AmsNetId
Parameter Sets: NetIdPort
Aliases:
Required: True
Position: Named
Default value: None
Accept pipeline input: False
Accept wildcard characters: False
```
#### **-Address**

The address(es) where to set the free run.

This can be the RouteName, NetId, the HostName or the IPAddress.

#### Wildcards are permitted.

```
Type: String
Parameter Sets: AddressStr
Aliases:
```
Required: False Position: 1 Default value: None Accept pipeline input: False Accept wildcard characters: True

#### **-Session**

The Session to use for the Cmdlet, must be connected to port 300, R0\_IO

Type: ISession Parameter Sets: Session Aliases: InputObject

Required: True Position: Named Default value: None Accept pipeline input: True (ByValue) Accept wildcard characters: False

#### **-Quiet**

The Quiet parameter suppresses the 'ShouldProcess' messsage and the Cmdlet will be processed without further user confirmation.

Type: SwitchParameter Parameter Sets: (All) Aliases: Silent

Required: False Position: Named Default value: False Accept pipeline input: False Accept wildcard characters: False

### **-Timeout**

The communication ADS timeout in milliseconds.

A value of 0 disables the timeout.

A value \<= 0 sets the Default (5000 ms).

```
Type: Int32
Parameter Sets: (All)
Aliases:
Required: False
Position: Named
Default value: -1
Accept pipeline input: False
Accept wildcard characters: False
```
### **-Confirm**

Prompts you for confirmation before running the cmdlet.

```
Type: SwitchParameter
Parameter Sets: (All)
Aliases: cf
```

```
Required: False
Position: Named
Default value: None
Accept pipeline input: False
Accept wildcard characters: False
```
# **-ProgressAction**

{{ Fill ProgressAction Description }}

Type: ActionPreference Parameter Sets: (All) Aliases: proga

Required: False Position: Named Default value: None Accept pipeline input: False Accept wildcard characters: False

# **-WhatIf**

Shows what would happen if the cmdlet runs.

The cmdlet is not run.

```
Type: SwitchParameter
Parameter Sets: (All)
Aliases: wi
Required: False
Position: Named
Default value: None
Accept pipeline input: False
Accept wildcard characters: False
```
#### **CommonParameters**

This cmdlet supports the common parameters: -Debug, -ErrorAction, -ErrorVariable, -InformationAction, -InformationVariable, -OutVariable, -OutBuffer, -PipelineVariable, -Verbose, -WarningAction, and -WarningVariable. For more information, see [about\\_CommonParameters](http://go.microsoft.com/fwlink/?LinkID=113216).

#### **INPUTS**

#### **TwinCAT.ISession**

The Session to use for the Cmdlet, must be connected to port 300, R0\_IO

#### **OUTPUTS**

#### **NOTES**

# **6.41 Restart-AdsComputer**

### **SYNOPSIS**

Restarts ("reboots") the operating system on local and remote TwinCAT computers.

### **SYNTAX**

#### **NetIdPort (Default)**

```
Restart-AdsComputer [-Wait] [-WaitTimeout <Int32>] [-Delay <Int32>] [[-NetId] <AmsNetId[]>] [-
Timeout <Int32>]
 [-Quiet] [-ProgressAction <ActionPreference>] [-WhatIf] [-Confirm] [<CommonParameters>]
```
#### **Route**

```
Restart-AdsComputer [-Wait] [-WaitTimeout <Int32>] [-Delay <Int32>] [-InputObject] <IRoute[]>
 [-Timeout <Int32>] [-Quiet] [-ProgressAction <ActionPreference>] [-WhatIf] [-
Confirm] [<CommonParameters>]
```
#### TcXaeMgmt Version 6.X

# ECKHOFF

#### **AddressStr**

```
Restart-AdsComputer [-Wait] [-WaitTimeout <Int32>] [-Delay <Int32>] [-Address] <String[]> [-
Timeout <Int32>]
  [-Quiet] [-ProgressAction <ActionPreference>] [-WhatIf] [-Confirm] [<CommonParameters>]
```
#### **Session**

```
Restart-AdsComputer [-Wait] [-WaitTimeout <Int32>] [-Delay <Int32>] -Session <ISession[]> [-
Timeout <Int32>]
 [-Quiet] [-ProgressAction <ActionPreference>] [-WhatIf] [-Confirm] [<CommonParameters>]
```
#### **SessionId**

```
Restart-AdsComputer [-Wait] [-WaitTimeout <Int32>] [-Delay <Int32>] -SessionId <Int32[]> [-
Timeout <Int32>]
 [-Quiet] [-ProgressAction <ActionPreference>] [-WhatIf] [-Confirm] [<CommonParameters>]
```
### **DESCRIPTION**

The Restart-AdsComputer cmdlet restarts the operating system on the local and remote TwinCAT computers.

You can use the parameters of Restart-AdsComputer to specify available ADS target systems to restart.

The restart can be done delayed if Users are logged into the target system (existant Session UI) or forced immediatly.

You can wait for the restart to complete before you run the next command and specify a waiting time-out.

This feature makes it practical to use Restart-AdsComputer in scripts and functions.

#### **EXAMPLES**

#### **EXAMPLE 1**

PS> Restart-AdsComputer CX 1111, CX 2222 -force

Restarts the computers CX\_1111 and CX\_2222 immediatly without warning logged in users on the target system and returns immediatly without waiting the finished reboot.

The Force parameter supresses the ShouldProcess query.

#### **EXAMPLE 2**

PS> Restart-AdsComputer -netId '1.2.3.4.1.1', '1.2.3.5.1.1' -Delay 30 -Wait -WaitTimeout 240 -force

Restarts the TwinCAT targets '1.2.3.4.1.1' and 1.2.3.5.1.1' without ShouldProcess query after a delay of 30 Seconds (if a user is logged in) and waits for the reboot before continuing.

The Wait timeout is set to 240 Seconds.

#### **PARAMETERS**

#### **-Wait**

Activates a wait until the rebooted system is available again.

The parameter -WaitTimeout specifies how long the script waits for the reboot.

```
Type: SwitchParameter
Parameter Sets: (All)
Aliases:
Required: False
Position: Named
```
Default value: False

```
RECK
```

```
Accept pipeline input: False
Accept wildcard characters: False
```
#### **-WaitTimeout**

The Wait time for the reboot of the target system (default 120 Seconds).

This parameter is used in conjunction with the -Wait parameter.

```
Type: Int32
Parameter Sets: (All)
Aliases:
Required: False
Position: Named
Default value: 120
Accept pipeline input: False
Accept wildcard characters: False
```
#### **-Delay**

The delay time for the reboot/shutdown of the target system(s) in seconds.

The default is 120 Seconds.

If no user is logged in the target system the reboot/shotdown occurs always immediatly without warning.

In case of a log in, a Warning message with countdown will be presented to the user.

```
Type: Int32
Parameter Sets: (All)
Aliases:
Required: False
Position: Named
Default value: 0
Accept pipeline input: False
Accept wildcard characters: False
```
#### **-NetId**

#### NetId(s) of the target system.

```
Type: AmsNetId[]
Parameter Sets: NetIdPort
Aliases:
Required: False
Position: 1
```

```
Default value: None
Accept pipeline input: False
Accept wildcard characters: False
```
# **-InputObject**

#### The ADS routes to shutdown/reboot.

```
Type: IRoute[]
Parameter Sets: Route
Aliases: Destination, Route
```

```
Required: True
Position: 1
Default value: None
Accept pipeline input: True (ByValue)
Accept wildcard characters: False
```
#### **-Address**

Target names/addresses.

These can consist of RouteName, NetID, HostName or IPAddress.

This parameter supports wildcards.

```
Type: String[]
Parameter Sets: AddressStr
Aliases: Name
Required: True
Position: 1
Default value: None
Accept pipeline input: False
```
Accept wildcard characters: True

#### **-Session**

The Session(s) to use for addressing the target systems.

```
Type: ISession[]
Parameter Sets: Session
Aliases:
```

```
Required: True
Position: Named
Default value: None
Accept pipeline input: True (ByValue)
Accept wildcard characters: False
```
#### **-SessionId**

Specifies the Sessions (with unique ID) to use for addressing the target systems.

```
Type: Int32[]
Parameter Sets: SessionId
Aliases:
```

```
Required: True
Position: Named
Default value: None
Accept pipeline input: False
Accept wildcard characters: False
```
#### **-Timeout**

The communication ADS timeout in milliseconds.

A value of 0 disables the timeout.

A value \<= 0 sets the Default (5000 ms).

```
Type: Int32
Parameter Sets: (All)
Aliases:
Required: False
Position: Named
Default value: -1
Accept pipeline input: False
Accept wildcard characters: False
```
#### **-Quiet**

The Quiet parameter suppresses the 'ShouldProcess' messsage and the Cmdlet will be processed without further user confirmation.

```
Type: SwitchParameter
Parameter Sets: (All)
Aliases: Silent
Required: False
Position: Named
Default value: False
```

```
Accept pipeline input: False
Accept wildcard characters: False
```
# **-Confirm**

Prompts you for confirmation before running the cmdlet.

```
Type: SwitchParameter
Parameter Sets: (All)
Aliases: cf
Required: False
Position: Named
Default value: None
Accept pipeline input: False
Accept wildcard characters: False
```
# **-ProgressAction**

{{ Fill ProgressAction Description }}

```
Type: ActionPreference
Parameter Sets: (All)
Aliases: proga
```

```
Required: False
Position: Named
Default value: None
Accept pipeline input: False
Accept wildcard characters: False
```
# **-WhatIf**

Shows what would happen if the cmdlet runs.

The cmdlet is not run.

```
Type: SwitchParameter
Parameter Sets: (All)
Aliases: wi
Required: False
Position: Named
Default value: None
Accept pipeline input: False
Accept wildcard characters: False
```
#### **CommonParameters**

This cmdlet supports the common parameters: -Debug, -ErrorAction, -ErrorVariable, -InformationAction, -InformationVariable, -OutVariable, -OutBuffer, -PipelineVariable, -Verbose, -WarningAction, and -WarningVariable. For more information, see [about\\_CommonParameters](http://go.microsoft.com/fwlink/?LinkID=113216).

### **INPUTS**

### **TwinCAT.IRoute[]**

The ADS routes to shutdown/reboot.

### **TwinCAT.ISession[]**

The Session(s) to use for addressing the target systems.

# **OUTPUTS**

**NOTES**

# **6.42 Send-TcReadWrite**

### **SYNOPSIS**

Sends a Read/Write access to ADS Server / TwinCAT Devices.

# **SYNTAX**

#### **NetIdPortIndexed (Default)**

```
Send-TcReadWrite -IndexGroup <UInt32> [-IndexOffset <UInt32>] [-WriteValue <Object>] [-
WriteLength <Int32>]
  [-ReadLength <Int32>] [-ReadType <Type>] [-NetId <AmsNetId[]>] -Port <Int32> [-
Encoding <Encoding>] [-Async]
 [-Timeout <Int32>] [-Force] [-Quiet] [-ProgressAction <ActionPreference>] [-WhatIf] [-Confirm]
  [<CommonParameters>]
```
#### **AddressIndexed**

```
Send-TcReadWrite -IndexGroup <UInt32> [-IndexOffset <UInt32>] [-WriteValue <Object>] [-
WriteLength <Int32>]
  [-ReadLength <Int32>] [-ReadType <Type>] -Address <String[]> -Port <Int32> [-
Encoding <Encoding>] [-Async]
 [-Timeout <Int32>] [-Force] [-Quiet] [-ProgressAction <ActionPreference>] [-WhatIf] [-Confirm]
 [<CommonParameters>]
```
#### **RouteIndexed**

```
Send-TcReadWrite -IndexGroup <UInt32> [-IndexOffset <UInt32>] [-WriteValue <Object>] [-
WriteLength <Int32>]
 [-ReadLength <Int32>] [-ReadType <Type>] -Route <IRoute[]> -Port <Int32> [-Encoding <Encoding>] [-
Async]
  [-Timeout <Int32>] [-Force] [-Quiet] [-ProgressAction <ActionPreference>] [-WhatIf] [-Confirm]
  [<CommonParameters>]
```
### **SessionIndexed**

```
Send-TcReadWrite -IndexGroup <UInt32> [-IndexOffset <UInt32>] [-WriteValue <Object>] [-
WriteLength <Int32>]
  [-ReadLength <Int32>] [-ReadType <Type>] -Session <ISession[]> [-Encoding <Encoding>] [-Async]
  [-Timeout <Int32>] [-Force] [-Quiet] [-ProgressAction <ActionPreference>] [-WhatIf] [-Confirm]
  [<CommonParameters>]
```
#### **SessionIdIndexed**

```
Send-TcReadWrite -IndexGroup <UInt32> [-IndexOffset <UInt32>] [-WriteValue <Object>] [-
WriteLength <Int32>]
 [-ReadLength <Int32>] [-ReadType <Type>] -SessionId <Int32[]> [-Encoding <Encoding>] [-Async]
  [-Timeout <Int32>] [-Force] [-Quiet] [-ProgressAction <ActionPreference>] [-WhatIf] [-Confirm]
 [<CommonParameters>]
```
### **DESCRIPTION**

This Cmdlet Read/Writes values from/to TwinCAT Devices and works with different ValueProviders.

Because this is a low level data access, only IndexGroup/IndexOffset addressing is available.

IMPORTANT: Sending Read/Write commands should be done with highest care because it could destabilize the TwinCAT System when the write operation is not addressed properly.

To enhance secure operation, the user is enforced to use Length parameters in conjunction with the in/out values which will be checked by the Cmdlet.

The highest attention should also be taken with the IndexGroup/IndexOffset because that represents the Address in the Process Image and cannot be checked by principle.

To prevent that process image overwrites important data by accident please use the -WhatIf and -Confirm parameters whenever it is appropriate and inform about the \$ConfirmPreference settings ( PS\> get-help about\_Preference\_Variables) before usage of the Send-TcReadWrite Cmdlet.

#### **EXAMPLES**

### **EXAMPLE 1**

```
PS> Send-TcReadWrite -NetId 1.2.3.4.5.6 -Port 851 -IndexGroup SymbolValueByName -IndexOffset 0
WriteValue "TwinCAT_SystemInfoVarList._AppInfo.ProjectName" -ReadType string -ReadLength 1024 
ReadWrite access of process image on target '1.2.3.4.5.6:851':
Start ReadWrite operation WriteData: 'TwinCAT_SystemInfoVarList._AppInfo.ProjectName'(IG:0xf004,IO:0
x0000,Len:47),
Read: Type 'System.String' (Len:'1024) on target '1.2.3.4.5.6:851'?
[Y] Yes[A] Yes to All[N] No[L] No to All[S] Suspend[?] Help(default is "Y"): y
ADS_DynSymbols
```
Sends a Read/Write request with index group 0xf004 (SymbolValueByName) and offset 0.

The write data will be initialized with the project symbol path and an returned (read) string (Default encoded) returned.

#### **EXAMPLE 2**

```
PS> Send-TcReadWrite -NetId 1.2.3.4.5.6 -Port 851 -IndexGroup SymbolValueByName -
WriteValue "TwinCAT_SystemInfoVarList. AppInfo.ProjectName" -ReadLength 64 | format-hex
ReadWrite access of process image on target '1.2.3.4.5.6:851':
Start ReadWrite operation WriteData: 'TwinCAT_SystemInfoVarList._AppInfo.ProjectName'(IG:0xf004,IO:0
x0000,Len:47),
Read: Type 'System.Byte[]' (Len:'64) on target '1.2.3.4.5.6:851'?
[Y] Yes[A] Yes to All[N] No[L] No to All[S] Suspend[?] Help(default is "Y"): y
00 01 02 03 04 05 06 07 08 09 0A 0B 0C 0D 0E 0F
00000000   41 44 53 5F 44 79 6E 53 79 6D 62 6F 6C 73 00 00  ADS_DynSymbols..
          00000010   00 00 00 00 00 00 00 00 00 00 00 00 00 00 00 00  ................
00000020   00 00 00 00 00 00 00 00 00 00 00 00 00 00 00 00  ................
00000030   00   00   00   00   00   00   00   00   00   00   00   00   00   00   00   00   00   00   00   00   0
```
Sends a Read/Write request with index group 0xf004 (SymbolValueByName) and offset 0.

The write data will be initialized with the project symbol path and the returned (read) data is by default a byte array of 64 bytes.

The result value will be formatted as hex code.

#### **EXAMPLE 3**

```
PS> $route = Get-AdsRoute -Name 'CX-123456'
PS> $session = $route | New-TcSession -Port 851
PS> $handle = $session | Send-TcReadWrite -IndexGroup SymbolHandleByName -WriteValue "GVL.vgInt" -
ReadType Int32 -force
PS> $session | Read-TcValue -IndexGroup SymbolValueByHandle -IndexOffset $handle -ValueType Int16
42
```
Create a session to the PLC (Port 851) of a target system, determine the SymbolHandle by InstancePath and use this handle to read its 'Int16' Value (INT on PLC System).

#### **PARAMETERS**

#### **-IndexGroup**

IndexGroup of the Value to ReadWrite, only for IndexGroup/IndexOffset access.
IMPORTANT: Please be aware, that writing data via IndexGroup/IndexOffset can overwrite data in the ProcessImage and posibly destabilizes the system.

No validity check is done for the symbol alignment and therefore this should be done with highest care!

```
Type: UInt32
Parameter Sets: (All)
Aliases: IG
Required: True
Position: Named
Default value: 0
Accept pipeline input: False
Accept wildcard characters: False
```
### **-IndexOffset**

IndexOffset of the Value to write, only for IndexGroup/IndexOffset access.

IMPORTANT: Please be aware, that writing data via IndexGroup/IndexOffset simply overwrites data in the ProcessImage and can destabilize the system.

No validity check is done for the symbol alignment and therefore this should be done with highest care!

If applicable writing data via symbolic information should be preferred!

```
Type: UInt32
Parameter Sets: (All)
Aliases: IO
Required: False
Position: Named
Default value: 0
Accept pipeline input: False
Accept wildcard characters: False
```
### **-WriteValue**

The value to write.

If no additional Length parameter is set, the Write-TcValue Cmdlet marshals this value to its appropriate size.

To not overwrite data of other symbols within the process image, special attention must be taken (see the Confirm and Whatif parameters).

```
Type: Object
Parameter Sets: (All)
Aliases:
Required: False
Position: Named
Default value: None
Accept pipeline input: False
Accept wildcard characters: False
```
### **-WriteLength**

The Length of the data that will be overwritten within the process image.

By default the marshal size of the object used in the -WriteValue parameter is taken.

This parameter is used to override the marshal size and can be helpful to secure the write operation - to not overwrite more data then expected.

```
Type: Int32
Parameter Sets: (All)
Aliases:
Required: False
Position: Named
Default value: -1
```

```
Accept pipeline input: False
Accept wildcard characters: False
```
## **-ReadLength**

The Length of the data that will be read from the process image.

By default, when not specifiying this parameter the marshalling size of the -ReadType parameter will be taken.

This -ReadLength parameter is only helpful when the marshalling size cannot be determined from the read type (e.g.

byte\[\])

```
Type: Int32
Parameter Sets: (All)
Aliases:
Required: False
Position: Named
Default value: -1
Accept pipeline input: False
Accept wildcard characters: False
```
### **-ReadType**

Use the ReadType parameter to specify the Read/Return type of the data.

If not used, this cmdlet returns the raw byte\[\] as result.

```
Type: Type
Parameter Sets: (All)
Aliases:
Required: False
Position: Named
Default value: System.Byte[]
Accept pipeline input: False
Accept wildcard characters: False
```
### **-NetId**

The ADS target NetID(s) of the system(s) where to read/write the Value.

More than one target will be supported.

When not specified, this argument defaults to AmsNetId.Local.

```
Type: AmsNetId[]
Parameter Sets: NetIdPortIndexed
Aliases:
Required: False
Position: Named
Default value: None
Accept pipeline input: False
Accept wildcard characters: False
```
## **-Route**

The target system (as Route) where to read/write the value.

```
Type: IRoute[]
Parameter Sets: RouteIndexed
Aliases: Destination
```
Required: True Position: Named Default value: None

# **RECKHOFF**

```
Accept pipeline input: False
Accept wildcard characters: False
```
## **-Address**

The target address where to read/write the Value.

The Address can consist of RouteName, NetId, HostName or IPAddress.

#### Wildcards are permitted.

```
Type: String[]
Parameter Sets: AddressIndexed
Aliases:
```
Required: True Position: Named Default value: None Accept pipeline input: False Accept wildcard characters: True

### **-Session**

The session object represents the target session where to read/write the value.

```
Type: ISession[]
Parameter Sets: SessionIndexed
Aliases:
Required: True
Position: Named
Default value: None
Accept pipeline input: True (ByPropertyName, ByValue)
Accept wildcard characters: False
```
## **-SessionId**

The session ID represents the target session where to read/write the value.

```
Type: Int32[]
Parameter Sets: SessionIdIndexed
Aliases:
Required: True
Position: Named
Default value: None
Accept pipeline input: False
Accept wildcard characters: False
```
## **-Port**

The Port, where to read/write the value.

This Parameter is used in combination with the NetId, Route or Address input parameter.

```
Type: Int32
Parameter Sets: NetIdPortIndexed, AddressIndexed, RouteIndexed
Aliases:
Required: True
Position: Named
Default value: 10000
Accept pipeline input: False
Accept wildcard characters: False
```
### **-Encoding**

Specifies the Encoding for strings.

The Default is ANSI with actual code page.

# **BECKHO**

Type: Encoding Parameter Sets: (All) Aliases:

Required: False Position: Named Default value: System.Text.UTF8Encoding+UTF8EncodingSealed Accept pipeline input: False Accept wildcard characters: False

## **-Async**

Starts the write on different threads.

Only for internal use and test purposes.

```
Type: SwitchParameter
Parameter Sets: (All)
Aliases:
Required: False
Position: Named
Default value: True
Accept pipeline input: False
Accept wildcard characters: False
```
#### **-Timeout**

The communication ADS timeout in milliseconds.

A value of 0 disables the timeout.

A value \<= 0 sets the Default (5000 ms).

```
Type: Int32
Parameter Sets: (All)
Aliases:
```

```
Required: False
Position: Named
Default value: -1
Accept pipeline input: False
Accept wildcard characters: False
```
### **-Force**

Forces the Read/Write operation, even if the FailFastHandler is active.

```
Type: SwitchParameter
Parameter Sets: (All)
Aliases:
```

```
Required: False
Position: Named
Default value: False
Accept pipeline input: False
Accept wildcard characters: False
```
## **-Quiet**

The Quiet parameter suppresses the 'ShouldProcess' messsage and the Cmdlet will be processed without further user confirmation.

```
Type: SwitchParameter
Parameter Sets: (All)
Aliases: Silent
```
Required: False Position: Named Default value: False

```
Accept pipeline input: False
Accept wildcard characters: False
```
## **-Confirm**

Prompts you for confirmation before running the cmdlet.

```
Type: SwitchParameter
Parameter Sets: (All)
Aliases: cf
Required: False
Position: Named
Default value: None
```

```
Accept pipeline input: False
Accept wildcard characters: False
```
## **-ProgressAction**

{{ Fill ProgressAction Description }}

```
Type: ActionPreference
Parameter Sets: (All)
Aliases: proga
```

```
Required: False
Position: Named
Default value: None
Accept pipeline input: False
Accept wildcard characters: False
```
## **-WhatIf**

Shows what would happen if the cmdlet runs.

The cmdlet is not run.

```
Type: SwitchParameter
Parameter Sets: (All)
Aliases: wi
Required: False
Position: Named
Default value: None
Accept pipeline input: False
Accept wildcard characters: False
```
### **CommonParameters**

This cmdlet supports the common parameters: -Debug, -ErrorAction, -ErrorVariable, -InformationAction, -InformationVariable, -OutVariable, -OutBuffer, -PipelineVariable, -Verbose, -WarningAction, and -WarningVariable. For more information, see [about\\_CommonParameters](http://go.microsoft.com/fwlink/?LinkID=113216).

## **INPUTS**

### **TwinCAT.ISession[]**

The session object represents the target session where to read/write the value.

## **OUTPUTS**

**NOTES**

## **6.43 Set-AdsState**

## **SYNOPSIS**

Writes a AdsState control request to the specified target.

## **SYNTAX**

## **NetIdPort (Default)**

```
Set-AdsState [-Command] <AdsStateCommand> [[-NetId] <AmsNetId[]>] [[-Port] <Int32>] [-Quiet] [-
Force]
 [-StateOnly] [-Timeout <Int32>] [-WaitTimeout <Int32>] [-PollingRate <Int32>] [-ThrowError] [-
NoReinit]
 [-Reinitialize] [-NoWait] [-ProgressAction <ActionPreference>] [-WhatIf] [-
Confirm] [<CommonParameters>]
```
### **AddressStr**

```
Set-AdsState [-Command] <AdsStateCommand> [[-Port] <Int32>] [-Address] <String[]> [-Quiet] [-Force]
 [-StateOnly] [-Timeout <Int32>] [-WaitTimeout <Int32>] [-PollingRate <Int32>] [-ThrowError] [-
NoReinit]
 [-Reinitialize] [-NoWait] [-ProgressAction <ActionPreference>] [-WhatIf] [-
Confirm] [<CommonParameters>]
```
### **Route**

```
Set-AdsState [-Command] <AdsStateCommand> [[-Port] <Int32>] [-InputObject] <IRoute[]> [-Ouiet] [-
Force]
  [-StateOnly] [-Timeout <Int32>] [-WaitTimeout <Int32>] [-PollingRate <Int32>] [-ThrowError] [-
NoReinit]
  [-Reinitialize] [-NoWait] [-ProgressAction <ActionPreference>] [-WhatIf] [-
Confirm] [<CommonParameters>]
```
### **Session**

```
Set-AdsState [-Command] <AdsStateCommand> -Session <ISession[]> [-Quiet] [-Force] [-StateOnly]
 [-Timeout <Int32>] [-WaitTimeout <Int32>] [-PollingRate <Int32>] [-ThrowError] [-NoReinit] [-
Reinitialize]
 [-NoWait] [-ProgressAction <ActionPreference>] [-WhatIf] [-Confirm] [<CommonParameters>]
```
### **SessionId**

```
Set-AdsState [-Command] <AdsStateCommand> -SessionId <Int32[]> [-Quiet] [-Force] [-StateOnly]
  [-Timeout <Int32>] [-WaitTimeout <Int32>] [-PollingRate <Int32>] [-ThrowError] [-NoReinit] [-
Reinitialize]
 [-NoWait] [-ProgressAction <ActionPreference>] [-WhatIf] [-Confirm] [<CommonParameters>]
```
## **DESCRIPTION**

This Cmdlet sets the ADS State of the specified TwinCAT Targets/AdsServers (E.g.

Start / Stop / Config / Reconfig/ Reset) For setting the SystemService (Port 10000) please see also the 'Restart-TwinCAT' Cmdlet, which is optimized for that case.

## **EXAMPLES**

### **EXAMPLE 1**

PS> Set-AdsState -port 10000 -command Reset -force

Ok Target NetId Port ErrorCode Requested Original Reached Latency(ms)

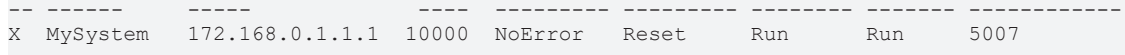

Restart the local System Service

### **EXAMPLE 2**

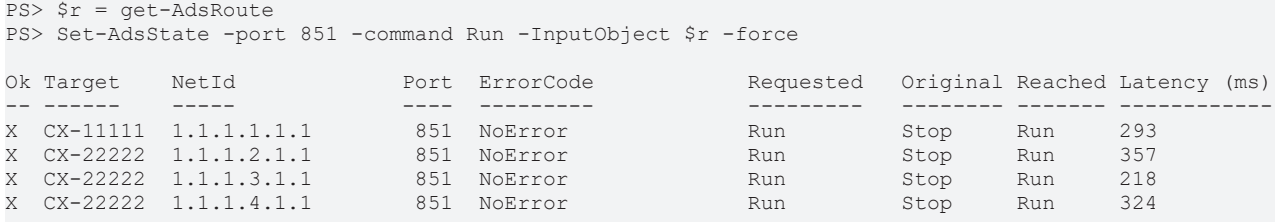

Start the PLC on all registered target systems.

## **PARAMETERS**

#### **-Command**

The state command.

Possible values: None, Reset, Start, Stop, Reconfig, Run

```
Type: AdsStateCommand
Parameter Sets: (All)
Aliases:
Accepted values: None, Reset, Start, Stop, Reconfig, Run
Required: True
Position: 0
Default value: None
Accept pipeline input: False
Accept wildcard characters: False
```
## **-NetId**

The NetId address where to set the state (Local system by default).

#### Multiple values are allowed.

```
Type: AmsNetId[]
Parameter Sets: NetIdPort
Aliases:
Required: False
Position: 1
Default value: None
Accept pipeline input: False
Accept wildcard characters: False
```
## **-Port**

Port Address of the AdsServer where to set the state (Port 10000, SystemService by default)

```
Type: Int32
Parameter Sets: NetIdPort, AddressStr, Route
Aliases:
Required: False
Position: 2
Default value: 10000
Accept pipeline input: False
Accept wildcard characters: False
```
## **-InputObject**

Target route(s), where to set the state.

Multiple values are allowed.

```
Type: IRoute[]
Parameter Sets: Route
Aliases: Destination, Route
```

```
Required: True
Position: 1
Default value: None
Accept pipeline input: True (ByValue)
Accept wildcard characters: False
```
## **-Address**

The address of the system where to set the state.

This can be the RouteName, NetId, the HostName or the IPAddress.

Wildcards and multiple values are permitted.

```
Type: String[]
Parameter Sets: AddressStr
Aliases: Name
Required: True
Position: 1
Default value: None
Accept pipeline input: False
Accept wildcard characters: True
```
## **-Session**

The ADS Session to use for the Cmdlet.

Multiple sessions are allowed.

```
Type: ISession[]
Parameter Sets: Session
Aliases:
Required: True
Position: Named
Default value: None
Accept pipeline input: True (ByValue)
Accept wildcard characters: False
```
## **-SessionId**

Specifies the Session (with unique ID) to use for the Cmdlet (multiple values are allowed)

```
Type: Int32[]
Parameter Sets: SessionId
Aliases:
Required: True
Position: Named
Default value: None
Accept pipeline input: False
Accept wildcard characters: False
```
## **-Quiet**

Sets the Quiet mode of the command.

The Cmdlet then returns a \$true or \$false but not the actual states of the targets.

The return value will be \$true if all operations succeed and it will be \$false if at least one have failed.

Type: SwitchParameter Parameter Sets: (All) Aliases:

Required: False Position: Named Default value: False Accept pipeline input: False Accept wildcard characters: False

## **-Force**

### Forces the command (no confirmation)

Type: SwitchParameter Parameter Sets: (All) Aliases:

Required: False Position: Named Default value: False Accept pipeline input: False Accept wildcard characters: False

## **-StateOnly**

### The StateOnly mode

```
Type: SwitchParameter
Parameter Sets: (All)
Aliases:
```

```
Required: False
Position: Named
Default value: False
Accept pipeline input: False
Accept wildcard characters: False
```
## **-Timeout**

The communication ADS timeout in milliseconds.

A value \<= 0 sets the Default Timeout (5000 ms).

```
Type: Int32
Parameter Sets: (All)
Aliases:
Required: False
Position: Named
Default value: -1
Accept pipeline input: False
Accept wildcard characters: False
```
## **-WaitTimeout**

The wait timout for the state change in ms.

This Cmdlet waits for the target state changes which is limited by this WaitTimeout.

A value \<= 0 sets the Default (45000 ms).

This parameter is only used if -NoWait is not set.

```
Type: Int32
Parameter Sets: (All)
Aliases:
Required: False
Position: Named
Default value: -1
```

```
RECK
```

```
Accept pipeline input: False
Accept wildcard characters: False
```
## **-PollingRate**

The Wait polling rate in Milliseconds.

A value \<= 0 sets the Default polling rate (200 ms for local systems, 1000ms for remote systems).

This parameter is only used, if -NoWait is not set.

```
Type: Int32
Parameter Sets: (All)
Aliases:
Required: False
Position: Named
Default value: -1
Accept pipeline input: False
Accept wildcard characters: False
```
### **-ThrowError**

Throws an error, if the target system(s) not reaching the expected state.

```
Type: SwitchParameter
Parameter Sets: (All)
Aliases:
Required: False
Position: Named
Default value: False
Accept pipeline input: False
Accept wildcard characters: False
```
### **-NoReinit**

Activates a state check before sending WriteControl if the target system is already in the expected target state

```
Type: SwitchParameter
Parameter Sets: (All)
Aliases:
```
Required: False Position: Named Default value: False Accept pipeline input: False Accept wildcard characters: False

### **-Reinitialize**

This parameter is obsolete and will be removed in future versions.

Please use -NoReinit instead.

This parameter forces the reinitialization of the target.

It is the opposite of the -NoReinit parameter.

```
Type: SwitchParameter
Parameter Sets: (All)
Aliases:
Required: False
Position: Named
Default value: True
Accept pipeline input: False
Accept wildcard characters: False
```
## **-NoWait**

The -NoWait parameter skips the waiting for the target end state.

If set, the Cmdlet returns immediatly after sending the WriteControl request, without waiting for the state change.

```
Type: SwitchParameter
Parameter Sets: (All)
Aliases:
Required: False
Position: Named
Default value: False
Accept pipeline input: False
Accept wildcard characters: False
```
## **-Confirm**

Prompts you for confirmation before running the cmdlet.

```
Type: SwitchParameter
Parameter Sets: (All)
Aliases: cf
```
Required: False Position: Named Default value: None Accept pipeline input: False Accept wildcard characters: False

## **-ProgressAction**

## {{ Fill ProgressAction Description }}

Type: ActionPreference Parameter Sets: (All) Aliases: proga

Required: False Position: Named Default value: None Accept pipeline input: False Accept wildcard characters: False

## **-WhatIf**

Shows what would happen if the cmdlet runs.

The cmdlet is not run.

```
Type: SwitchParameter
Parameter Sets: (All)
Aliases: wi
```
Required: False Position: Named Default value: None Accept pipeline input: False Accept wildcard characters: False

## **CommonParameters**

This cmdlet supports the common parameters: -Debug, -ErrorAction, -ErrorVariable, -InformationAction, -InformationVariable, -OutVariable, -OutBuffer, -PipelineVariable, -Verbose, -WarningAction, and -WarningVariable. For more information, see about CommonParameters.

## **INPUTS**

## **TwinCAT.IRoute[]**

Target route(s), where to set the state.

Multiple values are allowed.

## **TwinCAT.ISession[]**

The ADS Session to use for the Cmdlet.

Multiple sessions are allowed.

**OUTPUTS**

**NOTES**

## **6.44 Set-AmsRouterEndpoint**

## **SYNOPSIS**

Sets the AmsConfiguration (Loopback address and port, RouterEndpoint).

## **SYNTAX**

```
Set-AmsRouterEndpoint [[-IP] <IPAddress>] [[-Port] <Int32>] [-Quiet] [-Force]
 [-ProgressAction <ActionPreference>] [-WhatIf] [-Confirm] [<CommonParameters>]
```
## **DESCRIPTION**

This Cmdlet sets the AmsConfiguration setting of the current running process.

By default the AdsClients and AdsServers are connected to the TwinCAT Router./\>

Actually the this Cmdlet doesn't work properly.

Please use the 'AMSROUTER\_LOOPBACK\_IP', and 'AMSROUTER\_LOOPBACK\_PORT' environment variables to set the Router Loopback endpoint.

The environment variables must be set at the hosting process before the 'TcXaeMgmt' module is loaded!

Ideally, this Cmdlet is called first after loading the TcXaeMgmt module to configure the system.

The involved communication uses the local Loopback address with port 0xBF02 by default.

To enable virtualization scenarios, where AdsClient / AdsServer / Router applications run in their own (virtual) environment, this address has to be changed for the actual running process.

This can be done in two different ways: 1.Setting of the following Environment Variables before this Powershell Module (TcXaeMgmt) is loaded: \$env:AmsConfiguration:LoopbackAddress = "168.0.1.1" \$env:AmsConfiguration:LoopbackPort = "1234" Both Variables are optional 2.Set the AmsConfiguration with the 'Set-AmsRouterEndpoint' Cmdlet.

When processing this Cmdlet, all prexisting open AdsSessions will be invalid. $\triangleright$  The Default RouterEndpoint is IPAddess:127.0.0.1 and Port 0xBF02.

## **EXAMPLES**

## **EXAMPLE 1**

```
PS > Set-AmsRouterEndpoint -IP '168.0.1.1' -Port 1234
                        Set the process wide RouterEndpoint to IPAddress '168.0.1.1' and port 1234.
```
REAKHI

## **PARAMETERS**

## **-IP**

#### The state/value to set.

```
Type: IPAddress
Parameter Sets: (All)
Aliases:
```
Required: False Position: 0 Default value: 127.0.0.1 Accept pipeline input: False Accept wildcard characters: False

## **-Port**

#### The state/value to set.

```
Type: Int32
Parameter Sets: (All)
Aliases:
```
Required: False Position: 1 Default value: 48898 Accept pipeline input: False Accept wildcard characters: False

## **-Quiet**

The Quiet parameter suppresses the 'ShouldProcess' messsage and the Cmdlet will be processed without further user confirmation.

```
Type: SwitchParameter
Parameter Sets: (All)
Aliases: Silent
Required: False
Position: Named
Default value: False
Accept pipeline input: False
Accept wildcard characters: False
```
## **-Force**

Forces the command (no confirmation, Resets the FailFastHandler)

```
Type: SwitchParameter
Parameter Sets: (All)
Aliases:
Required: False
Position: Named
Default value: False
Accept pipeline input: False
Accept wildcard characters: False
```
## **-Confirm**

Prompts you for confirmation before running the cmdlet.

```
Type: SwitchParameter
Parameter Sets: (All)
Aliases: cf
```
Required: False Position: Named Default value: None

Accept pipeline input: False Accept wildcard characters: False

## **-ProgressAction**

{{ Fill ProgressAction Description }}

```
Type: ActionPreference
Parameter Sets: (All)
Aliases: proga
Required: False
Position: Named
```

```
Default value: None
Accept pipeline input: False
Accept wildcard characters: False
```
## **-WhatIf**

Shows what would happen if the cmdlet runs.

#### The cmdlet is not run.

```
Type: SwitchParameter
Parameter Sets: (All)
Aliases: wi
Required: False
Position: Named
Default value: None
Accept pipeline input: False
Accept wildcard characters: False
```
#### **CommonParameters**

This cmdlet supports the common parameters: -Debug, -ErrorAction, -ErrorVariable, -InformationAction, -InformationVariable, -OutVariable, -OutBuffer, -PipelineVariable, -Verbose, -WarningAction, and -WarningVariable. For more information, see about CommonParameters.

## **INPUTS**

**OUTPUTS**

**NOTES**

## **6.45 Set-IoFreeRun**

#### **SYNOPSIS**

Sets the IO FreeRun state of the target.

#### **SYNTAX**

#### **NetIdPortList (Default)**

```
Set-IoFreeRun [-Timeout <Int32>] [-Quiet] [-ProgressAction <ActionPreference>] [-WhatIf] [-Confirm]
  [<CommonParameters>]
```
#### **NetIdPort**

```
Set-IoFreeRun [-NetId <AmsNetId>] [-Timeout <Int32>] [-Quiet] [-
ProgressAction <ActionPreference>] [-WhatIf]
 [-Confirm] [<CommonParameters>]
```
**RECKH** 

# **RECKHOFF**

## **AddressStr**

```
Set-IoFreeRun [-Address] <String> [-Timeout <Int32>] [-Quiet] [-
ProgressAction <ActionPreference>] [-WhatIf]
 [-Confirm] [<CommonParameters>]
```
#### **Session**

```
Set-IoFreeRun -Session <ISession> [-Timeout <Int32>] [-Quiet] [-
ProgressAction <ActionPreference>] [-WhatIf]
 [-Confirm] [<CommonParameters>]
```
## **DESCRIPTION**

Sets the IO FreeRun state of a TwinCAT target.

The target must be in Config mode, otherwise an error will be produced.

## **EXAMPLES**

#### **EXAMPLE 1**

PS> Set-IOFreeRun -NetId 5.62.192.46.1.1

Setting the target system with NetID 5.62.192.46.1.1 to IO FreeRun mode.

### **PARAMETERS**

## **-NetId**

The address where to set the TwinCAT FreeRun state.

```
Type: AmsNetId
Parameter Sets: NetIdPort
Aliases:
Required: False
```
Position: Named Default value: None Accept pipeline input: False Accept wildcard characters: False

#### **-Address**

The address(es) where to set the TwinCAT FreeRun state.

This can be the RouteName, NetId, the HostName or the IPAddress.

#### Wildcards are permitted.

```
Type: String
Parameter Sets: AddressStr
Aliases:
Required: True
Position: 1
Default value: None
Accept pipeline input: False
Accept wildcard characters: True
```
### **-Session**

#### The Session to use for the Cmdlet

```
Type: ISession
Parameter Sets: Session
Aliases: InputObject
```
Required: True

```
Position: Named
Default value: None
Accept pipeline input: True (ByValue)
Accept wildcard characters: False
```
## **-Timeout**

The communication ADS timeout in milliseconds.

A value of 0 disables the timeout.

A value \<= 0 sets the Default (5000 ms).

```
Type: Int32
Parameter Sets: (All)
Aliases:
Required: False
Position: Named
Default value: -1
Accept pipeline input: False
Accept wildcard characters: False
```
## **-Quiet**

The Quiet parameter suppresses the 'ShouldProcess' messsage and the Cmdlet will be processed without further user confirmation.

```
Type: SwitchParameter
Parameter Sets: (All)
Aliases: Silent
```
Required: False Position: Named Default value: False Accept pipeline input: False Accept wildcard characters: False

## **-Confirm**

Prompts you for confirmation before running the cmdlet.

```
Type: SwitchParameter
Parameter Sets: (All)
Aliases: cf
```
Required: False Position: Named Default value: None Accept pipeline input: False Accept wildcard characters: False

## **-ProgressAction**

### {{ Fill ProgressAction Description }}

```
Type: ActionPreference
Parameter Sets: (All)
Aliases: proga
```

```
Required: False
Position: Named
Default value: None
Accept pipeline input: False
Accept wildcard characters: False
```
## **-WhatIf**

Shows what would happen if the cmdlet runs.

#### The cmdlet is not run.

Type: SwitchParameter Parameter Sets: (All) Aliases: wi

Required: False Position: Named Default value: None Accept pipeline input: False Accept wildcard characters: False

#### **CommonParameters**

This cmdlet supports the common parameters: -Debug, -ErrorAction, -ErrorVariable, -InformationAction, -InformationVariable, -OutVariable, -OutBuffer, -PipelineVariable, -Verbose, -WarningAction, and -WarningVariable. For more information, see [about\\_CommonParameters](http://go.microsoft.com/fwlink/?LinkID=113216).

#### **INPUTS**

#### **TwinCAT.ISession**

The Session to use for the Cmdlet

## **OUTPUTS**

#### **NOTES**

## **6.46 Stop-AdsComputer**

## **SYNOPSIS**

Stops (shuts down) local and remote TwinCAT computers.

### **SYNTAX**

#### **NetIdPort (Default)**

```
Stop-AdsComputer [-Delay <Int32>] [[-NetId] <AmsNetId[]>] [-Timeout <Int32>] [-Quiet]
 [-ProgressAction <ActionPreference>] [-WhatIf] [-Confirm] [<CommonParameters>]
```
#### **Route**

```
Stop-AdsComputer [-Delay <Int32>] [-InputObject] <IRoute[]> [-Timeout <Int32>] [-Quiet]
 [-ProgressAction <ActionPreference>] [-WhatIf] [-Confirm] [<CommonParameters>]
```
#### **AddressStr**

```
Stop-AdsComputer [-Delay <Int32>] [-Address] <String[]> [-Timeout <Int32>] [-Quiet]
 [-ProgressAction <ActionPreference>] [-WhatIf] [-Confirm] [<CommonParameters>]
```
## **Session**

```
Stop-AdsComputer [-Delay <Int32>] -Session <ISession[]> [-Timeout <Int32>] [-Quiet]
 [-ProgressAction <ActionPreference>] [-WhatIf] [-Confirm] [<CommonParameters>]
```
#### **SessionId**

```
Stop-AdsComputer [-Delay <Int32>] -SessionId <Int32[]> [-Timeout <Int32>] [-Quiet]
 [-ProgressAction <ActionPreference>] [-WhatIf] [-Confirm] [<CommonParameters>]
```
## **DESCRIPTION**

The Stop-AdsComputer cmdlet shuts the operating system on the local and remote TwinCAT computers down.

You can use the parameters of Stop-AdsComputer to specify available ADS target systems to shutdown.

The shutdown can be done delayed if Users are logged into the target system (existant Session UI) or forced immediatly.

## **EXAMPLES**

### **EXAMPLE 1**

PS> Stop-AdsComputer CX 1111, CX 2222 -force

Immediate shutdown of the computers CX\_1111 and CX\_2222.

The Force parameter supresses the ShouldProcess query.

#### **EXAMPLE 2**

PS> Stop-AdsComputer -netId '1.2.3.4.1.1', '1.2.3.5.1.1' -Delay 30 -force

Stops the TwinCAT targets '1.2.3.4.1.1' and 1.2.3.5.1.1' without ShouldProcess query after a delay of 30 Seconds (if a user is logged in).

### **PARAMETERS**

#### **-Delay**

The delay time for the reboot/shutdown of the target system(s) in seconds.

The default is 120 Seconds.

If no user is logged in the target system the reboot/shotdown occurs always immediatly without warning.

In case of a log in, a Warning message with countdown will be presented to the user.

```
Type: Int32
Parameter Sets: (All)
Aliases:
Required: False
Position: Named
Default value: 0
Accept pipeline input: False
Accept wildcard characters: False
```
### **-NetId**

#### NetId(s) of the target system.

```
Type: AmsNetId[]
Parameter Sets: NetIdPort
Aliases:
```

```
Required: False
Position: 1
Default value: None
Accept pipeline input: False
Accept wildcard characters: False
```
### **-InputObject**

The ADS routes to shutdown/reboot.

Type: IRoute[] Parameter Sets: Route Aliases: Destination, Route

```
Required: True
Position: 1
Default value: None
Accept pipeline input: True (ByValue)
Accept wildcard characters: False
```
## **-Address**

Target names/addresses.

These can consist of RouteName, NetID, HostName or IPAddress.

This parameter supports wildcards.

```
Type: String[]
Parameter Sets: AddressStr
Aliases: Name
```
Required: True Position: 1 Default value: None Accept pipeline input: False Accept wildcard characters: True

### **-Session**

The Session(s) to use for addressing the target systems.

```
Type: ISession[]
Parameter Sets: Session
Aliases:
```

```
Required: True
Position: Named
Default value: None
Accept pipeline input: True (ByValue)
Accept wildcard characters: False
```
### **-SessionId**

Specifies the Sessions (with unique ID) to use for addressing the target systems.

```
Type: Int32[]
Parameter Sets: SessionId
Aliases:
```

```
Required: True
Position: Named
Default value: None
Accept pipeline input: False
Accept wildcard characters: False
```
### **-Timeout**

The communication ADS timeout in milliseconds.

A value of 0 disables the timeout.

A value \<= 0 sets the Default (5000 ms).

```
Type: Int32
Parameter Sets: (All)
Aliases:
Required: False
Position: Named
Default value: -1
```

```
Accept pipeline input: False
Accept wildcard characters: False
```
## **-Quiet**

The Quiet parameter suppresses the 'ShouldProcess' messsage and the Cmdlet will be processed without further user confirmation.

```
Type: SwitchParameter
Parameter Sets: (All)
Aliases: Silent
Required: False
Position: Named
Default value: False
Accept pipeline input: False
Accept wildcard characters: False
```
## **-Confirm**

Prompts you for confirmation before running the cmdlet.

```
Type: SwitchParameter
Parameter Sets: (All)
Aliases: cf
Required: False
```
Position: Named Default value: None Accept pipeline input: False Accept wildcard characters: False

## **-ProgressAction**

#### {{ Fill ProgressAction Description }}

```
Type: ActionPreference
Parameter Sets: (All)
Aliases: proga
```
Required: False Position: Named Default value: None Accept pipeline input: False Accept wildcard characters: False

## **-WhatIf**

Shows what would happen if the cmdlet runs.

The cmdlet is not run.

```
Type: SwitchParameter
Parameter Sets: (All)
Aliases: wi
Required: False
Position: Named
Default value: None
Accept pipeline input: False
Accept wildcard characters: False
```
### **CommonParameters**

This cmdlet supports the common parameters: -Debug, -ErrorAction, -ErrorVariable, -InformationAction, -InformationVariable, -OutVariable, -OutBuffer, -PipelineVariable, -Verbose, -WarningAction, and -WarningVariable. For more information, see about CommonParameters.

## **INPUTS**

## **TwinCAT.IRoute[]**

The ADS routes to shutdown/reboot.

## **TwinCAT.ISession[]**

The Session(s) to use for addressing the target systems.

## **OUTPUTS**

**NOTES**

## **6.47 Test-AdsRoute**

## **SYNOPSIS**

Test the specified route connection.

## **SYNTAX**

## **AddressStr (Default)**

```
Test-AdsRoute [[-Name] <String[]>] [[-Port] <Int32[]>] [-SourceRoute <RouteTarget>] [-
Mode <PingStrategy>]
  [-ScanSeconds <Int32>] [-Count <Int32>] [-Delay <Int32>] [-DefaultPorts] [-OnlinePorts] [-Quiet]
  [-ProgressAction <ActionPreference>] [<CommonParameters>]
```
## **NetId**

```
Test-AdsRoute -NetId <AmsNetId[]> [[-Port] <Int32[]>] [-SourceRoute <RouteTarget>] [-
Mode <PingStrategy>]
 [-ScanSeconds <Int32>] [-Count <Int32>] [-Delay <Int32>] [-DefaultPorts] [-OnlinePorts] [-Quiet]
  [-ProgressAction <ActionPreference>] [<CommonParameters>]
```
### **Route**

```
Test-AdsRoute [[-Port] <Int32[]>] [-SourceRoute <RouteTarget>] -InputObject <RouteTargetCollection>
  [-Mode <PingStrategy>] [-ScanSeconds <Int32>] [-Count <Int32>] [-Delay <Int32>] [-DefaultPorts] [-
OnlinePorts]
 [-Quiet] [-ProgressAction <ActionPreference>] [<CommonParameters>]
```
## **DESCRIPTION**

This Cmdlet establishes a connection to the specified target system and tests if the connection is working.

A Port scan can be executed.

## **EXAMPLES**

### **EXAMPLE 1**

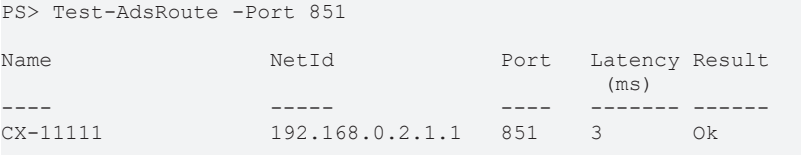

Test the Port 851 of the local system (PLC 1) for availablity.

## **EXAMPLE 2**

PS> Get-AdsRoute | Test-AdsRoute

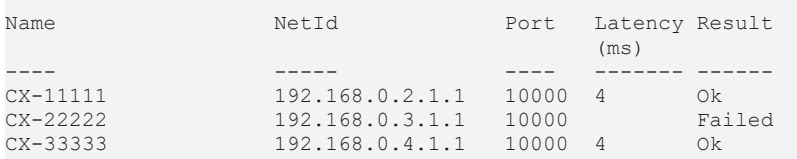

Get the locally registered routes and test if they are reachable (on AmsPort 10000)

## **EXAMPLE 3**

PS> Test-AdsRoute -OnlinePorts

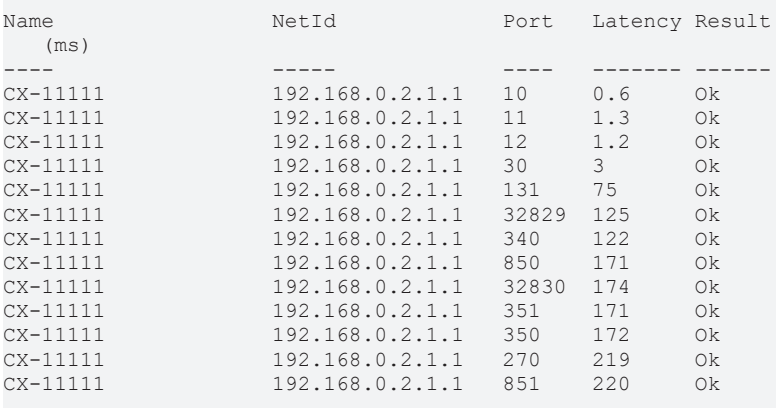

Scans the propagated AmsPorts for the local system.

## **PARAMETERS**

#### **-Name**

The name(s) or address(es) of the systems to test.

These can consist of RouteName, NetID, HostName or IPAddress.

#### Wildcards are permitted.

```
Type: String[]
Parameter Sets: AddressStr
Aliases: Address
Required: False
Position: 0
Default value: None
Accept pipeline input: False
Accept wildcard characters: False
```
### **-NetId**

The NetId(s) of the target system to test (AmsNetId.Local by default)

```
Type: AmsNetId[]
Parameter Sets: NetId
Aliases:
Required: True
Position: Named
Default value: None
Accept pipeline input: True (ByPropertyName, ByValue)
Accept wildcard characters: False
```
## **-Port**

The Port(s) of the target system to test.

```
Type: Int32[]
Parameter Sets: (All)
Aliases:
```
Required: False Position: 1 Default value: None Accept pipeline input: False Accept wildcard characters: False

## **-SourceRoute**

#### The source system where to test the Route.

```
Type: RouteTarget
Parameter Sets: (All)
Aliases: Source
```
Required: False Position: Named Default value: None Accept pipeline input: False Accept wildcard characters: False

## **-InputObject**

#### The routes targets to test with this Cmdlet.

```
Type: RouteTargetCollection
Parameter Sets: Route
Aliases: Destination
```
Required: True Position: Named Default value: None Accept pipeline input: True (ByValue) Accept wildcard characters: False

## **-Mode**

## The Ping Strategy (PingStrategy.Ads by default)

Possible values: None, IP, HostName, IPOrHostName, Ads, AdsGetState, AdsTestConnection, Default

```
Type: PingStrategy
Parameter Sets: (All)
Aliases:
Accepted values: None, IP, HostName, IPOrHostName, Ads, AdsGetState, AdsTestConnection, Default
Required: False
Position: Named
Default value: AdsGetState
Accept pipeline input: False
Accept wildcard characters: False
```
### **-ScanSeconds**

Sets timeout for each single test request.

The test fails if a (single) response isn't received before the timeout expires.

The default timeout is 2 seconds.

```
Type: Int32
Parameter Sets: (All)
Aliases: TTL, TimeToLive, TimeoutSeconds
Required: False
```

```
Position: Named
```

```
Default value: 2
Accept pipeline input: False
Accept wildcard characters: False
```
## **-Count**

Specifies the number of echo/ping requests to send.

### The default value is 1.

```
Type: Int32
Parameter Sets: (All)
Aliases:
Required: False
Position: Named
Default value: 1
Accept pipeline input: False
Accept wildcard characters: False
```
## **-Delay**

Specifies the interval between pings/tests, in seconds.

The default value is 1 Second.

```
Type: Int32
Parameter Sets: (All)
Aliases:
Required: False
Position: Named
Default value: 1
Accept pipeline input: False
```
Accept wildcard characters: False

## **-DefaultPorts**

Tests all default ports.

The following ports will be tested: 10000, 300, 301, 302, 303, 501, 801, 811, 821, 831, 850, 851, 852, 853, 854, 855, 19200 The 'DefaultPorts' switch overrides the 'Port' parameter.

```
Type: SwitchParameter
Parameter Sets: (All)
Aliases:
Required: False
Position: Named
Default value: False
Accept pipeline input: False
Accept wildcard characters: False
```
## **-OnlinePorts**

Determines all active/online ports from the target and tests them.

The 'OnlinePorts' switch overrides the 'DefaultPorts' and 'Port' parameters.

```
Type: SwitchParameter
Parameter Sets: (All)
Aliases:
Required: False
Position: Named
Default value: False
Accept pipeline input: False
Accept wildcard characters: False
```
## **-Quiet**

The Quiet mode.

Returns a boolean only (\$true, if one ping succeeded and \$false if all failed)

Type: SwitchParameter Parameter Sets: (All) Aliases:

```
Required: False
Position: Named
Default value: False
Accept pipeline input: False
Accept wildcard characters: False
```
## **-ProgressAction**

#### {{ Fill ProgressAction Description }}

```
Type: ActionPreference
Parameter Sets: (All)
Aliases: proga
```
Required: False Position: Named Default value: None Accept pipeline input: False Accept wildcard characters: False

## **CommonParameters**

This cmdlet supports the common parameters: -Debug, -ErrorAction, -ErrorVariable, -InformationAction, -InformationVariable, -OutVariable, -OutBuffer, -PipelineVariable, -Verbose, -WarningAction, and -WarningVariable. For more information, see [about\\_CommonParameters](http://go.microsoft.com/fwlink/?LinkID=113216).

### **INPUTS**

### **TwinCAT.Ads.AmsNetId[]**

The NetId(s) of the target system to test (AmsNetId.Local by default)

### **TwinCAT.RouteTargetCollection**

The routes targets to test with this Cmdlet.

**OUTPUTS**

**NOTES**

## **6.48 Unregister-AdsHandle**

## **SYNOPSIS**

Unregisters a symbol handle.

## **SYNTAX**

### **NetIdPortHandle (Default)**

```
Unregister-AdsHandle [-NetId <AmsNetId>] -Port <Int32> [-Handle] <UInt32[]>
 [-ProgressAction <ActionPreference>] [<CommonParameters>]
```
## **NetIdPortInfo**

```
Unregister-AdsHandle [-NetId <AmsNetId>] -Port <Int32> [-InputObject] <AdsHandleInfo[]>
 [-ProgressAction <ActionPreference>] [<CommonParameters>]
```
#### **RouteHandle**

```
Unregister-AdsHandle -Route <IRoute> -Port <Int32> [-Handle] <UInt32[]> [-
ProgressAction <ActionPreference>]
[<CommonParameters>]
```
#### **RouteInfo**

```
Unregister-AdsHandle -Route <IRoute> -Port <Int32> [-InputObject] <AdsHandleInfo[]>
 [-ProgressAction <ActionPreference>] [<CommonParameters>]
```
### **AddressHandle**

```
Unregister-AdsHandle -Address <String> -Port <Int32> [-Handle] <UInt32[]> [-
ProgressAction <ActionPreference>]
 [<CommonParameters>]
```
#### **AddressInfo**

```
Unregister-AdsHandle -Address <String> -Port <Int32> [-InputObject] <AdsHandleInfo[]>
 [-ProgressAction <ActionPreference>] [<CommonParameters>]
```
#### **SessionHandle**

```
Unregister-AdsHandle -Session <ISession> [-Handle] <UInt32[]> [-ProgressAction <ActionPreference>]
 [<CommonParameters>]
```
#### **SessionInfo**

```
Unregister-AdsHandle -Session <ISession> [-InputObject] <AdsHandleInfo[]> [-
ProgressAction <ActionPreference>]
[<CommonParameters>]
```
#### **SessionIdHandle**

```
Unregister-AdsHandle -SessionId <Int32> [-Handle] <UInt32[]> [-ProgressAction <ActionPreference>]
 [<CommonParameters>]
```
#### **SessionIdInfo**

```
Unregister-AdsHandle -SessionId <Int32> [-InputObject] <AdsHandleInfo[]> [-
ProgressAction <ActionPreference>]
 [<CommonParameters>]
```
#### **DESCRIPTION**

This Cmdlet unregisters an already registered symbol handle from the target system.

The Cmdlet supports raw \[uint\] handles or AdsHandleInfo objects.

#### **EXAMPLES**

#### **EXAMPLE 1**

```
PS> $session = New-TcSession -NetId '1.2.3.4.5.6' -Port 851
PS> $handleInfo = $session | get-AdsHandle -Path 'TwinCAT_SystemInfoVarList._AppInfo.ProjectName'
PS> $handleInfo = register-AdsHandle -Path 'TwinCAT_SystemInfoVarList._AppInfo.ProjectName' -
Session $s
PS> $handleInfo
```
InstancePath Result Handle

```
------------                                   ------  ------
TwinCAT_SystemInfoVarList._AppInfo.ProjectName NoError 0x428000FC (1115685116)
PS> Read-TcValue -Session $session -IndexGroup SymbolValueByHandle -IndexOffset $handleInfo.Handle -
Type String
```
MyProject

```
PS> $handle | Unregister-AdsHandle -Session $session
PS> $session | Close-tcsession
```
Opens a new device session, registers a Symbol Handle to the ProjectName of the running PLC Project, Reads the value by handle unregisters the handle and closes the session again.

#### **PARAMETERS**

#### **-NetId**

The NetId part of the device target address.

```
Type: AmsNetId
Parameter Sets: NetIdPortHandle, NetIdPortInfo
Aliases:
```
Required: False Position: Named Default value: None Accept pipeline input: False Accept wildcard characters: False

### **-Route**

#### Specifies the target system.

```
Type: IRoute
Parameter Sets: RouteHandle, RouteInfo
Aliases: Destination
```
Required: True Position: Named Default value: None Accept pipeline input: False Accept wildcard characters: False

#### **-Address**

The target address of the system.

The Address can consist of RouteName, NetId, IPAddress or HostName.

Wildcards are permitted and ArgumentCompleter is supported.

```
Type: String
Parameter Sets: AddressHandle, AddressInfo
Aliases:
Required: True
Position: Named
Default value: None
Accept pipeline input: False
Accept wildcard characters: True
```
## **-Session**

The Session object (instead of specifieng the target system address).

```
Type: ISession
Parameter Sets: SessionHandle, SessionInfo
Aliases:
Required: True
Position: Named
```

```
Default value: None
Accept pipeline input: True (ByPropertyName, ByValue)
Accept wildcard characters: False
```
## **-SessionId**

Specifies the Session (with unique ID) to use (instead of specifying the address).

```
Type: Int32
Parameter Sets: SessionIdHandle, SessionIdInfo
Aliases:
Required: True
Position: Named
Default value: -1
```
## **-Port**

The address Port to use.

Accept pipeline input: False Accept wildcard characters: False

ClearText names for the Port and ArgumentCompleter are supported.

```
Type: Int32
Parameter Sets: NetIdPortHandle, NetIdPortInfo, RouteHandle, RouteInfo, AddressHandle, AddressInfo
Aliases:
```

```
Required: True
Position: Named
Default value: 10000
Accept pipeline input: False
Accept wildcard characters: False
```
### **-Handle**

The instance path of the symbol to read (symbolic access).

```
This parameter supports wildcards.
```

```
Type: UInt32[]
Parameter Sets: NetIdPortHandle, RouteHandle, AddressHandle, SessionHandle, SessionIdHandle
Aliases:
Required: True
Position: 1
Default value: None
Accept pipeline input: False
Accept wildcard characters: True
```
## **-InputObject**

#### The AdsHandleInfo object (produced by Register-AdsHandle Cmdlet)

```
Type: AdsHandleInfo[]
Parameter Sets: NetIdPortInfo, RouteInfo, AddressInfo, SessionInfo, SessionIdInfo
Aliases: HandleInfo
Required: True
Position: 1
Default value: None
Accept pipeline input: True (ByValue)
Accept wildcard characters: False
```
### **-ProgressAction**

#### {{ Fill ProgressAction Description }}

```
Type: ActionPreference
Parameter Sets: (All)
Aliases: proga
```
Required: False Position: Named Default value: None Accept pipeline input: False Accept wildcard characters: False

## **CommonParameters**

This cmdlet supports the common parameters: -Debug, -ErrorAction, -ErrorVariable, -InformationAction, -InformationVariable, -OutVariable, -OutBuffer, -PipelineVariable, -Verbose, -WarningAction, and -WarningVariable. For more information, see [about\\_CommonParameters](http://go.microsoft.com/fwlink/?LinkID=113216).

## **INPUTS**

## **TwinCAT.ISession**

The Session object (instead of specifieng the target system address).

## **TwinCAT.Management.Automation.AdsHandleInfo[]**

The AdsHandleInfo object (produced by Register-AdsHandle Cmdlet)

### **OUTPUTS**

### **NOTES**

## **6.49 Write-TcValue**

## **SYNOPSIS**

Write values to TwinCAT devices.

## **SYNTAX**

### **NetIdPortSymbol (Default)**

```
Write-TcValue [-NetId <AmsNetId[]>] -Port <Int32> [-Value <Object>] [-Path] <String> [-
Encoding <Encoding>]
  [-Timeout <Int32>] [-Force] [-Quiet] [-ProgressAction <ActionPreference>] [-WhatIf] [-Confirm]
  [<CommonParameters>]
```
### **NetIdPortIndexed**

```
Write-TcValue [-NetId <AmsNetId[]>] -Port <Int32> [-Value <Object>] [-IndexGroup] <UInt32>
 [[-IndexOffset] <UInt32>] [-Size <Int32>] [-Encoding <Encoding>] [-Timeout <Int32>] [-Force] [-
Quiet]
 [-ProgressAction <ActionPreference>] [-WhatIf] [-Confirm] [<CommonParameters>]
```
### **RouteIndexed**

```
Write-TcValue -Route <IRoute[]> -Port <Int32> [-Value <Object>] [-IndexGroup] <UInt32>
 [[-IndexOffset] <UInt32>] [-Size <Int32>] [-Encoding <Encoding>] [-Timeout <Int32>] [-Force] [-
Quiet]
  [-ProgressAction <ActionPreference>] [-WhatIf] [-Confirm] [<CommonParameters>]
```
## **RouteSymbol**

```
Write-TcValue -Route <IRoute[]> -Port <Int32> [-Value <Object>] [-Path] <String> [-
Encoding <Encoding>]
  [-Timeout <Int32>] [-Force] [-Quiet] [-ProgressAction <ActionPreference>] [-WhatIf] [-Confirm]
  [<CommonParameters>]
```
# REAKH

## **AddressIndexed**

```
Write-TcValue -Address <String[]> -Port <Int32> [-Value <Object>] [-IndexGroup] <UInt32>
 [[-IndexOffset] <UInt32>] [-Size <Int32>] [-Encoding <Encoding>] [-Timeout <Int32>] [-Force] [-
Quiet]
 [-ProgressAction <ActionPreference>] [-WhatIf] [-Confirm] [<CommonParameters>]
```
#### **AddressSymbol**

```
Write-TcValue -Address <String[]> -Port <Int32> [-Value <Object>] [-Path] <String> [-
Encoding <Encoding>]
  [-Timeout <Int32>] [-Force] [-Quiet] [-ProgressAction <ActionPreference>] [-WhatIf] [-Confirm]
  [<CommonParameters>]
```
#### **SessionIndexed**

```
Write-TcValue -Session <ISession[]> [-Value <Object>] [-IndexGroup] <UInt32> [[-
IndexOffset] <UInt32>]
  [-Size <Int32>] [-Encoding <Encoding>] [-Timeout <Int32>] [-Force] [-Quiet]
  [-ProgressAction <ActionPreference>] [-WhatIf] [-Confirm] [<CommonParameters>]
```
## **SessionSymbol**

```
Write-TcValue -Session <ISession[]> [-Value <Object>] [-Path] <String> [-Encoding <Encoding>]
  [-Timeout <Int32>] [-Force] [-Quiet] [-ProgressAction <ActionPreference>] [-WhatIf] [-Confirm]
  [<CommonParameters>]
```
### **SessionIdIndexed**

```
Write-TcValue -SessionId <Int32[]> [-Value <Object>] [-IndexGroup] <UInt32> [[-
IndexOffset] <UInt32>]
  [-Size <Int32>] [-Encoding <Encoding>] [-Timeout <Int32>] [-Force] [-Quiet]
  [-ProgressAction <ActionPreference>] [-WhatIf] [-Confirm] [<CommonParameters>]
```
### **SessionIdSymbol**

```
Write-TcValue -SessionId <Int32[]> [-Value <Object>] [-Path] <String> [-Encoding <Encoding>] [-
Timeout <Int32>]
 [-Force] [-Quiet] [-ProgressAction <ActionPreference>] [-WhatIf] [-Confirm] [<CommonParameters>]
```
### **InputObject**

```
Write-TcValue [-Value <Object>] [-InputObject] <ISymbol> [-Encoding <Encoding>] [-
Timeout <Int32>] [-Force]
 [-Quiet] [-ProgressAction <ActionPreference>] [-WhatIf] [-Confirm] [<CommonParameters>]
```
## **DESCRIPTION**

This Cmdlet writes values to TwinCAT Devices.

The devices can be accessed via different ValueProviders.

All sorts of ADS-addressing will be supported by this Cmdlet: Addressing by IndexGroup / IndexOffset (see IndexGroup, IndexOffset paramters) Addressing by Instance Path (see path parameter) Addressing by Symbol (see InputObject / Symbol parameter)

IMPORTANT: Writing values should be done with highest care because it could destabilize the TwinCAT System when the write operation is not addressed properly.

While writing with available symbol information is not critical and should be preferred the size and position of symbol data is known within the process image), the access via Instance path is less secure.

The size of the overwritten data is not known and therefore not checked by the Cmdlet.

The highest attention should be taken with write IndexGroup / IndexOffset write operations because beneath the unknown data size even the position of the data is not checked.

The data is written directly into the process image.

# **RECKHOFF**

## **EXAMPLES**

#### **EXAMPLE 1**

```
PS> $session = New-TcSession -NetId 1.2.3.4.5.6 -Port 851
PS> $projectNameSymbol = $session | Get-TcSymbol -path "*ProjectName"
PS> $projectNameSymbol
InstanceName DataType   Size InstancePath
------------ --------   ---- ------------
ProjectName  STRING(63) 64   TwinCAT_SystemInfoVarList._AppInfo.ProjectName
PS> $projectNameSymbol | Read-TcValue
OldProjectName
PS> $projectNameSymbol | Write-TcValue -Value "NewProjectName" -force
PS> $projectNameSymbol | ReadTcValue
NewProjectName
```
This example shows how to create a session, determining the Symbol 'ProjectName within the AppInfo Struct on a running PLC project and reading its value.

After that, the Value will be overwritten with 'NewProjectName'.

### **EXAMPLE 2**

```
Write-TcValue -session $session -IndexGroup 0x4040 -IndexOffset 0x1247A8 -Value "NewProjectName"
```
Writes a string typed Value to the specified IndexGroup/IndexOffset Address.

## **PARAMETERS**

#### **-NetId**

The ADS target NetID(s) of the system(s) where to write the Value.

More than one target will be supported.

```
Type: AmsNetId[]
Parameter Sets: NetIdPortSymbol, NetIdPortIndexed
Aliases:
```
Required: False Position: Named Default value: None Accept pipeline input: False Accept wildcard characters: False

### **-Route**

The target system (as Route) where to write the value.

```
Type: IRoute[]
Parameter Sets: RouteIndexed, RouteSymbol
Aliases: Destination
Required: True
Position: Named
Default value: None
Accept pipeline input: False
```
### **-Address**

The target address where to write the Value.

Accept wildcard characters: False

The Address can consist of RouteName, NetId, HostName or IPAddress.

#### Wildcards are permitted.

```
Type: String[]
Parameter Sets: AddressIndexed, AddressSymbol
Aliases:
Required: True
Position: Named
Default value: None
Accept pipeline input: False
Accept wildcard characters: True
```
### **-Session**

The session object represents the target session where to write the value.

```
Type: ISession[]
Parameter Sets: SessionIndexed, SessionSymbol
Aliases:
Required: True
Position: Named
Default value: None
Accept pipeline input: True (ByPropertyName, ByValue)
Accept wildcard characters: False
```
## **-SessionId**

The session ID represents the target session where to write the value.

```
Type: Int32[]
Parameter Sets: SessionIdIndexed, SessionIdSymbol
Aliases:
```

```
Required: True
Position: Named
Default value: None
Accept pipeline input: False
Accept wildcard characters: False
```
### **-Port**

The Port, where to write the value.

This Parameter is used in combination with the NetId, Route or Address input parameter.

```
Type: Int32
Parameter Sets: NetIdPortSymbol, NetIdPortIndexed, RouteIndexed, RouteSymbol, AddressIndexed, Addres
sSymbol
Aliases:
Required: True
Position: Named
Default value: 10000
Accept pipeline input: False
Accept wildcard characters: False
```
### **-Value**

The value to write.

If no additional Length parameter is set, the Write-TcValue Cmdlet marshalls this value to its appropiate size.

To not overwrite data of other symbols within the process image, special attention must be taken (see the Confirm and Whatif parameters).

```
Type: Object
Parameter Sets: (All)
Aliases:
Required: False
Position: Named
```
# **RECKHOFF**

```
Default value: None
Accept pipeline input: False
Accept wildcard characters: False
```
### **-IndexGroup**

IndexGroup of the Value to write, only for IndexGroup/IndexOffset access.

IMPORTANT: Please be aware, that writing data via IndexGroup/IndexOffset simply overwrites data in the ProcessImage and can destabilize the system.

No validity check is done for the symbol alignment and therefore this should be done with highest care!

If applicable writing data via symbolic information should be preferred!

```
Type: UInt.32
Parameter Sets: NetIdPortIndexed, RouteIndexed, AddressIndexed, SessionIndexed, SessionIdIndexed
Aliases: IG
Required: True
Position: 1
Default value: 0
Accept pipeline input: False
Accept wildcard characters: False
```
## **-IndexOffset**

IndexOffset of the Value to write, only for IndexGroup/IndexOffset access.

IMPORTANT: Please be aware, that writing data via IndexGroup/IndexOffset simply overwrites data in the ProcessImage and can destabilize the system.

No validity check is done for the symbol alignment and therefore this should be done with highest care!

If applicable writing data via symbolic information should be preferred!

```
Type: UInt32
Parameter Sets: NetIdPortIndexed, RouteIndexed, AddressIndexed, SessionIndexed, SessionIdIndexed
Aliases: IO
Required: False
Position: 2
Default value: 0
Accept pipeline input: False
Accept wildcard characters: False
```
#### **-Size**

The Length of the data that will be overwritten within the process image.

IMPORTANT: Please be aware, that writing data via IndexGroup/IndexOffset simply overwrites data in the ProcessImage and could destabilize the system.

No further validity check is done for the symbol alignment and therefore this should be done with highest care (best with use of the -Confirm and -Whatif Cmdlet arguments).

If applicable writing data via symbolic information should be preferred!

```
Type: Int32
Parameter Sets: NetIdPortIndexed, RouteIndexed, AddressIndexed, SessionIndexed, SessionIdIndexed
Aliases: Length, WriteSize
Required: False
Position: Named
Default value: -1
Accept pipeline input: False
Accept wildcard characters: False
```
## **-Path**

The instance path to the symbol to write (Symbolic access).

#### Wildcards are permitted.

```
Type: String
Parameter Sets: NetIdPortSymbol, RouteSymbol, AddressSymbol, SessionSymbol, SessionIdSymbol
Aliases:
Required: True
Position: 1
Default value: None
Accept pipeline input: False
Accept wildcard characters: True
```
## **-InputObject**

The symbol object on which to write the value.

```
Type: ISymbol
Parameter Sets: InputObject
Aliases: Symbol
```

```
Required: True
Position: 1
Default value: None
Accept pipeline input: True (ByValue)
Accept wildcard characters: False
```
## **-Encoding**

Specifies the Encoding for strings.

The Default is ANSI with actual code page.

```
Type: Encoding
Parameter Sets: (All)
Aliases:
Required: False
Position: Named
Default value: System.Text.UTF8Encoding+UTF8EncodingSealed
Accept pipeline input: False
Accept wildcard characters: False
```
### **-Timeout**

The communication ADS timeout in milliseconds.

A value of 0 disables the timeout.

A value \<= 0 sets the Default (5000 ms).

```
Type: Int32
Parameter Sets: (All)
Aliases:
Required: False
Position: Named
Default value: -1
Accept pipeline input: False
Accept wildcard characters: False
```
## **-Force**

Forces the write operation, even if the FailFastHandler is active.

```
Type: SwitchParameter
Parameter Sets: (All)
Aliases:
```
Required: False Position: Named Default value: False Accept pipeline input: False Accept wildcard characters: False

## **-Quiet**

The Quiet parameter suppresses the 'ShouldProcess' messsage and the Cmdlet will be processed without further user confirmation.

```
Type: SwitchParameter
Parameter Sets: (All)
Aliases: Silent
Required: False
Position: Named
Default value: False
Accept pipeline input: False
Accept wildcard characters: False
```
## **-Confirm**

Prompts you for confirmation before running the cmdlet.

```
Type: SwitchParameter
Parameter Sets: (All)
Aliases: cf
```

```
Required: False
Position: Named
Default value: None
Accept pipeline input: False
Accept wildcard characters: False
```
## **-ProgressAction**

{{ Fill ProgressAction Description }}

```
Type: ActionPreference
Parameter Sets: (All)
Aliases: proga
```
Required: False Position: Named Default value: None Accept pipeline input: False Accept wildcard characters: False

## **-WhatIf**

Shows what would happen if the cmdlet runs.

### The cmdlet is not run.

```
Type: SwitchParameter
Parameter Sets: (All)
Aliases: wi
Required: False
```
Position: Named Default value: None Accept pipeline input: False Accept wildcard characters: False

## **CommonParameters**

This cmdlet supports the common parameters: -Debug, -ErrorAction, -ErrorVariable, -InformationAction, -InformationVariable, -OutVariable, -OutBuffer, -PipelineVariable, -Verbose, -WarningAction, and -WarningVariable. For more information, see about CommonParameters.

## **INPUTS**

## **TwinCAT.ISession[]**

The session object represents the target session where to write the value.

## **TwinCAT.TypeSystem.ISymbol**

The symbol object on which to write the value.

## **OUTPUTS**

**NOTES**
More Information: **[www.beckhoff.com/te1000](https://www.beckhoff.com/te1000)**

Beckhoff Automation GmbH & Co. KG Hülshorstweg 20 33415 Verl Germany Phone: +49 5246 9630 [info@beckhoff.com](mailto:info@beckhoff.de?subject=TE1000) [www.beckhoff.com](https://www.beckhoff.com)

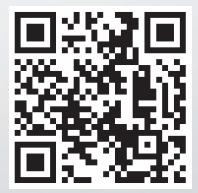